# Guide du propriétaire Sun<sup>™</sup> Ultra<sup>™</sup> 450 Workstation

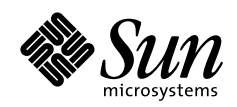

THE NETWORK IS THE COMPUTER"

**Sun Microsystems Computer Company**

901 San Antonio Road Palo Alto, CA 94303 USA 415 960-1300 fax 415 969-9131 A Sun Microsystems, Inc. Business

No de référence: 805-0547-10 Version A, Septembre 1997

Copyright 1997 Sun Microsystems, Inc. 901 San Antonio Road, Palo Alto, CA 94303 Etats-Unis. Tous droits réservés.

Ce produit ou document est protégé par copyright et distribué dans le cadre d'accords de licence qui en restreignent l'utilisation, la copie, la distribution et la décompilation. Aucune portion de ce produit ou document ne peut être reproduite sous quelque forme ou par quelque moyen que ce soit sans autorisation écrite préalable de Sun et de ses bailleurs de licence, le cas échéant. Les logiciels d'autres fabricants, y compris la technologie utilisée pour les polices de caractères, sont protégés par copyright et utilisés dans de cadre d'accords de licence passés avec les fournisseurs de Sun.

Certaines portions du produit peuvent être dérivées de systèmes Berkeley BSD, utilisées dans le cadre d'un accord de licence passé avec l'université de Californie.

Sun, Sun Microsystems, le logo Sun, AnswerBook, SunDocs, Solaris, OpenBoot, OpenWindows, Solstice AdminSuite, Solstice Backup, Solstice DiskSuite, Solstice SyMON, SunSwift, SunVTS,Ultra Enterprise et Ultra sont des marques commerciales ou des marques déposées de Sun Microsystems, Inc. aux Etats-Unis et dans d'autres pays. Toutes les marques SPARC sont utilisées dans le cadre d'accords de licence et sont des marques commerciales ou des marques déposées de SPARC International, Inc. aux Etats-Unis et dans d'autres pays. Les produits portant les marques SPARC sont basés sur une architecture développée par Sun Microsystems, Inc.

L'interface graphique utilisateur OPEN LOOK et Sun™ a été développée par Sun Microsystems, Inc. pour ses utilisateurs et ses détenteurs de licence. Sun reconnaît les efforts de Xerox, pionnier dans le domaine de la recherche et du développement du concept des interfaces utilisateur graphiques ou visuelles pour l'industrie informatique. Sun est titulaire d'un accord de licence non exclusif passé avec Xerox concernant l'interface graphique utilisateur Xerox. Cette accord de licence couvre également les utilisateurs de produits Sun qui mettent en place des interfaces graphiques OPEN LOOK et qui respectent les autres termes des accords de licence Sun.

CETTE DOCUMENTATION EST FOURNIE « TELLE QUELLE » ET AUCUNE GARANTIE, EXPRESSE OU IMPLICITE, N'EST ACCORDEE, Y COMPRIS DES GARANTIES CONCERNANT LA VALEUR MARCHANDE, L'ADEQUATION A UN USAGE PARTICULIER OU LE RESPECT DE DROITS, SAUF DANS LES CAS OU CE DENI DE RESPONSABILITES EST CONSIDERE JURIDIQUEMENT COMME NUL ET NON AVENU.

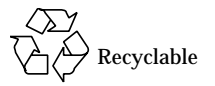

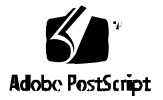

#### Déclaration de conformité

Numéro d'identification :Q36

Nom du produit : Ultra Enterprise 450, Ultra 450 Creator et familles Ultra 450 Creator3D

#### **EMC**

USA – FCC Classe B

Cet équipement est conforme aux normes de la section 15 du règlement FCC. Son utilisation doit répondre aux deux conditions suivantes :

1. Cet équipement ne doit pas causer d'interférence nuisible.

2. Cet équipement doit accepter toute interférence qui risquerait d'en perturber le fonctionnement.

#### **Union européenne**

Cet équipement répond aux critères de la directive EMC 89/336/EEC:

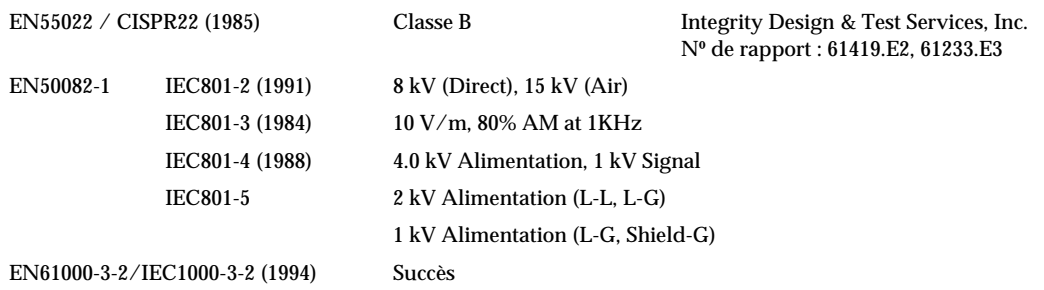

#### **Sécurité**

Cet équipement répond aux critères suivant de la directive 73/23/EEC: Certificat de test EC :

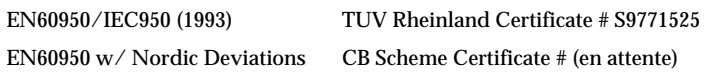

#### **Informations complémentaires**

Ce produit a été testé et répond à tous les critères pour la marque CE.

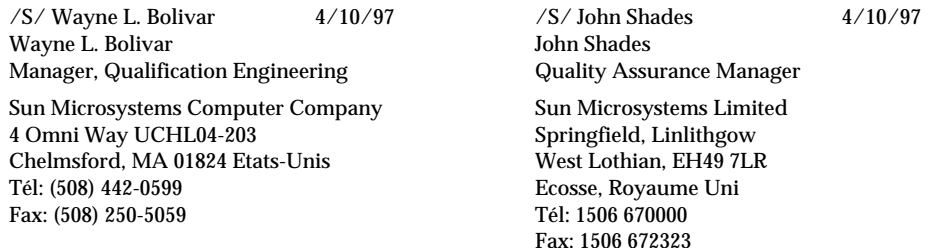

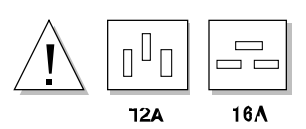

**Attention –** Avant d'installer des options interne dans votre système, vous devez vérifier que les besoins électriques du système mis à jour n'excède pas les limites admissibles pour une prise de 15 ampères (Etats-Unis). Reportez vous à la section « Calcul des besoins électriques de votre système » à la page 89 pour plus d'informations.

# Table des matières

#### **Préface ix**

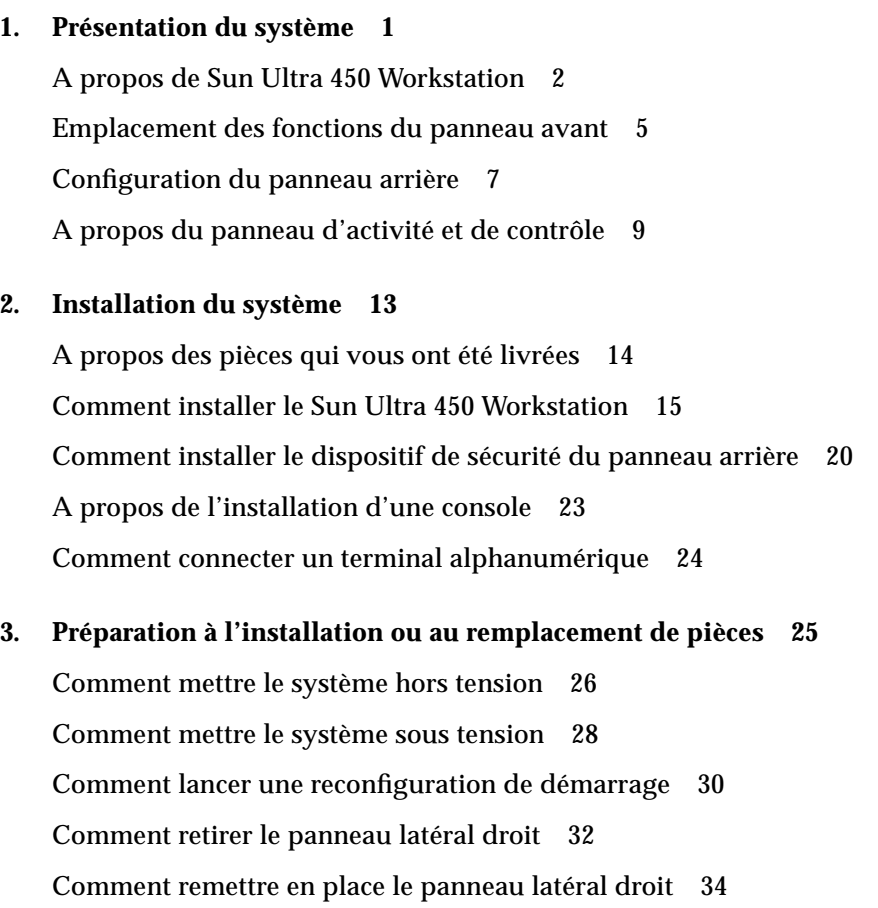

Comment retirer le panneau latéral gauche 36 Comment remettre en place le panneau latéral gauche 39 Comment éviter les décharges électrostatiques 41 Référence pour les procédures d'installation et d'entretien : Equipement nécessaire 43

#### **4. Configuration matérielle 45**

A propos de la fiabilité, de la disponibilité et de la facilité d'entretien du système 46 A propos de la mémoire 53 A propos des modules processeur 56 A propos des convertisseurs continu/continu 58 A propos des bus PCI 60 A propos des cartes graphiques UPA 63 A propos des lecteurs de disque internes 66 A propos de l'alimentation électrique 70 A propos du port Ethernet standard 72 A propos des ports série 73 A propos du port parallèle 74 A propos des cavaliers de la carte logique principale 75 A propos des cavaliers de port série 77 A propos du cavalier de sélection du mode d'horloge 78 A propos des cavaliers Flash PROM 79 A propos des baies de supports SCSI amovibles et du port SCSI externe 81 A propos de l'alimentation électrique 86 Calcul des besoins électriques de votre système 89 **5. Installation des pièces 107** A propos de la manipulation des cartes 109 Comment installer l'option d'extension de stockage à 8 baies 110

Comment retirer un module de mémoire 123 Comment installer un module de mémoire 126 Comment retirer une carte graphique UPA 130 Comment installer une carte graphique UPA 132 Comment installer un module processeur 135 Comment installer un convertisseur continu/continu 137 Comment retirer une carte PCI 139 Comment installer une carte PCI 141 Comment installer un lecteur de disque 144 Comment installer un lecteur de cartouche ou de CD-ROM 146 Comment retirer l'assemblage du support amovible 150 Comment installer l'assemblage du support amovible 154 Comment retirer l'assemblage du ventilateur 157 Comment installer l'assemblage du ventilateur 159 Comment retirer un assemblage de ventilateur de processeur 161 Comment installer un assemblage de ventilateur de processeur 163 Comment installer un bloc d'alimentation électrique 165 Comment retirer une insertion du panneau arrière 167 Comment installer une insertion du panneau arrière 170

#### **6. Administration et mise en réseau 173**

A propos des options d'interface réseau 174 Comment configurer l'interface Ethernet standard 175 Comment ajouter une interface Ethernet 177 Comment connecter un câble Ethernet à paire torsadée 180 Comment connecter un émetteur-récepteur MII Ethernet 182 Comment démarrer le système en utilisant l'interface Ethernet Standard 185 Comment démarrer le système en utilisant une interface Ethernet basée sur-PCI 187

Comment sélectionner le périphérique de démarrage 190 A propos de la configuration et des concepts de la matrice de disque 193

#### **7. Utilisation des périphériques de stockage 197**

Comment éviter d'écraser des informations se trouvant sur une disquette 198 Comment autoriser l'écriture sur une disquette 199 Comment insérer une disquette dans son lecteur 200 Comment retirer une disquette du lecteur 201 Comment utiliser fdformat pour formater une disquette neuve 202 Comment utiliser fdformat pour reformater une disquette déjà utilisée 203 Comment copier des fichiers sur et depuis une disquette 205 Comment insérer un disque compact dans le lecteur 206 Comment éjecter un disque compact à l'aide de commandes logicielles 208 Comment éjecter un disque compact manuellement 210 Comment éjecter un disque compact en cas d'urgence 212 A propos du lecteur de cartouche et des cartouches de bande 214 Comment insérer une cartouche de bande 215 Comment retirer une cartouche de bande 216 Comment contrôler le lecteur de cartouche 218 Comment nettoyer le lecteur de cartouche 219 Que faire si votre lecteur de CD-ROM ne peut pas lire un CD ? 220

#### **A. Mesures de sécurité 223**

Informations de référence relatives aux mesures de sécurité 224

**Glossaire 227**

**Index 231**

# Préface

*Guide du propriétaire Sun Ultra 450 Workstation* répond à vos questions concernant la configuration et l'utilisation de Sun™ Ultra™ 450 workstation. Les caractéristiques et les options du système, les procédures d'installation, de dépannage, de remplacement de pièces et l'administration de réseau pour Sun Ultra 450 workstation sont également traitées dans ce manuel.

Ce manuel présente les informations dans un format modulaire conçu pour répondre aux questions que vous pourrez vous poser lors de l'installation, de la configuration et de l'utilisation de Sun Ultra 450 workstation. Les titres des modules vous renseignent et vous dirigent vers les catégories de questions et réponses, comme :

- Comment . . . Comment effectuer une opération ?
- A propos . . . D'autres informations sur ce sujet sont-elles disponibles ?
- Trouver . . . Où puis-je trouver un élément sur le système ?
- Que se passe-t'il si . . . Que se passerait-il si j'effectue telle opération, ou si tel événement se produit ?
- Référence pour . . . Où trouver le matériel de référence sur tel élément ?

Selon vos besoins, vous pourrez déterminer vous-même le volume d'informations que vous devez consulter.

La table des matières ou la liste de tâches de la première page de chaque chapitre vous permettront de trouver rapidement un sujet ou une tâche spécifique que vous recherchez. Les modules d'informations sont courts. Ils traitent de sujets associés et vous renvoient à d'autres modules que vous pourrez décider de consulter. Par exemple, si vous souhaitez installer un module de mémoire et que vous savez déjà comment procéder, vous pourrez directement vous rendre à la section « Comment installer un module de mémoire » et suivre les quatre étapes principales de la procédure. Cependant, si vous avez besoin de consulter des informations de référence avant d'effectuer cette tâche, il vous est conseillé de lire la section « A propos de la mémoire ».

### Utilisation des commandes UNIX

Ce document ne contient pas d'informations sur les commandes et les procédures de base d'UNIX®, telles que l'arrêt ou le démarrage du système, ou la configuration des périphériques.

Pour plus d'informations, reportez-vous aux documents suivants :

- *Solaris 2.x Handbook for SMCC Peripherals*
- Documentation en ligne AnswerBook™ de l'environnement logiciel Solaris™ 2.x
- Toute autre documentation accompagnant les logiciels livrés avec votre système

### Invites du shell

Le tableau suivant répertorie les invites par défaut du système et les invites de superutilisateur pour les shells C, Bourne et Korn.

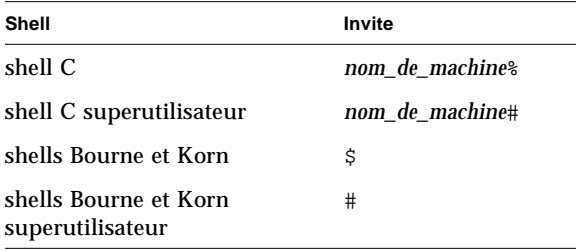

# Conventions

Le tableau suivant décrit les conventions typographiques utilisées dans ce manuel.

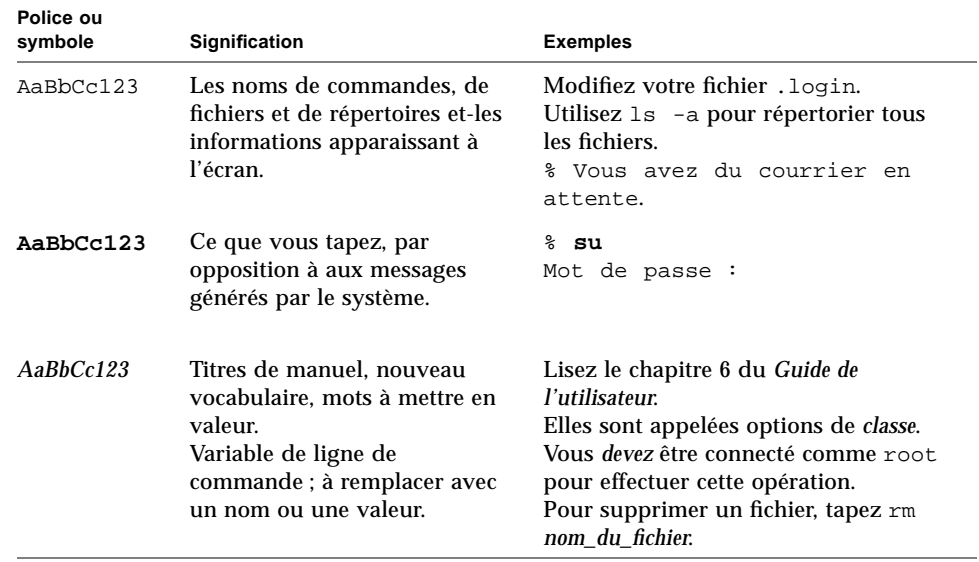

Le tableau ci-dessous donne une définition des termes « gauche » et « droite » utilisés dans ce manuel.

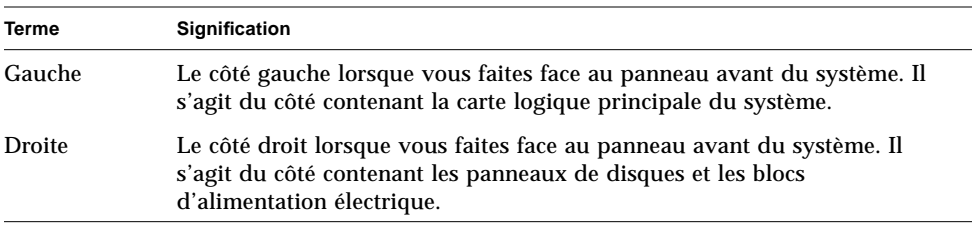

### Documents connexes

Les documents suivants contiennent des rubriques se rapportant aux informations contenues dans le *Guide du propriétaire Sun Ultra 450 Workstation*.

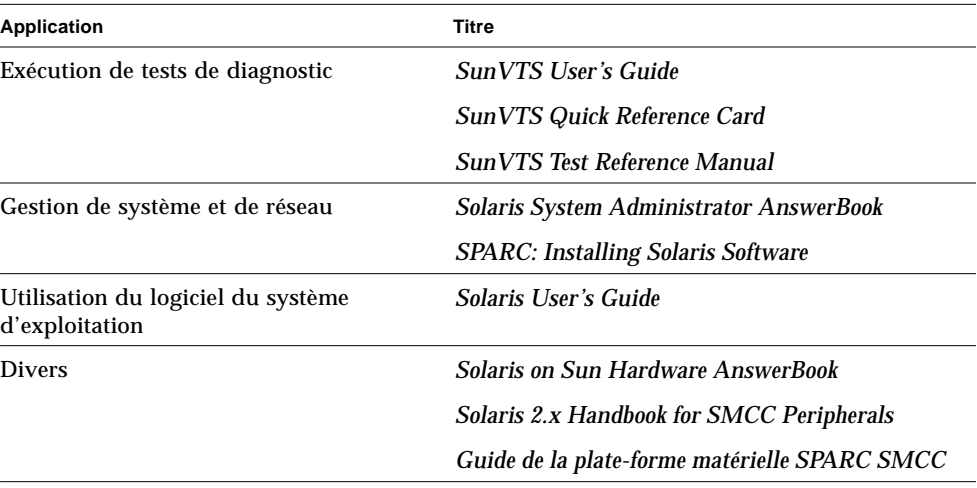

## Mises en garde

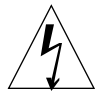

**Avertissement –** Certains composants de cet équipement sont traversés par de hautes tensions mortelles. Tout contact accidentel avec ceux-ci peut provoquer des blessures sérieuses ou entraîner la mort.

**Avertissement –** Une manipulation incorrecte par des personnes non qualifiées peut endommager sérieusement cet équipement. Toute personne non qualifiée effectuant des opérations non prévues pourra être tenue responsable des dégâts causés au matériel.

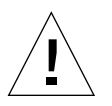

**Avertissement –** Utilisez des techniques antistatiques de mise à la terre lors de la manipulation de composants. Portez un bracelet antistatique et utilisez un tapis antistatique. Stockez les composants sensibles à l'électricité statique dans des sacs antistatiques avant de les placer sur une surface.

Les personnes entretenant cet équipement doivent impérativement respecter les précautions de sécurité, posséder les qualifications techniques requises et travailler en accord avec la législation locale et nationale applicable.

Certaines procédures décrites dans ce manuel ne doivent être effectuées que par du personnel d'entretien qualifié. Seules les personnes formées par le service de formation de Sun Microsystems™ (ou par des sociétés affiliées à Sun Microsystems) et dont la compétence a été reconnue conformément aux règlements locaux et nationaux sont considérées comme qualifiées.

### Commande de documents Sun

SunDocs<sup>SM</sup> est un programme de distribution de la documentation technique de Sun Microsystems. Contactez SunExpress pour commander et recevoir rapidement toute documentation dont vous pourriez avoir besoin. Vous trouverez sur le World Wide Wed une liste de la documentation Sun disponible.

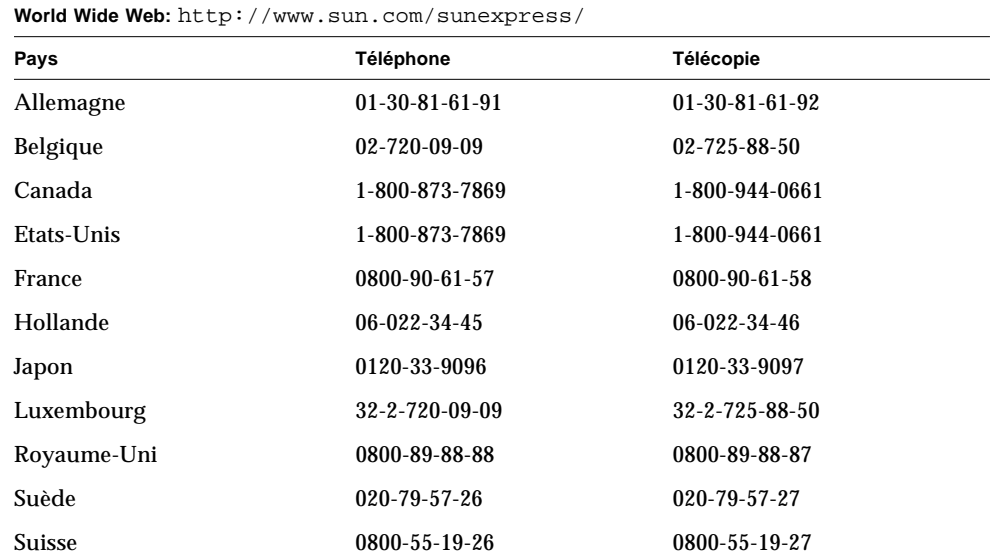

### Sun apprécie vos commentaires

Veuillez utiliser le *formulaire de commentaires* qui accompagne ce document. Nous souhaitons améliorer notre documentation et vos commentaires et suggestions nous sont précieux !

Si le formulaire n'est pas disponible, vous pouvez nous envoyer vos commentaires par télécopie ou par courrier électronique. Veuillez inclure le numéro de référence du document dans la ligne de sujet de votre message.

- Adresse électronique : smcc-docs@sun.com
- Télécopie : SMCC Document Feedback, 1-415-786-6443

### CHAPITRE **1**

## Présentation du système

Ce chapitre offre une présentation de Sun Ultra 450 workstation et fournit une description de certaines de ses fonctionnalités. Les informations fournies dans ce chapitre couvrent les sujets suivants :

- *A propos de Sun Ultra 450 Workstation page 2*
- *Emplacement des fonctions du panneau avant page 5*
- *Configuration du panneau arrière page 7*
- *A propos du panneau d'activité et de contrôle page 9*

## A propos de Sun Ultra 450 Workstation

Le système Sun Ultra 450 workstation est une station de travail à hautes performances, offrant un traitement multiple et symétrique des données. Cette station de travail possède de multiples processeurs, un circuit simple de mise à jour du CPU, des performances d'E/S basées sur PCI, un traitement très performant des graphiques ainsi qu'une haute capacité de stockage interne.

Le système est logé dans une tour mesurant 58,1 cm de hauteur, 44,8 cm de largeur et 69,6 cm de profondeur (22,9 x 17,7 x 27,4 pouces). Le poids maximal du système est de 94 kg.

La puissance de traitement des données est fournie par quatre processeurs modulaires UltraSPARC™ II, chacun accompagné de 1 ou 2 Mo de mémoire cache externe à haute vitesse locale. Le processeur UltraSPARC II prend en charge des graphiques en 2 D et en 3 D, le traitement d'images, la compression et la décompression vidéo et des effets vidéo, grâce à son jeu sophistiqué d'instructions visuelles (VIS). Ce jeu d'instructions visuelles permet d'obtenir de hautes performances lors d'une utilisation multimédia, offrant par exemple une compression/décompression vidéo H.261 en temps réel et une décompression MPEG-2 à deux canaux, permettant l'obtention d'un rendu vidéo de haute qualité sans avoir recours à un périphérique supplémentaire. Pour plus d'informations sur les modules processeurs, reportez-vous à la section « A propos des modules processeur » à la page 56.

La mémoire principale du système est fournie par un maximum de 16 modules de mémoire DIMM, pouvant chacun stocker 16, 32, 64 128 ou 256 Mo de données. La mémoire principale totale est extensible à 4 Go. Afin d'améliorer les performances d'E/S de la mémoire, le système transfert 64 octets de données en provenance ou à destination de la mémoire. Le système offre également un système d'imbrication de mémoire à quatre voies, pouvant réduire de manière significative le temps moyen d'accès à la mémoire du système. Pour plus d'informations sur la mémoire du système et l'imbrication de mémoire, reportez-vous à la section « A propos de la mémoire » à la page 53.

Les opérations d'E/S du système sont gérées par six bus PCI autonomes. Ces bus, répondant aux normes industrielles prennent en charge toutes les opérations d'E/S de la carte logique principale ainsi qu'un maximum de 10 cartes d'interface PCI. Trois bus PCI sont cadencés à une vitesse d'horloge de 33 MHz, alors que les trois autres peuvent être cadencés à 33 MHz ou 66 MHz. Les bus PCI individuels sont capables de fournir des débits constants de 200 Mo par seconde. Réunis, ces bus peuvent fournir au système un débit global d'E/S de 600 Mo par seconde. Toutes les cartes PCI viennent s'enficher dans des emplacements spécifiques de la carte logique principale du système. Pour plus d'informations sur les bus PCI, reportez-vous à la section « A propos des bus PCI » à la page 60.

Le stockage interne sur disque est assuré par un maximum de vingt lecteurs de disque UltraSCCI à profil bas, d'une largeur de 3,5 pouces. Les quatre premier lecteur de disque sont pris en charge par une interface UltraSCSI d'un débit de 40-Mo par seconde, fournie sur la carte logique principale du système. Des lecteurs de disque supplémentaires peuvent être pris en charge en installant une ou deux options d'extensions de stockage à 8 baies. Chaque kit optionnel contient un panneau de disque à 8 emplacements, une carte d'adaptateur UltraSCSI PCI à double canal, ainsi que tous les câbles de connexion nécessaires. Avec les deux options d'extension de stockage à 8 baies installées, le système peut prendre en charge cinq bus UltraSCSI autonomes, ayant chacun des débits de 40-Mo par seconde. Chacun de ces bus prendra en charge le transfert de données en provenance et à destination de quatre disques internes. Pour plus d'informations sur le stockage sur disque, reportez-vous à la section « A propos des lecteurs de disque internes » à la page 66.

Des sous-systèmes externes de stockage sur disques multiples et des ensembles de stockage RAID peuvent être pris en charge en installant des cartes d'adaptateur hôte PCI à un ou plusieurs canaux, à l'aide des logiciels système appropriés. Les pilotes de logiciels prenant en charge SCSI et d'autres types de périphériques sont inclus dans l'environnement d'exploitation SolarisTM.

Deux baies demi-hauteur (1,6 pouce), de 5,25 pouces, sont disponibles à l'avant du système, offrant une possibilité de logement facultatif de divers périphériques, comme par exempleun lecteur de CD-ROM 12x-, un lecteur de cartouche 8 mm, un lecteur de cartouche 4-mm DDS-2 ou DDS-3, ou un lecteur de cartouche d'un quart de pouce. Un lecteur de disquette de 3,5 pouces/1,44 Mo est livré en série avec le système.

Un maximum de deux périphériques externes à cartouche peuvent être reliés au port 68 broches Fast/Wide SCSI présent sur le panneau arrière du système. Des périphériques à cartouche externes supplémentaires peuvent être pris en charge à l'aide de cartes d'adaptateurs hôte PCI appropriées.

La carte logique principale du système dispose d'une interface de détection automatique de réseau local Ethernet permettant de faciliter la connexion de Sun Ultra 450 workstation à un réseau local Ethernet d'un débit de 10 Mbps ou 100-Mbps. Des interfaces complémentaires de réseau local Ethernet ou des connexions à d'autres types de réseau (FDDI, ATM ou en anneau à jeton) peuvent être obtenues en installant les cartes d'interface PCI adéquates. Pour plus d'informations, reportez-vous à la section « Administration et mise en réseau » à la page 171.

Le système prend en charge un maximum de deux cartes graphiques à hautes performances de la série Creator, permettant un affichage des graphiques à haute résolution en mode 24-bits, ainsi qu'une accélération pour les applications d'imagerie, de multimédia et de manipulation de graphiques en 2D. La carte graphique Creator 3D prend également en charge la double mise en mémoire tampon et la mémoire tampon Z pour permettre l'accélération de l'affichage sous des applications d'animation et de manipulation de solides en 3D. Pour plus d'informations, reportez-vous à la section « A propos des cartes graphiques UPA » à la page 63.

Le système Sun Ultra 450 workstation dispose de deux ports de communication série, via un connecteur DB-25 unique partagé, situé sur le panneau arrière du système. Le premier de ces ports est synchrone/asynchrone alors que le second est uniquement asynchrone. Il offre également un port parallèle bidirectionnel EPP compatible Centronics, d'un débit de 2-Mo par seconde. Ce port vous permet de connecter le système à une imprimante locale ou à tout autre périphérique parallèle compatible.

L'alimentation électrique provient d'un ou deux blocs d'alimentation électrique de 560 watts. Trois unités modulaires au maximum peuvent être installées, fournissant une redondance N+1 ainsi qu'une fonction de remplacement à chaud. Pour plus d'informations sur l'alimentation électrique, reportez-vous à la section « A propos de l'alimentation électrique » à la page 70.

Le système Sun Ultra 450 workstation étant conforme aux normes d'économie d'énergie Energy Star, il peut s'éteindre automatiquement après une certaine période d'inactivité. Les fonctionnalités de contrôle de bon fonctionnement et de reprise de l'environnement d'exploitation Solaris permettent aux utilisateurs de reprendre rapidement leur travail après qu'un arrêt du système ait eu lieu.

La fiabilité, la disponibilité et la facilité d'entretien du système sont améliorées par les caractéristiques suivantes :

- Code correcteur d'erreurs de mémoire et des chemins d'accès aux données
- Vérification de la parité de tous les bus d'adresse
- Diodes d'activité du panneau frontal
- Diodes de condition du disque
- Lecteurs de disque enfichables à chaud, par accès frontal
- Prise en charge des applications RAID 0, 1 et 5
- Senseurs thermiques et protection en cas de surchauffe
- Contrôle de l'alimentation électrique du système et protection en cas de défaillance
- Redondance N+1 de l'alimentation électrique
- Blocs d'alimentation électrique interchangeables à chaud par accès arrière
- Reprise automatique du système
- Trois niveaux de diagnostics système
- Accès latéral à tous les composants internes remplaçables

## Emplacement des fonctions du panneau avant

L'illustration suivante représente les différentes fonctions du système auxquelles vous pourrez accéder depuis le panneau avant, après avoir ouvert les portes supérieure et inférieure.

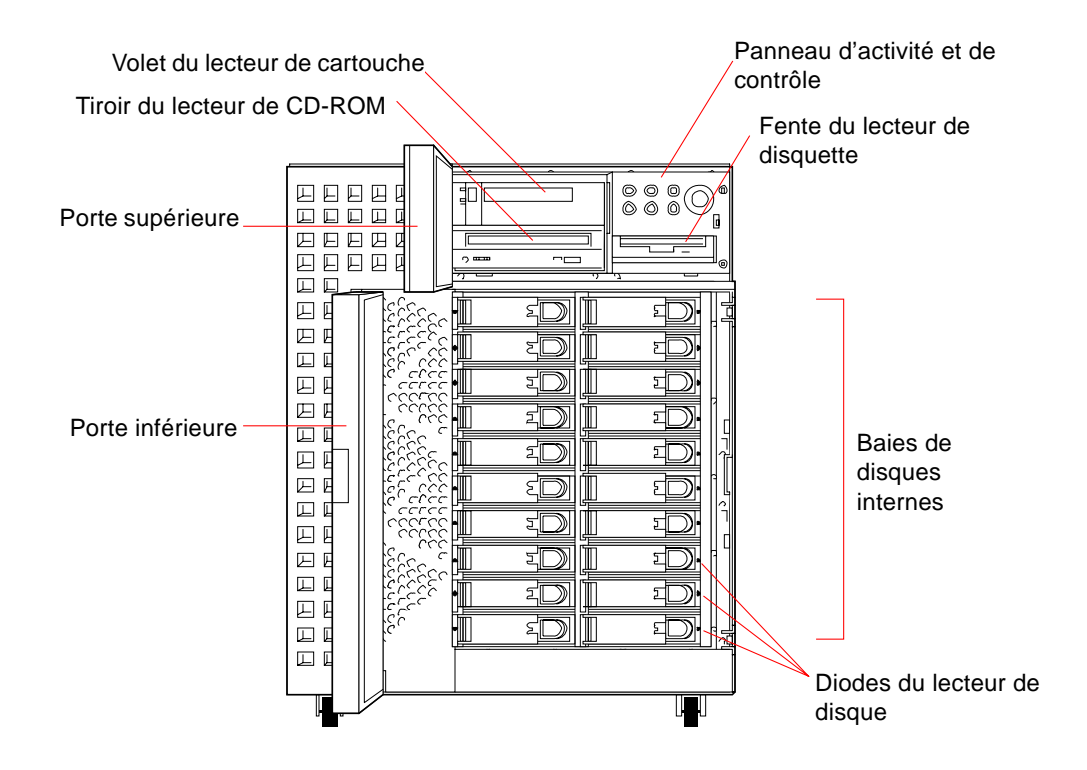

Pour plus d'informations sur les commandes et les voyants du panneau avant, reportez-vous à la section « A propos du panneau d'activité et de contrôle » à la page 9.

Il vous est possible d'accéder aux périphériques de stockage internes du système en ouvrant les deux portes à charnières situées à l'avant du système. La porte supérieure offre un accès aux périphériques de support amovibles et au panneau

d'activité et de contrôle. Cette porte comporte de petits orifices qui permettent de voir toutes les diodes situées sur le panneau avant. La porte inférieure offre un accès aux lecteurs de disque internes du système et possède un verrou de sécurité.

Lorsque la clé se trouve en position verticale, la porte est déverrouillée. Assurezvous que la clé est dans cette position avant de refermer la porte. Pour verrouiller la porte, tournez la clé de 90 degrés vers la droite avant de la retirer.

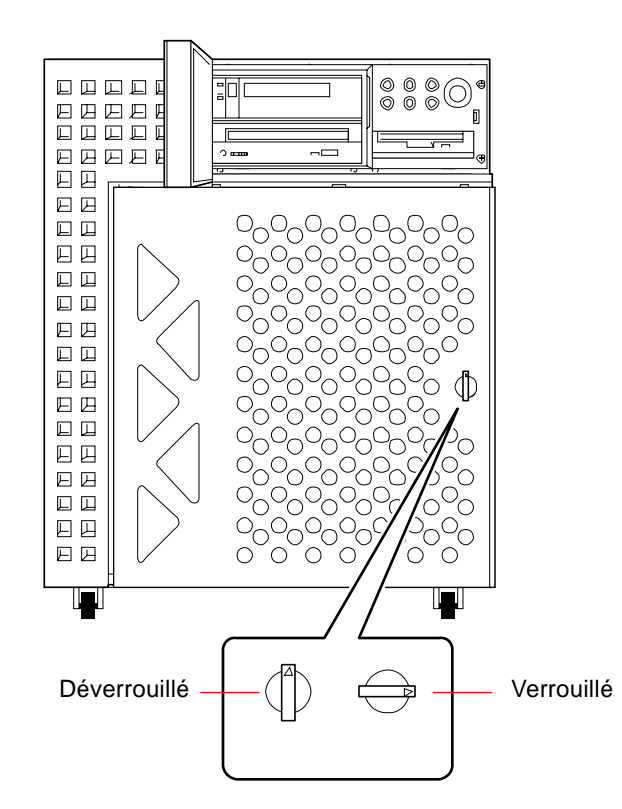

### Configuration du panneau arrière

Cette illustration représente les fonctionnalités du système auxquelles vous pourrez accéder depuis le panneau arrière. Le système peut posséder un panneau arrière avec insertion PCI ou insertion PCI/graphiques. L'insertion PCI est fournie en série avec le système et comprend sept emplacements PCI, portant ainsi le nombre total d'emplacements PCI à dix. L'insertion PCI/graphiques fournit un emplacement pour une seconde carte graphique UPA et quatre emplacements PCI, portant ainsi le nombre total d'emplacements PCI à sept.

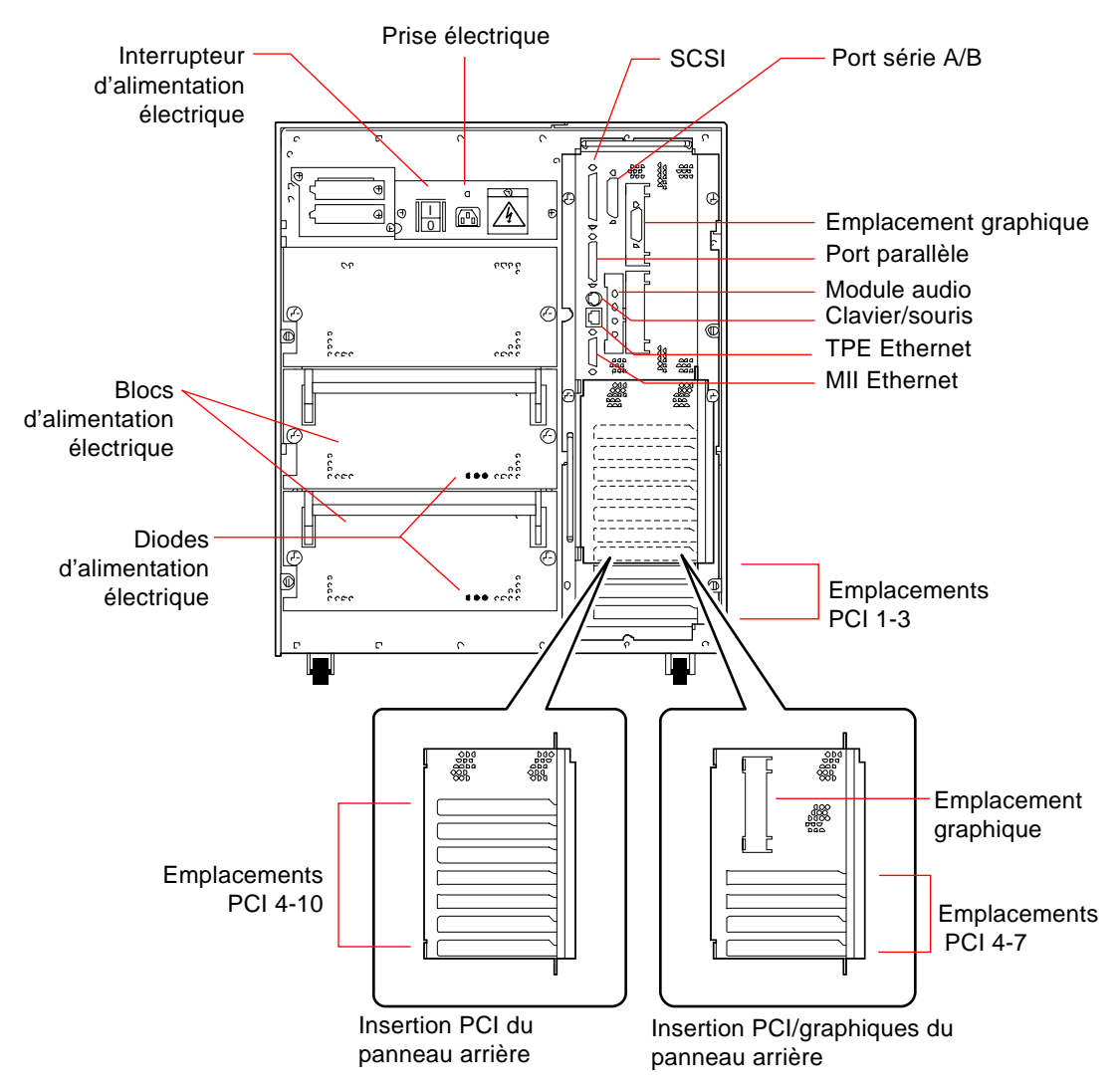

Vous pouvez accéder aux blocs d'alimentation électrique et à l'interrupteur depuis le panneau arrière du système. Chaque alimentation électrique possède trois diodes qui indiquent l'activité et les défaillances de l'alimentation électrique.

Un dispositif de sécurité du panneau arrière empêche le retrait non autorisé des blocs d'alimentation électrique, de la carte logique principale et de ses composants principaux. Pour des instructions concernant l'installation de ce dispositif, reportezvous à la section « Comment installer le dispositif de sécurité du panneau arrière » à la page 20.

### A propos du panneau d'activité et de contrôle

Le panneau d'activité et de contrôle présente six diodes et un interrupteur à verrou de sécurité. Il est situé dans la partie supérieure droite du panneau avant du système, comme indiqué à la section « Emplacement des fonctions du panneau avant » à la page 5.

Les diodes peuvent être observées aussi bien lorsque la porte supérieure est ouverte ou fermée. L'interrupteur à verrou de sécurité n'est accessible que lorsque la porte supérieure est ouverte. L'illustration suivante représente le panneau d'activité et de contrôle quand la porte supérieure est ouverte.

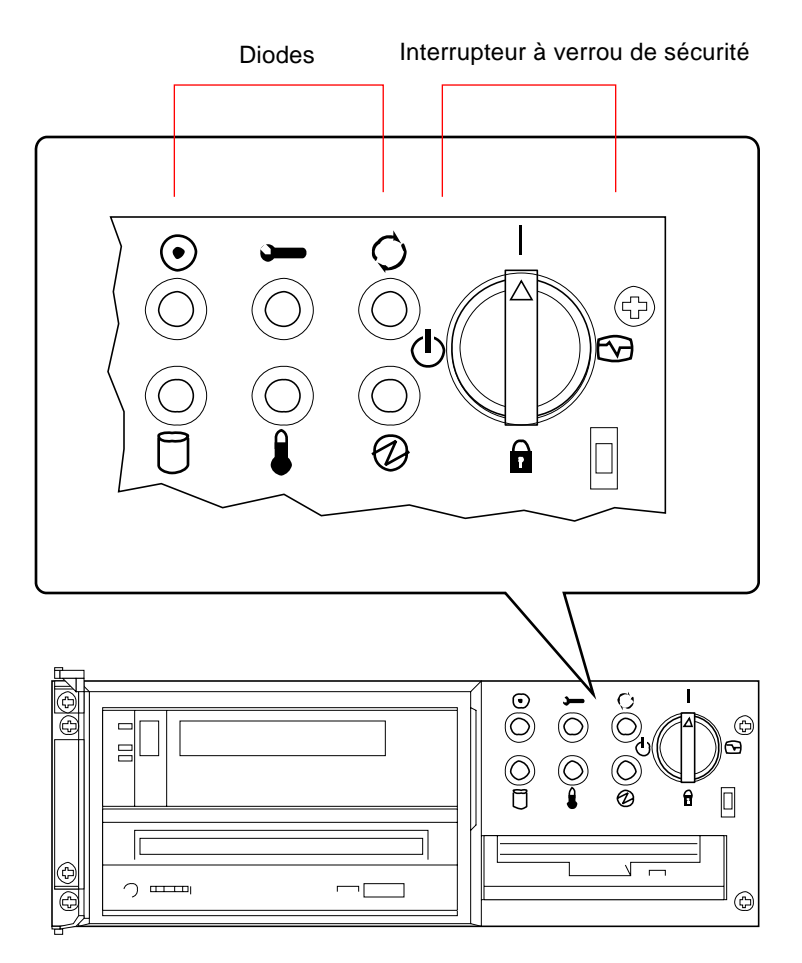

Il existe deux types de diodes : des indicateurs de condition du système et des indicateurs de défaillance Les voyants de condition du système s'allument pour vous indiquer que le système fonctionne normalement. Les voyants de défaillance s'allument lorsqu'un problème a été détecté sur votre système. Comme il est primordial de connaître les défaillances du système, ces voyants restent allumés jusqu'à ce que le système soit réinitialisé ou commuté en mode Veille à l'aide de l'interrupteur à verrou de sécurité.

Lors de la première mise sous tension du système, les diodes s'allument et s'éteignent à tour de rôle pour vérifier que le bon fonctionnement de chacune d'elles. Ensuite, les diodes fonctionnent comme indiqué dans le tableau suivant.

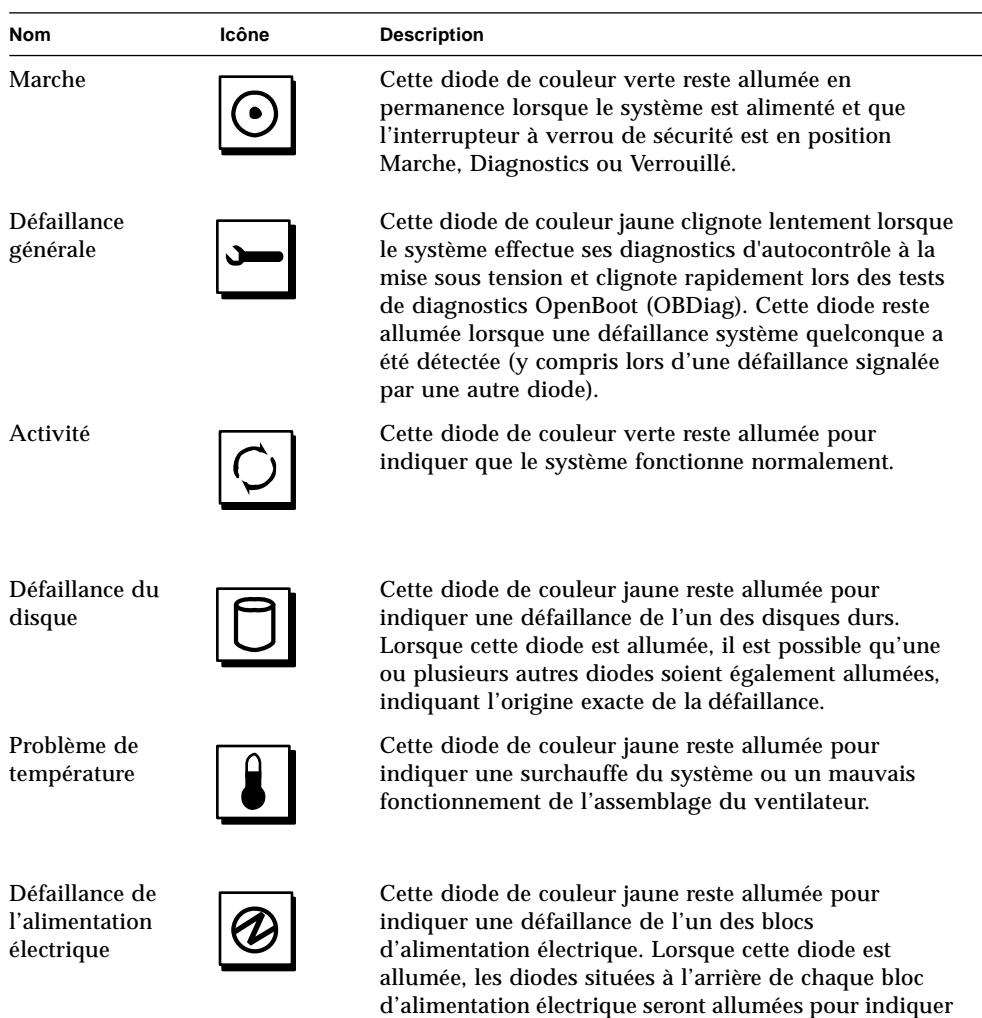

l'origine exacte de la défaillance.

Avant d'enclencher l'interrupteur d'alimentation électrique situé sur le panneau arrière, assurez-vous que l'interrupteur à verrou de sécurité du panneau avant est en position Veille. Pour plus d'informations, reportez-vous à la section « Comment mettre le système sous tension » à la page 28. Ensuite, il vous est possible d'utiliser l'interrupteur à verrou de sécurité du panneau avant pour modifier le mode d'activité du système. Le tableau suivant décrit la fonction de chaque position de l'interrupteur à verrou de sécurité.

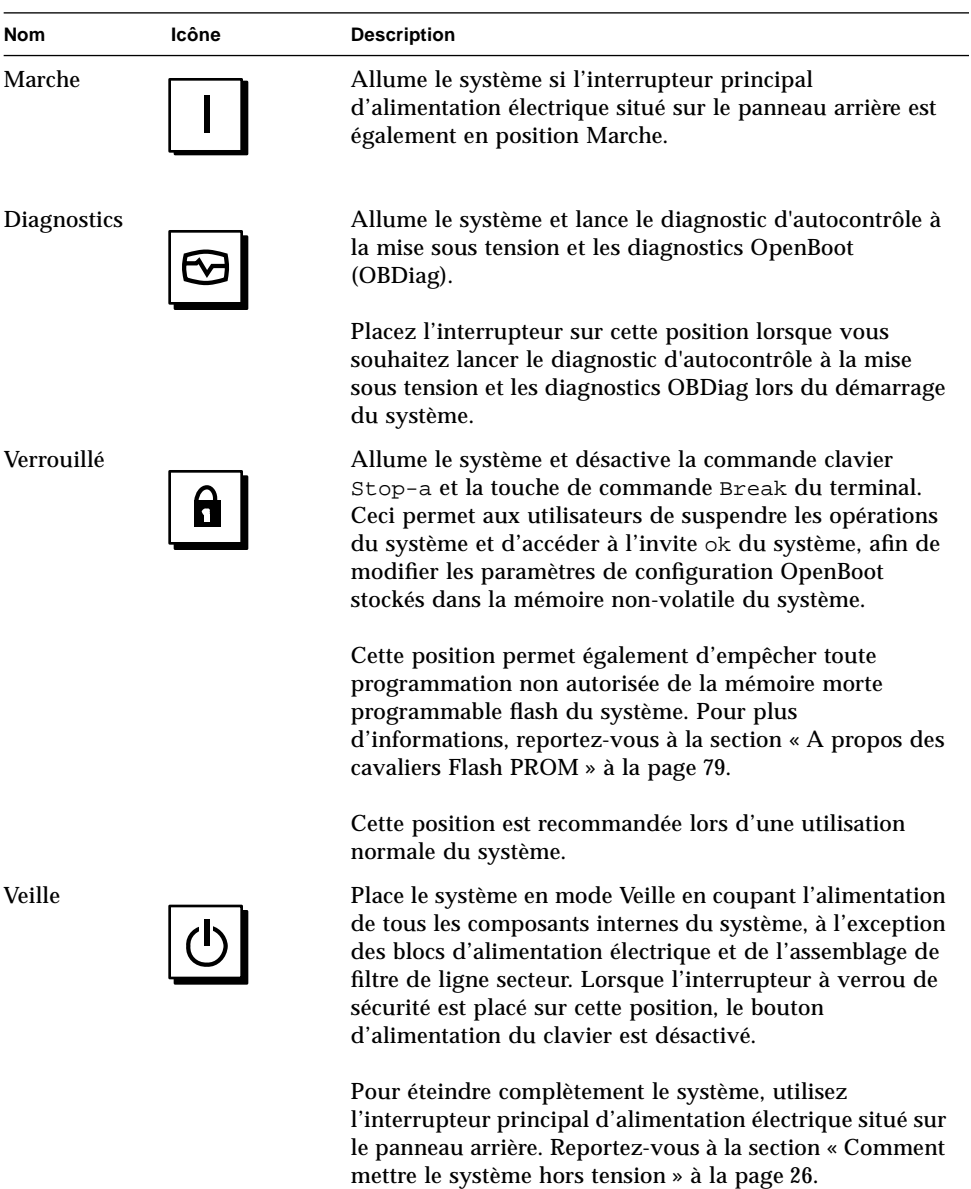

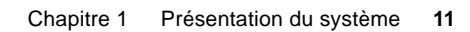

### CHAPITRE **2**

### Installation du système

Ce chapitre explique comment relier tous les cordons et les câbles qui vous ont été livrés afin de faire fonctionner votre système. Lorsque l'utilisation de logiciels est requise, ce chapitre fournit une explication de certaines des tâches que vous devrez suivre et vous indique les manuels des logiciels auxquels vous devrez vous reporter pour obtenir les informations complémentaires.

*Les procédures* fournies dans ce chapitre couvrent les sujets suivants :

- *Comment installer le Sun Ultra 450 Workstation* ← *page 15*
- *Comment installer le dispositif de sécurité du panneau arrière page 20*
- *Comment connecter un terminal alphanumérique page 24*

*Les autres informations* fournies dans ce chapitre couvrent les sujets suivants :

- *A propos des pièces qui vous ont été livrées page 14*
- *A propos de l'installation d'une console page 23*

### A propos des pièces qui vous ont été livrées

Votre système ayant été « configuré sur », la plupart des options internes que vous aurez commandées auront été installées dans nos ateliers d'assemblage. Cependant, si vous avez commandé des options qui ne sont pas installées en usine (telles qu'un moniteur), ces dernières vous seront livrées séparément.

En complément, vous devrez avoir reçu les supports et la documentation de tous les logiciels système appropriés (faisant l'objet d'une commande séparée). Veuillez vous assurer que vous avez reçu tous les composants que vous avez commandés.

**Remarque –** Vérifiez soigneusement que les cartons et les emballages n'ont pas été endommagés lors du transport. Si un des cartons est endommagé, exigez qu'un représentant de la société utilisée pour le transport soit présent lors de l'ouverture du carton. Conservez le contenu et les différents emballages du carton afin que ces derniers puissent être examinés par l'agent.

Des instructions de déballage sont imprimées à l'extérieur de chaque carton.

Ne jetez pas les cartons ou les matériaux d'emballage. Vous pourriez en avoir besoin en cas de stockage ou du transport de votre système. Si vous ne pouvez pas conserver les matériaux d'emballage, jetez-les en vous assurant que ces derniers seront recyclés. Pour plus d'informations sur les possibilités de recyclage offertes dans votre localité, téléphonez à votre Mairie.

## Comment installer le Sun Ultra 450 **Workstation**

### Avant de commencer

Le système Sun Ultra 450 workstation est à utilisations multiples une station de travail à utilisations multiples que vous pouvez utiliser avec un grand nombre d'applications différentes. La configuration de votre machine dépend en partie du type d'usage que vous souhaitez en faire.

Les procédures abordées dans ce chapitre sont aussi « génériques » que possible, afin de répondre aux besoins de la plupart des utilisateurs. Cependant, vous serez amené à prendre certaines décisions afin de compléter l'installation de votre système. Pour cela, vous devrez répondre aux questions suivantes :

■ Sur quel(s) réseau(x) souhaitez-vous faire fonctionner votre système ?

Pour des informations de référence sur la prise en charge de réseau, reportez-vous à la section « A propos des options d'interface réseau » à la page 172.

■ Comment souhaitez-vous utiliser et configurer la matrice de votre disque interne ?

Pour des informations de référence sur l'utilisation de la matrice de disque interne, reportez-vous à la section « A propos de la configuration et des concepts de la matrice de disque » à la page 191.

■ Quels logiciels comptez-vous charger sur votre système ?

Les logiciels fournis dans le kit de support de logiciels ou d'autres logiciels peuvent exiger certaines configurations spécifiques en matière d'espace disponible ou de partition de disque. Pour obtenir une description complète des exigences et des configurations système requises par les logiciels que vous souhaitez charger, reportez-vous à la documentation fournie avec ces derniers.

Après avoir répondu à ces questions, vous êtes prêt à commencer.

### Comment procéder

**1. Assurez-vous d'avoir reçu tous les composants de votre système.**

Pour plus d'informations, reportez-vous à la section « A propos des pièces qui vous ont été livrées » à la page 14.

- **2. Assurez-vous que l'interrupteur électrique situé sur le panneau arrière du système est en position Arrêt.**
- **3. Reliez le cordon d'alimentation secteur à une prise de courantet à la prise de courant d'entrée située sur le panneau arrière du système.**

La prise électrique doit assurer la connexion du système à un circuit de 15A pour l'Amérique du Nord et le Japon, ou de 10A pour les pays d'Europe. Reportez-vous aux codes électriques en vigueur dans votre zone géographique d'utilisation.

Faites passer l'extrémité femelle du cordon d'alimentation dans le collier de fixation situé au-dessus de la prise de courant d'entrée du système. Reserrez fermement le collier pour assurer une bonne connexion.

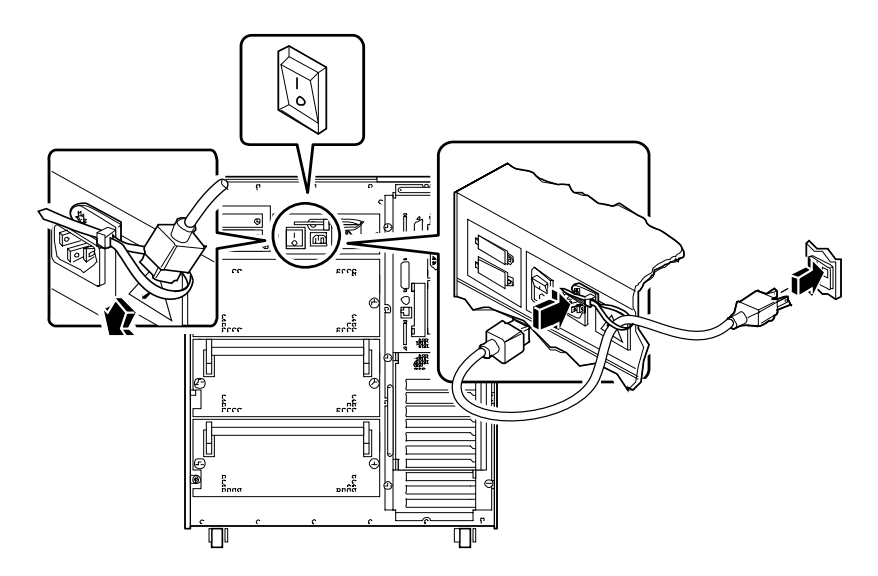

#### **4. Installez les composants optionnels ayant été livrés avec votre système.**

Il est possible que la plupart des options que vous aurez commandées avec votre système aient déjà été installées en usine. Cependant, si ce n'est pas le cas, veuillez vous reporter aux sections suivantes, qui fournissent des instructions d'installation détaillées :

- *Comment installer un module de mémoire page 124*
- *Comment installer une carte graphique UPA page 130*
- *Comment installer un module processeur page 133*
- *Comment installer un convertisseur continu/continu page 135*
- *Comment installer une carte PCI page 139*
- *Comment installer un lecteur de disque page 142*
- *Comment installer un lecteur de cartouche ou de CD-ROM page 144*
- *Comment installer un bloc d'alimentation électrique page 163*
- *Comment installer une insertion du panneau arrière page 168*
- *Comment installer l'option d'extension de stockage à 8 baies page 108*

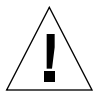

**Avertissement –** Si vous installez un périphérique interne dans votre système, assurez-vous que la configuration finale ne dépasse pas les limites électriques du système. Pour plus d'informations, reportez-vous à la section « Calcul des besoins électriques de votre système » à la page 89.

#### **5. Configurez les cavaliers de port série (si nécessaire).**

Deux cavaliers de port série situés sur la carte logique principale sont utilisés pour configurer les ports série A et B du système sur des niveaux de signaux EIA-423 ou EIA-232D. Les cavaliers sont définis en usine sur des niveaux EIA-423, qui est la norme par défaut pour les utilisateurs situés sur le continent nord-américain. Des niveaux EIA-232D sont requis pour assurer une compatibilité avec les télécommunications numériques en place dans les pays membres de l'Union européenne. Si vous devez configurer les cavaliers sur des niveaux de signaux EIA-232D, reportez-vous aux sections suivantes pour obtenir des instructions de configuration.

- *Comment retirer le panneau latéral gauche page 36*
- *Comment éviter les décharges électrostatiques page 41*
- *A propos des cavaliers de la carte logique principale page 75*
- *A propos des cavaliers de port série page 77*
- *Comment remettre en place le panneau latéral gauche page 39*

**6. Reliez le moniteur au port vidéo du système.**

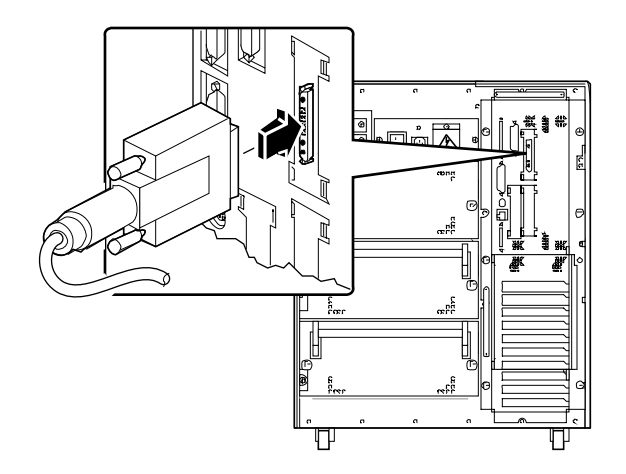

- **7. Branchez le moniteur à une prise électrique reliée à la terre.**
- **8. Branchez le clavier au port clavier/souris du système.**

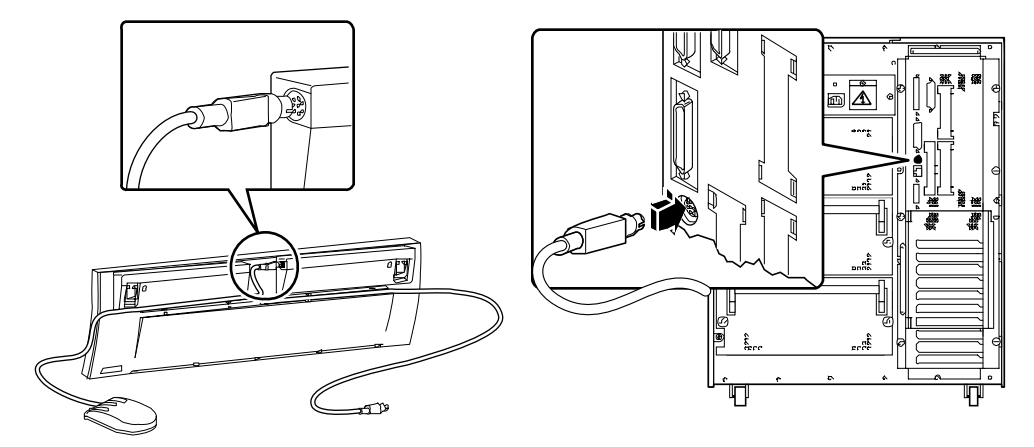

**9. Branchez la souris au port approprié du clavier.**

#### **10. Configurez l'interface réseau.**

L'interface réseau standard du système est une interface TX Ethernet commutable 10BASE-T/100BASE-conforme à la norme Ethernet IEEE 802.3u. L'interface est configurée automatiquement pour un fonctionnement à 10 Mbps ou 100 Mbps, selon les caractéristiques du réseau.

Les cartes PCI prises en charge permettent des connexions à des réseaux locaux Ethernet, à anneau à jeton, FDDI ou à d'autres types de réseau.

- Si vous utilisez l'interface Ethernet standard, reportez-vous à la section « Comment configurer l'interface Ethernet standard » à la page 173.
- Si vous utilisez une interface de réseau PCI, reportez-vous à la documentation accompagnant la carte réseau PCI.

#### **11. Installez si nécessaire le dispositif de sécurité du panneau arrière.**

Pour plus d'informations, reportez-vous à la section « Comment installer le dispositif de sécurité du panneau arrière » à la page 20.

#### **12. Mettez sous tension votre système.**

Pour plus d'informations, reportez-vous à la section « Comment mettre le système sous tension » à la page 28. Pour plus d'informations sur l'activité des diodes au cours de la mise sous tension du système, reportez-vous à la section « A propos du panneau d'activité et de contrôle » à la page 9.

#### **13. Installez puis démarrez le logiciel du système d'exploitation.**

Pour plus d'informations, reportez-vous au manuel d'installation accompagnant votre logiciel Solaris. Consultez également le *Guide de la plate-forme matérielle SPARC SMCC*, qui contient des instructions d'installation spécifiques aux différentes platesformes. Le logiciel du système d'exploitation doit être commandé séparément.

#### **14. Chargez les logiciels complémentaires depuis le kit de support du bureau .**

Le kit de support du bureau Solaris comprend plusieurs CD-ROM contenant des logiciels qui vous aideront à utiliser, configurer et gérer votre système. Ces logiciels peuvent inclure :

- Le logiciel Solaris 2.x
- Des mises à jour de l'environnement d'exploitation Solaris 2.x de chez Sun Microsystems Computer Company
- Solaris Desktop 1.x

Reportez-vous à la documentation fournie dans le kit de support dubureau pour obtenir une liste complète des logiciels livrés ainsi que des instructions d'installation détaillées.

#### **15. Chargez la documentation en ligne AnswerBook™ et la documentation multimédia ShowMe™ How™ de Sun Ultra 450 workstation.**

Reportez-vous aux manuels d'installation accompagnant ces CD-ROM, fournis dans le kit de documentation de votre Sun Ultra 450 workstation.

#### **16. Choisissez la configuration de la matrice de votre disque interne.**

Pour des informations sur les différentes configurations possibles, reportez-vous à la section « A propos de la configuration et des concepts de la matrice de disque » à la page 191.

## Comment installer le dispositif de sécurité du panneau arrière

Le dispositif de sécurité du panneau arrière fourni avec le système est conçu pour empêcher tout retrait non autorisé des blocs d'alimentation électrique, de la carte logique principale et du panneau latéral gauche du système.

### Comment procéder

**1. Fixez la plus petite des pièces de sécurité à l'arrière du châssis, comme l'illustre l'image suivante.**

Cette pièce est livrée avec une vis cruciforme captive. Dans un premier temps, retirez la vis déjà présente dans le châssis.

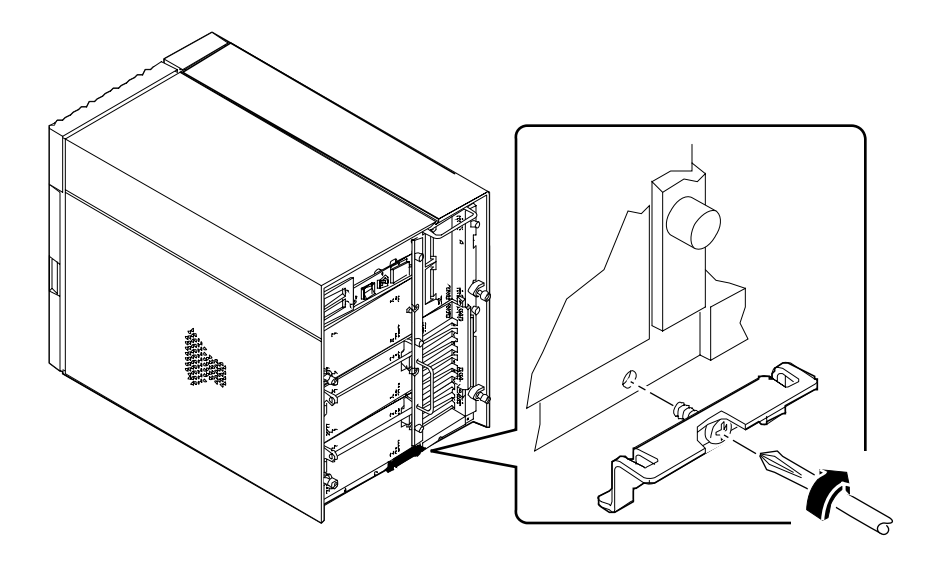

- **2. Retirez la vis cruciforme maintenant le côté droit de l'assemblage de filtre de ligne secteur au panneau arrière.**
- **3. Repérez les deux taquets situés à la base de la plus grande des pièces de sécurité et insérez-les dans les emplacements correspondants de la petite pièce de sécurité que vous venez d'installer.**
- **4. Fixez la partie supérieure de la plus grande des pièces de sécurité à l'assemblage de filtre de ligne secteur comme indiqué ci-dessous.**

Utilisez la vis cruciforme captive située sur la partie supérieure de la pièce de sécurité.

**5. Faites passer un cadenas au travers de la pièce de sécurité afin d'empêcher le retrait non autorisé des blocs d'alimentation électrique et de la carte logique principale du système.**

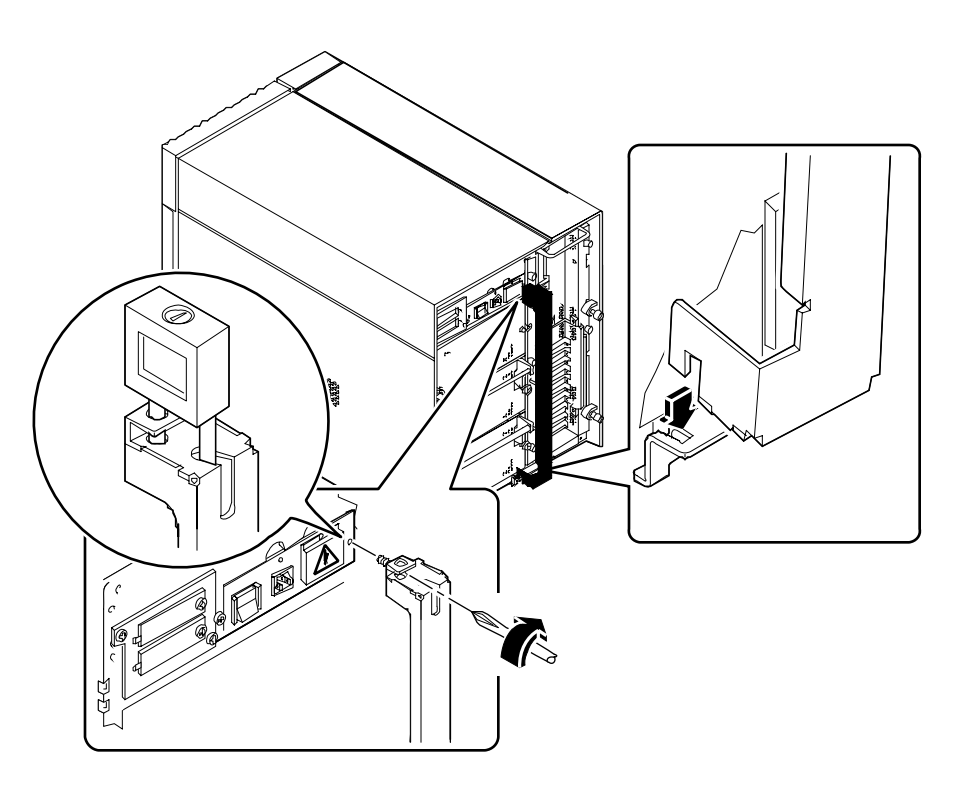

**6. Fixez la pièce de sécurité restante au coin inférieur du panneau arrière comme l'illustre l'image suivante.**

Cette pièce est livrée avec une vis cruciforme captive. Dans un premier temps, retirez la vis déjà présente dans le châssis.

**7. Faites passer un cadenas au travers de la pièce de sécurité afin d'empêcher le retrait non autorisé panneau latéral gauche.**

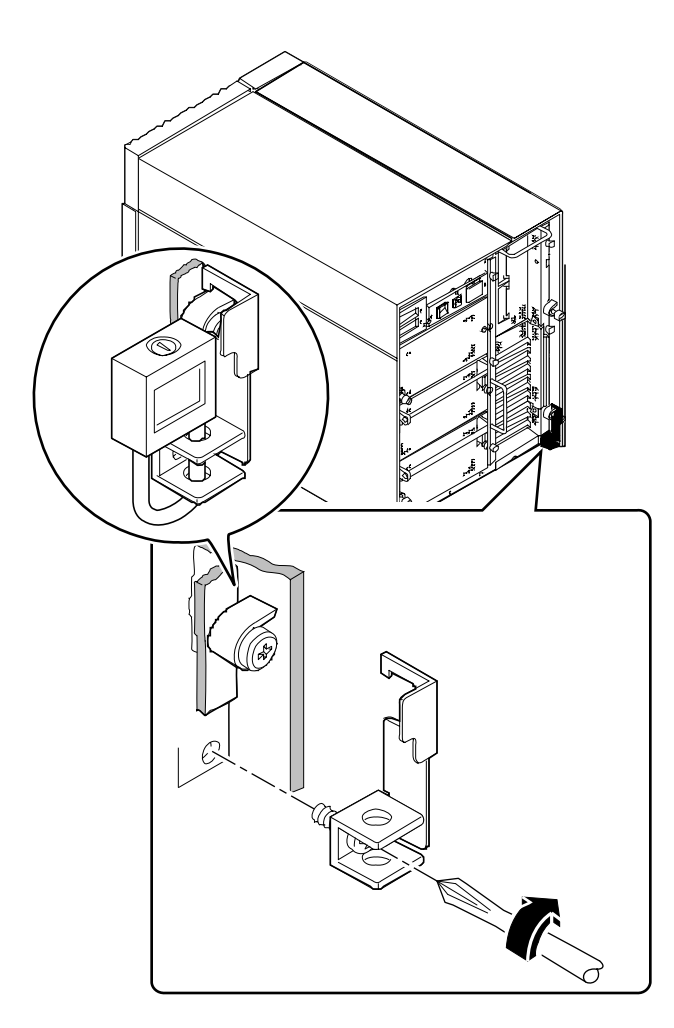
# A propos de l'installation d'une console

Afin de pouvoir visualiser la progression et les messages d'erreur des diagnostics d'autocontrôle à la mise sous tension, vous devez relier votre système à une console. La console peut être installée de deux façons.

1. Reliez un terminal alphanumérique au port série.

Il vous est possible de relier un terminal simple au port série. Le terminal doit être capable d'entrer et d'afficher des données alphanumériques et non graphiques. Pour des instructions sur la connexion d'un terminal alphanumérique, reportez-vous à la section « Comment connecter un terminal alphanumérique » à la page 24.

2. Etablissez une connexion tip depuis un autre système Sun.

Pour des informations sur l'établissement d'une connexion tip, reportez-vous au manuel de référence des commandes *OpenBoot 3.x Command Reference Manual*. Veuillez noter qu'une version en ligne de ce manuel est livrée avec la documentation *Solaris System Administrator AnswerBook* accompagnant votre logiciel Solaris.

# Comment connecter un terminal alphanumérique

### Comment procéder

**1. Connectez le câble de données du terminal au connecteur du port série ou au port série A du câble de répartition.**

Le connecteur du port série est situé sur le panneau arrière, comme indiqué ci-dessous.

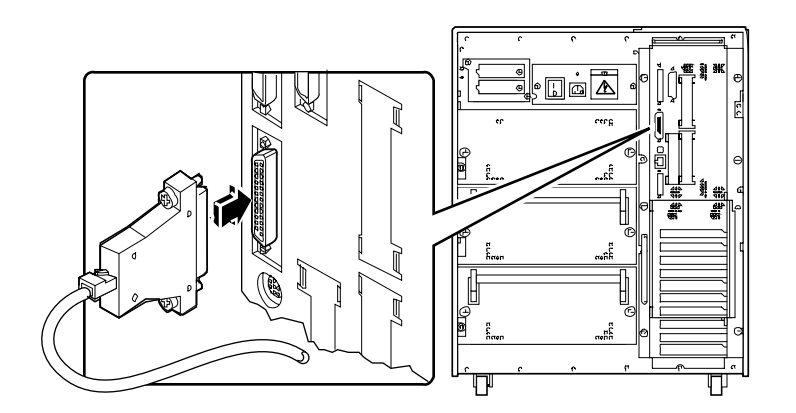

- **2. Reliez le câble d'alimentation du terminal à une prise de secteur.**
- **3. Configurez le terminal afin qu'il puisse recevoir :**
	- A un débit de 9600 bauds
	- Un signal 8 bits sans parité avec 1 bit d'arrêt

Pour plus d'informations, reportez-vous à la documentation accompagnant votre terminal.

#### CHAPITRE **3**

## Préparation à l'installation ou au remplacement de pièces

Ce chapitre fournit des informations sur les procédures à connaître et à suivre avant d'ouvrir le système en vue de l'installation, du retrait ou du remplacement de pièces.

*Les procédures* fournies dans ce chapitre couvrent les sujets suivants :

- *Comment mettre le système hors tension* → *page 26*
- *Comment mettre le système sous tension page 28*
- *Comment lancer une reconfiguration de démarrage page 30*
- *Comment retirer le panneau latéral droit page* 32
- *Comment remettre en place le panneau latéral droit* → *page* 34
- *Comment retirer le panneau latéral gauche page 36*
- *Comment remettre en place le panneau latéral gauche page* 39
- *Comment éviter les décharges électrostatiques page 41*

*Les autres informations* fournies dans ce chapitre couvrent les sujets suivants :

■ *Référence pour les procédures d'installation et d'entretien : Equipement nécessaire* — *page 43*

## Comment mettre le système hors tension

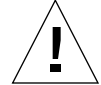

**Avertissement –** Avant de mettre le système hors tension, quittez correctement le système d'exploitation en suivant les procédures suivantes. Si vous ne quittez pas correctement le système d'exploitation, il est possible que des données du lecteur de disque soient perdues.

### Comment procéder

- **1. Avertissez tous les utilisateurs de la mise hors tension du système.**
- **2. Si nécessaire, effectuez une sauvegarde des fichiers et des données système.**
- **3. Quittez le système d'exploitation en utilisant les commandes appropriées.**

Reportez-vous au manuel *Solaris Handbook for SMCC Peripherals* correspondant à votre système d'exploitation.

- **4. Veuillez patienter jusqu'à l'affichage des messages de sortie du système et de l'invite** ok**.**
- **5. Placez l'interrupteur à verrou de sécurité du panneau avant du système sur la position Veille ( ). Pour cela, tournez l'interrupteur vers la gauche jusqu'à la dernière position.**

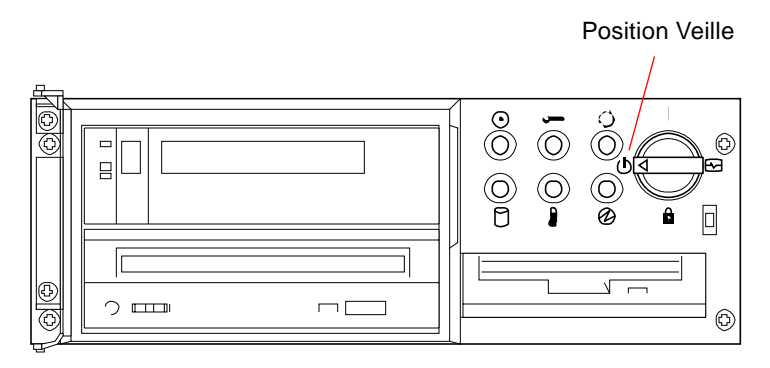

**6. Appuyez sur l'interrupteur principal d'alimentation situé sur le panneau arrière afin de mettre le système hors tension.**

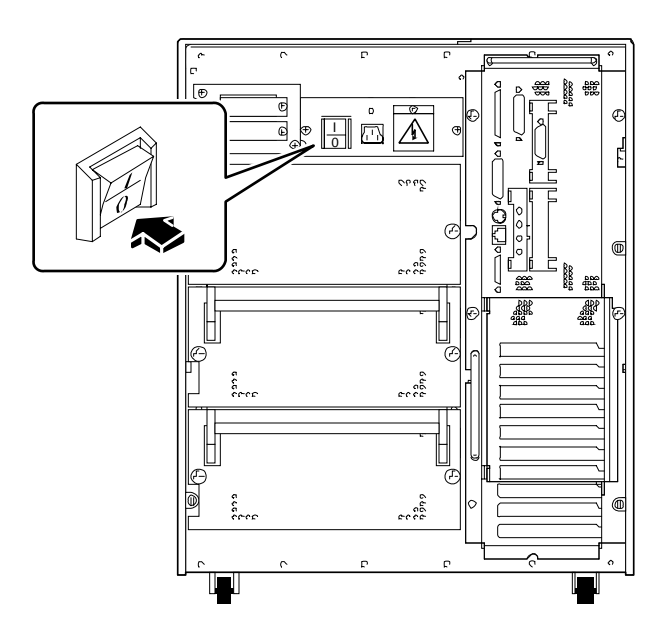

## Comment mettre le système sous tension

#### Avant de commencer

**Remarque –** Ne suivez pas cette procédure de mise sous tension si vous venez d'installer un périphérique de stockage interne ou externe, ou toute autre pièce nouvelle qui s'enfiche directement dans la carte principale logique. Pour remettre le système sous tension après avoir ajouté une de ces options, reportez-vous à la section « Comment lancer une reconfiguration de démarrage » à la page 30.

### Comment procéder

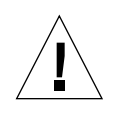

**Avertissement –** Ne déplacez jamais le système lorsque ce dernier est sous tension. Un déplacement pourrait en effet provoquer une défaillance irréversible du lecteur de disque. Mettez toujours le système hors tension avant de le déplacer.

**Remarque –** Le retrait de l'un des panneaux latéraux du système active le verrouillage d'alimentation du système. Ce mécanisme de sécurité permet d'éviter que des décharges électriques n'atteignent les composants internes lorsque l'un des panneaux latéraux est retiré et que l'interrupteur principal d'alimentation est toujours en position Marche.

**1. Mettez sous tension tous les périphériques, y compris les périphériques de stockage externes.**

Reportez-vous à la documentation fournie avec les périphériques pour obtenir des instructions spécifiques.

- **2. Mettez sous tension votre moniteur ou terminal.**
- **3. Ouvrez la porte supérieure située à l'avant du système.**

**4. Placez l'interrupteur à verrou de sécurité en position Veille (** $\bigcirc$ **).** 

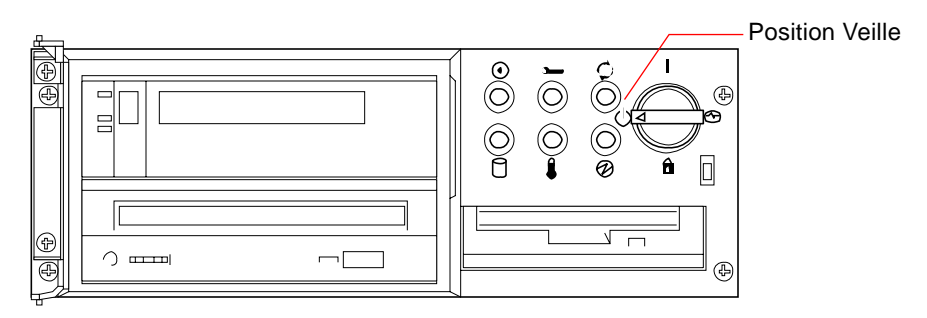

**5. Placez l'interrupteur principal d'alimentation situé sur le panneau arrière en position Marche ( ).**

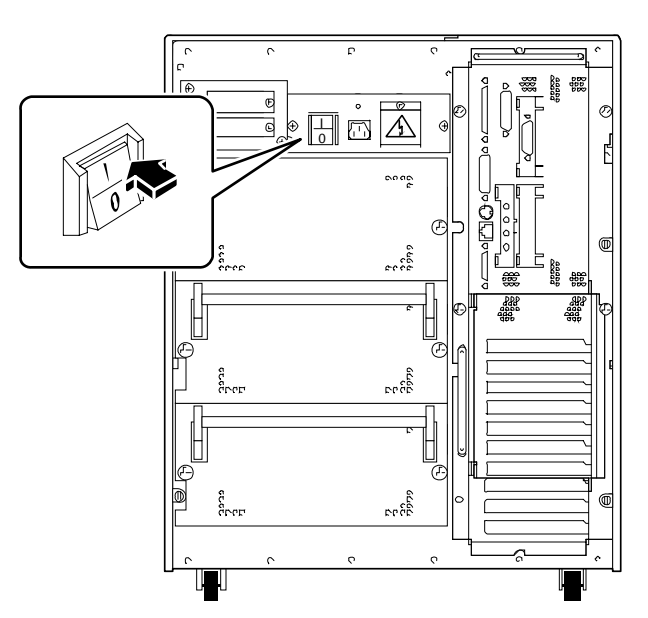

#### **6. Placez l'interrupteur à verrou de sécurité sur la position souhaitée.**

Pour plus d'informations sur les différentes positions de l'interrupteur à verrou de sécurité, reportez-vous à la section « A propos du panneau d'activité et de contrôle » à la page 9.

**Remarque –** Il est possible qu'un laps de temps variant de 30 secondes à deux minutes s'écoule avant que le moniteur du système émette un signal vidéo ou que l'invite ok apparaisse sur le terminal connecté. Ce laps de temps varie en fonction de la complexité des diagnostics d'autocontrôle effectués à la mise sous tension.

## Comment lancer une reconfiguration de démarrage

#### Avant de commencer

Après avoir installé une nouvelle pièce sur la carte logique principale ou un périphérique de stockage interne ou externe, vous devez effectuer une reconfiguration de démarrage afin que le système soit en mesure de reconnaître les options nouvellement installées.

### Comment procéder

**1. Mettez sous tension tous les périphériques, y compris les périphériques de stockage externes.**

Reportez-vous à la documentation fournie avec les périphériques pour obtenir des instructions spécifiques.

- **2. Mettez sous tension votre moniteur ou terminal.**
- **3. Ouvrez la porte supérieure située à l'avant du système.**
- **4. Placez l'interrupteur à verrou de sécurité en position Veille**  $(\bigcup)$ **.**
- **5. Placez l'interrupteur principal d'alimentation situé sur le panneau arrière en position Marche ( ).**
- **6. Placez l'interrupteur à verrou de sécurité en position Veille ( ).**
- **7. Lorsque l'écran d'accueil du système s'affiche, tapez immédiatement la séquence** Stop-a**.**

Pour ce faire, maintenez la touche Stop enfoncée et appuyez sur la touche a. Si vous utilisez un terminal alphanumérique et non un moniteur, appuyez sur la touche Break du clavier du terminal.

#### **8. Lorsque l'invite** ok **s'affiche, entrez la commande suivante :**

ok **boot-r**

Cette commande permet la reconstruction des arborescences des périphériques connectés au système, prenant ainsi en considération les options nouvellement installées. Après qu'un périphérique ait été ajouté à l'arborescence des périphériques, il est automatiquement reconnu par le système. Une fois la reconfiguration du redémarrage terminée, l'invite du système devrait être affichée.

**Remarque –** Il est possible qu'un laps de temps variant de 30 secondes à deux minutes s'écoule avant que le moniteur du système émette un signal vidéo ou que l'invite ok apparaisse sur le terminal connecté. Ce laps de temps varie en fonction de la complexité des diagnostics d'autocontrôle effectués à la mise sous tension.

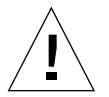

**Avertissement –** Ne déplacez jamais le système lorsque ce dernier est sous tension. Un déplacement pourrait en effet provoquer une défaillance irréversible du lecteur de disque. Mettez toujours le système hors tension avant de le déplacer.

#### Suite des opérations

Les diodes situées sur le panneau avant fournissent des informations sur l'activité d'alimentation du système. Pour plus d'informations sur les diodes du système, reportez-vous à la section :

■ « A propos du panneau d'activité et de contrôle » à la page 9.

## Comment retirer le panneau latéral droit

**Remarque –** Le retrait de l'un des panneaux latéraux active le verrouillage d'alimentation du système. Ce mécanisme de sécurité permet d'éviter que des décharges électriques n'atteignent les composants internes lorsque l'un des panneaux latéraux est retiré et que l'interrupteur principal d'alimentation est toujours en position Marche. Ne retirez jamais un panneau latéral alors que le système fonctionne. L'alimentation électrique du système serait alors coupée brutalement.

### Avant de commencer

Effectuez l'opération suivante :

■ « Comment mettre le système hors tension » à la page 26

### Comment procéder

**1. Dévissez les deux vis captives qui maintiennent le panneau latéral droit à l'arrière du châssis du système.**

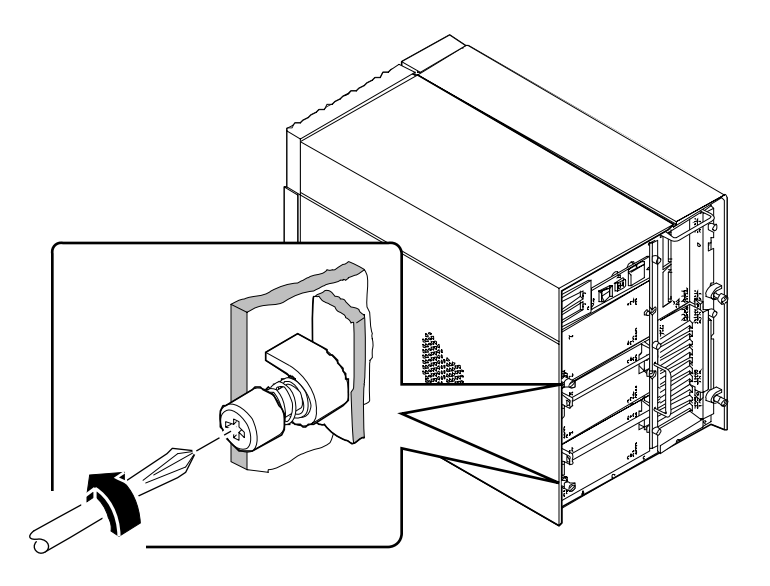

#### **2. Faites glisser le panneau d'environ 2,5 cm vers l'arrière.**

Les crochets situés dans la partie supérieure du panneau devraient se désengager de leur logement en haut du châssis du système.

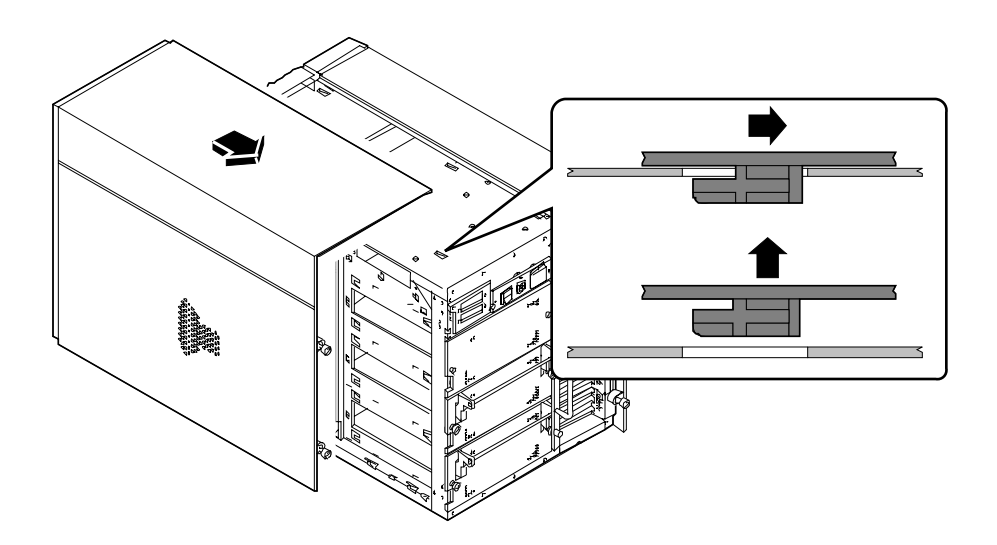

#### **3. Soulevez le panneau et dégagez-le du châssis du système.**

Placez le panneau dans un endroit sûr jusqu'à ce que vous soyez prêt à réassembler le système.

### Suite des opérations

Vous êtes maintenant prêt à installer, retirer ou remplacer des composants placés dans la partie droite du châssis du système.

## Comment remettre en place le panneau latéral droit

### Avant de commencer

Pensez à bien détacher le bracelet ou le ruban antistatique de la feuille métallique du châssis du système.

### Comment procéder

**1. Insérez les huit crochets situés dans la partie supérieure du panneau dans les logements correspondants en haut du châssis du système.**

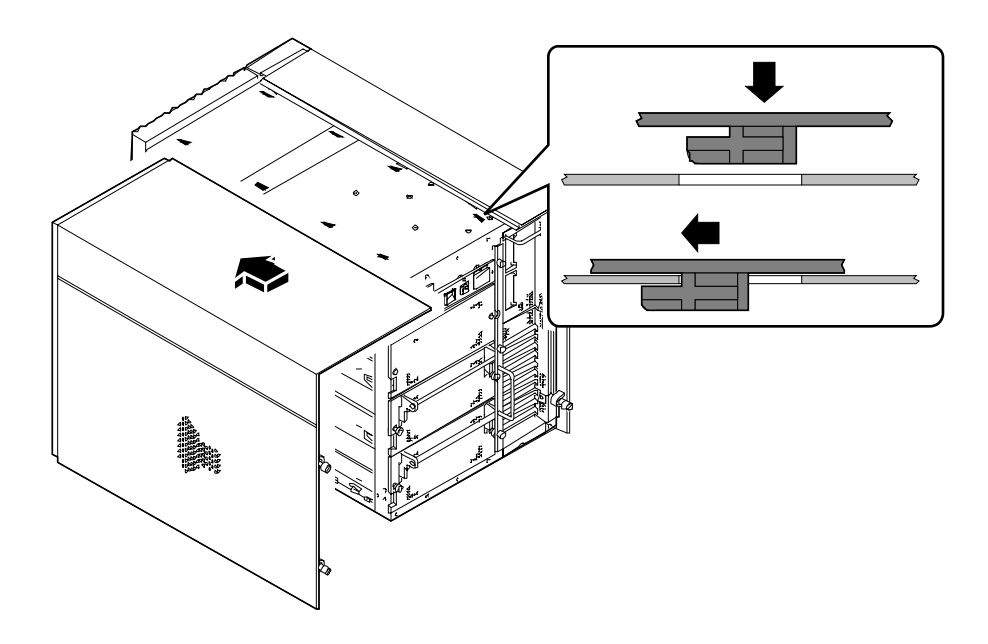

**2. Rabattez la partie latérale du panneau contre le châssis et faites coulisser le panneau vers l'avant de l'unité, jusqu'à ce que le panneau arrive en bout de course.**

**3. Vissez les deux vis captives qui maintiennent le panneau latéral droit à l'arrière du châssis du système.**

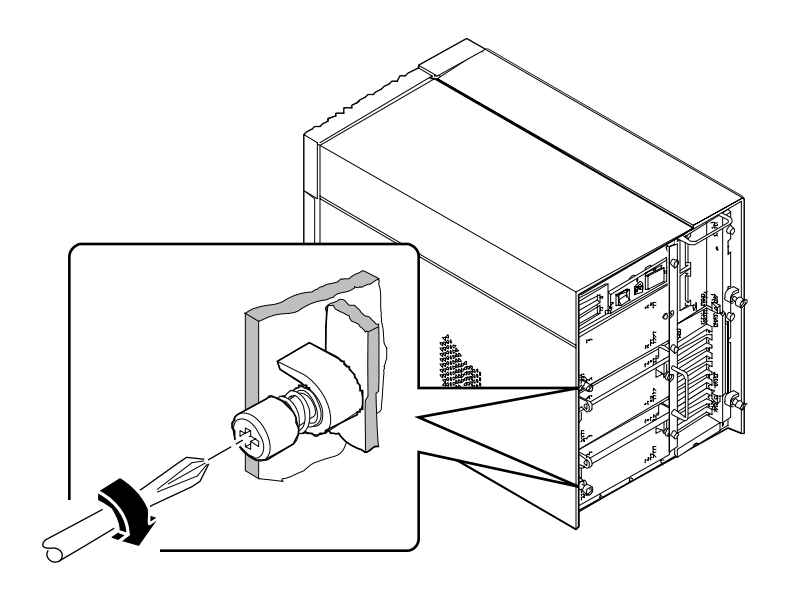

### Suite des opérations

Lorsque vous êtes prêt à redémarrer le système, reportez-vous à la section :

- « Comment mettre le système sous tension » à la page 28 ; ou
- « Comment lancer une reconfiguration de démarrage » à la page 30

## Comment retirer le panneau latéral gauche

**Remarque –** Le retrait de l'un des panneaux latéraux active le verrouillage d'alimentation du système. Ce mécanisme de sécurité permet d'éviter que des décharges électriques n'atteignent les composants internes lorsque l'un des panneaux latéraux est retiré et que l'interrupteur principal d'alimentation est toujours en position Marche. Ne retirez jamais un panneau latéral alors que le système fonctionne. L'alimentation électrique du système serait alors coupée brutalement.

### Avant de commencer

Effectuez l'opération suivante :

■ « Comment mettre le système hors tension » à la page 26

### Comment procéder

**1. Dévissez les deux vis captives qui maintiennent le panneau latéral gauche à l'arrière du châssis du système.**

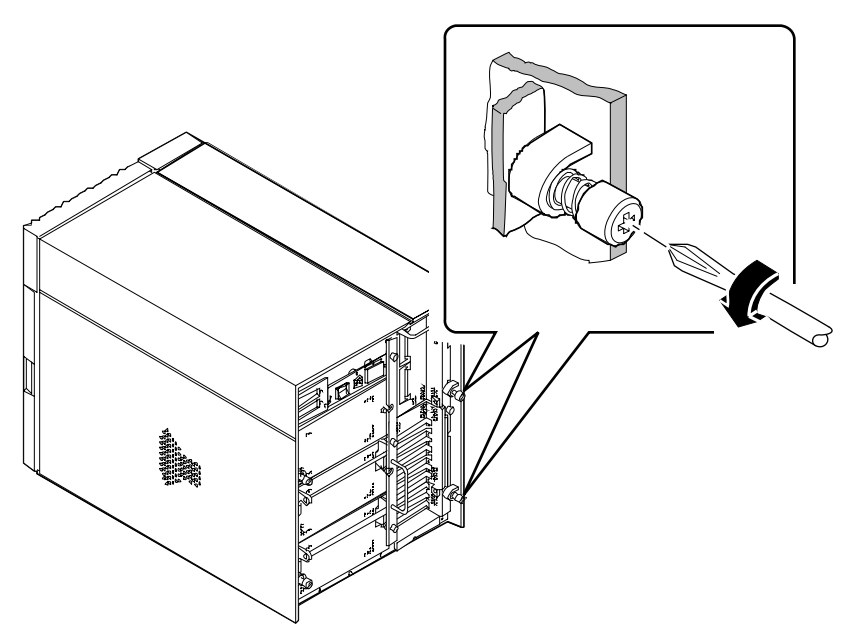

#### **2. Faites glisser le panneau d'environ 2,5 cm vers l'arrière.**

Les crochets situés dans la partie supérieure du panneau devraient se désengager de leur logement en haut du châssis du système.

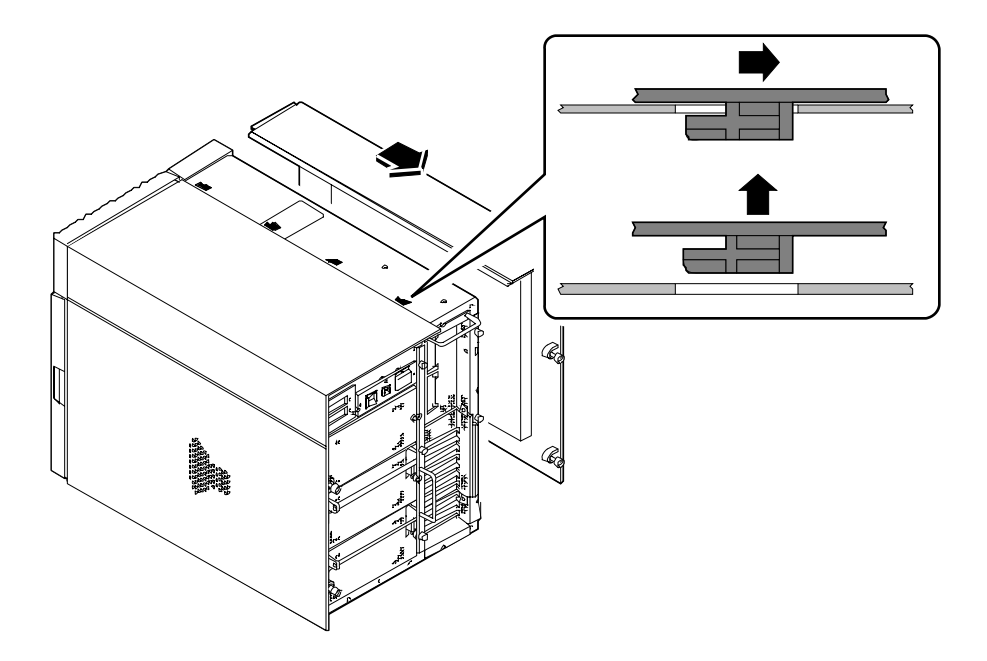

#### **3. Soulevez le panneau et dégagez-le du châssis du système.**

Placez le panneau dans un endroit sûr jusqu'à ce que vous soyez prêt à réassembler le système.

### Suite des opérations

Vous êtes maintenant prêt à installer, retirer ou remplacer des composants placés dans la partie gauche du châssis du système.

# Comment remettre en place le panneau latéral gauche

#### Avant de commencer

Pensez à bien détacher le bracelet ou le ruban antistatique de la feuille métallique du châssis du système.

### Comment procéder

**1. Insérez les quatre crochets situés dans la partie supérieure du panneau dans les logements correspondants en haut du châssis du système.**

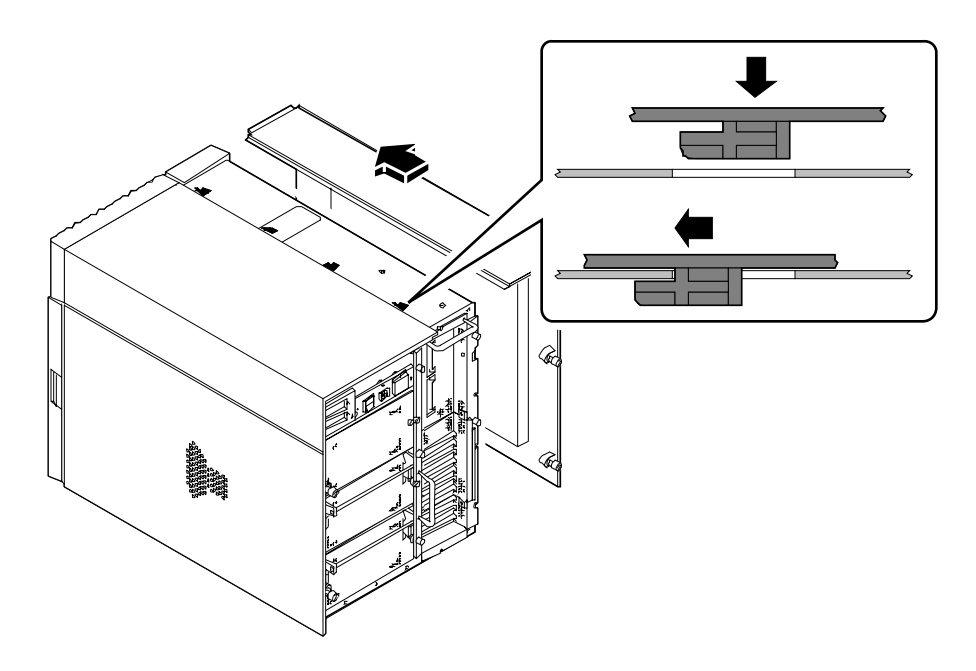

**2. Rabattez la partie latérale du panneau contre le châssis et faites coulisser le panneau vers l'avant de l'unité, jusqu'à ce que le panneau arrive en bout de course.**

**3. Vissez les deux vis captives qui maintiennent le panneau à l'arrière du châssis du système.**

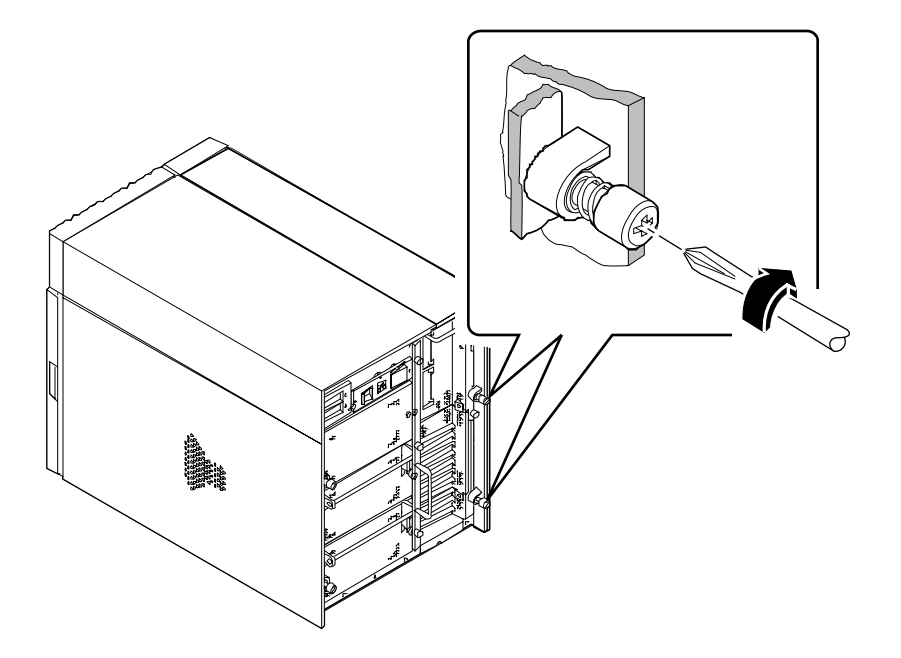

### Suite des opérations

Lorsque vous êtes prêt à redémarrer le système, reportez-vous aux sections :

- « Comment mettre le système sous tension » à la page 28
- « Comment lancer une reconfiguration de démarrage » à la page 30

# Comment éviter les décharges électrostatiques

Suivez la procédure ci-dessous lorsque vous accédez à l'un des composants internes du système. Vous pourrez ainsi prévenir les dommages pouvant être causés par des décharges électrostatiques.

### Avant de commencer

Effectuez l'opération suivante :

■ « Comment mettre le système hors tension » à la page 26

Vous devez être en possession des articles suivants :

- Bracelet ou ruban antistatique
- Tapis antistatique (ou équivalent)

### Comment procéder

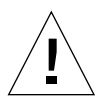

**Avertissement –** Les cartes de circuits imprimés et les lecteurs de disque dur contiennent des composants électroniques extrêmement sensibles à l'électricité statique. Les décharges électrostatiques provoquées par la friction de vos vêtements ou par l'environnement de travail peuvent détruire les composants les plus sensibles.

Ne touchez jamais un composant ou une partie métallique sans avoir pris les précautions antistatiques nécessaires.

**1. Débranchez le cordon d'alimentation secteur de la prise murale** *uniquement si vous envisagez de manipuler l'assemblage de filtre de ligne secteur ou la carte de distribution de l'alimentation.*

Le cordon d'alimentation secteur permet généralement d'évacuer l'électricité statique. Nous vous recommandons donc de le laisser branché lors des procédures d'installation et d'entretien. Débranchez ce cordon lorsque vous souhaitez manipuler l'assemblage de filtre de ligne secteur ou la carte de distribution de l'alimentation.

#### **2. Utilisez un tapis antistatique ou une surface offrant les mêmes propriétés.**

Au cours de vos procédures d'installation ou d'entretien, veillez à placer les pièces les plus sensibles aux décharges électriques (telles que les cartes et les lecteur de disque) sur une surface antistatique. Les articles suivants peuvent être utilisés comme surface antistatique :

- Le sac d'emballage d'une pièce de remplacement Sun™
- Le pièce de protection utilisée lors du transport de la pièce de remplacement Sun
- Le tapis antistatique Sun, référence 250-1088 (disponible auprès de tous les revendeurs Sun).
- Le tapis antistatique jetable, livré avec les pièces nouvelles ou de remplacement

#### **3. Utilisez un bracelet antistatique.**

Attachez une des extrémités du ruban antistatique à la feuille métallique du châssis et l'autre à votre poignet. Reportez-vous aux instructions accompagnant le bracelet antistatique.

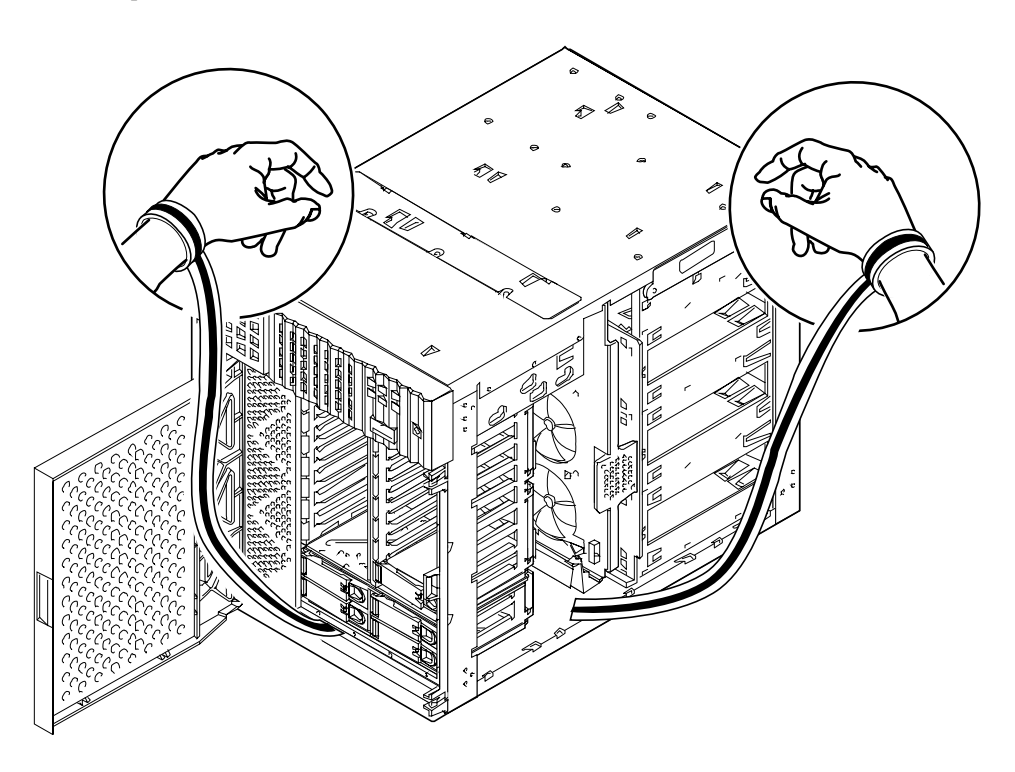

**4. Détachez les deux extrémités du ruban antistatique après avoir terminé la procédure d'installation ou d'entretien.**

# Référence pour les procédures d'installation et d'entretien : Equipement nécessaire

Les outils suivants sont nécessaires aux opérations d'installation et d'entretien du système :

- Tournevis cruciforme n°1
- Tournevis cruciforme n°2
- Tournevis à tête plate n°1
- Tournevis à tête plate n°2
- Tapis antistatique Sun, réf. 250-1088 ou équivalent
- Bracelet et ruban antistatique

Les deux derniers articles assurent une protection en cas de décharges électrostatiques. Pour plus d'informations, reportez-vous à la section « Comment éviter les décharges électrostatiques » à la page 41.

#### CHAPITRE **4**

### Configuration matérielle

Ce chapitre décrit les configurations matérielles du système. Les rubriques contenues dans ce chapitre incluent :

- *A propos de la fiabilité, de la disponibilité et de la facilité d'entretien du système page 46*
- *A propos de la mémoire page 53*
- *A propos des modules processeur page 56*
- *A propos des convertisseurs continu/continu page 58*
- *A propos des bus PCI page 60*
- *A propos des cartes graphiques UPA page 63*
- *A propos des lecteurs de disque internes page 66*
- *A propos de l'alimentation électrique page 70*
- *A propos du port Ethernet standard page 72*
- *A propos des ports série page 73*
- *A propos du port parallèle page 74*
- *A propos des cavaliers de la carte logique principale page 75*
- *A propos des cavaliers de port série page 77*
- *A propos du cavalier de sélection du mode d'horloge page 78*
- *A propos des cavaliers Flash PROM page 79*
- *A propos des baies de supports SCSI amovibles et du port SCSI externe page 81*
- *A propos de l'alimentation électrique* → *page 86*
- *Calcul des besoins électriques de votre système page 89*

# A propos de la fiabilité, de la disponibilité et de la facilité d'entretien du système

La fiabilité, la disponibilité et la facilité d'entretien garantissent un fonctionnement permanent du système et une réduction du temps nécessaire à sa réparation. La fiabilité peut être définie comme la capacité du système à fonctionner en permanence sans défaillance et à conserver l'intégrité des données. La disponibilité est définie comme le pourcentage de temps pendant laquelle un système est accessible et opérationnel. Enfin, la notion de facilité d'entretien s'applique au temps nécessaire à la remise en service d'un système défaillant. Si ces trois caractéristiques sont réunies, le fonctionnement de votre système est quasi permanent.

Pour garantir fiabilité, disponibilité et facilité d'entretien, le système offre les caractéristiques suivantes :

- Correction d'erreur et contrôle de parité pour une meilleure intégrité des données
- Indicateurs d'activité facilement accessibles
- Lecteurs de disque enfichables à chaud
- Prise en charge de configurations de stockage RAID 0, 1 et 5
- Contrôle des conditions ambiantes et protection contre les erreurs
- Redondance d'alimentation électrique  $N+1$
- Blocs d'alimentation électrique interchangeables à chaud
- Reprise automatique du système (ASR)
- Trois niveaux différents de diagnostics système

#### Correction des erreurs et contrôle de parité

Le code correcteur d'erreurs est utilisé dans tous les chemins d'accès aux données du système interne pour garantir des niveaux élevés d'intégrité des données. Toute les données qui sont transférées entre les processeurs, l'E/S et la mémoire sont intégralement protégées par le code correcteur d'erreurs.

Le système signale et enregistre les erreurs qui peuvent être corrigées. Une erreur corrigible est une erreur portant sur un seul bit dans un champ de 64 bits. Ces erreurs sont corrigées à la détection. L'application du code correcteur d'erreurs peut également détecter les erreurs portant sur deux bits dans le même champ de 64-bits et des erreurs multi-bits dans le même groupe de quatre bits.

Outre la protection des données par code correcteur d'erreurs, le système offre une protection par parité sur tous les bus d'adresse du système. La protection par parité est également utilisée sur les bus PCI et SCSI et dans la mémoire cache interne et externe du processeur UltraSPARC.

### Diodes d'activité

Le système est doté de diodes électroluminescentes sur le panneau avant, les baies de disques internes et les blocs d'alimentation électrique, pour donner une indication visuelle de l'activité du système et de ses composants. Ces diodes simplifient les diagnostics des problèmes et permettent d'améliorer l'entretien du système.

Les diodes du panneau d'activité et de contrôle sont décrites à la section « A propos du panneau d'activité et de contrôle » à la page 9.

### Lecteurs de disque enfichables à chaud

La fonction d'enfichage à chaud des lecteurs de disque internes permettent le retrait et l'installation de lecteurs lorsque le système est en service. Vous pouvez facilement accéder à tous les lecteurs depuis le panneau avant du système. La technologie d'enfichage à chaud augmente considérablement la disponibilité et l'entretien du système en raison des caractéristiques suivantes :

- Capacité de stockage supérieure pour gérer des charges de travail plus importantes et améliorer les performances du système ;
- Remplacement des lecteurs de disque sans interruption du système.

Pour plus d'informations sur les lecteurs de disque enfichables à chaud, reportezvous aux sections « A propos des lecteurs de disque internes » à la page 66 et « A propos de la configuration et des concepts de la matrice de disque » à la page 193.

### Prise en charge des configurations de disque RAID 0, RAID 1 et RAID 5

Le logiciel Solstice™ DiskSuite™, conçu pour être utilisé sur ce système, sert à configurer la capacité du disque système selon des niveaux RAID différents. Vous pouvez choisir la configuration RAID appropriée en fonction du prix, des performances et du rapport fiabilité/disponibilité de votre système.

Les configurations RAID 0 (entrelacement), RAID 1 (écriture miroir), RAID 0+1 (entrelacement et écriture miroir) et RAID 5 (entrelacement avec parité imbriquée) peuvent toutes être appliquées avec Solstice DiskSuite. Vous pouvez également configurer un ou plusieurs lecteurs comme disques de réserve enfichables à chaud pour remplacer automatiquement un lecteur défectueux en cas de panne du disque.

Pour plus d'informations sur les configurations RAID, reportez-vous à la section « A propos de la configuration et des concepts de la matrice de disque » à la page 193.

#### Contrôle et surveillance des conditions ambiantes

Le système est doté d'un sous-système de surveillance des conditions ambiantes qui assure la protection contre :

- Des températures extrêmes ;
- Un manque de ventilation du système ;
- Des problèmes d'alimentation électrique.

Ces fonctions de contrôle et de surveillance résident dans le système d'exploitation ainsi que dans la microprogrammation Flash PROM. Ainsi, les fonctions de surveillance sont opérationnelles même si le système est bloqué ou si vous ne parvenez pas à le démarrer.

Le sous-système de surveillance des conditions ambiantes fait appel à un bus standard de type  $I^2C$  situé sur la carte logique principale. Le bus  $I^2C$  est un simple bus série à deux câbles utilisé dans tout le système pour assurer la surveillance et le contrôle des détecteurs de température, des ventilateurs, des blocs d'alimentation électrique et des diodes d'activité.

Les détecteurs de température (thermistances) se trouvent dans tout le système pour assurer la surveillance de chaque module processeur et de chaque bloc d'alimentation électrique, ainsi que la température ambiante du système. Le soussystème de surveillance interroge régulièrement chaque thermistance du système et utilise des échantillons de température pour :

- Réguler la vitesse des ventilateurs et maintenir un équilibre optimal entre le refroidissement et les niveaux de bruit.
- Signaler les températures trop élevées et agir en conséquence.

Pour signaler les températures trop élevées, le sous-système de surveillance envoie un message d'avertissement ou d'erreur et, selon la gravité du problème, peut arrêter le système. Si un module processeur atteint 80 degrés C ou si la température ambiante atteint 50 degrés C, le système envoie un message d'avertissement, la diode de température s'allume sur le panneau d'activité et de contrôle et le système est automatiquement mis hors tension. En ce qui concerne l'alimentation électrique, un message d'avertissement est généré si la température du bloc d'alimentation atteint 95 degrés C ; si la température atteint 100 degrés C, le système est immédiatement mis arrêté.

Tous les messages d'erreur et d'avertissement sont affichés sur la console système (le cas échéant) et sont enregistrés dans le fichier-journal /var/adm/messages. Les diodes du panneau avant restent allumées après arrêt du système pour faciliter le diagnostic des problèmes.

Le sous-système de surveillance est conçu pour protéger le système de la surchauffe même si le système d'exploitation est bloqué. Le système utilise une horloge qui est en permanence réinitialisée par le système d'exploitation. Si le système d'exploitation ne parvient pas à réinitialiser l'horloge au bout de trois minutes, le système active automatiquement tous les ventilateurs à la vitesse maximale. Un autre indicateur du mauvais fonctionnement du système est le bruit produit par les ventilateurs tournant à la vitesse maximale.

Le sous-système de surveillance peut également détecter les défaillances des ventilateurs et y remédier. Le système comprend sept ventilateurs installés par groupes de trois comme suit :

- Assemblage du ventilateur du processeur (trois ventilateurs)
- Assemblage du ventilateur du disque (trois ventilateurs)
- Assemblage du ventilateur supérieur (un ventilateur)

Si un ventilateur de l'assemblage du processeur ou du disque tombe en panne, le sous-système de surveillance génère un message d'erreur, la diode de température s'allume sur le panneau d'activité et de contrôle et le système est automatiquement arrêté. Si l'assemblage du ventilateur supérieur est défaillant, un message d'erreur est généré, mais le système continue de fonctionner.

Le sous-système d'alimentation électrique est surveillé de la même manière. Le soussystème de surveillance interroge périodiquement les registres d'activité de l'alimentation électrique pour vérifier les conditions suivantes des blocs d'alimentation électrique :

- Etat OK de l'alimentation électrique, indiquant les puissances en sortie des courants continus  $+3.3$  V,  $+5$  V et  $+12$  V.
- Condition d'erreur de la limite du courant, indiquant que la configuration du système excède la limite en courant alternatif du sous-système d'alimentation électrique.

■ Condition d'erreur de partage du courant, indiquant que les blocs d'alimentation électrique dans une configuration d'alimentation multiple ne partagent pas la charge équitablement.

Si un problème est détecté, un message d'erreur s'affiche sur la console (le cas échéant) et est enregistré dans le fichier /var/adm/messages. La diode d'alimentation électrique sur le panneau d'activité et de contrôle est également allumée. Les diodes situées sur le bloc d'alimentation électrique indiquent le type de défaillance et, si deux blocs d'alimentation ou plus sont installés, elles précisent le bloc à l'origine de la panne. Si le problème devient trop grave, le système est automatiquement mis hors tension.

Pour plus d'informations sur les diodes du panneau d'activité et de contrôle, reportez-vous à la section « A propos du panneau d'activité et de contrôle » à la page 9.

### Redondance d'alimentation électrique N+1

Le système peut recevoir jusqu'à trois blocs d'alimentation électrique. La plupart des configurations système peuvent fonctionner avec un seul bloc d'alimentation. Dans ce cas, un second bloc peut être utilisé pour obtenir une redondance N+1, ce qui permet au système de continuer à fonctionner en cas de défaillance de l'un des blocs.

Deux blocs d'alimentation fournissent suffisamment d'électricité dans un système de configuration lourde. Dans ce cas, un troisième bloc peut être ajouté. Si trois blocs d'alimentation sont installés dans le système, même une machine de configuration lourde peut continuer à fonctionner pendant le retrait ou le remplacement de l'un des blocs.

Pour plus d'informations sur les blocs d'alimentation électrique, sur la redondance et sur les règles de configuration, reportez-vous à la section « A propos de l'alimentation électrique » à la page 70.

### Blocs d'alimentation électrique interchangeables à chaud

Les blocs d'alimentation électrique d'une configuration redondante dispose d'une fonction de remplacement à chaud. Vous pouvez retirer puis remplacer un bloc défaillant sans mettre le système hors tension ou même arrêter le système d'exploitation. Vous pouvez facilement accéder aux blocs d'alimentation électrique par l'arrière du système, sans devoir enlever le couvercle du système.

### Reprise automatique du système (ASR)

La reprise automatique du système est assurée lorsque les types suivants de panne matérielle se produisent :

- Modules processeur
- Modules de mémoire
- Module audio
- Bus PCI
- Interfaces d'E/S du système

La fonction de reprise automatique permet au système de reprendre ses opérations suite à certaines pannes ou défaillances matérielles : Les fonctions de test automatique permettent de détecter les composants matériels défectueux ; en outre, une fonction de configuration automatique intégrée à la microprogrammation de démarrage du système assure la déconfiguration des composants défectueux et la reprise du fonctionnement normal. Tant que le système est capable de fonctionner sans le composant défectueux, les fonctions de reprise automatique permettent le redémarrage automatique du système, sans aucune intervention de l'opérateur.

Lors de la mise sous tension, si un composant défectueux est détecté, celui-ci est effectivement désactivé et si le système peut toujours fonctionner, la séquence de démarrage se poursuit. Si le système est en service, certains types de pannes (telles qu'une défaillance du processeur) arrêtent généralement le système. Dans ce cas, la fonction de reprise automatique permet le redémarrage automatique du système si celui-ci est capable de fonctionner sans le composant défectueux. Ainsi, même si un composant matériel est défectueux, le système peut continuer à fonctionner et ne risque pas de s'arrêter brusquement.

Certaines commandes PROM OpenBoot contrôlent la fonction de reprise automatique du système. Elles sont décrites dans le document *Platform Notes : Sun Ultra 450 Workstation and Ultra Enterprise 450 Server*, disponible sur *Solaris on Sun Hardware AnswerBook*. La documentation AnswerBook figure sur le CD des mises à jour SMCC de la version Solaris que vous utilisez.

**Remarque –** Dans certains cas, *Platform Notes : Sun Ultra 450 Workstation and Ultra Enterprise 450 Server* est livré avec la documentation de votre système au lieu de *Solaris on Sun Hardware AnswerBook*.

### Trois niveaux de diagnostic

Pour garantir une plus grande disponibilité et un meilleur entretien, le système dispose de trois niveaux différents de test de diagnostic : Diagnostics d'autocontrôle à la mise sous tension, diagnostics OpenBoot (OBDiag), et SunVTS.

Les diagnostics d'autocontrôle à la mise sous tension et OBDiag sont des diagnostics résidant dans la microprogrammation qui peuvent être effectués même si le système est incapable de démarrer le système d'exploitation. SunVTS , programme de diagnostic d'application offrantsupplémentaires de dépannage lorsque le système est en service.

Les diagnostics d'autocontrôle à la mise sous tension permettent une vérification rapide mais exhaustive de la plupart des fonctions matérielles de base du système. OBDiag effectue un test plus complet du système, y compris les interfaces externes.

Vous pouvez également utiliser le diagnostic d'application SunVTS. Comme OBDiag, SunVTS effectue un test complet du système, y compris les interfaces externes. Avec SunVTS, vous pouvez effectuer des tests à distance sur une connexion réseau. Vous pouvez uniquement utiliser SunVTS si le système d'exploitation tourne.

### A propos de la mémoire

La carte logique principale du système contient seize emplacements pouvant accueillir des modules de mémoire à double rangée de connexions (DIMM) de haute capacité. Le système prend en charge les modules de mémoire Sun standard à 144 broches, 5 volts et 60-nanosecondes. Les modules de 16, 32, 64, 128- et 256 Mo peuvent être installés sur le système. La capacité totale de mémoire varie de 64 Mo à 4 Go.

Les emplacements de mémoire sont organisés en quatre bancs de quatre emplacements. Le système lit ou enregistre les quatre DIMM dans un banc à la fois. Par conséquent, vous devez ajouter quatre DIMM à la fois dans un même banc. La figure suivante illustre les bancs de mémoire de la carte logique principale.

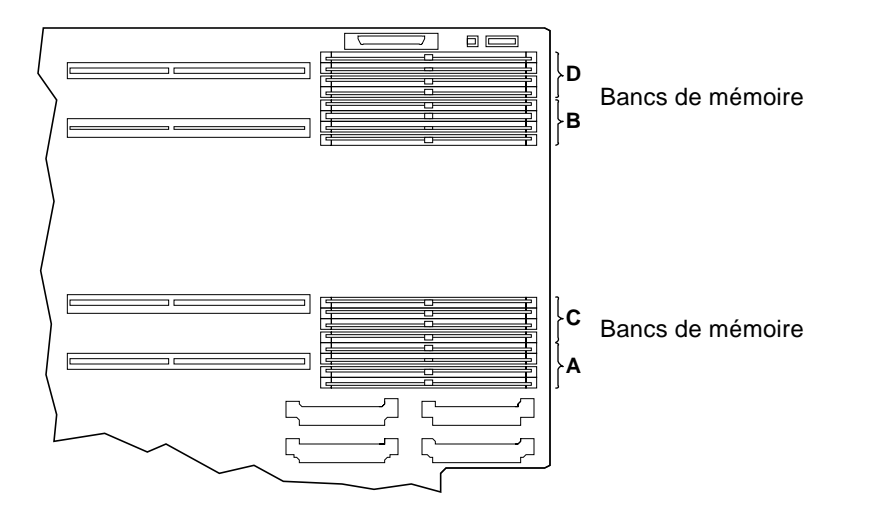

Si les bancs A et B sont occupés par des modules DIMM de capacités identiques, les opérations de lecture et d'écriture de la mémoire sont automatiquement imbriquées entre les deux bancs. Ce procédé s'appelle *imbrication à deux voies*. L'imbrication à deux voies réduit considérablement le temps d'attente moyen de la mémoire et améliore les performances générales du système. Elle se produit également automatiquement lorsque les bancs C et D sont occupés par des modules DIMM de capacités identiques. Lorsque les quatre bancs contiennent des modules DIMM de capacités identiques, le système assure une imbrication entre les quatre bancs (*imbrication à quatre voies*) pour diminuer davantage le temps d'attente moyen de la mémoire.

Par défaut, l'imbrication de la mémoire ne se produit que si des modules DIMM de capacités identiques sont installés. Toutefois, il est possible d'utiliser une imbrication de mémoire même si des modules DIMM de tailles différentes sont installés. Dans ce cas, néanmoins, certains blocs de mémoire ne seront pas utilisés. Pour plus d'informations, reportez-vous à *Platform Notes : Sun Ultra 450 Workstation and Ultra Enterprise 450 Server*, disponible sur *Solaris on Sun Hardware AnswerBook*. La documentation AnswerBook figure sur le CD des mises à jour SMCC de la version Solaris que vous utilisez.

**Remarque –** Dans certains cas, *Platform Notes : Sun Ultra 450 Workstation and Ultra Enterprise 450 Server* est livré avec la documentation de votre système au lieu de *Solaris on Sun Hardware AnswerBook*.

#### Règles de configuration

Vous devez ajouter les modules de mémoire DIMM par groupes de quatre dans un même banc et chaque banc doit comporter quatre modules DIMM de capacités identiques (par exemple, quatre modules DIMM de 32 Mo ou quatre modules DIMM de 64 Mo).

Un banc au moins sur la carte logique principale *doit* être occupé pour que le système démarre.

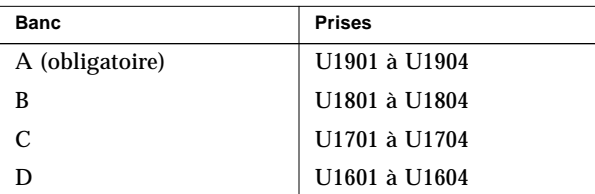

Les bancs doivent être occupés selon le schéma suivant : A, B, C, D.

L'imbrication à deux voies se produit automatiquement lorsque les bancs A et B ou C et D sont occupés par des modules DIMM de capacités identiques. L'imbrication à quatre voies se produit automatiquement lorsque les quatre bancs sont occupés pas des modules DIMM de capacités identiques. L'imbrication est désactivée lorsque seulement un ou trois bancs sont occupés. Par conséquent, nous vous recommandons, lorsque vous ajoutez de la mémoire de passer de un à deux bancs ou de deux à quatre bancs. Bien que le système puisse fonctionner avec trois bancs, les gains de performance obtenus en ajoutant de la mémoire dans le troisième banc seront partiellement affectés par la perte de l'imbrication de mémoire.

Le système fonctionnera avec des modules de mémoire DIMM de capacités différentes dans différents bancs (par exemple, quatre modules DIMM de 32 Mo dans le banc A et quatre DIMM de 64 Mo dans le banc B). Toutefois, les performances seront meilleures si vous installez des modules DIMM de capacités identiques dans les bancs A et B et C et D.

L'installation de mémoire supplémentaire améliore généralement les performances du système. Toutefois, nous vous conseillons d'ajouter des modules DIMM de capacités identiques avec ceux qui sont déjà installés pour obtenir les meilleurs résultats possibles.

Pour bénéficier de performances optimales, installez des modules DIMM de capacités identiques dans les quatre bancs de mémoire. Le tableau suivant illustre la meilleure configuration des bancs de mémoire (système configuré avec 512 Mo de mémoire).

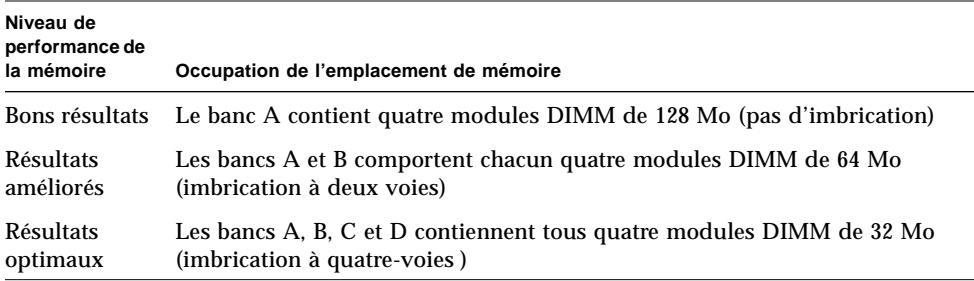

Les modules de mémoire sont fragiles. Prenez les précautions nécessaires pour les préserver de toute décharge électrostatique. Pour plus d'informations, reportez-vous à la section « Comment éviter les décharges électrostatiques » à la page 41.

**Avertissement –** Les modules de mémoire DIMM sont constitués de composants électroniques qui sont extrêmement sensibles à l'électricité statique. L'électricité qui se dégage de vos vêtements ou de votre environnement de travail peut endommager les modules.

Ne retirez les modules DIMM de leur emballage antistatique que lorsque vous êtes prêt à les installer sur la carte système. Saisissez les modules par les bords uniquement. Ne touchez pas aux composants ou aux parties métalliques. Portez systématiquement un bracelet de mise à la terre lorsque vous manipulez les modules.

### A propos des modules processeur

Le module processeur UltraSPARC II est un processeur superscalaire intégré à hautes performances, à RISC architecture 64 bits SPARC-V9. Le processeur UltraSPARC II prend en charge les graphiques en 2D et en 3D ainsi que le traitement des images, la compression et la décompression vidéo et les effets vidéo via la technologie VIS (jeux d'instructions visuelles). VIS offre des performances multimédia incomparables, comme le montrent les fonctions de compression/décompression vidéo en temps réel et la décompression MPEG-2 à deux canaux, permettant l'obtention d'un rendu vidéo de haute qualité sans avoir recours à un autre périphérique supplémentaire.

La carte logique principale du système contient des emplacements pour quatre modules processeur UltraSPARC II. Chaque module processeur inclut un microprocesseur à mémoire cache intégrée pour les données et les instructions ainsi qu'un méga-octet ou plus de mémoire cache SRAM externe. Chaque processeur est pris en charge par un module convertisseur continu/continu figurant sur la carte logique principale du système. Ce convertisseur fournit la tension appropriée pour le microprocesseur.

Les modules processeur communiquent avec la mémoire principale et le soussystème d'E/S via un bus de données rapide UPA (Ultra Port Architecture). La vitesse d'horloge du bus UPA est automatiquement synchronisée avec la vitesse d'horloge des modules processeur ; la vitesse de l'horloge UPA est égale à un tiers ou à un quart de celle du module processeur. Par exemple, si le processeur tourne à 250 MHz, le bus UPA fonctionne à une vitesse d'horloge de 83,3 MHz.

Pour plus d'informations sur l'installation des modules processeur, reportez-vous à la section « Comment installer un module processeur » à la page 135. Pour plus d'informations sur l'installation d'un convertisseur continu/continu, reportez-vous à la section « Comment installer un convertisseur continu/continu » à la page 137.

### Règles de configuration

Vous pouvez installer un, deux, trois ou quatre modules processeur. Seuls les processeurs UltraSPARC II sont pris en charge.

Tous les processeurs installés dans un système doivent fonctionner à des vitesses d'horloge identiques.

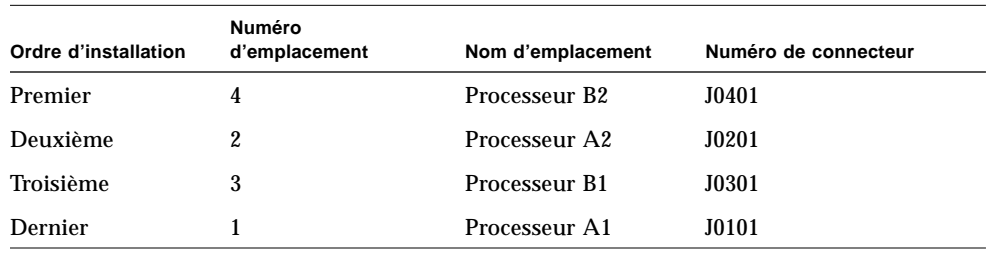

Vous devez compléter les emplacements du processeur dans l'ordre suivant :

Pour chaque module processeur installé dans le système, vous devez installer un convertisseur continu/continu correspondant. Si le convertisseur continu/continu n'est pas installé ou s'il est installé dans le mauvais emplacement, le système ne peut pas fonctionner. Pour plus d'informations sur le convertisseur continu/continu, reportez-vous aux sections « A propos des convertisseurs continu/continu » à la page 58 et « Comment installer un convertisseur continu/continu » à la page 137.

L'illustration suivante représente les emplacements du processeur et les prises du convertisseur continu/continu sur la carte logique principale.

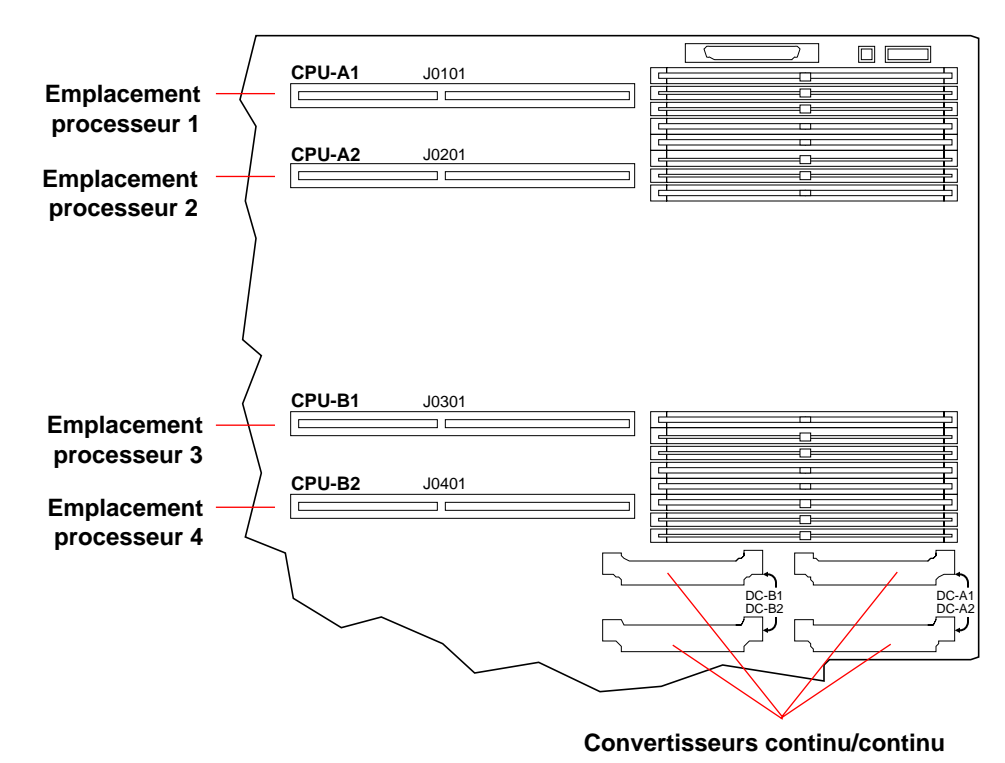

### A propos des convertisseurs continu/continu

Chaque module processeur est pris en charge par un module convertisseur continu/continu figurant sur la carte logique principale du système. Ce convertisseur permet d'utiliser la tension de microprocesseur appropriée. Pour chaque module processeur installé dans le système, vous devez installer le type de convertisseur continu/continu approprié dans la prise adaptée. Si le convertisseur continu/continu n'est pas installé ou s'il est installé dans le mauvais emplacement, le système ne peut pas fonctionner.

Le tableau suivant identifie la prise du convertisseur continu/continu correspondant à chaque emplacement du module processeur :

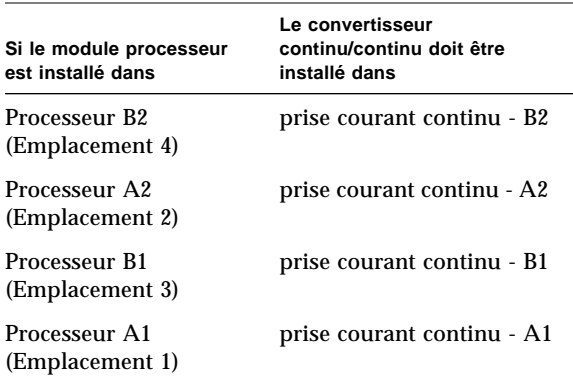

Pour plus d'informations sur l'installation d'un convertisseur continu/continu, reportez-vous à la section « Comment installer un convertisseur continu/continu » à la page 137. Pour plus d'informations sur les modules processeur, reportez-vous aux sections « A propos des modules processeur » à la page 56 et « Comment installer un module processeur » à la page 135.
L'illustration suivante représente les emplacements du processeur et les prises du convertisseur continu/continu sur la carte logique principale.

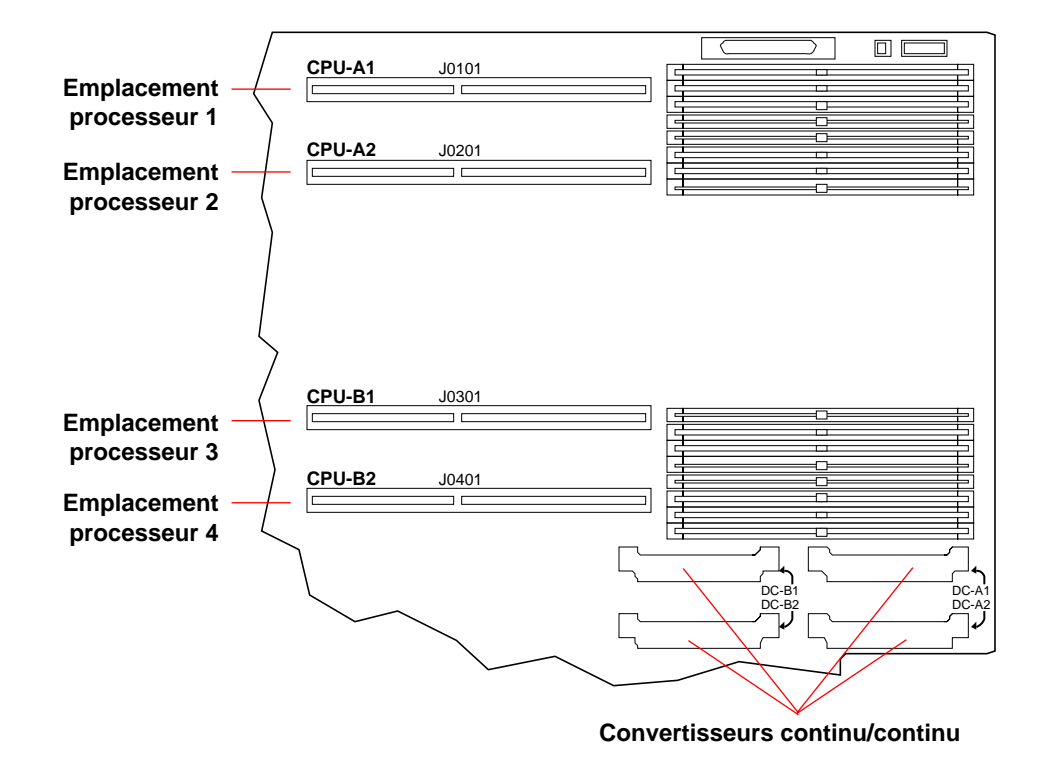

### A propos des bus PCI

Tous les systèmes de communication dotés de périphériques de stockage et d'interfaces réseau sont reliés par des ponts UPA-PCI figurant sur la carte logique principale. Chaque microprocesseur de ces ponts gère la communication entre le bus UPA et les deux bus PCI, portant à six le nombre de bus PCI distincts sur le système. S'ils sont regroupés, ces six bus PCI peuvent prendre en charge dix cartes d'interface PCI. Un bus PCI (bus B) gère également les communications entre le système et les périphériques connectés aux ports SCSI, FastEthernet, série, parallèle et clavier/souris de la carte logique principale.

Diverses configurations existent pour les cartes PCI. Certaines cartes PCI ne sont pas adaptées à certains emplacements ; il est donc important de connaître les spécifications de vos cartes PCI et des types de carte pris en charge par chaque emplacement PCI du système.

Certaines cartes PCI sont de petite taille (17,463 cm de long - cartes dites « courtes ») et d'autres sont plus grandes (31,19 cm - cartes dites « longues »). Chaque emplacement du système peut recevoir une carte longue ou courte.

Les cartes PCI plus anciennes assurent des communications sur des bus PCI 32 bits tandis que de nombreuses cartes plus récentes font appel à des bus de 64 bits. Le système accepte dix cartes 32 bits ou neuf cartes 64 bits au maximum. Deux des neuf emplacements pouvant accueillir des cartes 64 bits sont des emplacements à 32 bits si bien que les cartes insérées dans ces emplacements fonctionnent sur 32 bits.

Les cartes PCI plus anciennes fonctionnent sur 5 V (en CC) alors que les cartes plus récentes sont conçues avec une tension de 3 V (en CC). Les cartes fonctionnant sur 5 V ne peuvent pas fonctionner dans des emplacements de 3,3 V et les cartes de 3,3 V ne peuvent pas fonctionner dans des emplacements de 5 V. Les cartes PCI de type « Universel » sont conçues pour fonctionner soit sur 3,3 V, soit sur 5 V, si bien qu'elles peuvent être insérées dans l'un ou l'autre de ces emplacements. Le système accepte trois cartes fonctionnant sur 3,3 V ou sept cartes fonctionnant sur 5 V. Il peut accueillir dix cartes universelles au maximum.

La plupart des cartes PCI fonctionnent à des vitesses d'horloge de 33 MHz tandis que les cartes plus récentes fonctionnent à une vitesse de 66 MHz. Le système accepte jusqu'à trois cartes à 66 MHz et dix cartes à 33 MHz.

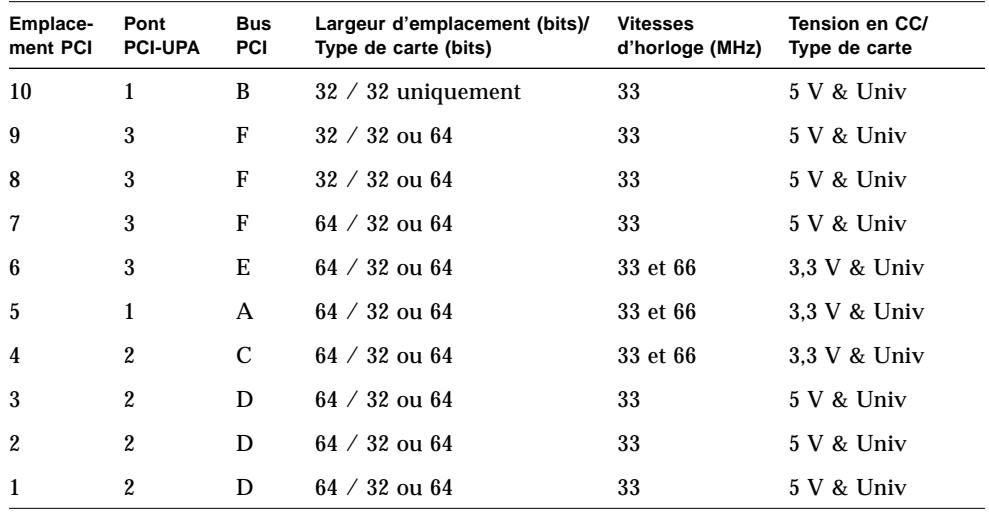

Le tableau suivant indique les correspondances entre les emplacements PCI, les trois ponts PCI-UPA et les six bus PCI. Les type de carte PCI pris en charge dans chaque emplacement sont également indiqués.

La figure suivante illustre les emplacements PCI de la carte logique principale.

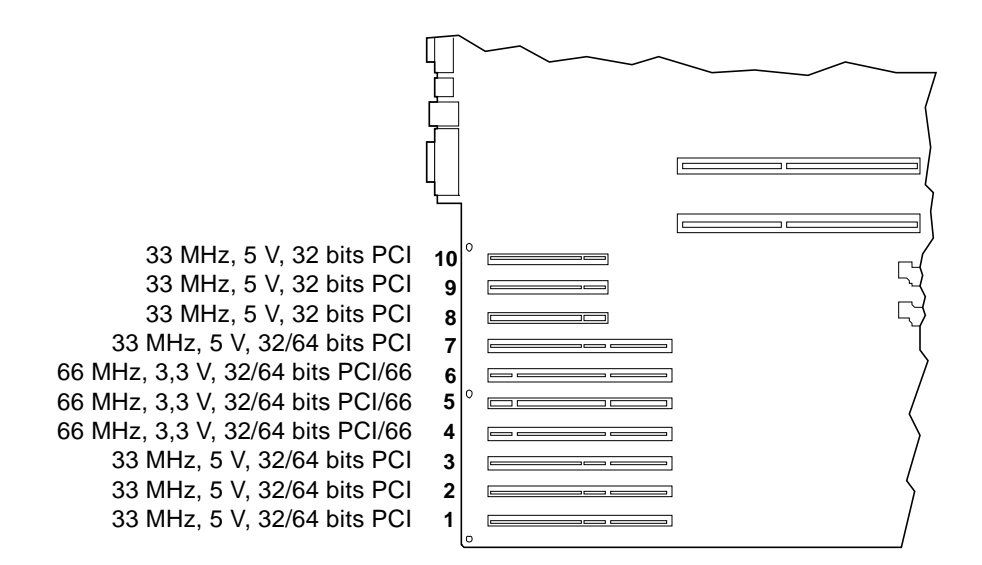

### Règles de configuration

Tous les emplacements peuvent être utilisés avec les cartes PCI universelles.

Tous les emplacements peuvent prendre en charge des cartes PCI longues ou courtes.

La puissance maximale de chaque emplacement est de 15 W.

La carte d'adaptateur hôte SCSI incluse dans l'option d'extension de stockage à 8 baies occupe un emplacement PCI de 32 ou 64 bits. Si deux options d'extension de stockage sont installées, deux emplacements 32 ou 64 bits ne peuvent pas être utilisés par d'autres cartes.

Vous pouvez installer à votre gré des cartes PCI dans les emplacements PCI compatibles. Vous devez installer les cartes dans les emplacements appropriés en respectant un ordre spécifique. Dans la plupart des cas, les performances d'E/S du système ne seront pas affectées par l'insertion de cartes PCI dans les emplacements. Toutefois, les systèmes de configuration lourde offrent de meilleures performances générales si les cartes d'interface à haut débit sont insérées dans le bon emplacement.

Pour bénéficier de performances optimales, vous devez installer les cartes d'interface à haut débit dans les emplacements pris en charge par différents bus et ponts PCI-UPA. Les adaptateurs hôte UltraSCSI à deux voies et les interfaces ATM-622 sont deux exemples d'interfaces à haut débit.

Vous pouvez également améliorer la disponibilité générale du système en installant des interfaces réseau ou de stockage redondant dans des emplacements sur différents bus PCI et ponts PCI-UPA.

Pour bénéficier de performances système maximales, vous devez installer, en dernier recours uniquement, les interfaces à haut débit d'utilisation intensive, telles que les adaptateurs hôte UltraSCSI, dans l'emplacement PCI 10. Le bus PCI B, qui prend en charge l'emplacement 10, accepte le contrôleur UltraSCSI interne pour quatre lecteurs de disque internes ainsi que la carte FastEthernet interne. Les interfaces supplémentaires à haut débit assurent un meilleur fonctionnement lorsqu'elles sont installées sur un autre bus.

Si vous installez une deuxième carte graphique UPA sur le système, seuls les sept emplacements PCI inférieurs peuvent être utilisés. Pour pouvoir installer une deuxième carte graphique UPA, vous devez remplacer l'insertion PCI à sept emplacements du panneau arrière par l'insertion PCI/graphiques ; dans ce cas, seuls les sept premiers emplacements PCI sont disponibles. Pour plus d'informations sur les cartes graphiques, reportez-vous à la section « A propos des cartes graphiques UPA » à la page 63.

# A propos des cartes graphiques UPA

La carte logique principale prend en charge un maximum de deux cartes graphiques UPA (Ultra Port Architecture). Tout système de base comporte un emplacement pour une carte graphique UPA. Pour en installer une deuxième, vous devez remplacer l'insertion PCI du panneau arrière par une insertion PCI/graphiques. La figure suivante illustre l'arrière d'un système doté d'une insertion PCI/graphiques et de deux cartes graphiques UPA de simple largeur.

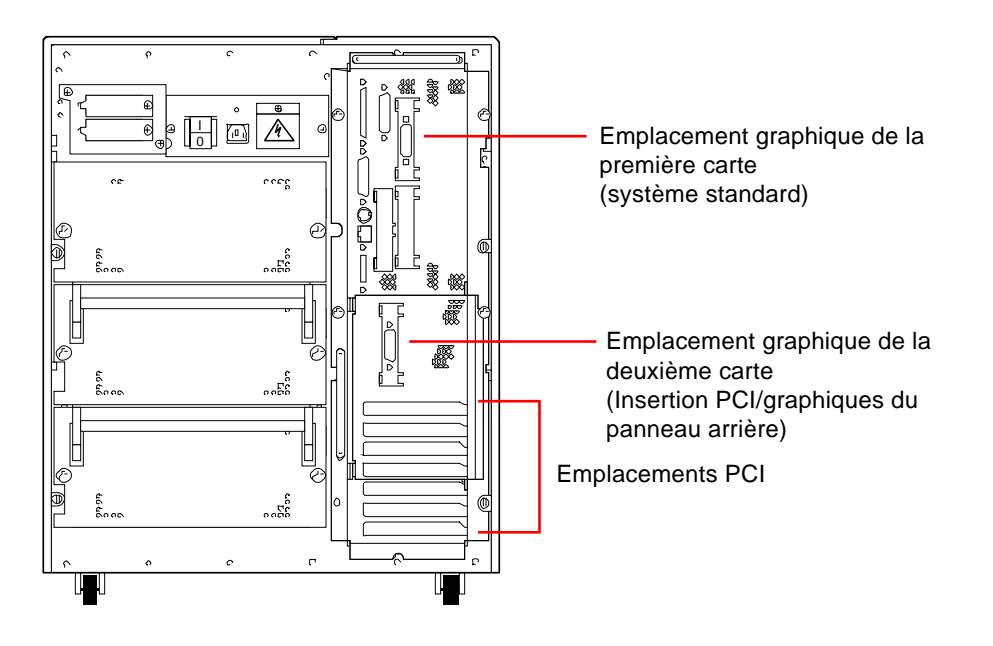

**Remarque –** Lorsque l'insertion PCI/graphiques du panneau arrière est installée, seuls les sept emplacements PCI inférieurs peuvent être utilisés.

La carte logique principale est dotée des connecteurs suivants pour les cartes graphiques UPA de simple largeur :

- Connecteur J3801 pour la première carte
- Connecteur J3802 pour la deuxième carte

Ces connecteurs sont illustrés dans la figure suivante.

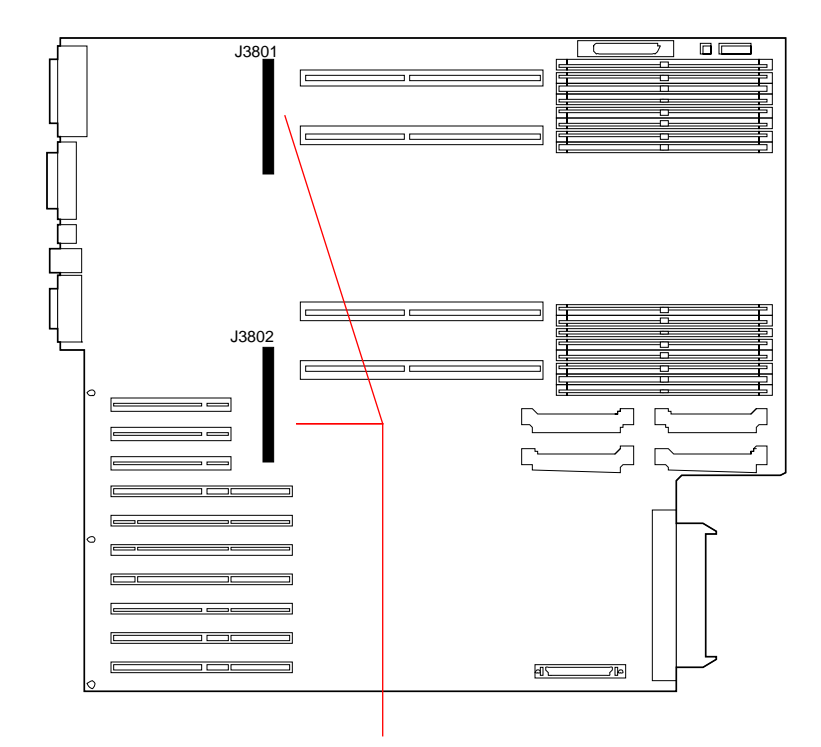

Connecteurs de cartes graphiques UPA de simple largeur

Si deux cartes graphiques UPA sont installées sur le système, la carte supérieure (connecteur J3801) joue le rôle de console graphique principale.

Lorsqu'elle est utilisée avec un moniteur Sun, la carte graphique UPA s'autoconfigure en fonction de la résolution d'écran et de la vitesse de régénération appropriées au moniteur connecté. Cependant, si vous disposez d'un moniteur autre que Sun, celui-ci n'affiche pas systématiquement la résolution d'écran appropriée.

Pour changer la résolution d'écran, reportez-vous à la page du manuel ffbconfig ou consultez le document *Platform Notes : SMCC Frame Buffers* dans *Solaris on Sun Hardware AnswerBook*. La documentation AnswerBook figure sur le CD des mises à jour SMCC de la version Solaris que vous utilisez.

### Règles de configuration

Pour insérer une deuxième carte graphique UPA dans le système, vous devez installer une insertion PCI/graphiques sur le panneau arrière.

Si deux cartes graphiques UPA sont installées dans le système, seuls les sept emplacements PCI inférieurs peuvent être utilisés.

## A propos des lecteurs de disque internes

Sun Ultra 450 workstation prend en charge 4, 12 ou 20 lecteurs de disque UltraSCSI enfichables à chaud. La largeur des lecteurs est de 8,89 cm (3,5 pouces) et la hauteur de 2,54 cm.

Quatre lecteurs de disque sont pris en charge par une interface UltraSCSI d'un débit de 40 Mo par seconde sur la carte logique principale du système. Huit lecteurs de disque additionnels peuvent être pris en charge en installant une option d'extension de stockage à 8 baies. Deux options d'extension de stockage à huit baies sont requises pour prendre en charge les 20 lecteurs de disques internes autorisés.

L'option d'extension de stockage à 8 baies présente un panneau de huit disques qui se monte à l'arrière du fond de panier de disque du système, une carte d'adaptateur hôte PCI UltraSCSI 32 bits à deux voies et tous les câbles de données et d'alimentation requis pour prendre en charge huit lecteurs de disques internes et quatre lecteurs sur chaque canal UltraSCSI.

Avec deux options d'extension de stockage à 8 baies, le système peut accueillir vingt lecteurs internes au maximum, dont quatre affectés à chacune des cinq voies UltraSCSI. S'il est ainsi configuré, le système offre une largeur de bande d'E/S de stockage interne de 200 Mo par seconde.

Le logiciel Solstice™ DiskSuite™ (acheté séparément) permet d'utiliser les lecteurs de disques internes avec plusieurs types de configuration RAID. Les configurations de stockage RAID 0 (entrelacement), RAID 1 (écriture miroir), RAID 0+1 (entrelacement et écriture miroir) et RAID 5 (entrelacement avec parité imbriquée) peuvent toutes être appliquées. Vous pouvez également configurer les lecteurs comme disques de réserve enfichables à chaud. Pour plus d'informations sur les configurations RAID, reportez-vous à la section « A propos de la configuration et des concepts de la matrice de disque » à la page 193.

Le fond de panier de disque du système est équipé de vingt diodes vertes/jaunes, chacune d'elles étant juxtaposée à une baie de disques. Ces diodes indiquent l'état d'activité du système et les défaillances associées à chaque lecteur de disque. A l'aide de ce diagnostic, l'administrateur système peut rapidement identifier les lecteurs défectueux.

La figure suivante illustre les 20 emplacements de disque interne et les diodes du système. Les emplacements de disque sont numérotés de 0 à 19. Lorsque vous ajoutez un nouveau lecteur de disque au système, vous devez l'installer dans l'emplacement portant le plus petit numéro.

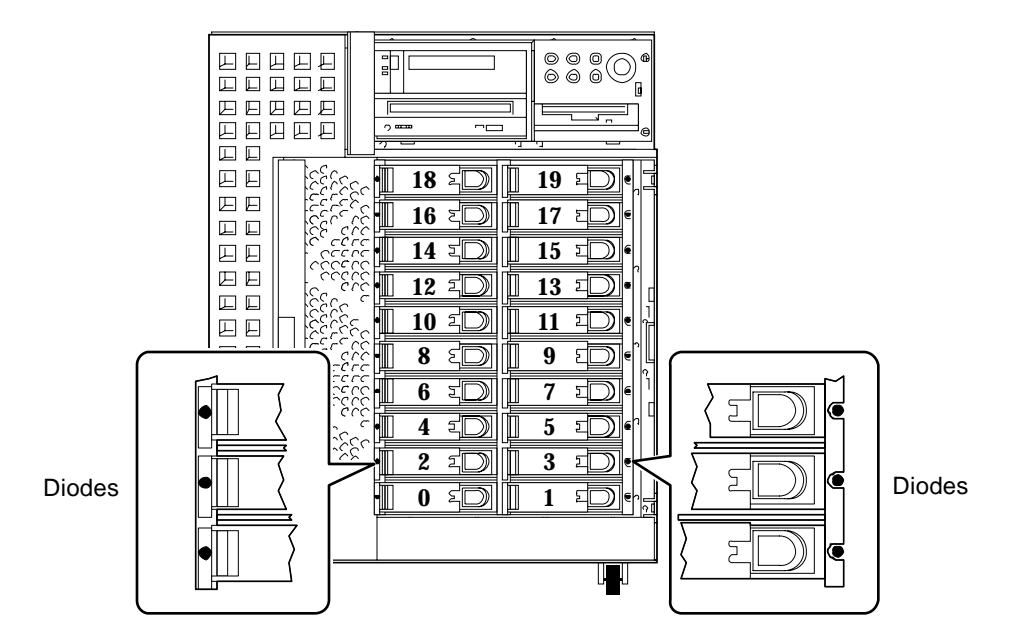

La fonction d'enfichage à chaud des lecteurs de disque internes permet le retrait et l'installation de lecteurs lorsque le système est en service. Cette fonction réduit considérablement le temps d'arrêt du système nécessaire au remplacement de lecteurs de disque.

La fonction d'enfichage à chaud implique l'utilisation de commandes logicielles lors de la préparation du système avant le retrait d'un lecteur de disque et lors de la reconfiguration de l'environnement d'exploitation après installation du nouveau lecteur. La procédure exacte d'enfichage à chaud dépend de la version de l'environnement d'exploitation Solaris dont vous disposez. Pour une description détaillée de cette procédure, reportez-vous à *Platform Notes : Sun Ultra 450 Workstation and Ultra Enterprise 450 Server*, disponible dans *Solaris on Sun Hardware AnswerBook*. La documentation AnswerBook figure sur le CD des mises à jour SMCC de la version Solaris que vous utilisez.

**Remarque –** Dans certains cas, *Platform Notes : Sun Ultra 450 Workstation and Ultra Enterprise 450 Server* est livré avec la documentation de votre système au lieu de *Solaris on Sun Hardware AnswerBook*.

Pour pouvoir effectuer un enfichage à chaud, vous devez connaître le numéro d'emplacement du disque défaillant (de 0 à 19) et le nom du périphérique logique correspondant (par exemple, c2t3d0). Si vous connaissez le numéro d'emplacement du disque, il est possible de déterminer le nom du périphérique logique, et vice versa. Vous pouvez également déterminer le numéro d'emplacement du disque et le nom du périphérique logique si vous connaissez le nom du périphérique physique (tel que /devices/pci@6,4000/scsi@4,1/sd@3,0). Les noms de périphérique physique figurent généralement dans les messages d'erreur SCSI générés par le logiciel.

Pour obtenir des instructions sur la conversion de types d'identificateur de disque, reportez-vous à la documentation *Platform Notes : Sun Ultra 450 Workstation and Ultra Enterprise 450 Server*.

### Règles de configuration

Les lecteurs de disque doivent être de type standard Sun (3,5 pouces x 1 pouce), compatibles UltraSCSI.

Chaque disque doit être installé dans l'emplacement disponible portant le plus petit numéro. Vous devez les insérer dans les baies de disques en partant du bas du fond de panier.

Les ID SCSI des disques sont câblés sur les panneaux de disques. Vous n'avez pas besoin de définir les cavaliers des ID SCSI sur les lecteurs de disque. L'adresse SCSI de destination (ID SCSI) de chaque lecteur de disque est déterminée par l'emplacement du lecteur connecté au panneau UltraSCSI. Le panneau fournit également la terminaison SCSI de chaque lecteur. Les cavaliers ne doivent pas être utilisés sur le lecteur de disque pour sélectionner un ID SCSI spécifique.

Le panneau de disques correspondant à l'option d'extension de stockage à 8 baies doit être installé directement au-dessus du panneau standard à quatre disques du système. Le panneau correspondant à la deuxième option d'extension de stockage à 8 baies doit être monté au-dessus du panneau de la première option en haut, à l'arrière du fond de panier.

Vous pouvez installer la carte d'adaptateur hôte PCI UltraSCSI à deux voies fournie avec l'option d'extension de stockage à huit baies dans n'importe quel emplacement PCI disponible. Pour bénéficier de performances optimales, essayez de configurer le système de sorte qu'un seul adaptateur hôte UltraSCSI à deux voies soit installé sur chaque bus PCI. Pour plus d'informations sur la configuration des adaptateurs PCI, reportez-vous à la section « A propos des bus PCI » à la page 60.

La carte d'adaptateur hôte PCI UltraSCSI à deux voies fournie avec l'option d'extension de stockage à 8 baies comporte deux connecteurs SCSI internes et deux connecteurs SCSI externes. Lorsqu'ils sont installés dans l'option d'extension de stockage à 8 baies, seuls les connecteurs internes sont utilisés. Ne connectez pas les périphériques SCSI externes à un canal SCSI utilisé pour la prise en charge de lecteurs de disques internes. Vous pouvez également vous procurer des adaptateurs hôte UltraSCSI supplémentaires (simples ou différentiels) pour contrôler les périphériques de stockage SCSI externes.

Pour plus d'informations sur l'application des configurations RAID, reportez-vous à la section « A propos de la configuration et des concepts de la matrice de disque » à la page 193.

# A propos de l'alimentation électrique

Une carte centrale de distribution de l'alimentation transporte le courant continu à tous les composants internes du système. Les blocs d'alimentation du système se branchent sur les connecteurs de cette carte et partagent en proportions égales les quantité d'électricité nécessaires sur le système.

Les blocs d'alimentation électrique sont des unités modulaires conçues pour être installées ou extraites rapidement, sans difficulté, même lorsque le système est en service. Les blocs sont installés dans des baies à l'arrière du système, comme indiqué dans la figure suivante.

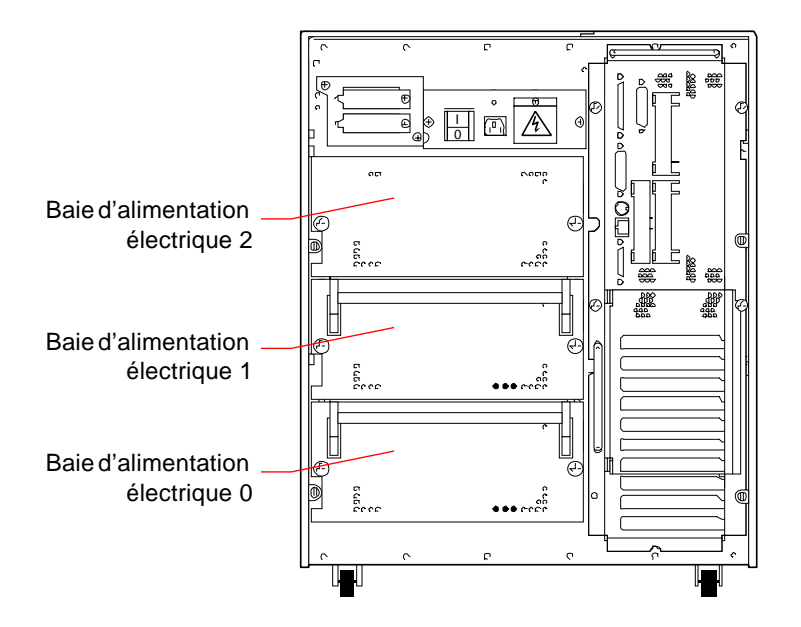

Le système ne peut recevoir que trois blocs d'alimentation électrique au maximum. Chaque bloc génère environ 560 watts de courant continu. La plupart des configurations système peuvent fonctionner avec un seul bloc d'alimentation. Dans ce cas, un second bloc peut être utilisé pour obtenir une redondance N+1, ce qui permet au système de continuer à fonctionner en cas de défaillance de l'un des blocs.

Deux blocs d'alimentation suffisent à fournir la quantité d'électricité nécessaire dans un système de configuration lourde. Un troisième bloc peut être ajouté pour obtenir une redondance N+1. Si trois blocs d'alimentation sont installés dans le système, même une machine de configuration lourde peut continuer à fonctionner pendant le retrait ou le remplacement de l'un des blocs.

Dans un système à trois blocs d'alimentation électrique, le troisième bloc est toujours redondant ; il ne peut donc pas être utilisé pour augmenter la capacité de sortie.

Les blocs d'alimentation électrique d'une configuration redondante dispose d'une fonction de remplacement à chaud. Vous pouvez retirer puis remplacer un bloc défaillant sans mettre le système hors tension ni même arrêter le système d'exploitation.

Afin de déterminer le nombre de blocs d'alimentation requis pour fournir une redondance, vous devez calculer la quantité d'électricité nécessaire. Pour savoir comment calculer la quantité d'électricité nécessaire au système, reportez-vous à la section « Calcul des besoins électriques de votre système » à la page 89.

**Remarque –** Lorsque vous retirez un bloc d'alimentation électrique interchangeable à chaud, prenez votre temps. Retirez toujours complètement le bloc avant de le réinsérer ou de le remplacer. Si vous le replacez ou l'extrayez trop rapidement, des problèmes risquent de survenir.

### Règles de configuration

Vous pouvez installer des blocs d'alimentation électrique dans n'importe quelle baie et dans l'ordre qui vous plaît. Pour plus d'informations sur les blocs d'alimentation électrique, reportez-vous à la section « Comment installer un bloc d'alimentation électrique » à la page 165.

Si un seul bloc d'alimentation est installé sur le système, ce dernier ne fonctionne que si les quantités d'électricité nécessaires n'excèdent pas la capacité de sortie de ce bloc. Pour savoir combien de blocs d'alimentation électrique sont nécessaires (un ou deux), vous devez calculer la quantité d'électricité totale requise sur le système. Pour savoir comment calculer la quantité d'électricité nécessaire au système, reportezvous à la section « Calcul des besoins électriques de votre système » à la page 89.

Lorsque vous avez installé le nombre de blocs nécessaires pour couvrir les besoins en électricité (un ou deux blocs), vous pouvez en installer un autre pour que le système reste opérationnel en cas de retrait ou de défaillance d'un bloc. Pour plus d'informations sur les blocs d'alimentation électrique, reportez-vous à la section « Comment installer un bloc d'alimentation électrique » à la page 165.

**Avertissement –** Lorsque vous installez des options supplémentaires sur le système, vous devez recalculer les besoins en électricité pour déterminer le nombre de blocs d'alimentation électrique requis par la nouvelle configuration. Cette recommandation est particulièrement importante si vous voulez que le système fonctionne avec un seul bloc d'alimentation électrique, ou en redondance lorsque seulement deux blocs sont installés.

# A propos du port Ethernet standard

La carte logique principale du système fournit une interface Ethernet 10BASE-T/100BASE-TX à détection automatique et commutable conforme à la norme Ethernet IEEE 802.3u. L'interface est configurée automatiquement pour un fonctionnement à 10 Mbps ou 100 Mbps, en fonction des caractéristiques du réseau.

Deux connecteurs de panneau arrière permettent l'accès à l'interface Ethernet.

- Un connecteur RJ-45 convenant à un câble Ethernet à paire torsadée (TPE) de catégorie 5
- Un connecteur MNI (Media Independent Interface) pour le raccordement d'un émetteur-récepteur MII

**Remarque –** Vous ne pouvez utiliser qu'un seul des connecteurs Ethernet de la carte logique principale. Il n'est pas possible d'utiliser en même temps le connecteur TPE et le connecteur MII.

L'interface MNI vous permet de connecter le système à divers émetteurs-récepteurs Ethernet 100BASE-TX (rapide) externes, assurant ainsi la compatibilité avec différents types de câblage Ethernet. Lorsqu'un émetteur-récepteur externe est connecté à l'interface MII, le système active automatiquement le port MII et désactive le port TPE.

Sun Microsystems propose en option des émetteurs-récepteurs MII-AUI (numéro de commande X467A). D'autres fabricants proposent également des émetteursrécepteurs MII pour la connexion à des réseaux Ethernet de type TX, T4, FX et AUI.

Pour des instructions sur la configuration de l'interface de la carte logique principale Ethernet , reportez-vous à la section « Comment configurer l'interface Ethernet standard » à la page 175.

Pour des informations sur les caractéristiques de fonctionnement et les paramètres de configuration pour le pilote de périphérique hme Fast Ethernet, reportez-vous aux *Platform Notes: The hme Fast Ethernet Device Driver*. Ce document est disponible dans *Solaris on Sun Hardware AnswerBook*, qui se trouve sur le CD de mises à jour SMCC pour la version de Solaris que vous utilisez.

### A propos des ports série

Le système dispose de deux ports de communication série, via un connecteur DB-25 unique partagé, situé sur le panneau arrière du système. Le premier de ces ports est synchrone/asynchrone alors que le second est uniquement asynchrone. En mode synchrone, le premier port fonctionne à une vitesse comprise entre 50 et 256 Kbauds lorsque l'horloge est générée en interne. Si l'horloge est générée par une source externe, le port synchrone fonctionne à des vitesses de 384 Kbauds au maximum. En mode asynchrone, les débits de transmission de chacun des ports peuvent être de 50, 75, 110, 200, 300, 600, 1200, 1800, 2400, 4800, 9600, 19 200, 38 400, 57 600, 76 800, 115 200, 153 600, 230 400, 307 200 et 460 800 bauds.

Le port principal est accessible par connexion d'un câble série standard à un connecteur de port série situé sur le panneau arrière. Pour accéder au deuxième port, vous devez connecter un câble de répartition du port série (Sun, numéro X985A) au connecteur de port série situé sur le panneau arrière. Le connecteur « A » sur le câble de répartition relie le port principal tandis que le connecteur « B » relie le port secondaire.

Le port principal et le port secondaire peuvent être configurés aux niveaux de signal EIA-423 ou EIA-232D. Les deux ports sont configurés à l'un de ces niveaux par des cavaliers situés sur la carte logique principale du système. Le paramètre par défaut est EIA-423. Pour plus d'informations sur la configuration des cavaliers du port série, reportez-vous à la section « A propos des cavaliers de port série » à la page 77.

# A propos du port parallèle

Le système dispose également d'un port parallèle bidirectionnel EPP compatible IEEE 1284 qui permet de connecter le système à une imprimante locale ou à tout autre périphérique parallèle compatible. La connectivité est assurée par un connecteur standard DB-25 à 25 broches situé sur le panneau arrière du système. Le débit de transmission du port parallèle est de 2 Mo par seconde ; ce port prend en charge les modes de protocole EPP et les modes standard Centronics, Nibble et Byte.

# A propos des cavaliers de la carte logique principale

Les cavaliers de la carte logique principale ont les fonctions suivantes :

- J3303 et J3304 sont utilisés pour configurer les ports série fournis pour des niveaux EIA-423 ou EIA-232D. Pour plus d'informations sur le paramétrage des cavaliers EIA-423/232D, reportez-vous à la section « A propos des cavaliers de port série » à la page 77.
- J3102, J3103 et J5501 influent sur le fonctionnement de la mémoire morte programmable Flash de la carte logique principale. Pour plus d'informations sur le paramétrage des cavaliers Flash PROM, reportez-vous à la section « A propos des cavaliers Flash PROM » à la page 79.
- J2701 sert à sélectionner le mode d'horloge approprié au système. Pour plus d'informations sur le paramétrage des cavaliers de sélection du mode d'horloge, reportez-vous à la section « A propos du cavalier de sélection du mode d'horloge » à la page 78.

L'illustration ci-dessous indique les emplacements des cavaliers sur la carte logique principale.

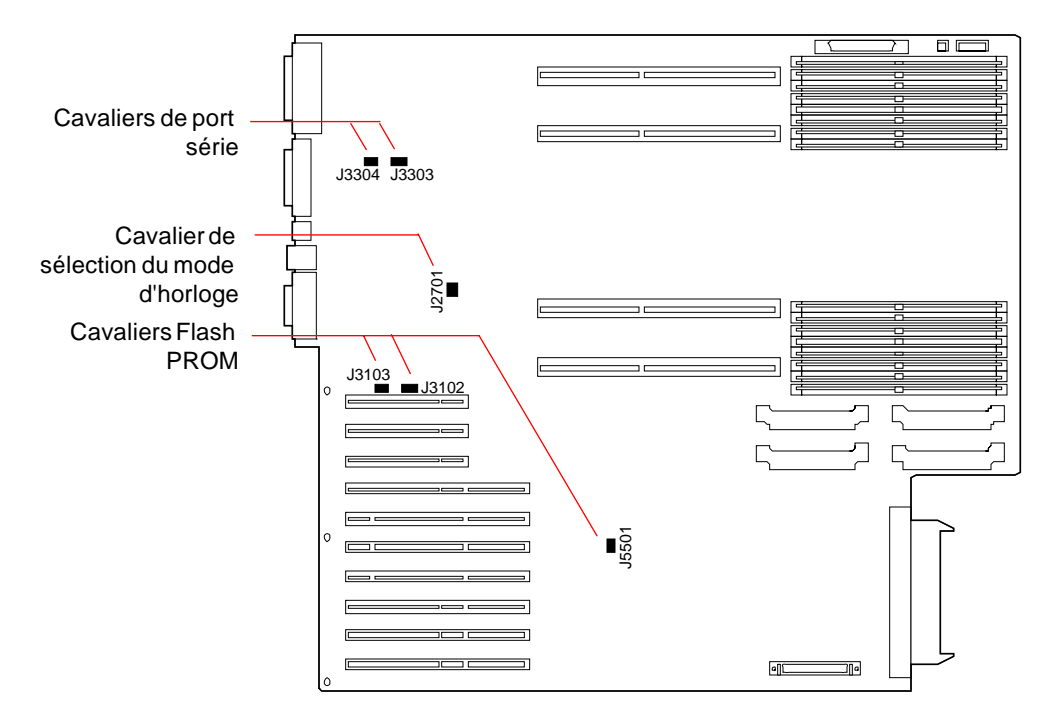

Les cavaliers sont marqués sur la carte logique principale par des numéros d'identification. Par exemple, les cavaliers de port série sont identifiés par J3303 et J3304. Les broches des cavaliers se trouvent juste à côté du numéro d'identification. La position par défaut des cavaliers est indiquée par une zone ombrée. La broche 1 est marquée d'une astérisque (\*) dans le schéma ci-dessous.

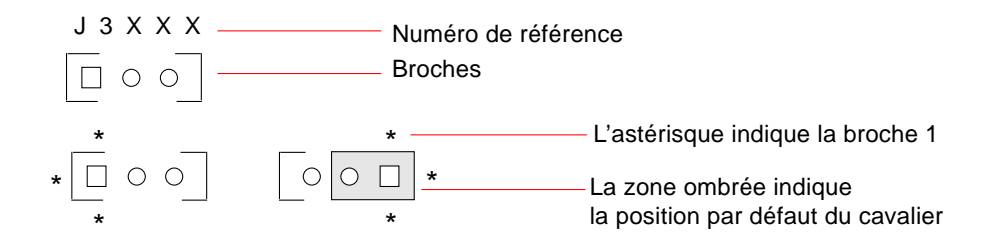

# A propos des cavaliers de port série

Les cavaliers de port série situés sur la carte logique principale (J3303 et J3304) sont utilisés lors de la configuration des deux ports série du système, pour des niveaux de signaux EIA-423 ou EIA-232D. Les niveaux EIA-423 sont utilisés par défaut en Amérique du nord. Des niveaux EIA-232D sont requis pour assurer une compatibilité avec les télécommunications numériques en place dans les pays membres de l'Union européenne.

La figure suivante illustre les emplacements des cavaliers et le tableau décrit leurs fonctions.

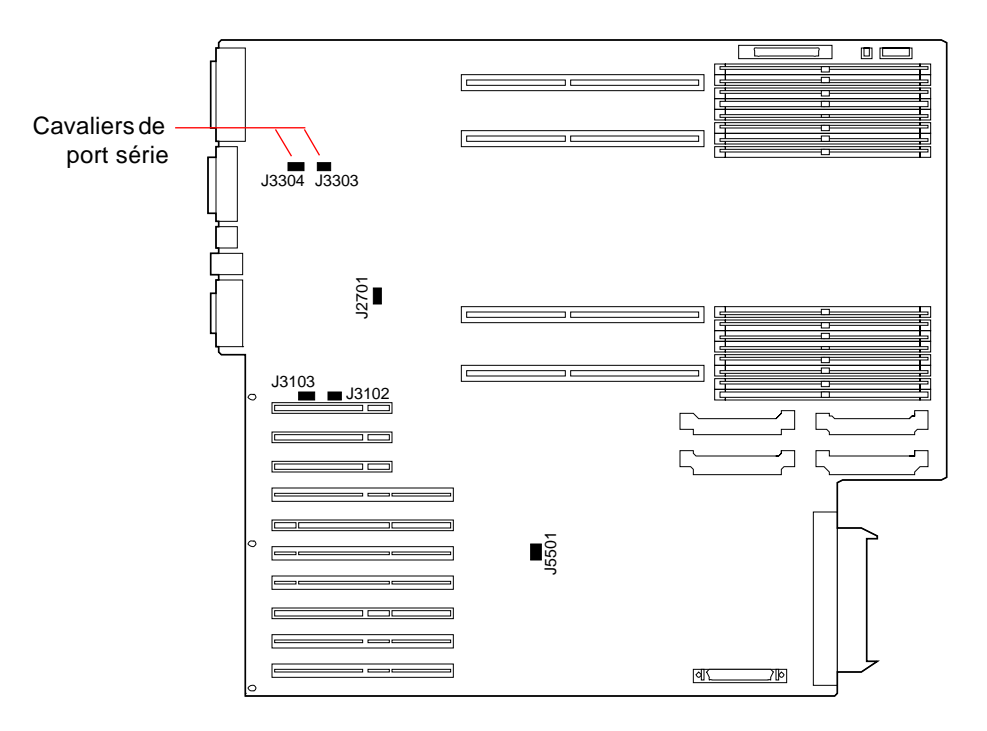

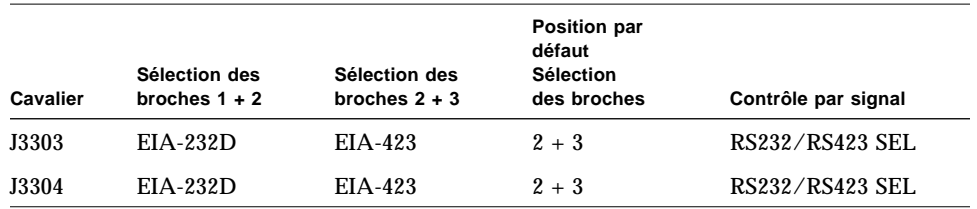

# A propos du cavalier de sélection du mode d'horloge

Le cavalier de sélection du mode d'horloge (J2701) permet de sélectionner le mode d'horloge approprié dans le système. Ce cavalier est prédéfini en usine et ne doit pas être modifié. La figure suivante illustre les emplacements des cavaliers et le tableau définit leurs paramètres standard.

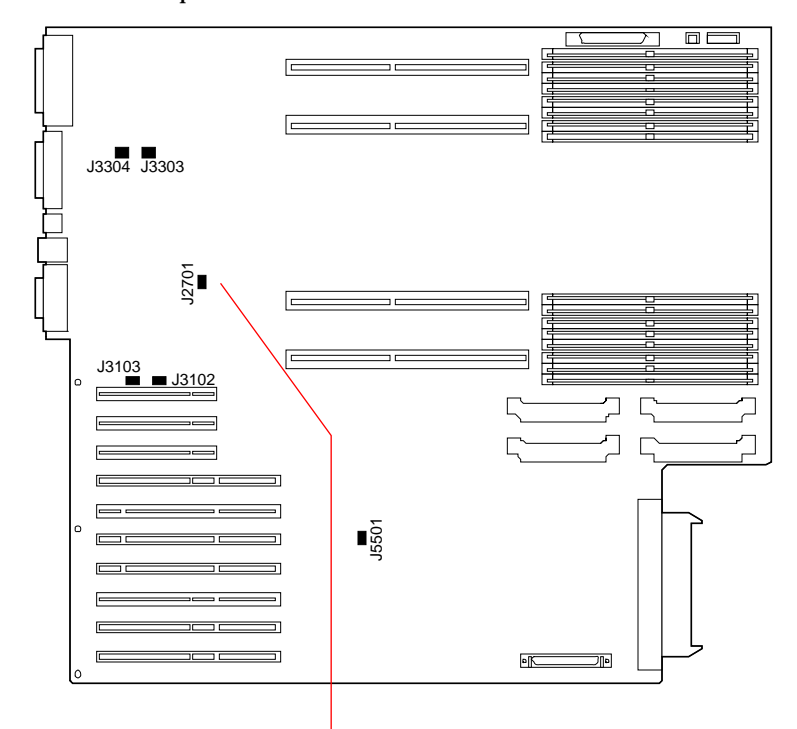

Cavalier de sélection du mode d'horloge

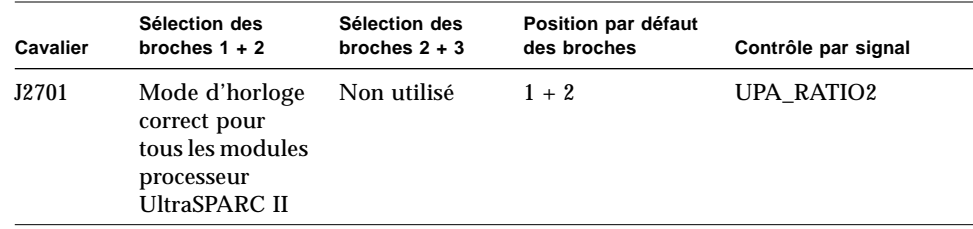

# A propos des cavaliers Flash PROM

Le système utilise de la mémoire morte programmable Flash pour permettre la reprogrammation des blocs de code spécifiques conservés dans la mémoire non volatile du système et pour permettre de reprogrammer ce code à distance sur un réseau local par l'intermédiaire d'un administrateur système autorisé.

Trois cavaliers de la carte logique principale conditionnent le fonctionnement de la mémoire morte programmable Flash. La figure suivante illustre les emplacements des cavaliers et le tableau décrit leurs fonctions.

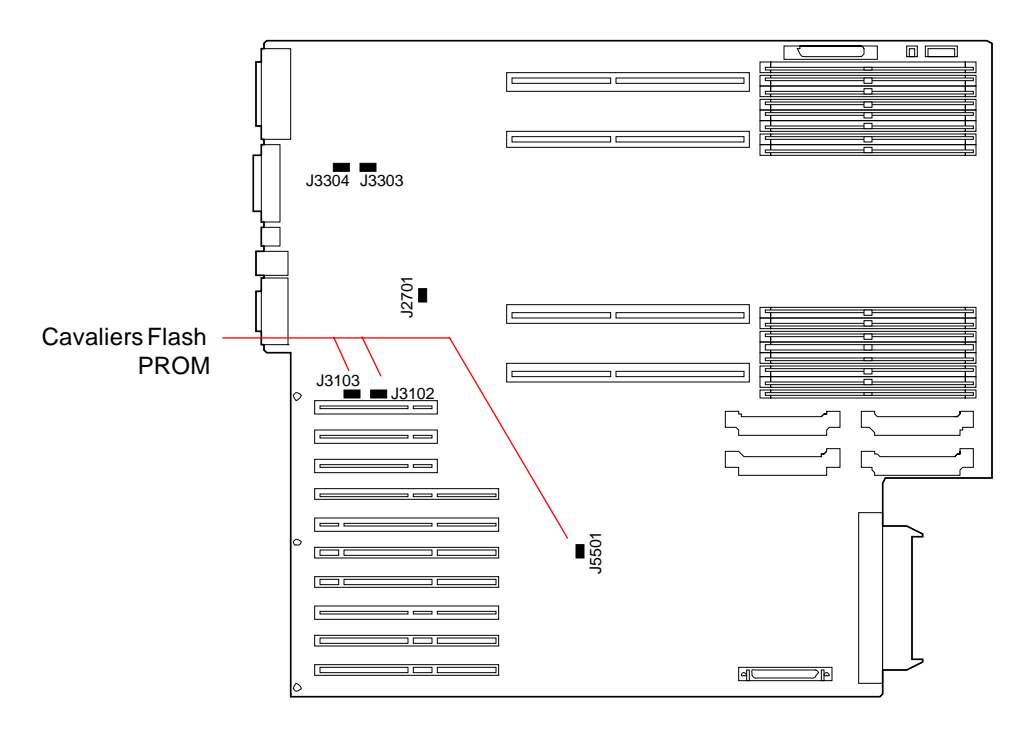

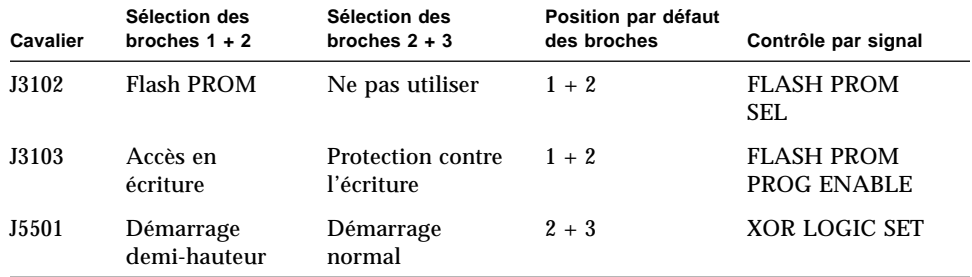

**Remarque –** Le cavalier J3103 est défini en usine de sorte que la mémoire morte programmable Flash puisse être accessible en écriture. Vous devez utiliser l'interrupteur à verrou de sécurité situé sur le panneau avant pour protéger la mémoire morte programmable Flash en écriture. Lorsque l'interrupteur est en position Verrouillé ( $\bigcap$ ), la mémoire morte programmable Flash est protégée en écriture. Lorsque l'interrupteur est en position Marche (  $| \cdot |$  ) ou Diagnostics ( $\bigoplus |$ ), la mémoire morte programmable Flash est accessible en écriture.

Pour plus d'informations sur la programmation de la mémoire morte programmable Flash, consultez la documentation livrée avec le CD-ROM de mise à jour de la mémoire morte programmable Flash.

# A propos des baies de supports SCSI amovibles et du port SCSI externe

L'assemblage du support amovible placé en haut du panneau avant du système est constitué de baies de montage capables de recevoir deux périphériques SCSI. Chaque baie est une baie de 13,33 cm demi-hauteur (4 cm), et peut accueillir un lecteur de cartouche étroit SCSI (50 broches), tel qu'un lecteur de CD-ROM 12x, un lecteur de cartouche de 8 mm, un lecteur de cartouche DDS-2 ou DDS-3 de 4 mm ou un lecteur de cartouche à cassettes de 6,35 mm. Les deux baies de supports amovibles permettent d'accéder au même bus SCSI.

Le bus SCSI qui prend en charge les périphériques de supports amovibles peut également être relié à un connecteur SCSI à 68 broches, placé sur la panneau arrière du système. Ce bus Fast/Wide est capable de transférer des données à 20 Mo par seconde et peut prendre en charge des périphériques SCSI externes supplémentaires (simples, larges ou étroits).

Si un lecteur de cartouche interne est installé, ce bus peut prendre en charge deux périphériques de cartouche SCSI externes. Un système sans lecteur de cartouche interne peut accueillir quatre périphériques de cartouche SCSI externes. Des périphériques de cartouche externes supplémentaires peuvent être pris en charge à l'aide de cartes d'adaptateurs hôte PCI appropriées.

### Périphériques de destination

Quinze périphériques peuvent fonctionner sur le bus à 20 Mo/s. Les adresses de destination du bus SCSI (également appelées ID SCSI) sont comprises entre 0 et F. L'adresse 7 est réservée à l'adaptateur hôte SCSI situé sur la carte logique principale.

Les adresses de destination suivantes sont réservées aux périphériques internes :

| Adresse | Périphérique            | <b>Commentaire</b>                                                                                                    |
|---------|-------------------------|----------------------------------------------------------------------------------------------------|
| 5       | Lecteur de<br>cartouche | Si aucun lecteur de cartouche n'est installé sur le système, cette<br>adresse peut être utilisée pour un périphérique externe. Par la<br>suite, si vous installez un lecteur de cartouche interne, vous devez<br>utiliser l'adresse 5 et en assigner une autre au lecteur externe. |
| 6       | CD ROM                  | Si aucun lecteur de CD-ROM n'est installé sur le système, cette<br>adresse peut être utilisée pour un périphérique externe. Par la<br>suite, si vous installez un lecteur de CD-ROM interne, vous devez<br>utiliser l'adresse 6 et en assigner une autre au lecteur externe.       |
|         | Adaptateur<br>hôte      | Cette adresse est réservée exclusivement à l'adaptateur hôte de la<br>carte logique principale. Vous ne pouvez pas l'assigner à d'autres<br>périphériques.                                                                                                    |

Les adresses des lecteurs de CD-ROM et de cartouche sont déterminées par les cavaliers figurant sur les lecteurs. Si les lecteurs de CD-ROM et de cartouche ont été installés en usine, ils sont correctement configurés avec les adresses appropriées au système.

Lorsque vous installez un lecteur supplémentaire, vous devez vérifier les paramètres d'adresse sur ces périphériques. Les paramètres concernent généralement trois jeux de broches qui déterminent l'adresse en mode binaire. Lorsque vous connectez un cavalier sur un jeu de broches, vous obtenez un binaire 1 à cet emplacement.

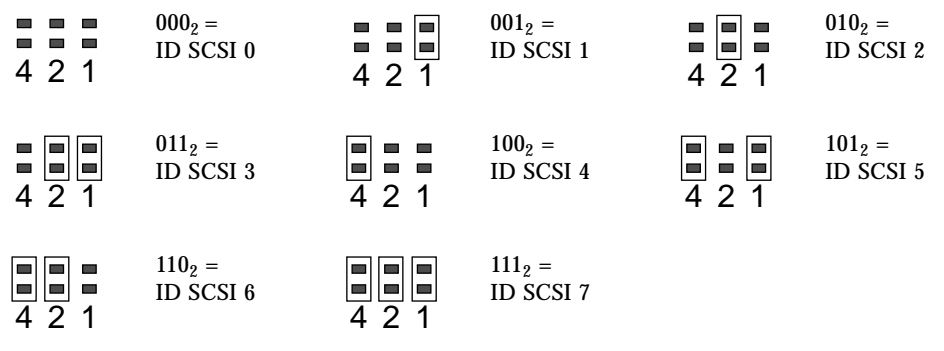

Reportez-vous à la documentation qui accompagne le lecteur pour obtenir des informations de périphérique spécifiques sur la vérification et le paramétrage des cavaliers.

### Longueur de bus

La longueur de bus SCSI maximale pour les périphériques SCSI connectés en chaîne est de 6 mètres, y compris la longueur du bus interne (1,0 mètre). Vous devez inclure la longueur de bus interne (1 mètre) dans vos calculs de longueur de bus.

### Câblage et terminaison

Le bus interne a des terminaisons à chaque extrémité. Lorsqu'un périphérique externe est relié au connecteur figurant sur le panneau arrière du système, les terminaisons internes de la carte proches de ce connecteur sont désactivées pour étendre le bus. Dans ce cas, le dernier périphérique externe de la chaîne doit fournir la terminaison.

**Remarque –** Si vous connectez un périphérique étroit au port SCSI externe, les terminaisons internes ne désactivent que la terminaison de l'octet de données inférieur, l'octet supérieur présentant toujours une terminaison sur la carte logique principale.

Utilisez le schéma de câblage suivant pour assurer une bonne terminaison des périphériques :

- La terminaison du bus SCSI doit être correctement effectuée. La plupart des périphériques Sun font appel à l'auto-terminaison. Reportez-vous à la documentation livrée avec le périphérique.
- Si tous les périphériques externes de grande capacité utilisent des connecteurs à 68 broches, connectez d'abord tous les périphériques non Sun au système, puis les périphériques Sun en fin de chaîne, puisque ces derniers font appel à l'autoterminaison.
- Si les périphériques externes de grande capacité regroupent des périphériques à 68 et à 50 broches, connectez d'abord au système les périphériques Sun à 68 broches, puis terminez la chaîne par un périphérique à 50 broches et sa terminaison. L'auto-terminaison doit être appliquée au périphérique à 68 broches relié au câble d'adaptateur de 68-50 broches pour terminer les bits de poids fort.

**Avertissement –** Ne connectez pas de périphériques à 68 broches à la suite des périphériques à 50 broches, car des erreurs risqueraient d'affecter les bus SCSI.

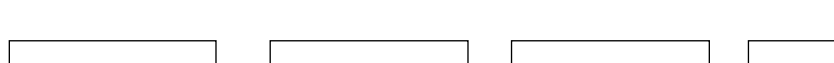

La figure suivante présente le schéma de câblage recommandé.

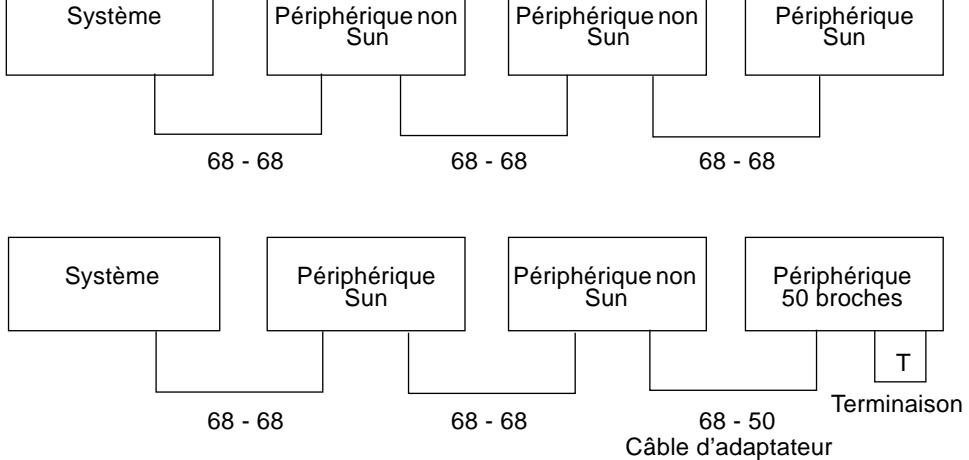

### Prise en charge de plusieurs déclencheurs

L'application SCSI du système prend également en charge plusieurs déclencheurs : tout adaptateur hôte externe sur le bus peut piloter le Termpower. Cela signifie que si le système s'interrompt, les périphériques reliés au bus SCSI (sauf ceux qui sont alimentés par le système) peuvent continuer à fonctionner.

### Règles de configuration

Vous pouvez connecter 15 périphériques au bus SCSI Fast/Wide.

La longueur de bus SCSI maximale est de 6 mètres, y compris la longueur du bus interne (1,0 mètre). Vous devez inclure la longueur de bus interne (1 mètre) dans vos calculs de longueur de bus.

Vous ne pouvez assigner l'adresse de destination 7 à aucun périphérique ; en effet, elle est réservée à l'adaptateur hôte de la carte logique principale.

Si un lecteur de cartouche est installé sur le système, vous devez lui assigner l'adresse de destination 5.

Si un lecteur de CD-ROM est installé sur le système, vous devez lui assigner l'adresse de destination 6.

Si tous les périphériques externes de grande capacité utilisent des connecteurs à 68 broches, connectez d'abord tous les périphériques non Sun au système, puis les périphériques Sun en fin de chaîne. Les périphériques Sun font appel à l'autoterminaison.

Si les périphériques externes de grande capacité regroupent des périphériques à 68 et à 50 broches, connectez d'abord au système les périphériques Sun à 68 broches, puis terminez la chaîne par un périphérique à 50 broches et son adaptateur.

## A propos de l'alimentation électrique

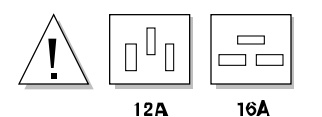

Vous devez vous assurer que votre configuration ne dépasse pas les limites électriques du système.

Cette section décrit les trois domaines auxquels s'appliquent ces limites électriques.

- Valeurs d'intensité nominale maximales pour des tensions électriques de +3,3 V, +5 V et +12 V (en CC)
- Capacité de sortie électrique totale
- Limite électrique de la prise de courant

« Calcul des besoins électriques de votre système » à la page 89 donne les informations nécessaires au calcul des besoins électriques. Vous y trouverez également un tableau indiquant l'intensité en ampères requise par le système de base et par toutes les options internes de +3,3 V, +5 V et +12 V (en CC). En outre, une méthode de calcul des valeurs recherchées est décrite dans cette section.

Vous devez déterminer la configuration électrique requise par votre système lorsque vous installez ce dernier et lorsque vous ajoutez des options. Par conséquent, nous vous conseillons de garder ce tableau en lieu sûr pour vous éviter de recalculer les besoins électriques de votre système lorsque vous installez une nouvelle option.

### Valeurs d'intensité nominale maximales +3,3 V, +5 V et +12 V en CC

En vous aidant du tableau et de la méthode de calcul fournis à la section "Calcul des besoins électriques de votre système, » vous devez d'abord calculer l'intensité en courant continu à chaque sortie électrique (+3,3 V, +5 V et +12 V en CC). Vérifiez que le total de chaque sortie électrique ne dépasse pas la valeur d'intensité nominale maximale correspondante. Le tableau suivant indique les valeurs d'intensité nominale maximales pour des configurations à un ou deux blocs d'alimentation.

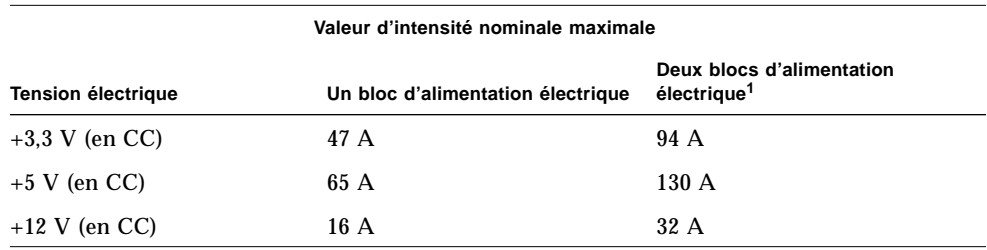

1. Un troisième bloc peut être utilisé pour fournir une redondance, mais pas pour augmenter la capacité électrique.

**Avertissement –** La configuration électrique ne peut pas prendre en charge les valeurs maximales sur les trois sorties simultanément, sinon la capacité de sortie électrique totale serait dépassée. La charge peut être distribuée entre les sorties tant que les valeurs maximales ne sont pas dépassées et que la capacité de sortie totale de la configuration électrique est respectée. Dans le cas d'une configuration à un seul bloc d'alimentation électrique, la tension combinée 3,3 V et +5 V ne doit pas être supérieure à 400 W. Dans le cas d'une configuration à deux blocs, la tension combinée ne doit pas dépasser 800 W. Par conséquent, vous devez également calculer l'intensité totale en courant continu aux sorties électriques +3,3 V et +5 V.

### Capacité de sortie électrique

Si vous reprenez les valeurs d'intensité en courant continu à chaque sortie électrique, vous pouvez calculer la consommation électrique totale (puissance totale en watts) de votre système. Vous devez vous assurer que la puissance totale en watts nécessaire à votre système ne dépasse pas la capacité de sortie maximale de la configuration électrique.

La capacité de sortie maximale d'un seul bloc d'alimentation électrique est 560 watts. La capacité de sortie maximale de deux blocs d'alimentation électrique est 1120 watts.

Vous pouvez également utiliser la puissance totale en watts requise pour déterminer la configuration électrique appropriée à votre système (nombre de blocs d'alimentation nécessaires à la mise sous tension de l'ordinateur et à l'obtention de redondance). Pour plus d'informations sur les blocs d'alimentation électrique et les règles de configuration, reportez-vous à la section « A propos de l'alimentation électrique » à la page 70.

En outre, vous pouvez utiliser la puissance totale en watts (connue également sous le nom de Watts en CC) pour calculer les watts en CC, la dissipation thermique et les voltampères de votre configuration. Ces valeurs sont utilisées lors de l'organisation des équipements. Vous trouverez ces calculs à la section « Calcul des besoins électriques de votre système » à la page 89.

**Remarque –** Le système est doté d'une protection intégrée en cas de dépassement de la capacité de sortie de la configuration électrique. Si votre configuration excède la capacité électrique recommandée, l'indicateur de défaillance générale  $(\rightarrow)$ s'allume sur le panneau d'activité et de contrôle, mais le système continue à fonctionner jusqu'à ce que vous trouviez une solution au problème. Si la configuration excède le seuil de sécurité électrique défini, le système s'arrête automatiquement. Pour plus d'informations sur l'indicateur de défaillance générale, reportez-vous à la section « A propos du panneau d'activité et de contrôle » à la page 9.

### Intensité totale en courant alternatif

Si vous reprenez les valeurs de puissance totale en watts, vous pouvez calculer l'intensité totale en courant alternatif de votre système. Vérifiez que l'intensité en courant alternatif ne dépasse pas la limite électrique maximale de la prise de courant 15 ampères.

Aux Etats-Unis et au Canada, la valeur maximale est de 80 % de la capacité totale de sortie (12 A). Pour les autres pays, contactez votre agent local pour connaître les codes électriques en vigueur et obtenir des informations spécifiques sur les restrictions de branchement électrique.

# Calcul des besoins électriques de votre système

### Avant de commencer

Vous devez effectuer les tâches suivantes :

- Lisez de nouveau les informations sur l'alimentation électrique. Pour cela, reportez-vous à la section « A propos de l'alimentation électrique » à la page 86.
- Lisez de nouveau les informations sur la redondance électrique. Pour cela, reportez-vous à la section « A propos de l'alimentation électrique » à la page 70.

Vous pouvez ensuite utiliser le « Tableau des besoins électriques du système » à la page 94 et la méthode décrite dans cette section pour déterminer les besoins électriques suivants de la configuration de votre système :

- Ampères (CC) pour des tensions de  $+3.3$  V,  $+5$  V et  $+12$  V
- Puissance totale en watts (CC)
- Intensité totale en ampères (CA)

Le tableau divise les options Sun disponibles en plusieurs catégories : systèmes de base, options du processeur, options de mémoire, options des périphériques internes, cartes PCI, options graphiques et options diverses. Vous trouverez également à la fin du tableau une section sur les options tierces. Des lignes vierges figurent à la fin de chaque section pour que vous puissiez ajouter de nouvelles options lorsqu'elles sont disponibles.

Le tableau indique l'intensité électrique de chaque option à +3,3 V, +5 V et +12 V, le cas échéant. Dans certains cas, les spécifications électriques ne figurent que dans la documentation livrée avec le produit.

Cette section inclut également des exemples de configuration et de calculs ainsi que des informations sur la conduite à adopter en cas de dépassement des limites électriques.

### Calcul des besoins électriques en courant continu

Dans cette procédure, nous supposons que vous connaissez l'intensité en CC à chaque sortie électrique pour chaque option du système. Dans certains cas, la documentation livrée avec l'option donne uniquement la puissance totale en watts requise. Par conséquent, vous devrez calculer la tension totale pour des courants de +3,3 V et +5 V (étape 8 de la procédure suivante) à l'aide des informations disponibles. Le nombre que vous obtiendrez ne sera pas tout à fait exact, mais il vous permettra de savoir si votre système risque ou non de dépasser la limite. Ensuite, lorsque vous calculerez la puissance totale en CC (étape 10 de la procédure suivante), vous devrez inclure la puissance totale en watts de cette option.

Il arrive que les informations fournies avec les cartes PCI ne fournissent que la puissance totale en watts nécessaire à la carte. Pour calculer plus précisément la puissance totale en sortie et la tension totale à +3,3 V et +5 V, suivez les conseils ciaprès pour répartir l'intensité en CC entre les différentes sorties électriques.

- Pour une carte de 15 W, calculez 2,3 A à +3,3 V; 1,5 A à +5 V et 0,5 A à +12 V
- Pour une carte de 25 W, calculez  $3.8$  A à  $+3.3$  V;  $2.5$  A à  $+5$  V et 0.5 A à  $+12$  V
- **1. Reportez-vous au « Tableau des besoins électriques du système » à la page 94. Dans la colonne Quantité (Qté), indiquez le nombre d'options de même type installées sur le système.**

Par exemple, si vous avez douze lecteurs de disque de 4,2 Go, entrez le nombre 12 dans la rangée et la colonne appropriées du tableau.

#### **2. Multipliez la quantité par les ampères à chaque sortie électrique et indiquez les résultats dans les colonnes appropriées du tableau.**

Par exemple, si vous avez douze lecteurs de disque de 4,2 Go, multipliez 12 par 0,8 et enregistrez le résultat dans la colonne ampérage total. Ensuite, multipliez 12 par 1,0 et enregistrez le résultat dans la colonne ampérage total à 12 V du tableau. Comme le lecteur n'utilise pas la sortie +3,3 V, vous devez laisser la case correspondante vide. Voici un exemple.

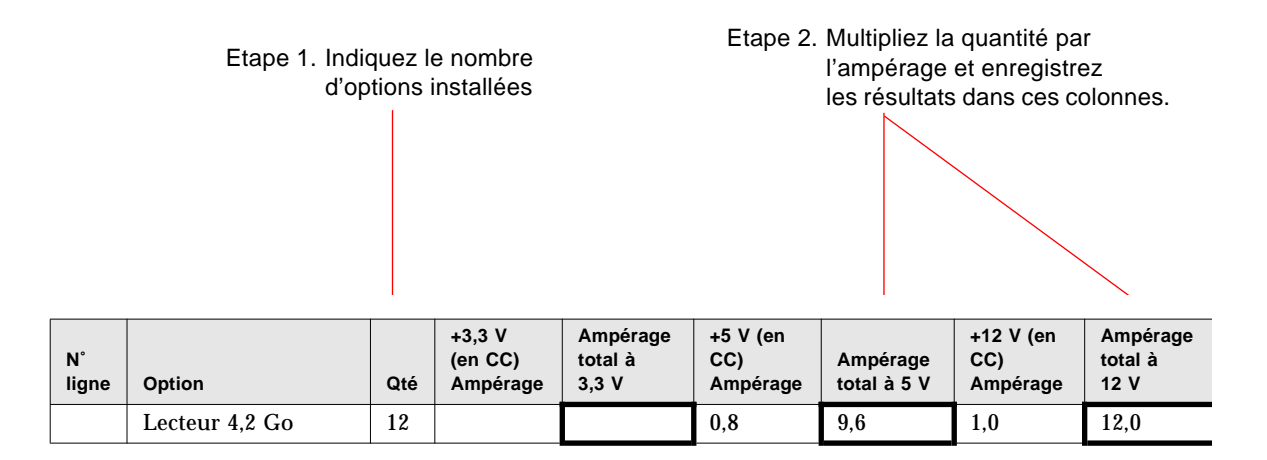

- **3. Répétez les étape 1 et étape 2 pour toutes les options du système.**
- **4. Calculez le total pour chacune des colonnes suivantes : Ampérage total à 3,3 V, Ampérage total à 5V et Ampérage total à 12V. Enregistrez chaque somme dans les cases appropriées correspondant à la ligne n˚ 2 à la fin du tableau.**

Ces chiffres représentent le nombre total d'ampères en CC nécessaires à chacune des trois sorties électriques : +3,3 V, +5 V et +12 V.

#### **5. Comparez le total de la ligne 2 à la valeur enregistrée juste au-dessus à la ligne 1.**

Vous comparez l'ampérage total par sortie à la valeur d'intensité nominale maximale correspondante. La ligne 1 contient deux valeurs maximales : la première correspond à une configuration système à un seul bloc d'alimentation électrique et la seconde à une configuration à deux ou trois blocs. Voici un exemple.

> Etape 4. Additionnez les totaux pour chaque colonne et enregistrez-les dans la ligne n° 2.

Etape 5. Comparez les valeurs des lignes 1 et 2.

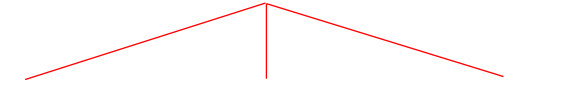

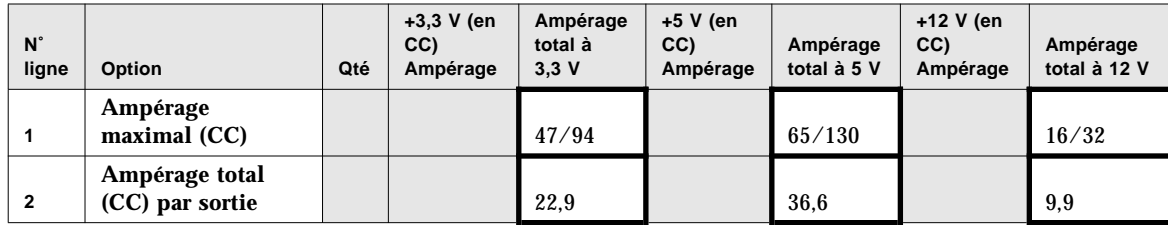

#### **6. Le total de chaque colonne de la ligne 2 est-il inférieur à la valeur nominale maximale de la ligne 1 ?**

- Si la réponse est oui, passez à la section étape 7.
- Si la réponse est non, reportez-vous à la section « Que faire en cas de dépassement de la capacité électrique ? » à la page 101.
- **7. Multipliez l'ampérage total (CC) par sortie enregistré à la ligne 2 par la valeur juste au-dessous à la ligne 3 et enregistrez les résultats à la ligne 4.**
- **8. Additionnez l'ampérage total des courants 3,3 V et 5 V et enregistrez le résultat dans la ligne 5.**
- **9. La valeur combinée pour +3,3 V et 5 V est-elle inférieure à 400 W ?**

Si votre système est équipé de deux blocs, la valeur de la ligne 5 est-elle inférieure à 800 W ?

- Si la réponse est oui, passez à la section étape 10.
- Si la réponse est non, reportez-vous à la section « Que faire en cas de dépassement de la capacité électrique ? » à la page 101.

**10. Additionnez les trois valeurs de la ligne 4 et enregistrez cette somme dans la ligne 6.**

Vous obtenez la puissance totale en watts (CC) requise par la configuration de votre système. N'oubliez pas d'inclure les nombres correspondant aux options dont vous ne connaissez que la puissance totale en watts. Voici un exemple.

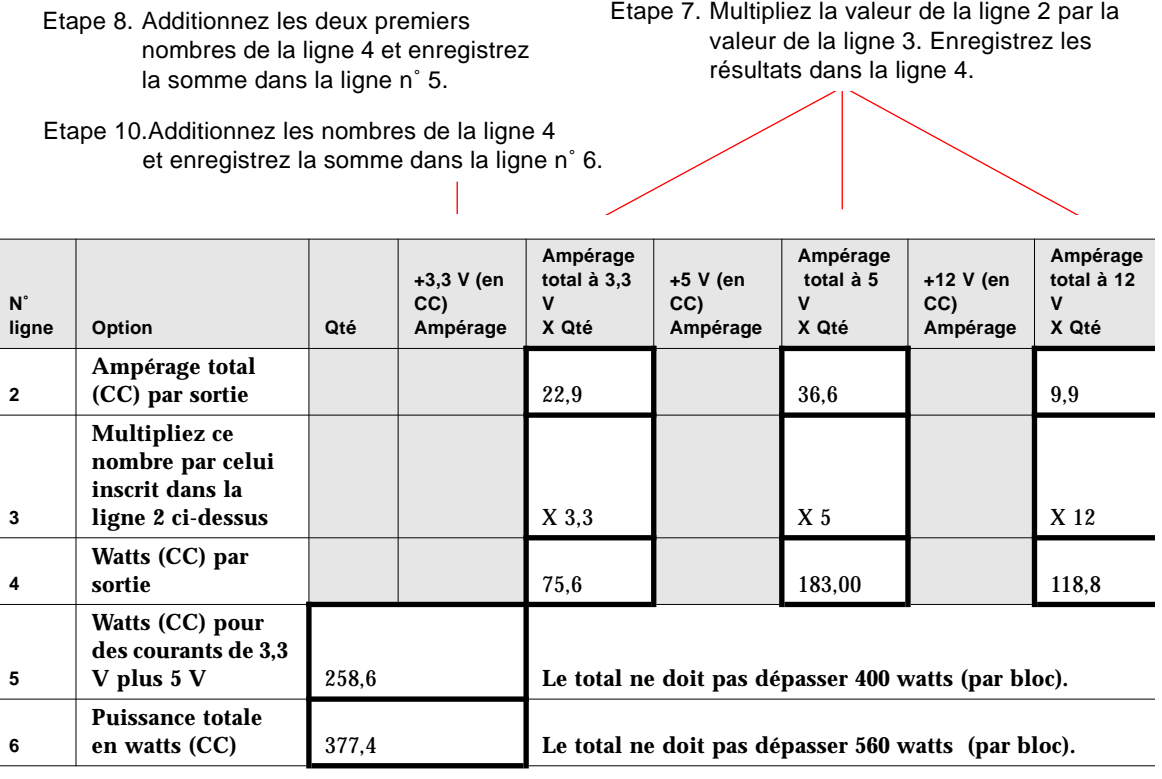

#### **11. La valeur de la ligne 6 est-elle inférieure à 560 W ?**

Si votre système est équipé de deux blocs, la valeur de la ligne 6 est-elle inférieure à 1120 W ?

- Si la réponse est oui, passez à la section « Calcul des besoins électriques en courant alternatif » à la page 101.
- Si la réponse est non, reportez-vous à la section « Que faire en cas de dépassement de la capacité électrique ? » à la page 101.

## Tableau des besoins électriques du système

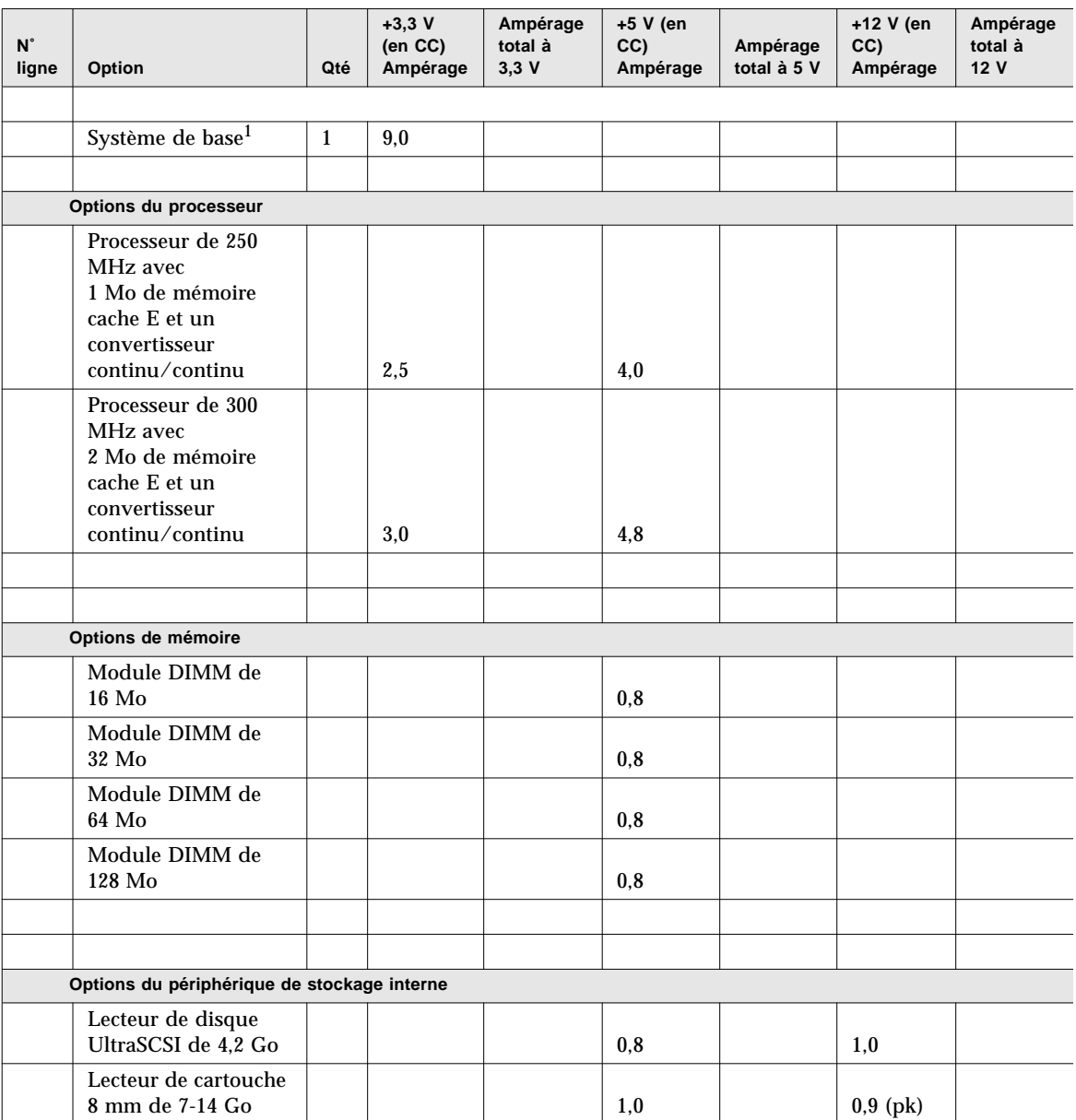

1. La valeur du système de base inclut un châssis de sept ventilateurs, la carte logique principale, la carte d'interface à diodes, la carte de distribution de l'alimentation et les panneaux de disques. (Elle N'inclut PAS les modules processeur, les modules de mémoire ou les périphériques de stockage internes ; les valeurs de ces options doivent être entrées séparément.)
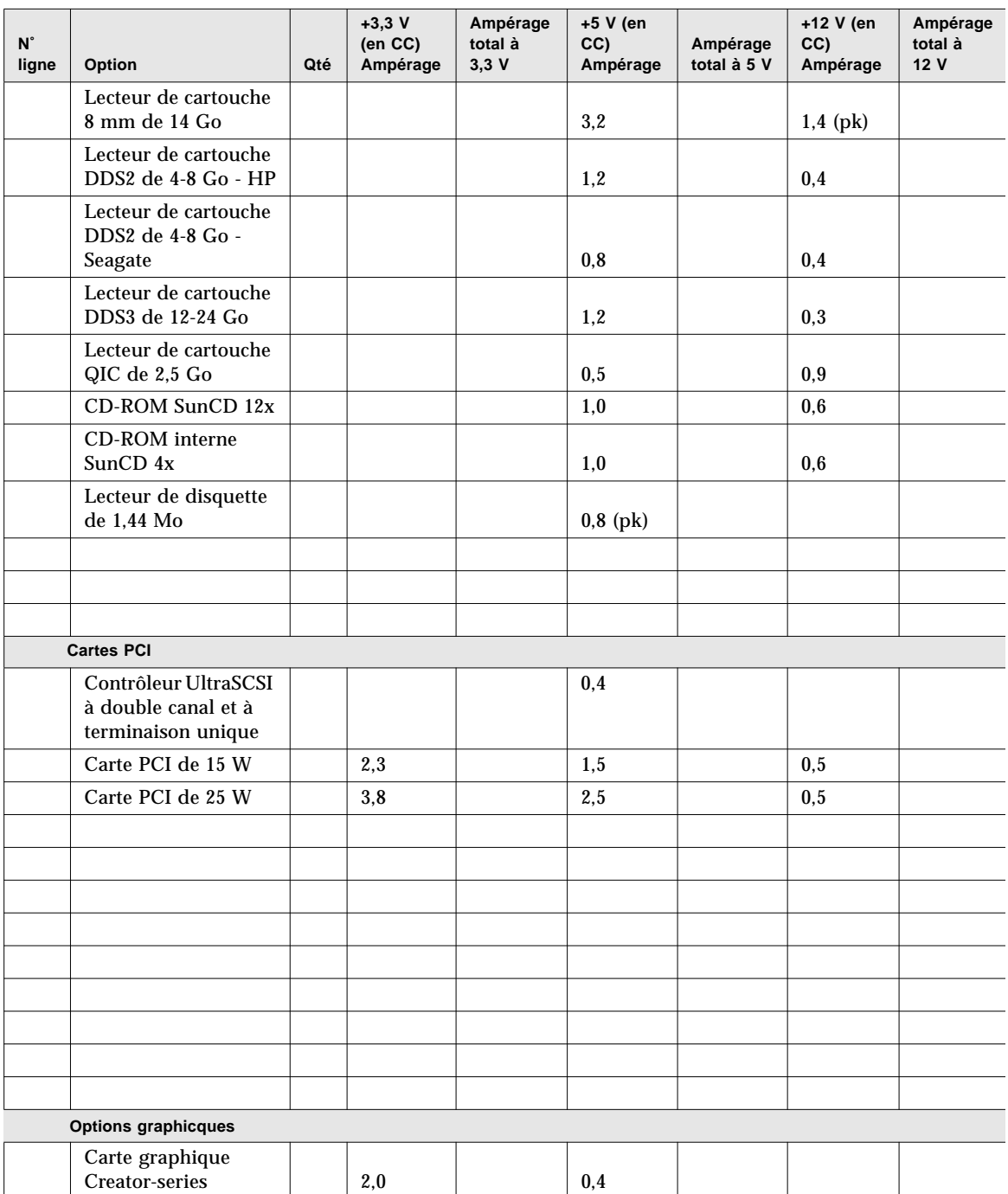

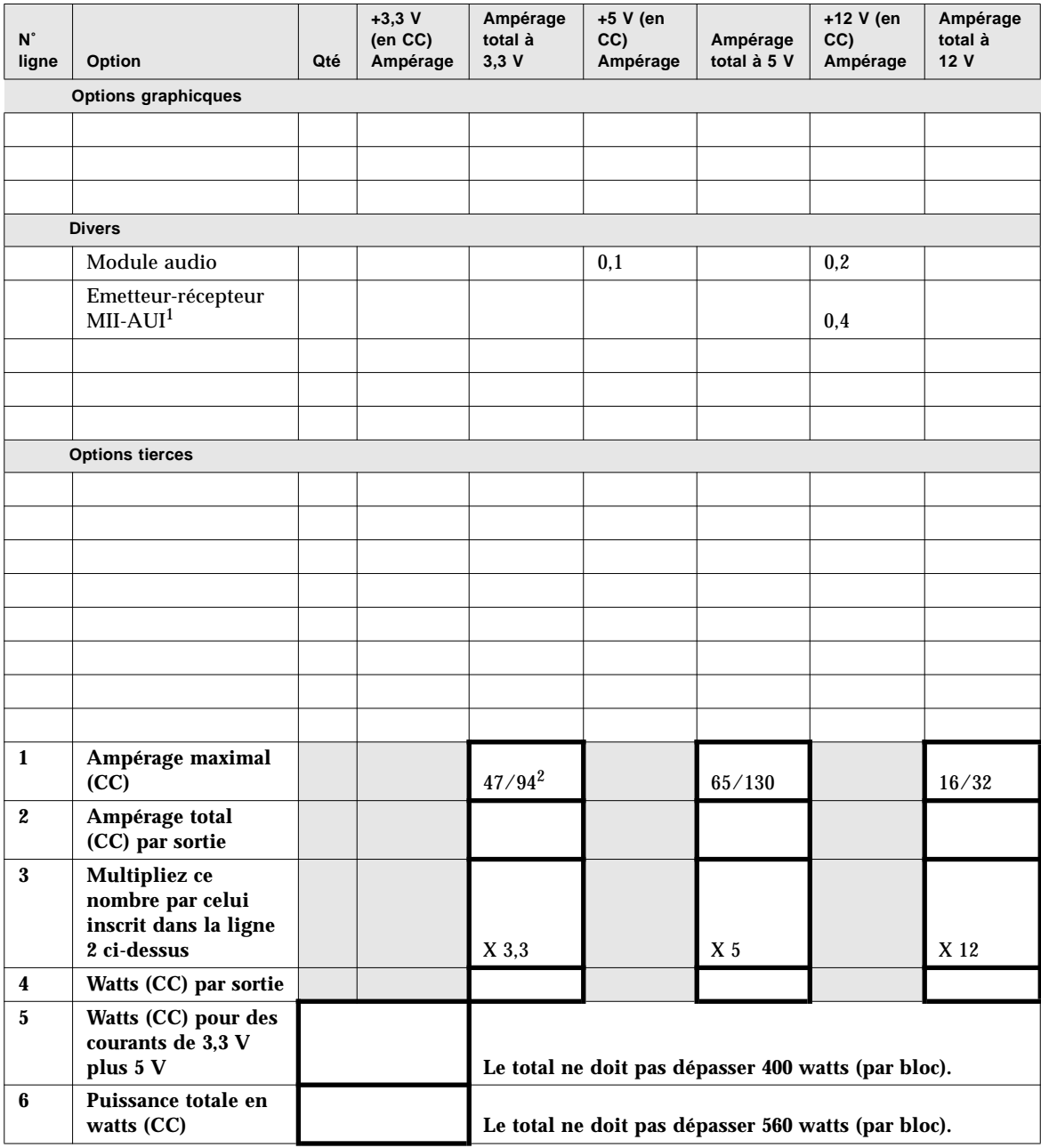

1. Si l'émetteur-récepteur MII est branché à une prise de courant murale, n'utilisez pas la valeur +12 V (CC) dans vos calculs.

2. La première valeur correspond à un système équipé d'un seul bloc d'alimentation électrique et la deuxième correspond à un système de deux ou trois blocs.

## Exemple de calcul de puissance en watts (CC)

L'exemple suivant concerne un système configuré avec les options ci-dessous :

- Deux modules processeur de 300MHz
- Huit modules DIMM de 64Mo
- Deux lecteurs de disque dur de 4,2 Go
- Un lecteur de CD-ROM SunCD 12x
- Un lecteur de disquette
- Une carte graphique de la série Creator
- Un module audio
- Un émetteur-récepteur MII-AUI (utilisant l'alimentation système)

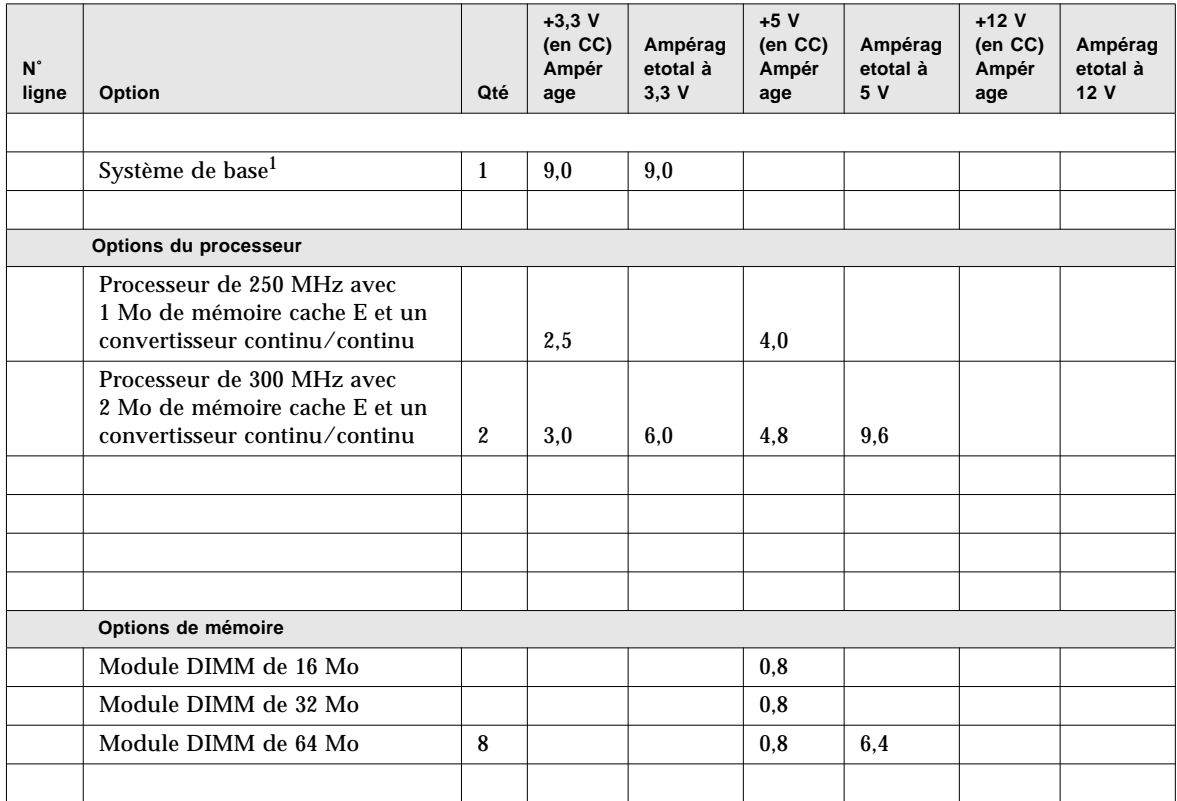

1. La valeur du système de base inclut un châssis de sept ventilateurs, la carte logique principale, la carte d'interface à diodes, la carte de distribution de l'alimentation et les panneaux de disques. (Elle N'inclut PAS les modules processeur, les modules de mémoire ou les périphériques de stockage internes ; les valeurs de ces options doivent être entrées séparément.)

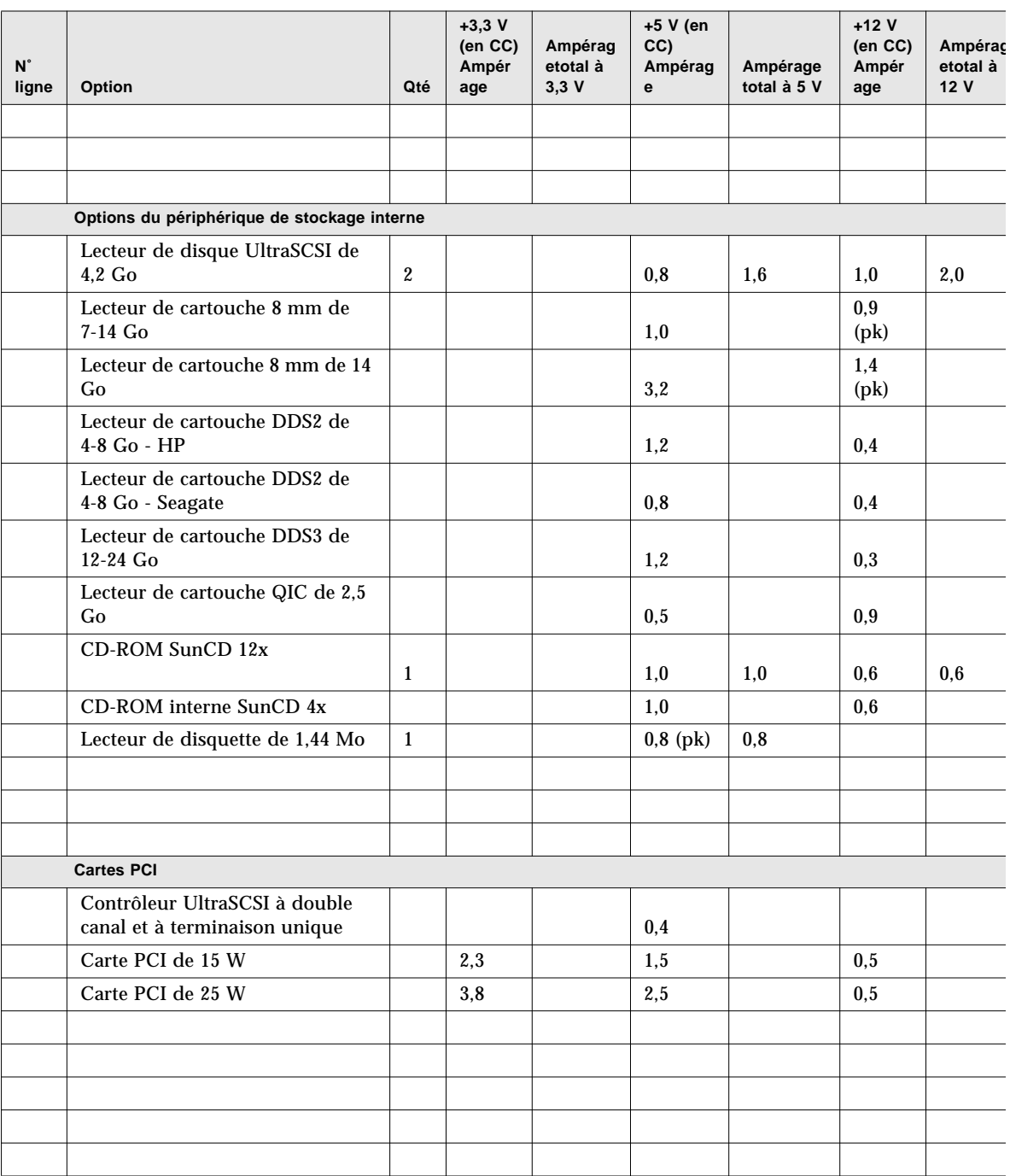

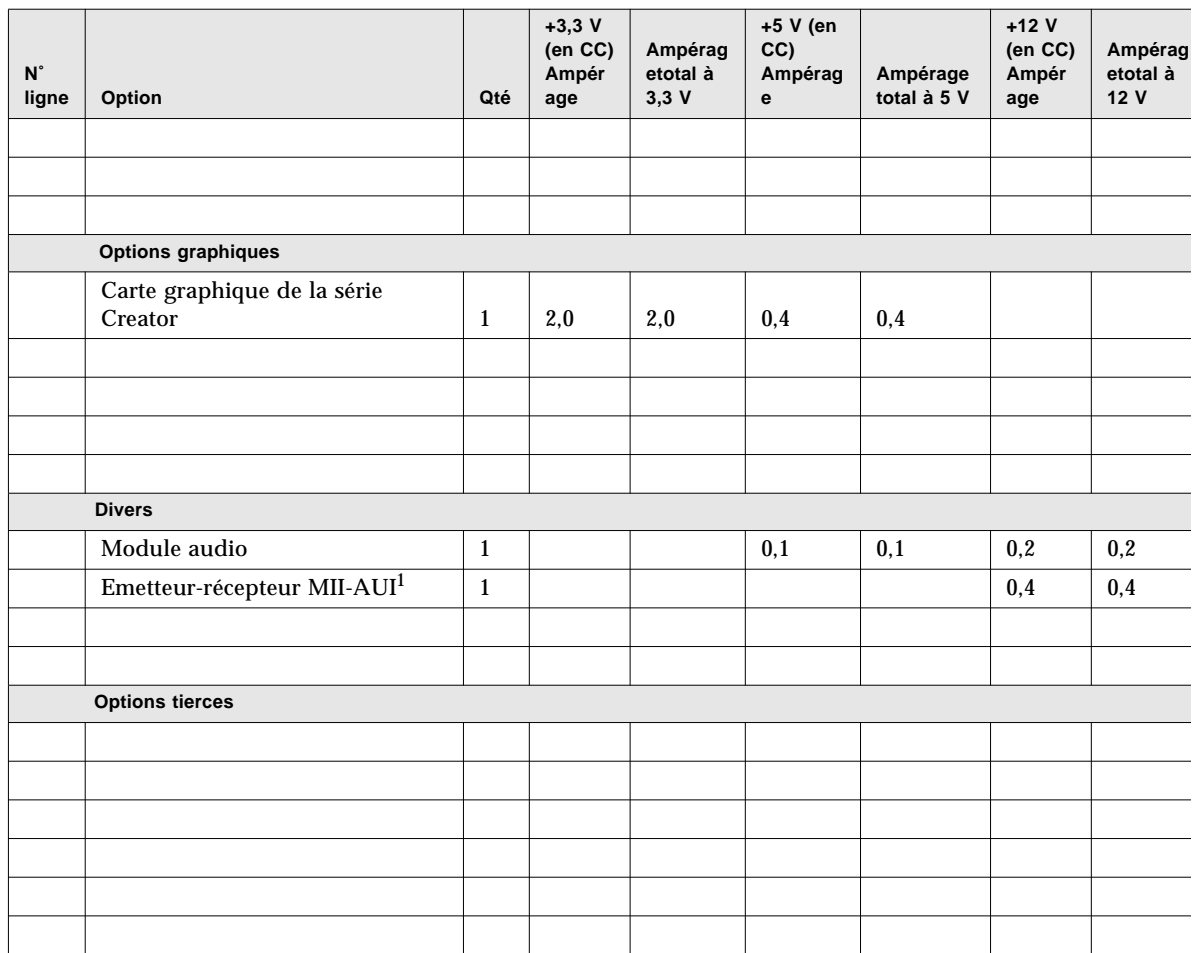

1. Si l'émetteur-récepteur MII est branché à une prise de courant murale, n'utilisez pas la valeur +12 V (CC) dans vos calculs.

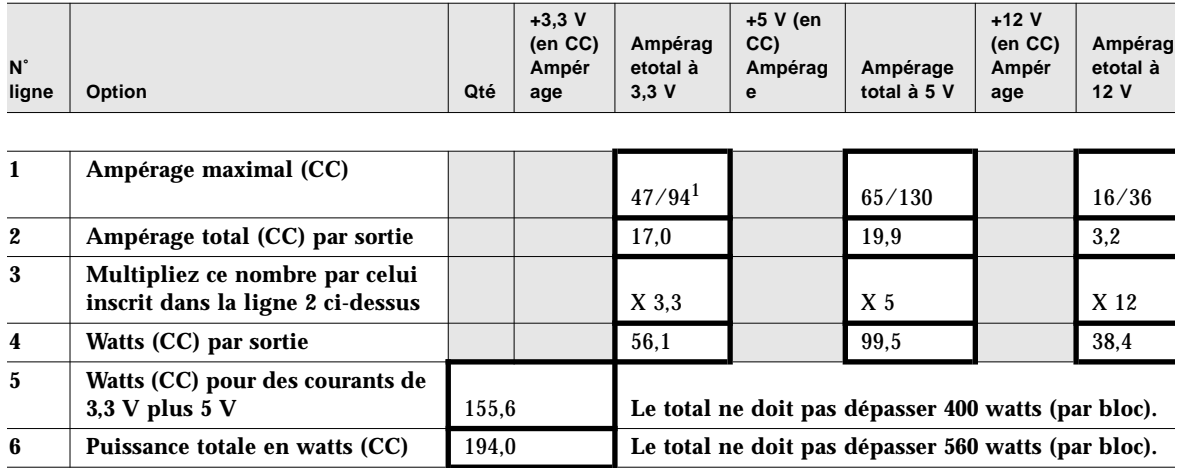

La première valeur correspond à un système équipé d'un seul bloc d'alimentation électrique et la deuxième correspond à un système de deux ou trois blocs.

## Que faire en cas de dépassement de la capacité électrique ?

Si la l'ampérage total en courant continu de *l'une ou l'autre* des sorties d'alimentation électrique ou la puissance totale en watts est supérieure à la valeur nominale maximale, vous devez effectuer l'une des opérations suivantes :

- Ajoutez, si possible, un autre bloc d'alimentation électrique. Si vous avez dépassé les valeurs dans une configuration système à un bloc d'alimentation électrique, vous ne pouvez pas ajouter un autre bloc pour résoudre le problème ; un troisième bloc ne peut être utilisé que pour la redondance.
- Si l'ajout d'un autre bloc n'est pas possible, vous devez retirer autant d'éléments que nécessaire pour diminuer l'ampérage total de la sortie électrique en question afin de retrouver un niveau acceptable.

**Remarque –** Pour plus d'informations sur les valeurs des courants continus, reportez-vous à la section « A propos de l'alimentation électrique » à la page 86.

L'indicateur de défaillance générale (-) du panneau d'activité et de contrôle s'allume si l'une des sorties atteint un niveau trop proche de la valeur nominale maximale ou si les valeurs de la configuration électrique sont trop voisines de la capacité de sortie. Dans les deux cas, le système continue de fonctionner jusqu'à ce que vous trouviez une solution au problème en prenant l'une des mesures indiquées ci-dessus. Si la configuration dépasse le seuil de sécurité électrique recommandé, l'indicateur de défaillance générale s'allume brièvement et le système s'arrête automatiquement. Pour plus d'informations sur l'indicateur de défaillance générale, reportez-vous à la section « A propos du panneau d'activité et de contrôle » à la page 9.

# Calcul des besoins électriques en courant alternatif

Vérifiez que l'intensité en courant alternatif ne dépasse pas la limite électrique maximale de la prise de courant 15 ampères. Aux Etats-Unis et au Canada, la valeur maximale est de 80 % de la capacité totale de sortie (12 A). Pour les autres pays, contactez votre agent local pour connaître les codes électriques en vigueur et obtenir des informations spécifiques sur les restrictions de branchement électrique.

Cette procédure indique comment calculer l'intensité, la puissance, la tension (voltampères) et les unités thermiques anglaises (BTU) en courant alternatif. Vous pouvez utiliser la puissance en CC pour vous aider à calculer la consommation électrique. En outre, vous devez connaître la puissance en CA pour calculer les unités thermiques anglaises et les voltampères. Vous pouvez vous servir des unités thermiques anglaises pour déterminer le refroidissement nécessaire à votre équipement. Vous pouvez utiliser les voltampères pour déterminer la configuration de câblage de votre système.

**1. Calculez la puissance en CA (également connue sous le nom de** *Pactive***) de votre configuration.**

$$
P_{active} = DC
$$
 watts  $\times \frac{1}{PS_{Eff}}$ 

où : Watts CC est le total de la ligne 6 de votre tableau

$$
\frac{1}{\mathrm{PS}_{\mathit{Eff}}}
$$
 est la réciproque du rendement électrique

$$
PS_{Eff} = 0.68
$$

#### **2. Calculez l'intensité en CA de votre configuration :**

$$
AC \, \text{amps} = \frac{P_{active}}{AC \, \text{volts} \times PF}
$$

où : *Pactive* est le résultat de la section étape 1 ci-dessus

Les volts CA représentent la tension linéaire, par exemple, 120

 $FP = 0.98$  (typique)

#### **3. L'intensité obtenue en CA est-elle inférieure à 12 A ?**

- Si la réponse est oui, vous pouvez installer des options internes.
- Si la réponse est non, reportez-vous à la section « Que faire en cas de dépassement de la limite électrique de la prise de courant ? » à la page 105.

**4. Calculez la puissance en CA (également connue sous le nom de** *Pactive***) de votre configuration comme suit :**

$$
P_{true} P_{active} = DC
$$
 watts  $\times \frac{1}{PS_{Eff}}$ 

où : Watts CC est le total de la ligne 6 de votre tableau

$$
\frac{1}{\text{PS}_{Eff}}
$$
est la réciproque du rendement électrique  
PS<sub>Eff</sub> = 0.68

**5. Calculez les unités thermiques anglaises de votre configuration comme suit :**

 $B T U_{nom}$  =  $P_{active} \times 3.412$   $\frac{B T U}{w att}$ 

où : P*active* est le résultat de la section étape 1

#### **6. Calculez les voltampères de votre configuration comme suit :**

$$
VA = P_{active} \times \frac{1}{PF}
$$

où : est le résultat de la section étape 1  $\frac{1}{25}$  est la réciproque du facteur de puissance (FP)  $FP = 0.98$  (typique)  $\frac{1}{\text{PF}}$ 

# Exemple de calcul de l'intensité totale en CA

Les calculs suivants sont basés sur la configuration décrite à la page 97.

$$
P_{active} = DC
$$
 watts  $\times \frac{1}{PS_{Eff}}$ 

$$
P_{active} = 194.0 \times \frac{1}{0.68}
$$

$$
P_{active} = 285.29
$$

 $AC$  amps =  $\frac{P_{active}}{AC}$  $=\frac{active}{AC \text{ volts} \times PF}$ 

$$
AC \text{ amps} = \frac{285.29}{120 \times 0.98}
$$

 $AC$  amps = 2.43

# Que faire en cas de dépassement de la limite électrique de la prise de courant ?

Aux Etats-Unis et au Canada, l'intensité électrique maximale d'une prise de courant de 15 A est égale à 80 % de la capacité totale de sortie (12 A). Pour les autres pays, contactez votre agent local pour connaître les codes électriques en vigueur et obtenir des informations spécifiques sur les restrictions de branchement électrique.

Lorsque vous aurez effectué les opérations de la section étape 2 de la procédure décrite à la section « Calcul des besoins électriques en courant alternatif » à la page 101, vous connaîtrez l'intensité en CA requise par votre configuration. Vérifiez que l'intensité en courant alternatif ne dépasse pas la limite électrique maximale (12 A) de la prise de courant 15 ampères.

Si cette limite de 12 A est dépassée, vous devez retirer autant d'options que nécessaire pour diminuer l'intensité en courant alternatif de votre configuration et retrouver un niveau acceptable.

### CHAPITRE **5**

# Installation des pièces

Ce chapitre fournit des instructions relatives à l'installation de composants au sein du système.

**Remarque –** Des démonstrations d'opérations d'installation et de remplacement de composants système sont également disponibles sous forme multimédia (photographies et vidéos) sur le CD-ROM de documentation multimédia *ShowMe How* livré avec votre système.

*Les procédures* décrites dans ce chapitre couvrent les sujets suivants :

- *Comment installer l'option d'extension de stockage à 8 baies page 108*
- *Comment retirer un module de mémoire page 121*
- *Comment installer un module de mémoire page 124*
- *Comment retirer une carte graphique UPA page 128*
- *Comment installer une carte graphique UPA page* 130
- *Comment installer un module processeur page 133*
- *Comment installer un convertisseur continu/continu* → *page 135*
- *Comment retirer une carte PCI page 137*
- *Comment installer une carte PCI page 139*
- *Comment installer un lecteur de disque page 142*
- *Comment installer un lecteur de cartouche ou de CD-ROM* → *page 144*
- *Comment retirer l'assemblage du support amovible page 148*
- *Comment installer l'assemblage du support amovible page* 152
- *Comment retirer l'assemblage du ventilateur page 155*
- *Comment installer l'assemblage du ventilateur page* 157
- *Comment retirer un assemblage de ventilateur de processeur page 159*
- *Comment installer un assemblage de ventilateur de processeur page 161*
- *Comment installer un bloc d'alimentation électrique page 163*
- *Comment retirer une insertion du panneau arrière page 165*
- *Comment installer une insertion du panneau arrière page 168*

*Les autres informations* fournies dans ce chapitre couvrent les sujets suivants :

■ *A propos de la manipulation des cartes* — *page 107* 

# A propos de la manipulation des cartes

Pour éviter d'endommager les cartes du système lors de leur manipulation, veuillez suivre attentivement les recommandations suivantes.

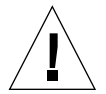

**Avertissement –** Lorsque vous travaillez sur la carte logique principale du système, utilisez un tapis antistatique comportant un matelassage d'une épaisseur minimum de 6 mm. Ce matelassage permet de protéger les composants placés sur la face inférieure de la carte et d'empêcher les flexions pouvant endommager la carte.

La carte logique principale, ses modules associés et les autres cartes du système possèdent de nombreux composants montés en surface qui peuvent se casser lorsque la carte est pliée.

Pour limiter les flexions de la carte, veuillez suivre les précautions suivantes :

- Lorsque vous retirez la carte de son sac de protection antistatique, maintenez-la en position verticale jusqu'à ce que vous la posiez sur le tapis antistatique Sun.
- Ne posez jamais la carte logique principale ou toute autre carte sur une surface dure. Utilisez un tapis antistatique matelassé. Les connecteurs et les composants de la carte possèdent de fines broches qui peuvent facilement se plier.
- N'utilisez pas de sonde oscilloscope sur les composants. Les soudures des broches peuvent en effet être endommagées ou coupées sous l'effet de la sonde.
- Transportez la carte logique principale dans un sac antistatique.

# Comment installer l'option d'extension de stockage à 8 baies

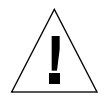

**Avertissement –** Si vous installez cette pièce en tant qu'option dans votre système, assurez-vous que la configuration finale ne dépasse pas les limites électriques du système. Pour plus d'informations, reportez-vous à la section « Calcul des besoins électriques de votre système » à la page 89.

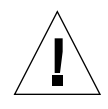

**Avertissement –** Cette opération doit être effectuée par un technicien de maintenance et d'entretien qualifié. Toute personne retirant l'un des panneaux externes pour accéder à cet équipement doit impérativement respecter les précautions de sécurité, posséder les qualifications techniques requises et travailler en respect des lois locales et nationales applicables.

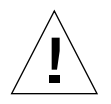

**Avertissement –** Les câbles de données UltraSCSI sont fragiles et doivent être manipulés avec la plus grande précaution.

Le kit optionnel d'extension de stockage à 8 baies contient les pièces suivantes :

- Carte de contrôleur PCI UltraSCSI à double canal et à terminaison unique
- Panneau UltraSCSI à 8 emplacements
- Câble I<sup>2</sup>C
- Câble d'alimentation UltraSCSI à 8 emplacements
- Câble de données UltraSCSI à 8 emplacements

La carte de contrôleur PCI UltraSCSI peut être installée dans n'importe quel emplacement PCI libre. Pour bénéficier de performances optimales, essayez de configurer le système de sorte qu'un seul adaptateur hôte UltraSCSI à double canal soit installé sur chaque bus PCI. Pour plus d'informations sur les bus et les cartes PCI, reportez-vous à la section « A propos des bus PCI » à la page 60.

La carte de contrôleur hôte PCI UltraSCSI à double canal fournie avec l'option d'extension de stockage à 8 baies possède deux connecteurs SCSI internes et deux connecteurs SCSI externes. Lorsque cette carte est installée comme composant de l'option d'extension de stockage à 8 baies, seuls les connecteurs internes sont utilisés. Ne connectez pas de périphériques SCSI externes à un canal SCSI utilisé

pour la prise en charge de lecteurs de disque internes. Vous pouvez également vous procurer des adaptateurs hôte UltraSCSI supplémentaires (simples ou différentiels) pour contrôler les périphériques de stockage SCSI externes.

Si vous installez deux kits optionnels d'extension de stockage à 8 baies, insérez la carte contrôleur du panneau supérieur à 8 emplacements dans un emplacement PCI situé au-dessus de la carte contrôleur utilisée pour le panneau inférieur à 8 emplacements.

Si vous installez deux kits optionnels d'extension de stockage à 8 baies, nous vous recommandons de répéter chacune des étapes suivantes pour les deux cartes, plutôt que de reprendre la procédure initiale pour le second kit optionnel. Insérez le panneau inférieur à 8 emplacements avant d'insérer le panneau supérieur à 8 emplacements.

### Avant de commencer

Effectuez les opérations suivantes :

- « Comment mettre le système hors tension » à la page 26
- « Comment retirer le panneau latéral droit » à la page 32
- « Comment retirer le panneau latéral gauche » à la page 36
- « Comment éviter les décharges électrostatiques » à la page 41
- « Comment retirer l'assemblage du ventilateur » à la page 155

## Comment procéder

- **1. Retirez le cache de l'emplacement PCI que vous souhaitez utiliser.**
	- **a. Retirez la vis cruciforme qui maintient le cache PCI situé sur le panneau arrière.**

**b. Retirez le cache en le faisant glisser vers l'extérieur.**

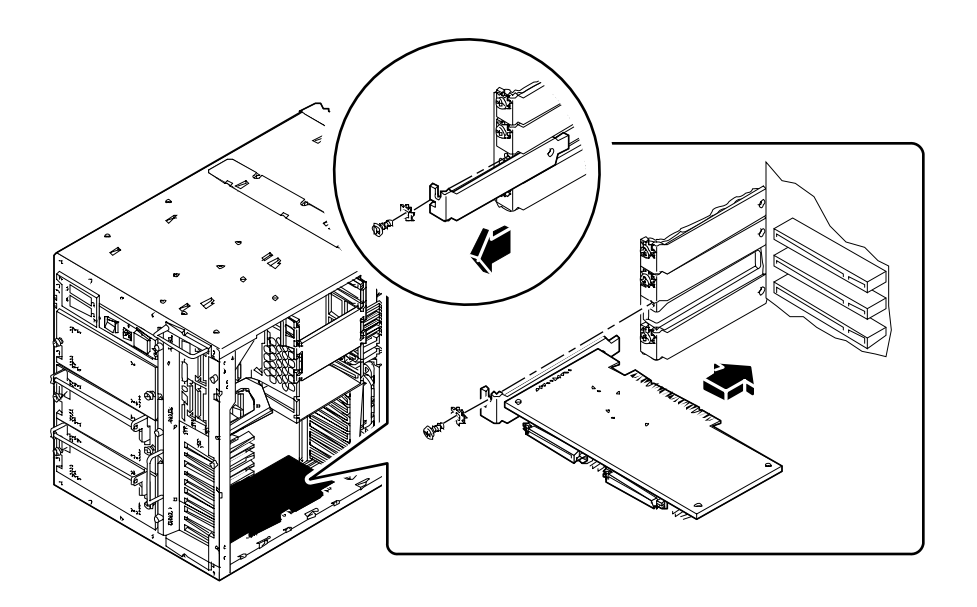

- **2. Insérez la carte PCI dans l'emplacement approprié de la carte logique principale.**
	- **a. Alignez le côté gauche de la carte avec l'ouverture correspondante du panneau arrière.**
	- **b. Enfoncez la carte dans l'emplacement correspondant de la carte logique principale.**
- **3. A l'aide de la vis cruciforme, fixez le cache de la carte PCI au panneau arrière.**
- **4. Sur le côté droit de l'armoire, retirez les deux vis qui maintiennent le cache du panneau à 8 emplacements au fond de panier de disque, puis retirez le cache. Retirez les deux caches du panneau si vous installez le panneau inférieur à 8 emplacements.**

### **5. Insérez le panneau UltraSCSI à 8 emplacements dans les 12 crochets de montage situés à l'arrière du fond de panier.**

Utilisez le jeu de crochets le plus proche du fond de panier. Ne fixez pas de panneau en haut du fond de panier si la partie centrale de ce dernier ne possède pas de panneau.

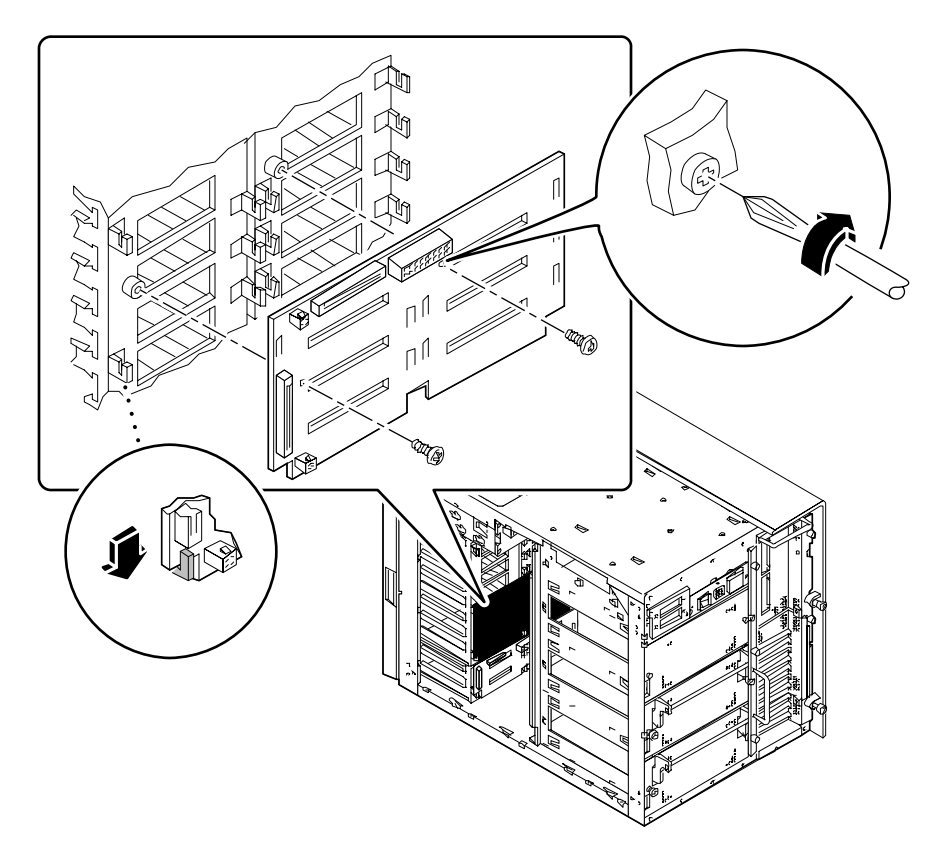

**6. Fixez le panneau au fond de panier du disque à l'aide des deux vis cruciformes fournies dans le kit optionnel.**

### **7. Branchez le câble I2C.**

■ *Si vous installez le panneau inférieur à 8 emplacements, branchez le câble I<sup>2</sup>C entre* le connecteur P0500 du panneau à 4 emplacements et le connecteur P0600 du panneau à 8 emplacements.

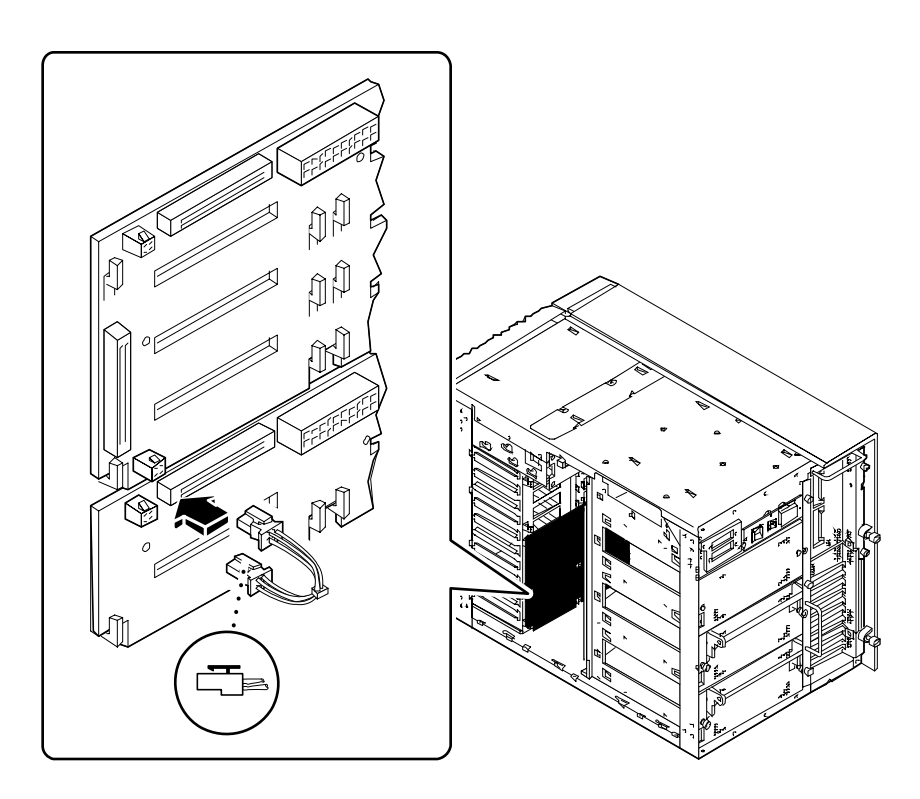

■ *Si vous installez le panneau supérieur à 8 emplacements,* branchez le câble I2C entre le connecteur P0601 du panneau inférieur à 8 emplacements et le connecteur P0600 du panneau supérieur à 8 emplacements.

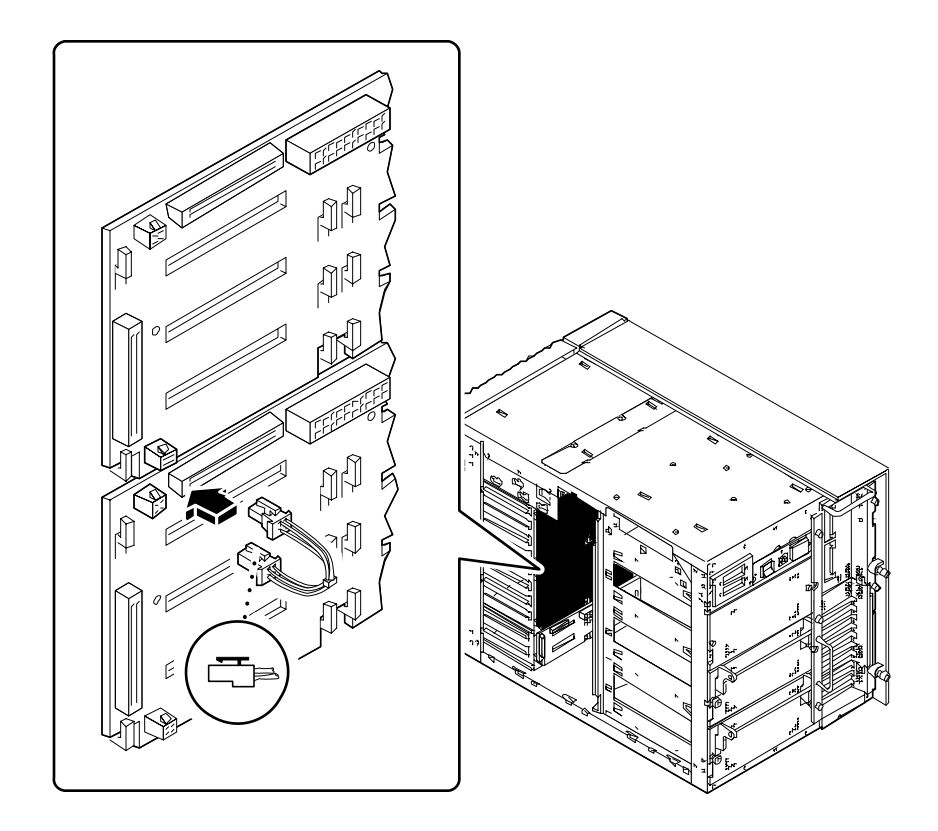

**8. Branchez le câble d'alimentation UltraSCSI à 8 emplacements au connecteur J0101 du panneau.**

Assurez-vous que le taquet situé au bas du connecteur s'enclenche correctement.

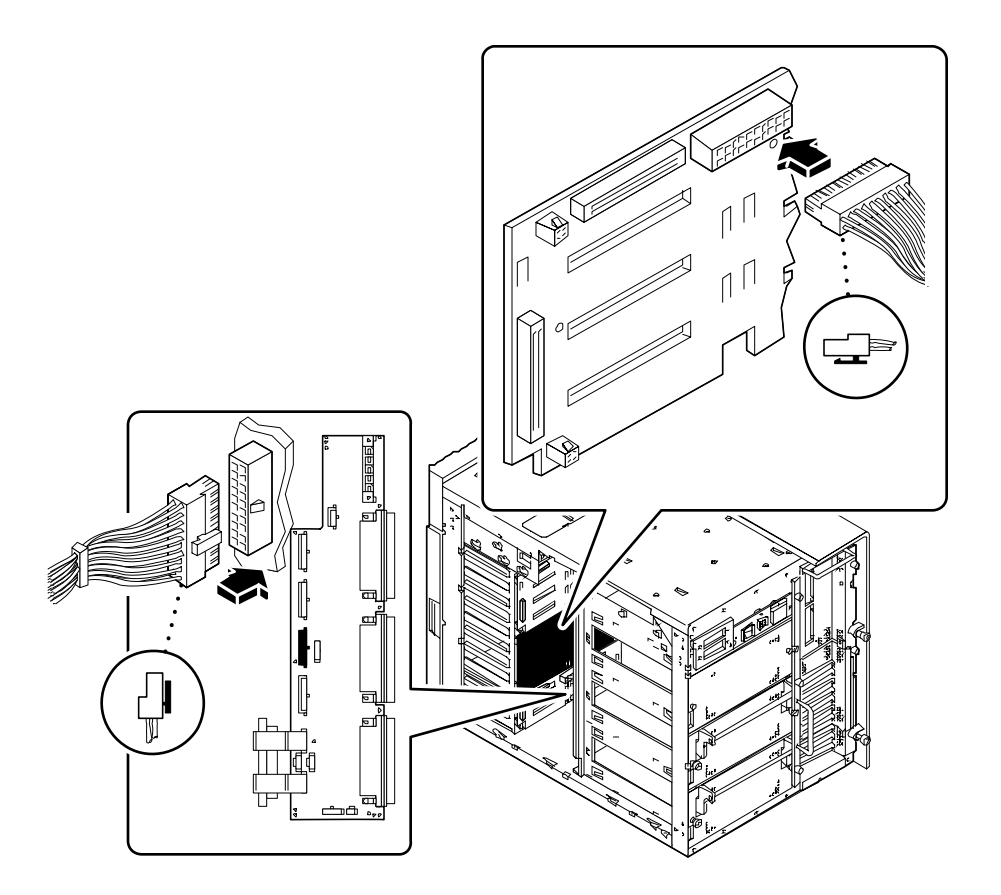

- **9. Branchez l'autre extrémité du câble d'alimentation UltraSCSI à 8 emplacements à la carte de distribution de l'alimentation.**
	- *Si vous installez le panneau inférieur à 8 emplacements,* utilisez le connecteur J0303 de la carte de distribution de l'alimentation.
	- *Si vous installez le panneau supérieur à 8 emplacements,* utilisez le connecteur J0304 de la carte de distribution de l'alimentation.

Assurez-vous que le taquet situé sur le côté droit du connecteur s'enclenche correctement.

**10. Retirez les trois vis cruciformes qui maintiennent le panneau d'accès du câble à la partie supérieure du châssis du système.**

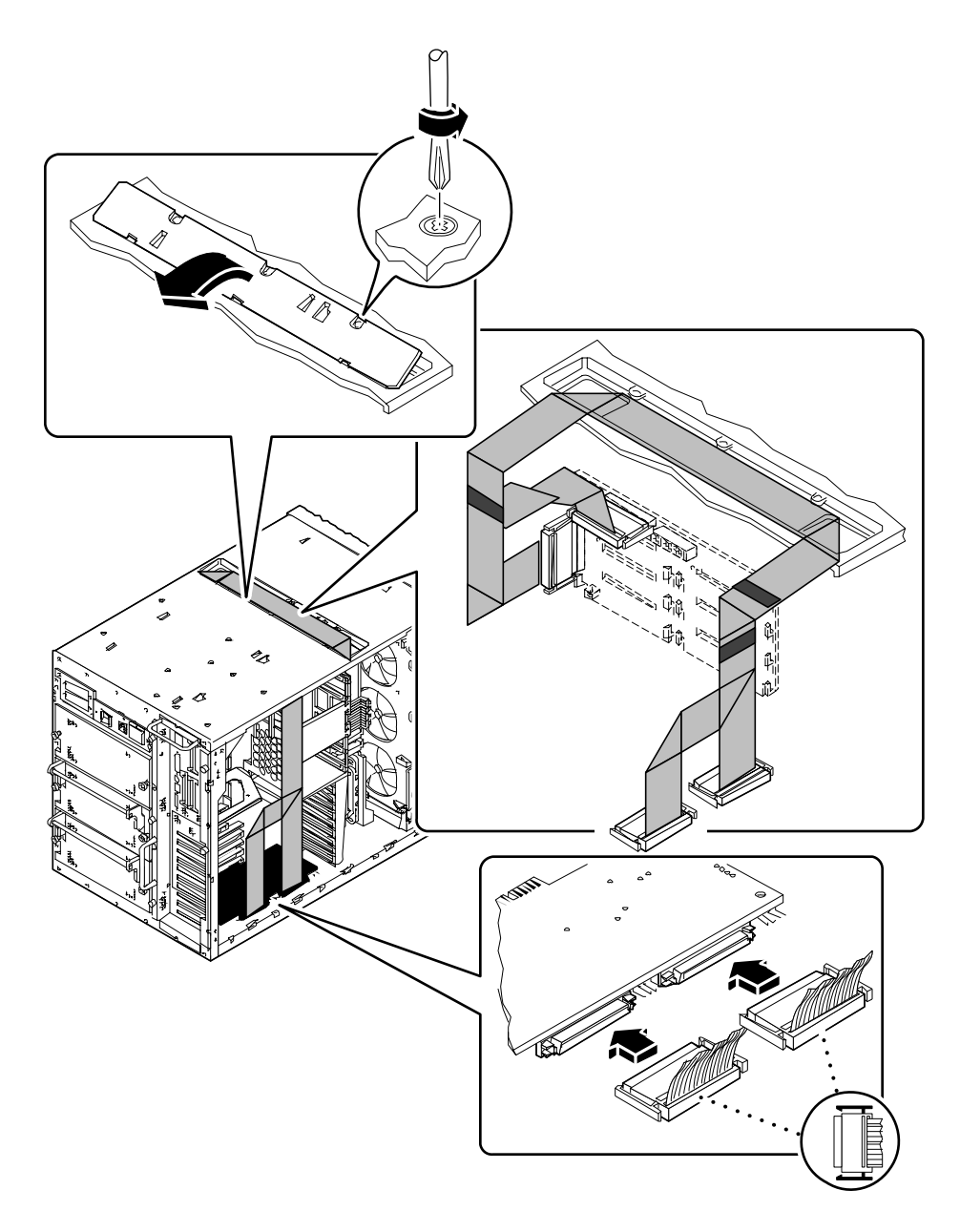

**11. Faites pivoter le côté avant du panneau d'accès puis dégagez-le du châssis.**

**12. Insérez le câble de données UltraSCSI à 8 emplacements dans le port d'accès du câble situé sur la partie supérieure du châssis du système.**

Placez le câble dans le port d'accès, de sorte que les connecteurs P2-A et P2-B soient orientés vers le côté gauche de l'armoire (là où se trouve la carte logique principale). Si vous installez le panneau supérieur à 8 emplacements, vous devez placer le câble entre les deux câbles de données existants du port d'accès.

**13. Sur le côté gauche de l'armoire, faites passer le câble de sorte qu'il repose sur la partie supérieure de la tablette située immédiatement au-dessus du module processeur.**

Faites attention de ne pas abîmer le câble sur les arêtes métalliques.

**14. Sur le côté gauche de l'armoire, reliez les deux connecteurs du câble à la carte contrôleur UltraSCSI PCI correspondante.**

Reliez P2-A au connecteur le plus proche du panneau arrière et P2-B au connecteur le plus proche de l'avant de la carte.

Si vous installez deux kits d'extension optionnels, le câble de données UltraSCSI situé sur l'extérieur (au-dessus, dans le port d'accès), doit être relié à la carte PCI située dans l'emplacement inférieur.

**15. Si le câble de données UltraSCSI à 8 emplacements est trop long, enroulez-le soigneusement et fixez-le à l'aide de l'attache spéciale située sur le fond de panier de la carte du processeur.**

Faites attention à ne pas tordre le câble lorsque vous l'enroulez.

#### **16. Connectez l'autre extrémité du câble au panneau à 8 emplacements.**

Reliez P1-B au connecteur supérieur (J0402) et P1-A au connecteur inférieur (J0102).

Si vous installez deux kits d'extension optionnels, le câble de données UltraSCSI situé sur l'extérieur (au-dessus, dans le port d'accès), doit être relié au panneau inférieur à 8 emplacements.

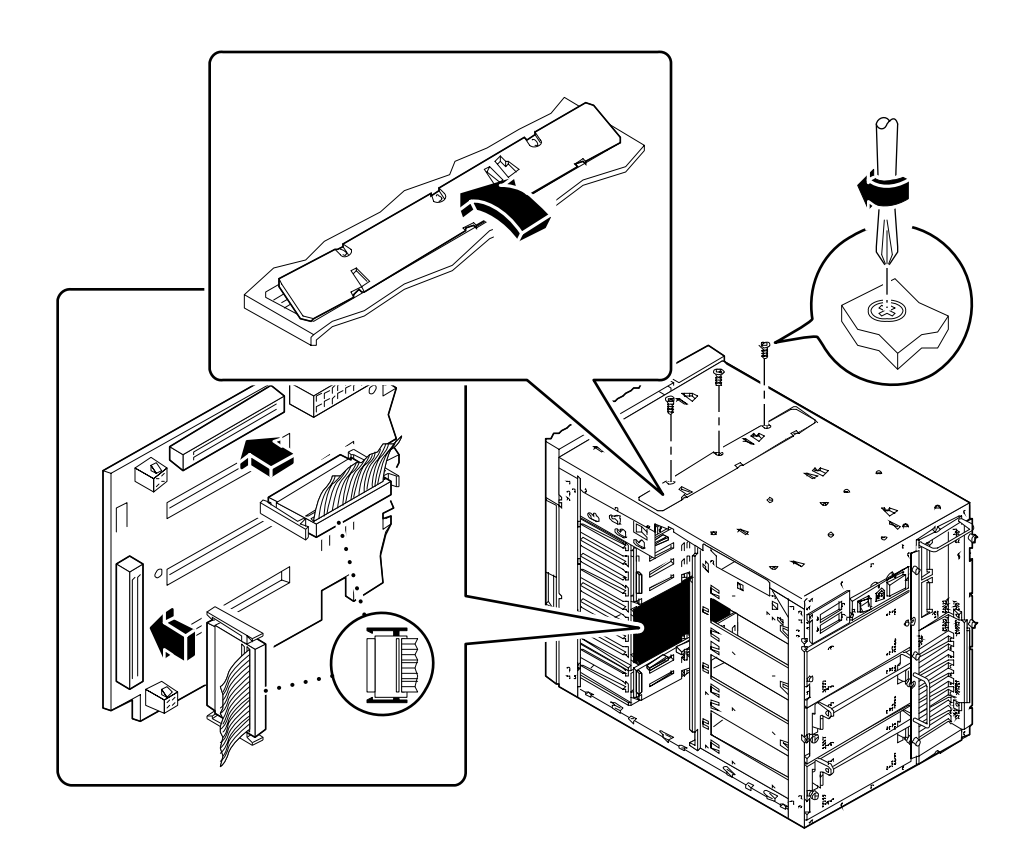

**17. Si le câble de données UltraSCSI à 8 emplacements est trop long, enroulez-le soigneusement et fixez-le à l'aide de l'attache spéciale située sur l'assemblage du ventilateur.**

Faites attention à ne pas tordre le câble lorsque vous l'enroulez.

**18. Remettez en place le panneau d'accès du câble sur la partie supérieure du châssis du système.**

Alignez les trois taquets situés sur le côté du panneau avec les emplacements correspondants sur le châssis du système.

**19. Fixez le panneau d'accès à l'aide de trois vis cruciformes.**

**20. Remplissez les informations demandées sur les étiquettes situées aux extrémités du câble de données UltraSCSI à 8 emplacements.**

Ces informations vous seront très utiles lors du remplacement d'un câble, d'un panneau ou d'une carte PCI, tout spécialement si deux kits optionnels d'extension de stockage à 8 baies sont installés.

**a. Sur le côté gauche du système, remplissez les informations demandées sur les deux étiquettes du câble de données UltraSCSI pour les connecteurs P2-A et P2-B.**

Indiquez le numéro de l'emplacement PCI utilisé et cochez la case indiquant s'il s'agit du panneau supérieur ou inférieur.

**b. Sur le côté droit du système, remplissez les informations demandées sur les deux étiquettes du câble de données UltraSCSI pour les connecteurs P1-A et P1-B.**

Cochez la case indiquant s'il s'agit soit du panneau supérieur ou inférieur.

**Remarque –** Après avoir remonté le système, suivez bien les procédures décrites dans la section ci-dessous pour reconfigurer et redémarrer votre système de sorte que l'option d'extension de stockage à 8 baies puisse être utilisée.

### Suite des opérations

Veuillez effectuer les tâches suivantes pour remonter votre système :

- « Comment installer l'assemblage du ventilateur » à la page 157
- « Comment remettre en place le panneau latéral gauche » à la page 39
- « Comment remettre en place le panneau latéral droit » à la page 34

Pour installer des lecteurs de disque  $a(x)$  nouveau $(x)$  panneau $(x)$ , veuillez effectuer la tâche suivante :

■ « Comment installer un lecteur de disque » à la page 142

Avant que le système ne reconnaisse correctement la/les nouvelle(s) carte(s) contrôleur UltraSCSI, vous devez suivre la procédure suivante :

#### **1. Mettez le système sous tension.**

Pour plus d'informations, reportez-vous à la section « Comment mettre le système sous tension » à la page 28.

**2. Lorsque l'écran d'accueil du système s'affiche, tapez immédiatement la séquence** Stop-a**.**

Si vous utilisez un terminal alphanumérique et non un moniteur, appuyez sur la touche Break du clavier du terminal.

**3. Lorsque l'invite** ok **s'affiche, entrez la commande suivante :**

ok **setenv disk-led-assoc 0 x y**

où :

- *x* est un nombre entier compris entre 1 et 10 identifiant le numéro de l'emplacement PCI dans lequel le contrôleur UltraSCSI inférieur est installé
- *y* est un nombre entier compris entre 1 et 10 identifiant le numéro de l'emplacement PCI dans lequel le contrôleur UltraSCSI supérieur est installé

Par exemple, si les cartes contrôleur sont installées respectivement dans les emplacements PCI 5 et 7, entrez la commande suivante :

ok **setenv disk-led-assoc 0 5 7**

Pour un système muni d'une carte contrôleur unique installée dans l'emplacement PCI 2, entrez la commande suivante :

ok **setenv disk-led-assoc 0 2**

**4. Entrez la commande suivante à l'invite** ok**.**

ok **reset**

**5. Lorsque l'écran d'accueil du système s'affiche, tapez immédiatement la séquence** Stop-a**.**

Si vous utilisez un terminal alphanumérique et non un moniteur, appuyez sur la touche Break du clavier du terminal.

#### **6. Entrez la commande suivante pour effectuer une reconfiguration de démarrage :**

ok **boot -r**

Cette commande permet de reconstruire les arborescences du système, incorporant les options nouvellement installées afin que ces dernières puissent être reconnues par le système. Une fois la reconfiguration du redémarrage terminée, l'invite du système devrait être affichée.

# Comment retirer un module de mémoire

### Avant de commencer

Effectuez les opérations suivantes :

- « Comment mettre le système hors tension » à la page 26
- « Comment retirer le panneau latéral gauche » à la page 36
- « Comment éviter les décharges électrostatiques » à la page 41
- « Comment retirer un assemblage de ventilateur de processeur » à la page 159

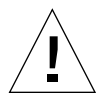

**Avertissement –** Les modules de mémoire DIMM sont constitués de composants électroniques extrêmement sensibles à l'électricité statique. Des décharges d'électricité statique provoquées par la friction de vos vêtements ou par l'environnement de travail peuvent détruire les modules.

Ne retirez pas un module de mémoire DIMM de son emballage antistatique avant d'être prêt à l'installer sur la carte logique principale. Manipulez les modules en les tenant par les bords. Ne touchez pas les composants ou les structures métalliques. Portez toujours un bracelet de mise à la terre lorsque vous manipulez ces modules.

# Comment procéder

**1. Repérez sur la carte logique principale le module de mémoire que vous souhaitez retirer.**

Les plots sont organisés en quatre blocs, comme le montre l'illustration suivante.

- U1901 à U1904 banc A
- U1801 à U1804 banc B
- U1701 à U1704 banc C
- U1601 à U1604 banc D

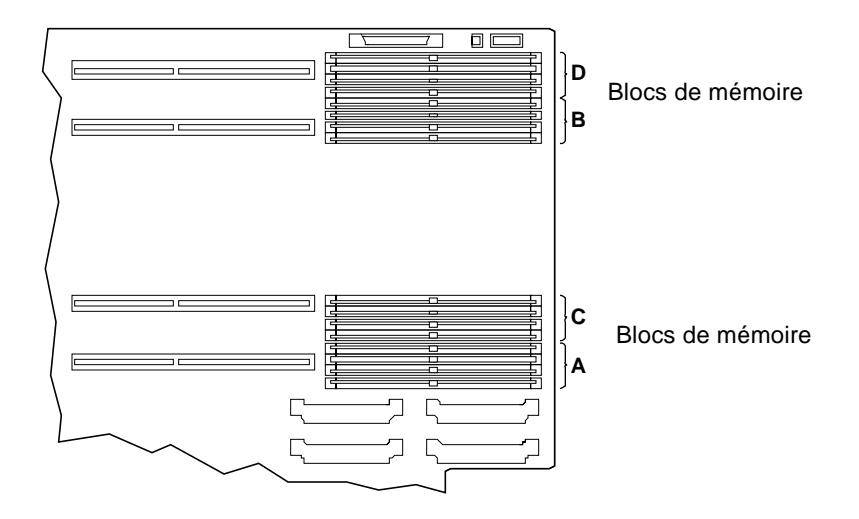

**2. Faites basculer le levier d'éjection du module de mémoire afin de le dégager du plot.**

Le levier d'éjection se situe à droite des plots. Il y a un levier pour chaque paire de plots.

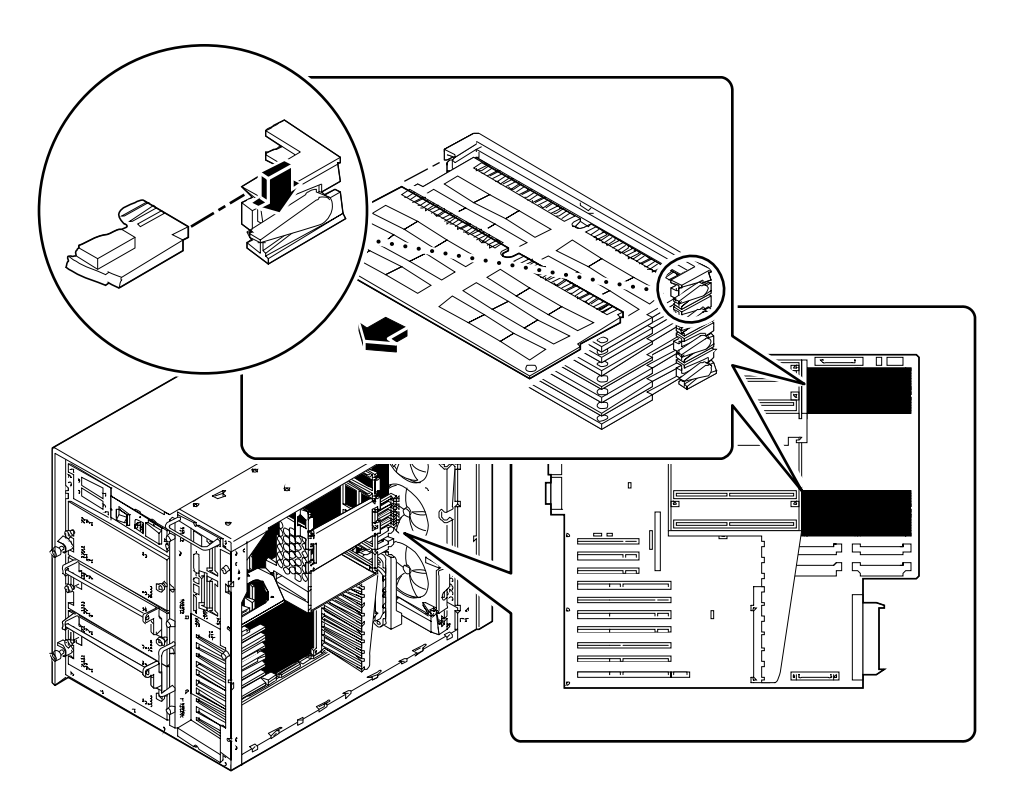

**3. Saisissez le module de mémoire par les coins puis retirez-le doucement de son plot.**

Placez le module de mémoire sur un tapis antistatique.

# Suite des opérations

Pour remettre en place le module de mémoire, effectuez l'opération suivante :

■ « Comment installer un module de mémoire » à la page 124

# Comment installer un module de mémoire

**Avertissement –** Si vous installez cette pièce en tant qu'option dans votre système, assurez-vous que la configuration finale ne dépasse pas les limites électriques du système. Pour plus d'informations, reportez-vous à la section « Calcul des besoins électriques de votre système » à la page 89.

### Avant de commencer

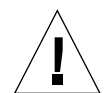

**Avertissement –** Les modules de mémoire DIMM sont constitués de composants électroniques extrêmement sensibles à l'électricité statique. Des décharges d'électricité statique provoquées par la friction de vos vêtements ou par l'environnement de travail peuvent détruire les modules.

Ne retirez pas un module de mémoire DIMM de son emballage antistatique avant d'être prêt à l'installer sur la carte logique principale. Manipulez les modules en les tenant par les bords. Ne touchez pas les composants ou les structures métalliques. Portez toujours un bracelet de mise à la terre lorsque vous manipulez ces modules.

Effectuez les opérations suivantes :

- « Comment mettre le système hors tension » à la page 26
- « Comment retirer le panneau latéral gauche » à la page 36
- « Comment éviter les décharges électrostatiques » à la page 41
- « Comment retirer un assemblage de ventilateur de processeur » à la page 159

Pour des informations sur les configurations possibles de mémoire allouable, reportez-vous à la section « A propos de la mémoire » à la page 53

# Comment procéder

- **1. Sortez le nouveau module de mémoire de son emballage antistatique.**
- **2. Repérez le plot dans lequel vous souhaitez installer le module.**

Les plots sont organisés en quatre bancs, de haut en bas, comme le montre l'illustration suivante. Les emplacements de ces bancs sont étiquetés sur la partie supérieure du châssis, près du panneau arrière de la carte logique principale.

- U1901 à U1904 banc A
- U1801 à U1804 banc B
- U1701 à U1704 banc C
- U1601 à U1604 banc D

Si vous installez des modules de mémoire additionnels, remplissez les bancs dans l'ordre suivant : A, B, C, D.

**Remarque –** Pour pouvoir fonctionner correctement, chaque banc doit impérativement contenir quatre modules de capacité égale (par exemple, quatre modules de mémoire de 32 Mo ou quatre modules de mémoire de 64 Mo). Ne placez pas des modules de mémoire ayant des capacités de stockage différentes au sein d'un même banc.

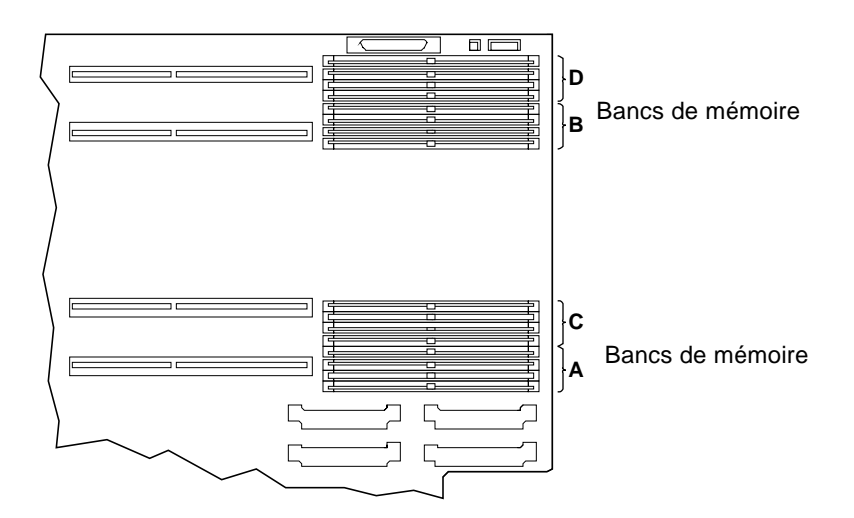

**3. Alignez le module de mémoire avec son plot de sorte que la petite encoche de coin du module se trouve sur le même côté que le levier.**

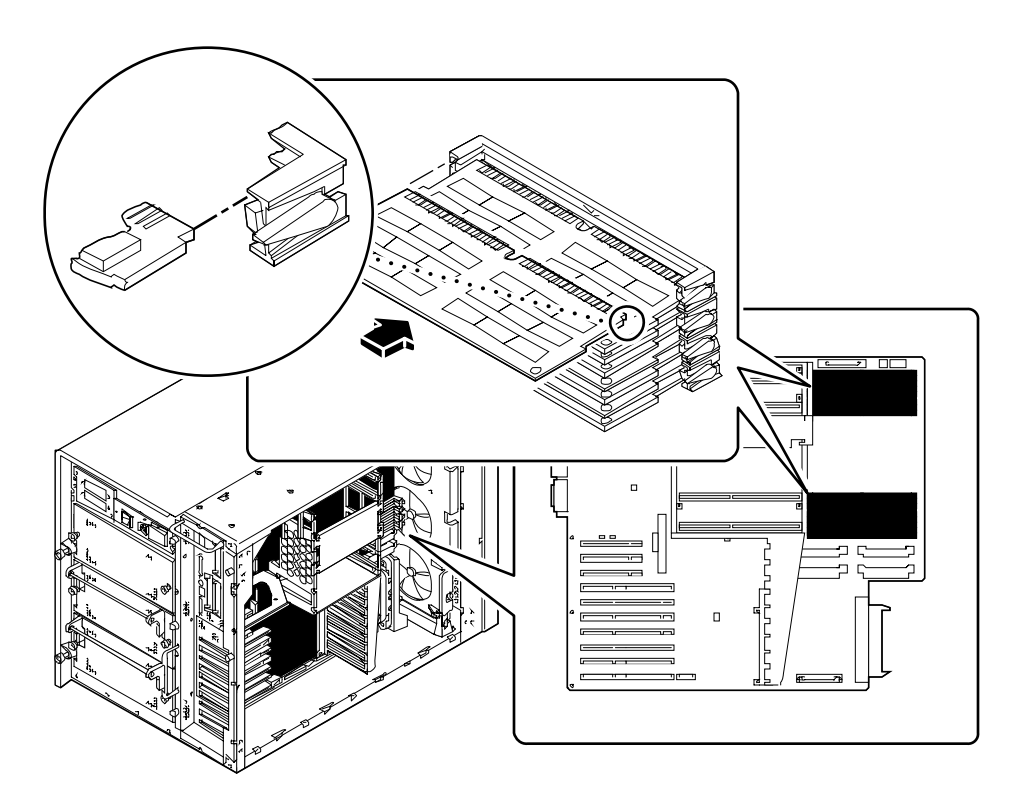

- **4. Maintenez le côté inférieur du module parallèle à son plot. Alignez soigneusement le module de sorte que son contact à bord doré soit centré sur une broche du plot.**
- **5. Appuyez en répartissant la pression sur les deux extrémités du module de mémoire jusqu'à ce que son bord inférieur soit enfoncé correctement dans le plot.**

Assurez-vous que tous les contacts s'engagent en même temps. Ne forcez pas sur le module pour le mettre en place.

## Suite des opérations

Veuillez effectuer les tâches suivantes pour remonter votre système :

- « Comment installer un assemblage de ventilateur de processeur » à la page 161
- « Comment remettre en place le panneau latéral gauche » à la page 39

Si vous avez installé le module de mémoire comme une nouvelle option, veuillez effectuer la tâche suivante :

■ « Comment lancer une reconfiguration de démarrage » à la page 30

# Comment retirer une carte graphique UPA

### Avant de commencer

Effectuez les opérations suivantes :

- « Comment mettre le système hors tension » à la page 26
- « Comment retirer le panneau latéral gauche » à la page 36
- « Comment éviter les décharges électrostatiques » à la page 41

## Comment procéder

- **1. Détachez tous les câbles connectés à la face avant de la carte graphique.**
- **2. Déconnectez tous les câbles internes gênant l'accès à la carte graphique.** Assurez-vous que les câbles sont correctement étiquetés.
- **3. Déconnectez la carte graphique de son (ou ses) plots connecteurs.**

Attrapez la carte aux deux coins et tirez-la pour la déconnectez de ses plots sur la carte logique principale.

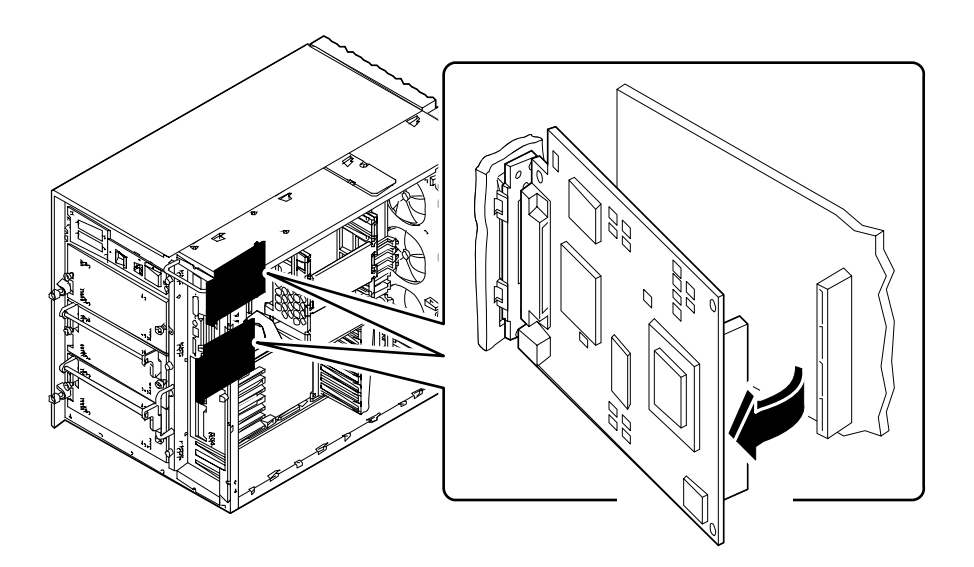
- **4. Faites pivoter le côté droit de la carte vers vous pour libérer la carte du panneau arrière.**
- **5. Soulevez la carte à l'extérieur du châssis.** Placez la carte sur un tapis antistatique.
- **6.** *Si vous ne remettez pas immédiatement en place la carte graphique,* **installez un cache.**
	- **a. Insérez le cache dans les taquets du panneau arrière.**
	- **b. Pressez le collier à ressort et faites pivoter le cache vers le panneau arrière jusqu'à ce qu'il trouve sa place.**

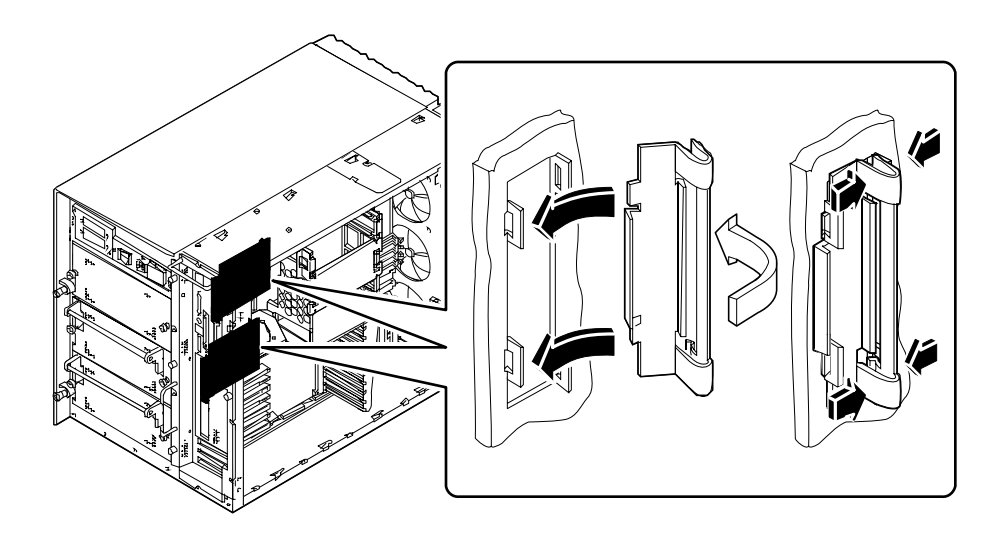

## Suite des opérations

Pour remettre en place une carte graphique, effectuez l'opération suivante :

■ *« Comment installer une carte graphique UPA » à la page 130*

# Comment installer une carte graphique UPA

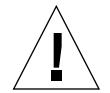

**Avertissement –** Si vous installez cette pièce en tant qu'option dans votre système, assurez-vous que la configuration finale ne dépasse pas les limites électriques du système. Pour plus d'informations, reportez-vous à la section « Calcul des besoins électriques de votre système » à la page 89.

#### Avant de commencer

Effectuez les opérations suivantes :

- « Comment mettre le système hors tension » à la page 26
- « Comment retirer le panneau latéral gauche » à la page 36
- « Comment éviter les décharges électrostatiques » à la page 41

Si vous installez une seconde carte graphique et que votre système possède un panneau arrière avec insertion PCI, effectuez les opérations suivantes pour remplacer le panneau arrière avec insertion PCI avec le panneau arrière graphique double approprié :

- « Comment retirer une insertion du panneau arrière » à la page 165
- « Comment installer une insertion du panneau arrière » à la page 168

Pour plus d'informations sur la configuration des cartes graphiques, reportez-vous à la section :

■ « A propos des cartes graphiques UPA » à la page 63

### Comment procéder

- **1.** *Si vous installez la carte graphique pour la première fois,* **retirez le cache :**
	- **a. Pressez le collier à ressort et faites pivoter le cache pour l'écarter du panneau arrière.**

**b. Retirez le cache du système et conservez-le pour une utilisation future.**

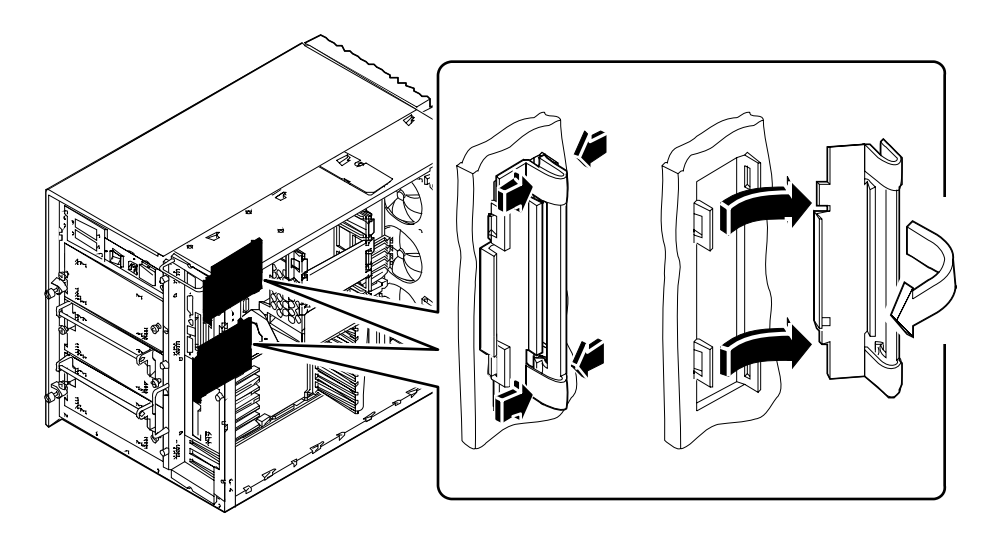

**2. En maintenant la carte graphique inclinée comme sur la figure, alignez-la avec les taquets sur son ouverture du panneau arrière.**

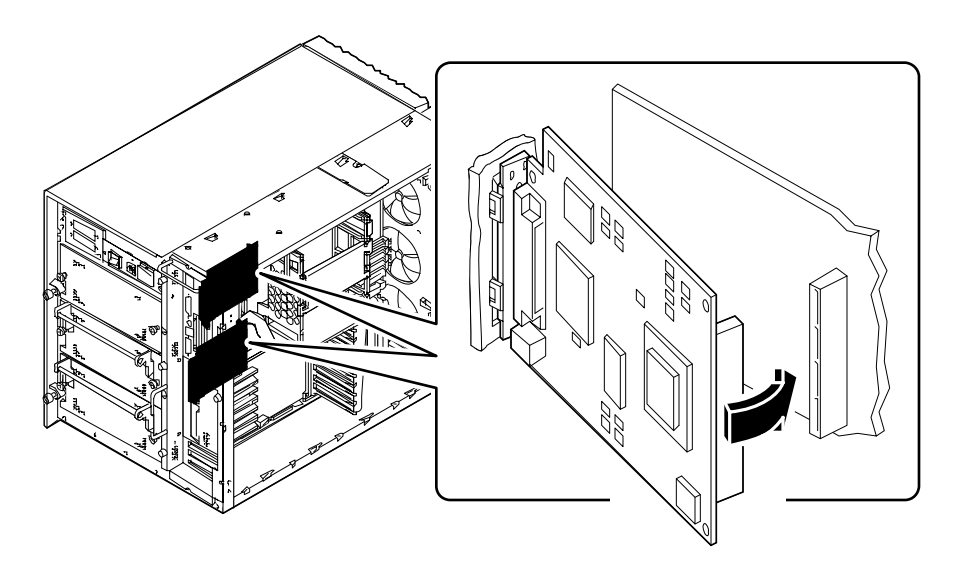

- **3. Faites pivoter le côté droit de la carte vers ses connecteurs sur la carte logique principale.**
- **4. Poussez la carte dans ses connecteurs.**

Exercez une pression équilibrée sur les deux coins droits de la carte de sorte qu'elle s'enclenche entièrement.

- **5. Reconnectez tous les câbles internes que vous aviez déconnectés pour accéder à la carte graphique.**
- **6. Branchez tous les câbles externes à la carte graphique.**

Pour plus d'informations, reportez-vous à la section « Configuration du panneau arrière » à la page 7.

**7. Reportez-vous à la documentation livrée avec la carte, dans laquelle vous trouverez des informations supplémentaires importantes.**

#### Suite des opérations

Veuillez effectuer les tâches suivantes pour remonter votre système :

■ « Comment remettre en place le panneau latéral gauche » à la page 39

Si vous avez installé la carte comme une nouvelle option, veuillez effectuer la tâche suivante :

■ « Comment lancer une reconfiguration de démarrage » à la page 30

# Comment installer un module processeur

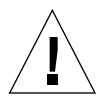

**Caution –** Si vous installez cette pièce en tant qu'option dans votre système, assurez-vous que la configuration finale ne dépasse pas les limites électriques du système. Pour plus d'informations, reportez-vous à la section « Calcul des besoins électriques de votre système » à la page 89.

#### Avant de commencer

Effectuez les opérations suivantes :

- « Comment mettre le système hors tension » à la page 26
- « Comment retirer le panneau latéral gauche » à la page 36
- « Comment éviter les décharges électrostatiques » à la page 41

Prenez connaissance des instructions de configuration relatives à l'installation de modules processeur. Pour plus d'informations, reportez-vous à la section :

■ « A propos des modules processeur » à la page 56

### Comment procéder

- **1. Sur la carte logique principale, repérez l'emplacement du module processeur que vous installez.**
- **2. Alignez les bords de la carte du processeur avec les encoches situées sur le fond de panier du processeur.**
- **3. Faites glisser le module processeur dans l'emplacement du processeur de la carte logique principale.**

Appuyez sur les deux côtés du module processeur jusqu'à ce qu'il soit fermement enclenché dans l'emplacement.

**4. Accrochez les leviers d'éjection sur les côtés du fond de panier du processeur.**

**5. Rabattez les leviers d'éjection vers le centre du module.**

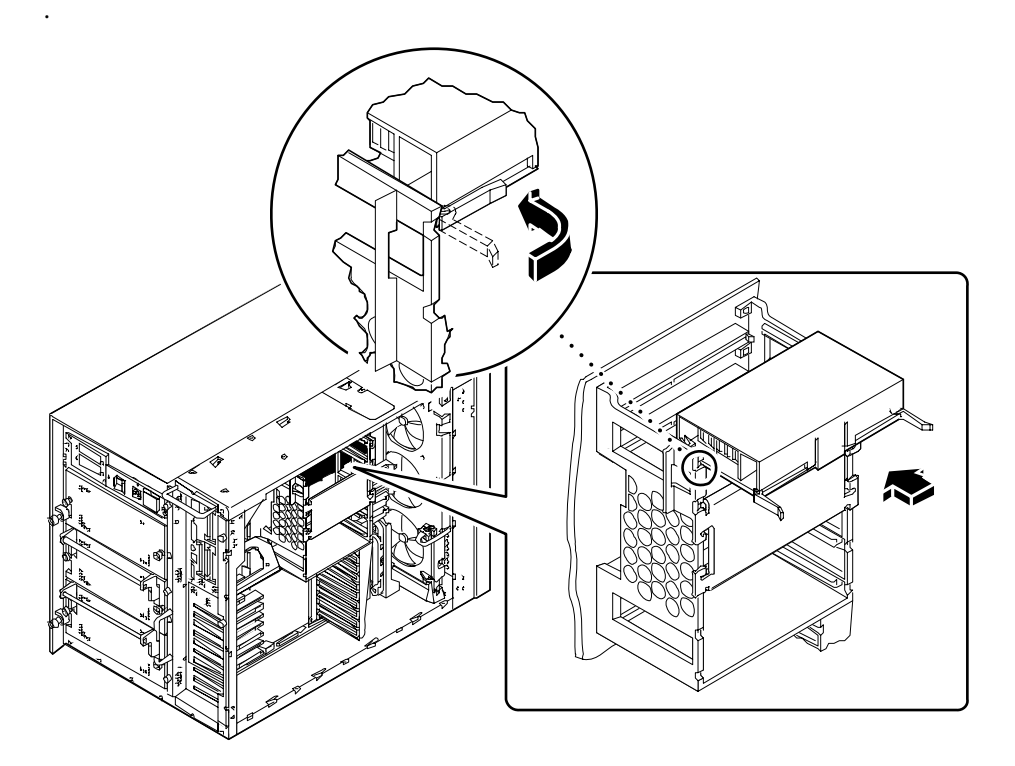

# Suite des opérations

Assurez-vous que les modules processeur et les convertisseurs continu/continu sont installés dans les emplacements appropriés. Pour plus d'informations, reportez-vous aux sections :

- « A propos des convertisseurs continu/continu » à la page 58
- « A propos des modules processeur » à la page 56

Veuillez effectuer les tâches suivantes pour remonter votre système :

■ « Comment remettre en place le panneau latéral gauche » à la page 39

Si vous avez installé le module processeur comme une nouvelle option, veuillez effectuer la tâche suivante :

■ « Comment lancer une reconfiguration de démarrage » à la page 30

# Comment installer un convertisseur continu/continu

#### Avant de commencer

Effectuez les opérations suivantes :

- « Comment mettre le système hors tension » à la page 26
- « Comment retirer le panneau latéral gauche » à la page 36
- « Comment éviter les décharges électrostatiques » à la page 41

Si vous installez un convertisseur continu/continu dans le plot DC-A1 ou DC-B1, vous devrez retirer les deux modules de mémoire DIMM situés le plus près du plot du convertisseur continu/continu. Pour des instructions détaillées, reportez-vous à la section :

■ « Comment retirer un module de mémoire » à la page 121

Les modules du convertisseur continu/continu doivent être installés dans des emplacements spécifiques correspondant aux emplacements du module processeur. Pour plus d'informations, reportez-vous à la section :

■ « A propos des convertisseurs continu/continu » à la page 58

### Comment procéder

**1. Repérez le plot dans lequel vous souhaitez installer le convertisseur continu/ continu.**

#### **2. Enfoncez le convertisseur continu/continu dans le plot.**

Lorsque le convertisseur est enfoncé correctement, deux taquets de maintien s'enclenchent automatiquement pour le maintenir en place.

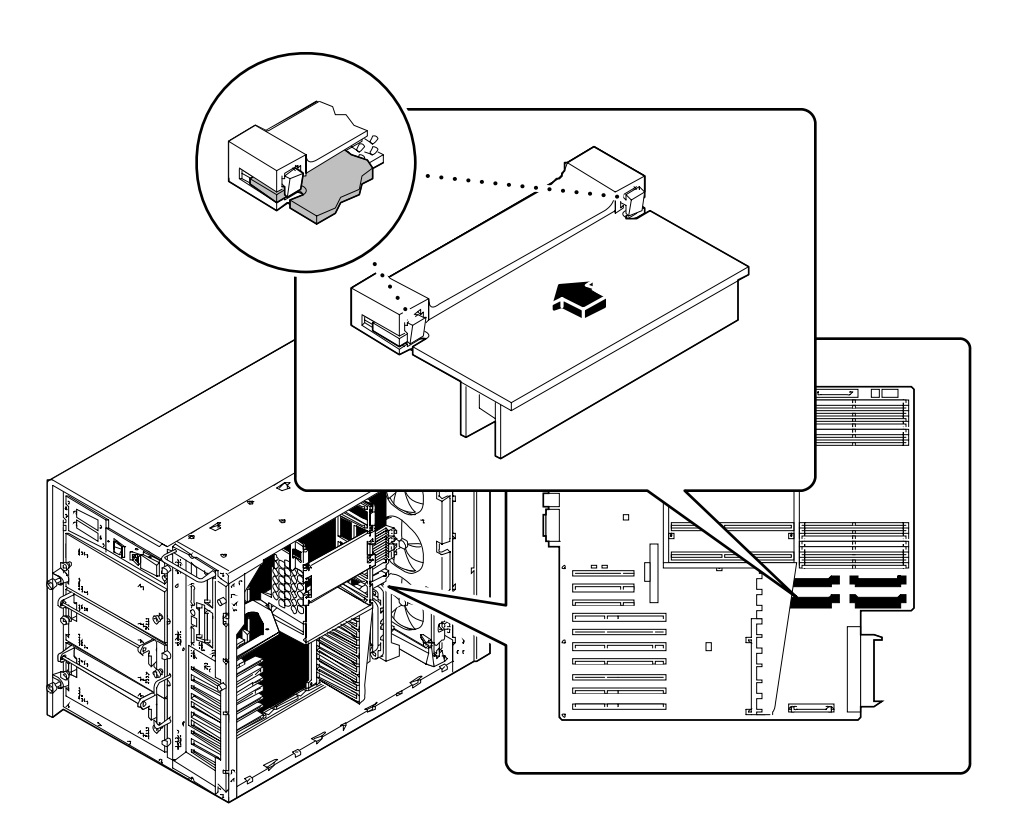

#### Suite des opérations

Assurez-vous que les modules processeur et les modules du convertisseur continu/ continu sont installés dans les emplacements appropriés. Pour plus d'informations, reportez-vous à la section :

- « A propos des convertisseurs continu/continu » à la page 58
- « A propos des modules processeur » à la page 56

Veuillez effectuer les tâches suivantes pour remonter votre système :

- « Comment installer un module de mémoire » à la page 124
- « Comment remettre en place le panneau latéral gauche » à la page 39

# Comment retirer une carte PCI

### Avant de commencer

Effectuez les opérations suivantes :

- « Comment mettre le système hors tension » à la page 26
- « Comment retirer le panneau latéral gauche » à la page 36
- « Comment éviter les décharges électrostatiques » à la page 41

### Comment procéder

- **1. Débranchez tous les câbles externes connectés au cache de la carte PCI.**
- **2. Débranchez tous les câbles reliés aux connecteurs internes de la carte PCI.**
- **3. Retirez la vis cruciforme qui maintient le cache de la carte PCI au panneau arrière du système.**

Utilisez si possible un tournevis aimanté afin que la vis ne tombe pas dans le châssis du système.

**4. Retirez la carte PCI de son emplacement.**

Tenez la carte PCI par les côtés.

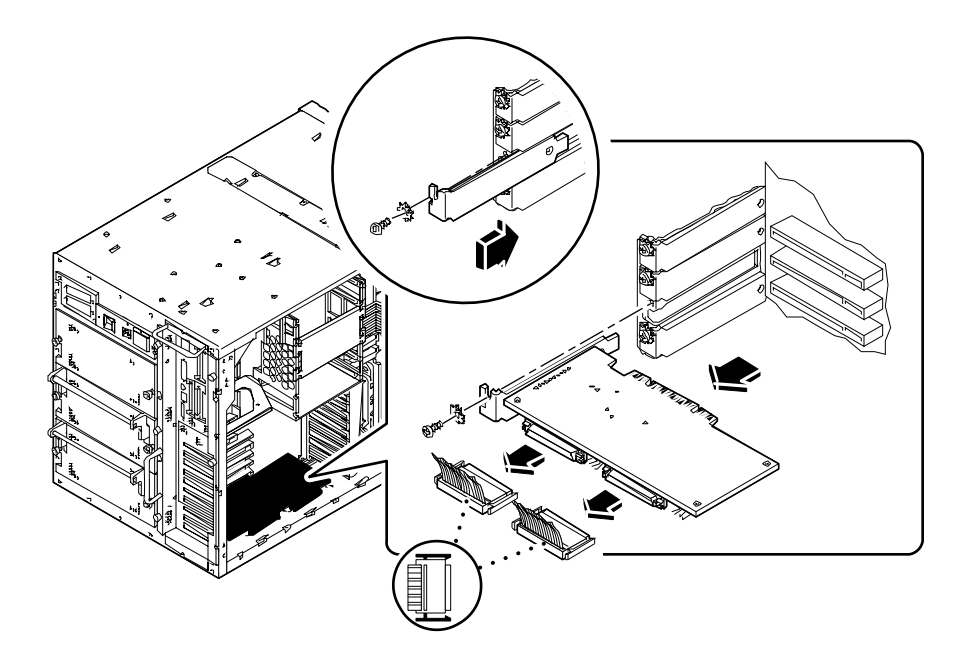

- **5. Placez la carte PCI sur un tapis antistatique.**
- **6. Si vous ne remettez pas immédiatement en place la carte PCI, installez un cache PCI.**

Fixez le cache en utilisant la vis cruciforme du cache de la carte PCI.

# Suite des opérations

Pour remettre en place une carte PCI, effectuez l'opération suivante :

■ « Comment installer une carte PCI » à la page 139

# Comment installer une carte PCI

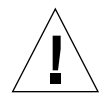

**Avertissement –** Si vous installez cette pièce en tant qu'option dans votre système, assurez-vous que la configuration finale ne dépasse pas les limites électriques du système. Pour plus d'informations, reportez-vous à la section « Calcul des besoins électriques de votre système » à la page 89.

#### Avant de commencer

Effectuez les opérations suivantes :

- « Comment mettre le système hors tension » à la page 26
- « Comment retirer le panneau latéral gauche » à la page 36
- « Comment éviter les décharges électrostatiques » à la page 41

Consultez la documentation accompagnant votre carte PCI pour obtenir des informations relatives au paramétrage des cavaliers et des interrupteurs, à la configuration des emplacements et aux connexions des câbles.

Identifiez le type de la carte PCI que vous installez ou que vous remplacez et repérez son emplacement sur la carte logique principale. Pour plus d'informations, reportezvous à la section :

■ « A propos des bus PCI » à la page 60

#### Comment procéder

- **1. Si vous installez une nouvelle carte PCI, retirez le cache correspondant. Sinon, passez à l'étape 2.**
	- **a. Retirez la vis cruciforme qui maintient le cache PCI au panneau arrière.**
	- **b. Retirez le cache en le faisant glisser vers l'extérieur.**
- **2. Insérez la carte PCI dans l'emplacement approprié de la carte logique principale.** Pour installer une carte PCI longue :
	- **a. Insérez le côté gauche de la carte PCI dans l'ouverture correspondante du panneau arrière. Insérez en même temps le côté droit de la carte dans l'encoche correspondante du fond de panier du processeur.**

**b. Enfoncez la carte dans l'emplacement de la carte logique principale.**

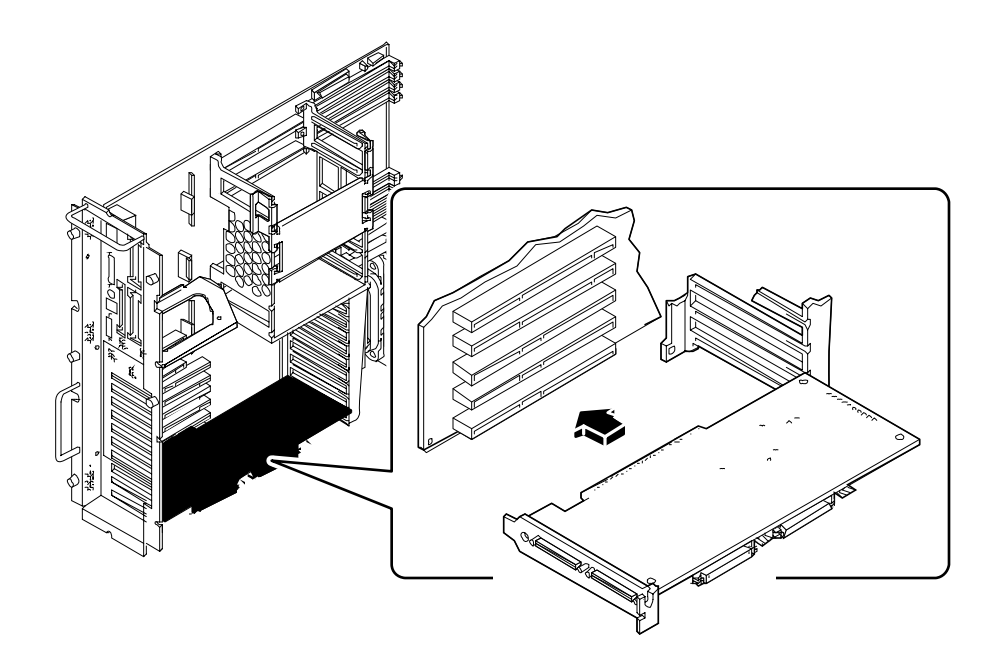

Pour installer une carte PCI courte,

**a. Alignez le côté gauche de la carte avec l'ouverture correspondante du panneau arrière.**

**b. Enfoncez la carte dans l'emplacement correspondant de la carte logique principale.**

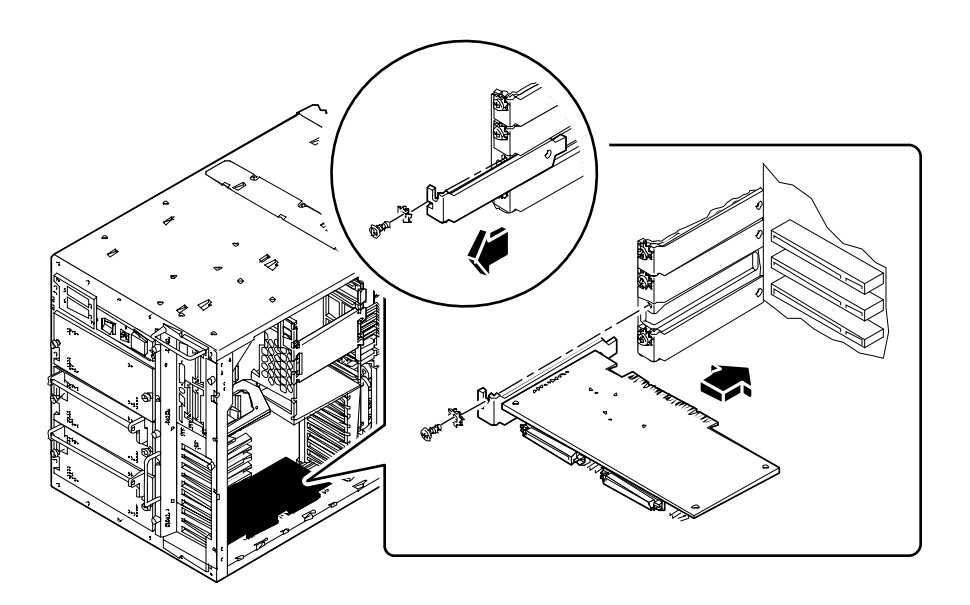

- **3. A l'aide de la vis cruciforme, fixez le cache de la carte PCI au panneau arrière.**
- **4. Si nécessaire, branchez tous les câbles internes aux connecteurs internes de la carte PCI.**

Reportez-vous aux instructions fournies avec votre carte PCI.

**5. Si nécessaire, branchez tous les câbles externes à la carte PCI.** Reportez-vous aux instructions fournies avec votre carte.

### Suite des opérations

Veuillez effectuer la tâche suivante pour remonter votre système :

■ « Comment remettre en place le panneau latéral gauche » à la page 39

Si vous avez installé la carte PCI comme une nouvelle option, veuillez effectuer la tâche suivante :

■ « Comment lancer une reconfiguration de démarrage » à la page 30

# Comment installer un lecteur de disque

**Avertissement –** Si vous installez cette pièce en tant qu'option dans votre système, assurez-vous que la configuration finale ne dépasse pas les limites électriques du système. Pour plus d'informations, reportez-vous à la section « Calcul des besoins électriques de votre système » à la page 89.

#### Avant de commencer

La fonctionnalité « d'enfichage à chaud » du système vous permet de retirer et d'installer un lecteur de disque sans devoir quitter le système d'exploitation ou mettre le système hors tension. Pour plus d'informations, reportez-vous à la section :

■ « A propos des lecteurs de disque internes » à la page 66

Il est impératif que vous suiviez les précautions antistatiques nécessaires lors de la manipulation d'un lecteur de disque. Pour plus d'informations, reportez-vous à la section :

■ « Comment éviter les décharges électrostatiques » à la page 41

Reliez le ruban du bracelet antistatique à la base du châssis, à l'intérieur de la porte inférieure.

### Comment procéder

#### **1. Ouvrez la porte inférieure.**

Cette porte couvre la partie inférieure du panneau avant du système et possède une charnière sur le côté gauche. Si nécessaire, déverrouillez la porte. Tirez sur le côté droit de la porte et faites la basculer vers la gauche.

**2. Alignez le lecteur avec l'ouverture correspondante de la baie.**

Si vous installez le lecteur de disque comme une nouvelle option, installez-le dans l'emplacement libre portant le plus petit numéro. Assurez-vous qu'un panneau de disque est installé derrière la baie du lecteur choisie.

Orientez le lecteur de sorte que la charnière de la poignée soit située sur la gauche et que la poignée soit dépliée. Faites glisser le loquet de la poignée vers la droite afin d'ouvrir la poignée.

**3. Placez le lecteur dans les guides situés de chaque côté de la baie.**

- **4. Faites glisser le lecteur de disque dans la baie jusqu'à ce que la poignée entre en contact avec le fond de panier du disque.**
- **5. Refermez la poignée du lecteur en la rabattant jusqu'à ce qu'elle s'enclenche.**

La fermeture de la poignée permet d'engager correctement le lecteur dans les connecteurs du panneau. Si le système est sous tension, la diode verte située à côté de la fente du lecteur de disquette devrait s'allumer pour indiquer que le lecteur a été correctement installé.

Répétez les étapes 2 à 5 pour chaque lecteur que vous souhaitez remplacer.

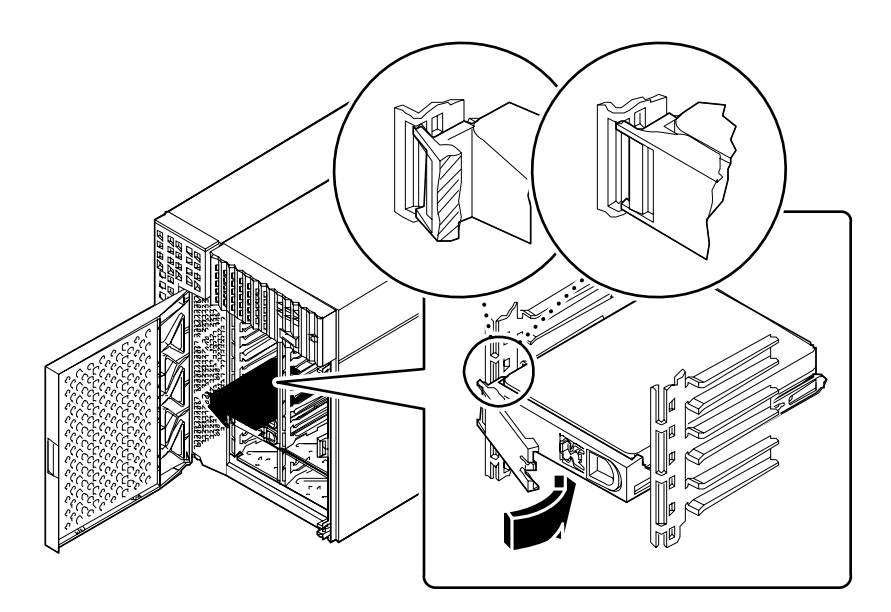

**6. Refermez la porte inférieure, et verrouillez-la si nécessaire.**

Avant de refermer la porte, assurez-vous que le verrou est placé sur la position la plus à gauche.

- **7. Pour configurer le système afin que le nouveau lecteur de disque soit pris en charge, reportez-vous à la section :**
	- « A propos des lecteurs de disque internes » à la page 66

### Suite des opérations

Si vous souhaitez remplacer d'autres pièces, faites-le maintenant. Si vous avez installé le lecteur de disque comme une nouvelle option, veuillez effectuer la tâche suivante :

■ « Comment lancer une reconfiguration de démarrage » à la page 30

# Comment installer un lecteur de cartouche ou de CD-ROM

#### Avant de commencer

Effectuez les opérations suivantes :

- « Comment mettre le système hors tension » à la page 26
- « Comment retirer le panneau latéral droit » à la page 32
- « Comment éviter les décharges électrostatiques » à la page 41
- « Comment retirer l'assemblage du ventilateur » à la page 155
- « Comment retirer l'assemblage du support amovible » à la page 148

### Comment procéder

- **1. Retirez si nécessaire le cache de la baie du lecteur.**
	- **a. Repérez le petit taquet du cache situé sur l'extérieur de l'assemblage du support amovible.**
	- **b. Poussez le taquet vers l'intérieur afin de le désenclencher.**

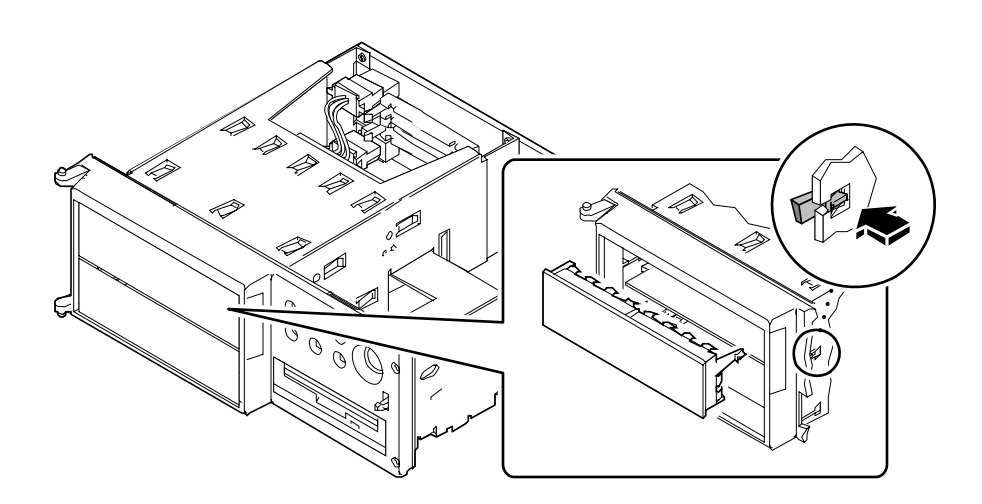

- **c. Retirez le cache et conservez-le pour une utilisation future.**
- **2.** *Si vous installez un lecteur pleine-hauteur,* **retirez le séparateur placé entre les baies supérieure et inférieure de l'assemblage du support amovible :**
	- **a. Utilisez un tournevis à tête plate pour désenclencher les taquets qui maintiennent le séparateur.**

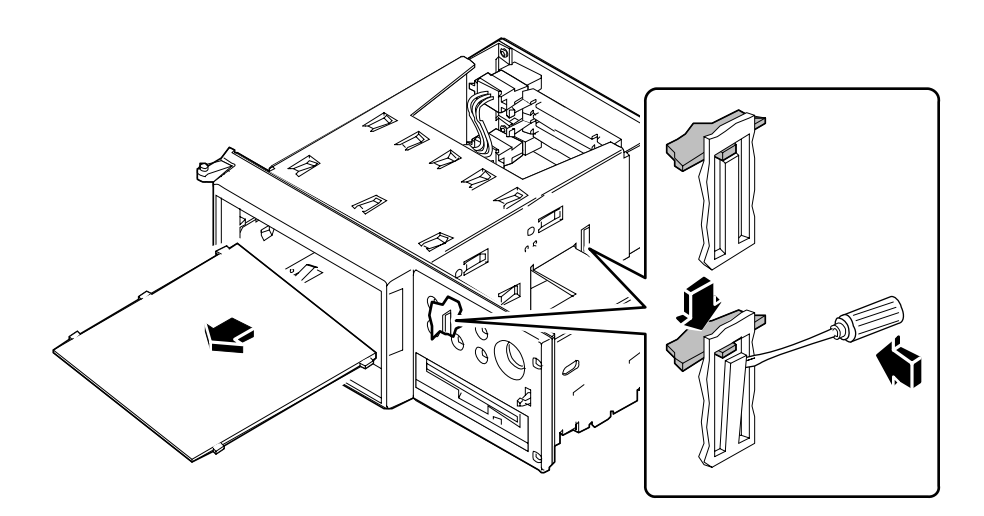

- **b. Retirez le séparateur de l'assemblage du support amovible.**
- **c.** *Si un lecteur à demi-hauteur est installé dans la baie inférieure***, retirez-le afin de libérer de la place pour le lecteur pleine-hauteur.**
- **3.** *Si vous avez retiré un lecteur pleine-hauteur et que vous installez à présent un ou plusieurs lecteurs à demi-hauteur,* **remettez le séparateur en place.**
	- **a. Insérez le séparateur dans la baie en l'inclinant, puis alignez les trois taquets du séparateur avec les trois emplacements situés sur le côté gauche de l'assemblage.**
	- **b. Soulevez le côté droit du séparateur jusqu'à ce que les taquets s'enclenchent dans les emplacements du séparateur central.**
- **4. Faites glisser le guide du lecteur dans la baie correspondante de l'assemblage du support amovible.**

**5. Branchez le câble de données SCSI et le câble d'alimentation à l'arrière du lecteur.** Si nécessaire, faites glisser le lecteur dans la baie pour pouvoir accéder aux connecteurs des câbles.

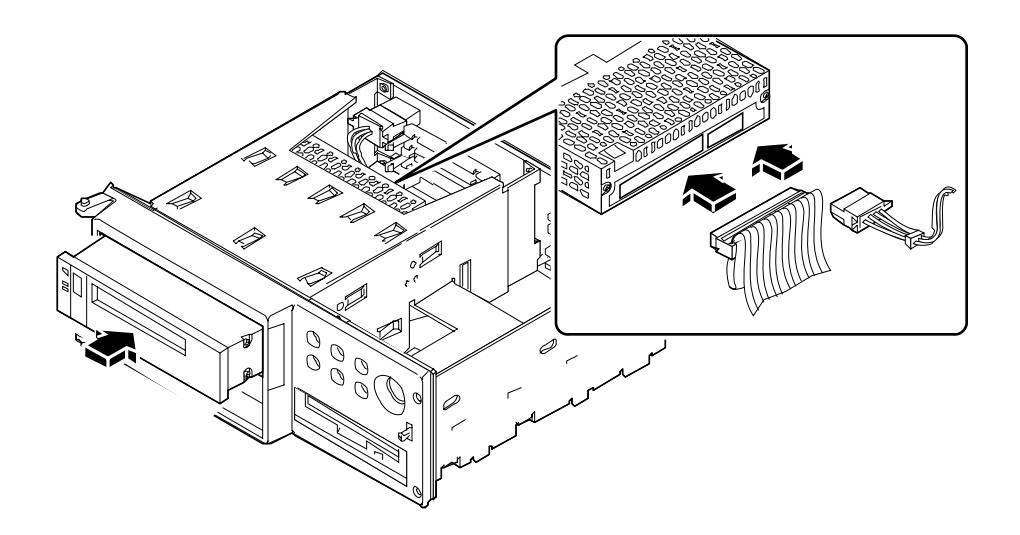

**6. Fixez les quatre vis cruciformes qui maintiennent le lecteur à sa pièce d'assemblage.**

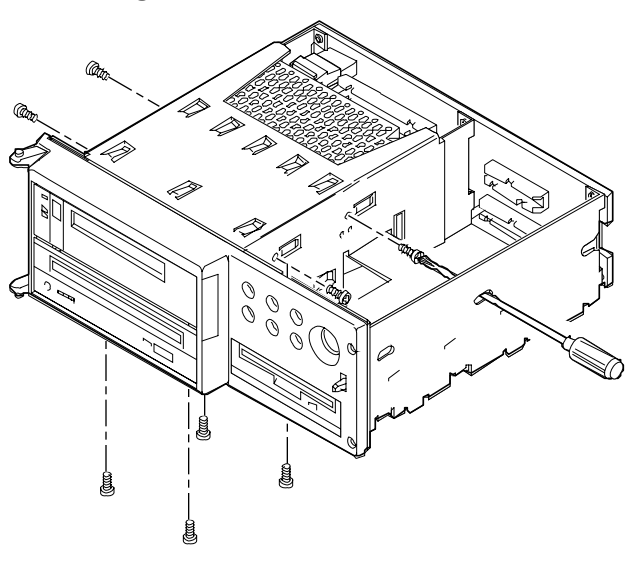

■ Pour les lecteurs de la baie supérieure, les vis sont situées sur les côtés du lecteur. (Pour accéder aux vis de la paroi de séparation, insérez un tournevis dans les trous d'accès situés sur le côté droit de l'assemblage du support amovible.)

- Pour les lecteurs de la baie inférieure, les vis sont situées sous le lecteur.
- Les lecteurs à pleine-hauteur peuvent utiliser l'un ou l'autre des systèmes d'assemblage.

## Suite des opérations

Veuillez effectuer les tâches suivantes pour remonter votre système :

- « Comment installer l'assemblage du support amovible » à la page 152
- « Comment installer l'assemblage du ventilateur » à la page 157
- « Comment remettre en place le panneau latéral droit » à la page 34

Si vous avez installé le lecteur comme une nouvelle option, veuillez effectuer la tâche suivante :

■ « Comment lancer une reconfiguration de démarrage » à la page 30

# Comment retirer l'assemblage du support amovible

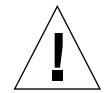

**Avertissement –** Cette opération doit être effectuée par un technicien de maintenance et d'entretien qualifié. Toute personne retirant l'un des panneaux externes pour accéder à cet équipement doit impérativement respecter les précautions de sécurité, posséder les qualifications techniques requises et travailler dans le cadre de la législation locale ou nationale applicable.

#### Avant de commencer

Effectuez les opérations suivantes :

- « Comment mettre le système hors tension » à la page 26
- « Comment retirer le panneau latéral droit » à la page 32
- « Comment éviter les décharges électrostatiques » à la page 41
- « Comment retirer l'assemblage du ventilateur » à la page 155

Vous pourrez éventuellement débrancher les câbles de données et d'alimentation UltraSCSI qui pourraient bloquer l'accès au panneau du support amovible. Reportez-vous aux procédures spécifiques à chaque type de câble.

## Comment procéder

#### **1. Débranchez le câble d'alimentation du panneau du support amovible.**

Appuyez sur le taquet situé en-dessous du connecteur du câble d'alimentation pour dégager le câble du connecteur J0101.

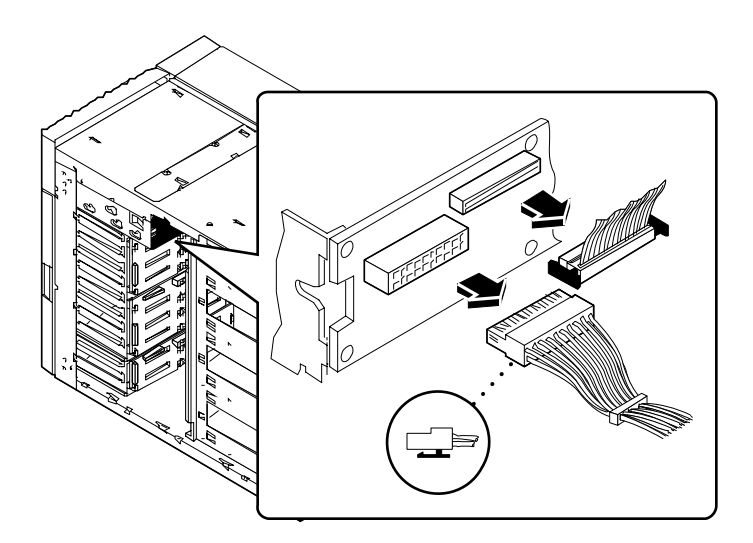

#### **2. Débranchez le câble de données du panneau du support amovible.**

Appuyez sur les taquets situés de chaque côté du connecteur du câble de données pour dégager le câble du connecteur J0103.

#### **3. Ouvrez la porte supérieure située à l'avant du système.**

La porte supérieure couvre l'assemblage du support amovible. Appuyez sur le bouton situé à droite de la porte pour l'ouvrir.

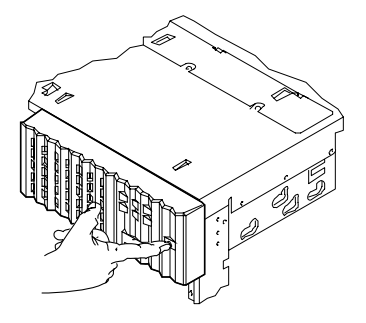

#### **4. Retirez la porte supérieure.**

La porte possède une charnière sur son côté gauche.

- **a. Appuyez sur le rebord inférieur de la porte afin de libérer le montant inférieur de la charnière.**
- **b. Dégagez délicatement le coin inférieur de la porte du châssis de sorte que le montant de la charnière glisse le long du rebord de la porte.**
- **c. Lorsque le montant de la charnière est sorti du rebord de la porte, soulevez la partie supérieure de la porte en direction du montant de la charnière supérieure et retirez-la du système.**

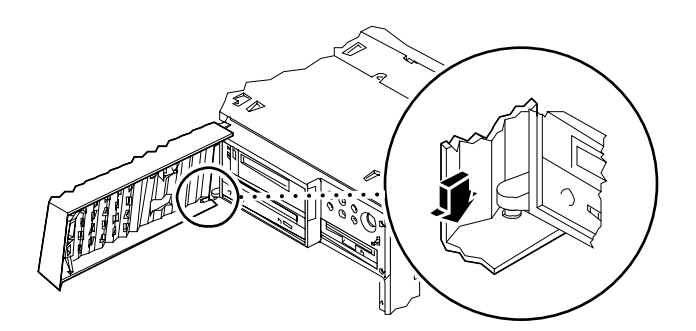

**5. Dévissez les quatre vis cruciformes qui maintiennent l'assemblage du support amovible au châssis.**

**6. Appuyez fermement à l'arrière de l'assemblage pour le retirer du châssis, puis retirez l'assemblage en le faisant glisser le long du châssis.**

Si nécessaire, utilisez un tournevis pour dégager plus facilement l'assemblage du système, comme l'indique l'illustration ci-dessous.

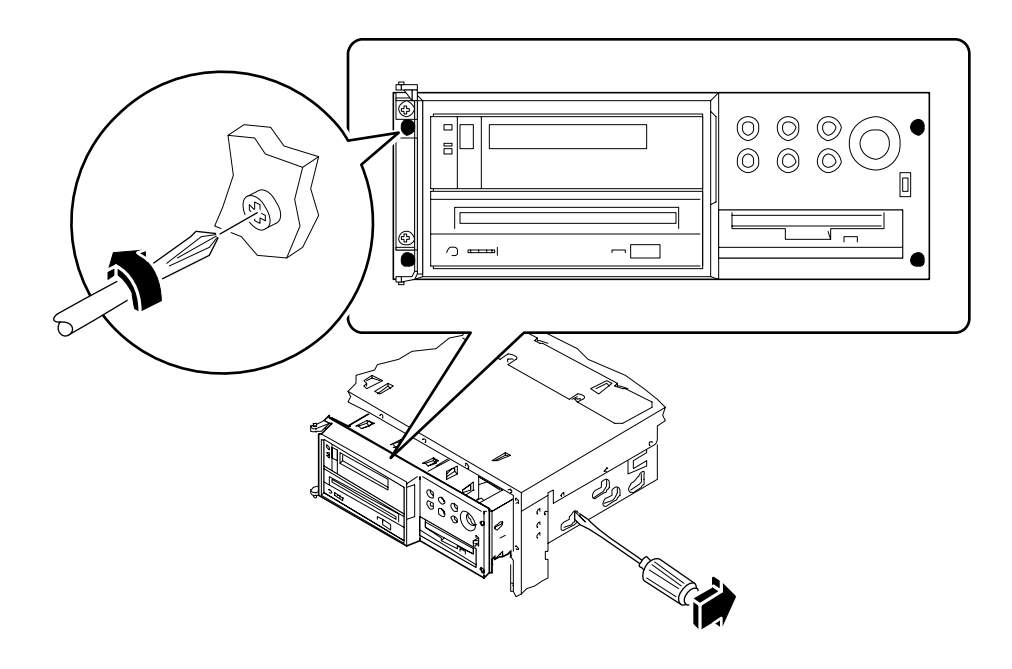

## Suite des opérations

Si vous avez retiré l'assemblage du support amovible pour accéder à un autre sousassemblage, effectuez maintenant les procédures nécessaires.

Pour remettre en place l'assemblage du support amovible, effectuez l'opération suivante :

■ « Comment installer l'assemblage du support amovible » à la page 152

# Comment installer l'assemblage du support amovible

**Avertissement –** Cette opération doit être effectuée par un technicien de maintenance et d'entretien qualifié. Toute personne retirant l'un des panneaux externes pour accéder à cet équipement doit impérativement respecter les précautions de sécurité, posséder les qualifications techniques requises et travailler dans le cadre de la législation locale ou nationale applicable.

## Comment procéder

**1. Faites glisser lentement l'assemblage du support amovible dans la première partie du châssis puis poussez-le jusqu'à ce qu'il bute contre l'avant du châssis.**

Vous devrez éventuellement faire pivoter l'assemblage pour l'insérer dans le système.

**2. Fixez les quatre vis cruciformes qui maintiennent l'assemblage du support amovible au châssis.**

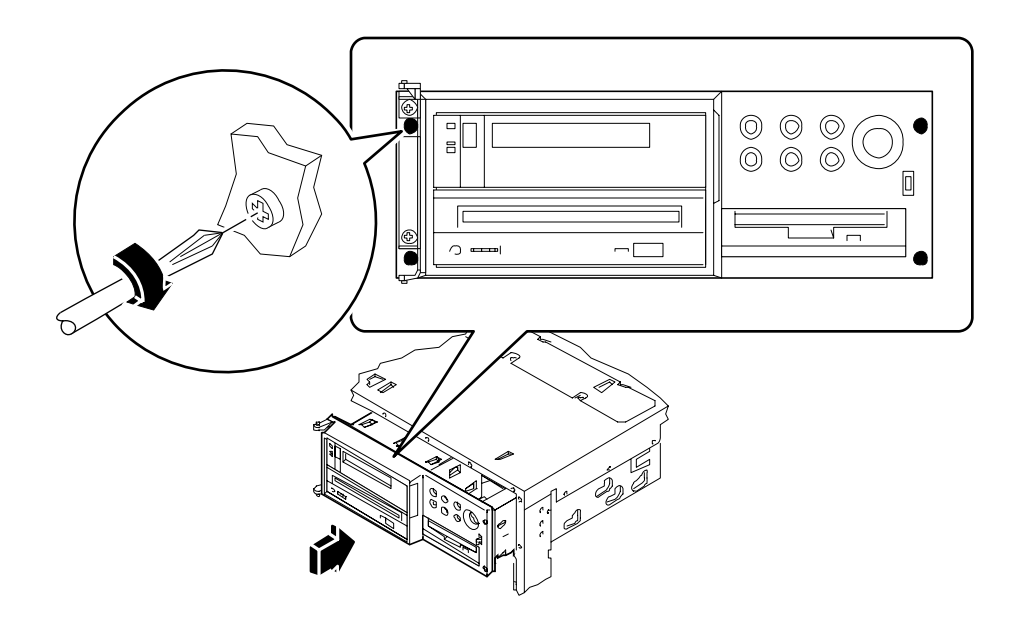

- **3. Remettez en place la porte supérieure située à l'avant du système.**
	- **a. Faites glisser la partie supérieure de la porte dans le montant de la charnière supérieure.**
	- **b. Appuyez sur le rebord inférieur de la porte pour insérer le montant inférieur de la charnière dans la rainure située sur le rebord inférieur.**
	- **c. Déplacez la porte de sorte que le montant glisse le long de la rainure et vienne s'enclencher.**
	- **d. Fermez la porte supérieure située à l'avant du système.**

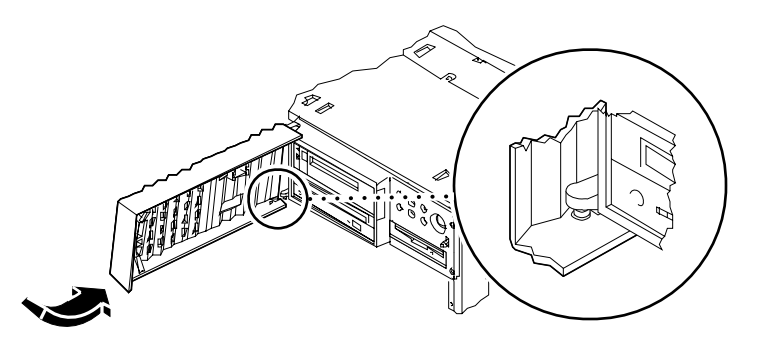

- **4. Branchez le câble SCSI du support amovible dans le connecteur J0103 du panneau du support amovible.**
- **5. Branchez le câble d'alimentation du support amovible dans le connecteur J0101 du panneau du support amovible.**

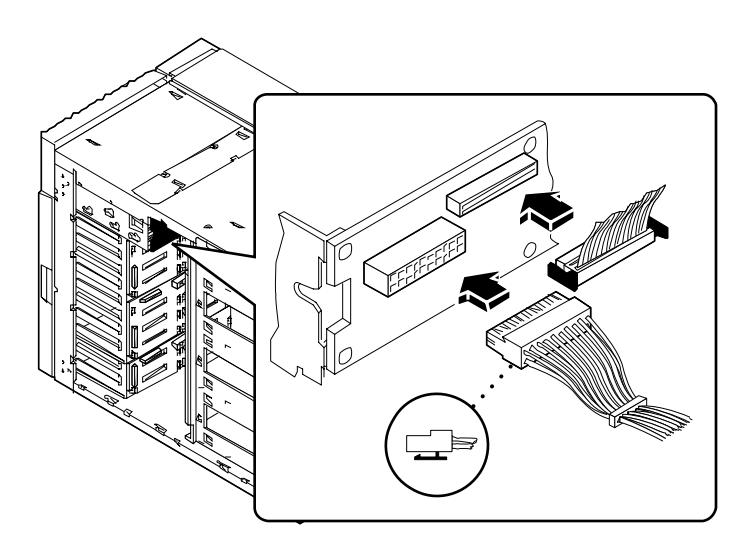

# Suite des opérations

Rebranchez les câbles que vous aurez débranchés pour faciliter l'accès au panneau du support amovible.

Veuillez effectuer les tâches suivantes pour remonter votre système :

- « Comment installer l'assemblage du ventilateur » à la page 157
- « Comment remettre en place le panneau latéral droit » à la page 34

# Comment retirer l'assemblage du ventilateur

#### Avant de commencer

Effectuez les opérations suivantes :

- « Comment mettre le système hors tension » à la page 26
- « Comment retirer le panneau latéral droit » à la page 32

### Comment procéder

- **1. Débranchez le câble de verrouillage de l'assemblage du ventilateur.** Appuyez sur le taquet situé sur la partie supérieure du connecteur pour libérer le câble.
- **2. Dégagez les câbles que vous aurez pu enrouler et fixer au collier situé sur l'assemblage du ventilateur.**

**3. Inclinez le taquet qui maintient le tiroir de l'assemblage dans le guide situé dans la partie inférieure du châssis, puis retirez-le en le faisant glisser en dehors du système.**

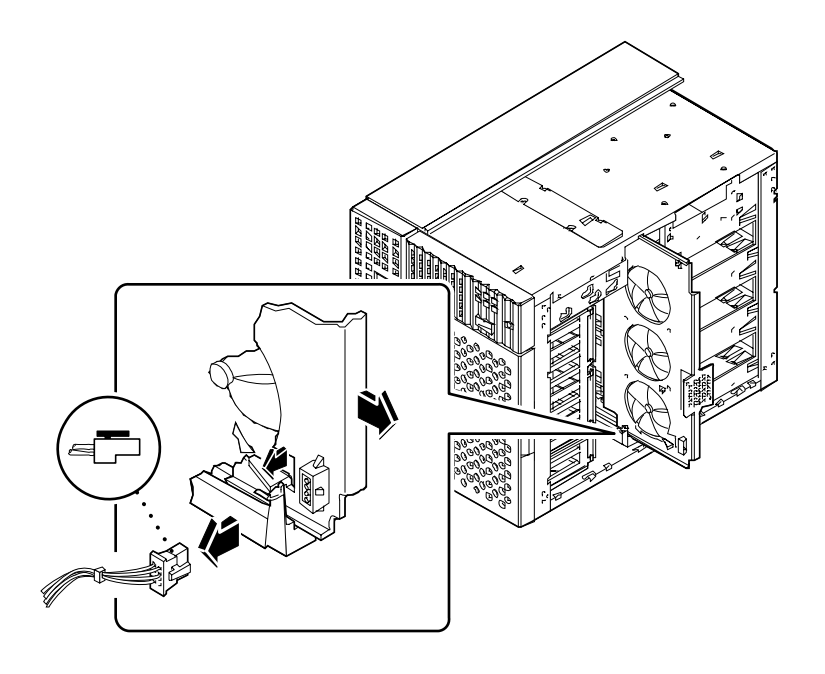

# Suite des opérations

Si vous avez retiré l'assemblage du ventilateur pour accéder à un autre sousassemblage, effectuez maintenant les procédures nécessaires.

Pour remettre en place l'assemblage du ventilateur, effectuez l'opération suivante :

■ « Comment installer l'assemblage du ventilateur » à la page 157

# Comment installer l'assemblage du ventilateur

# Comment procéder

**1. Alignez le bord supérieur de l'assemblage du ventilateur dans le guide supérieur et le bord inférieur dans le guide inférieur du châssis.**

Il est plus facile d'insérer l'assemblage du ventilateur en commençant par le bord supérieur.

**2. Assurez-vous que les câbles de données ne viendront pas gêner l'installation de l'assemblage du ventilateur dans le châssis.**

Le taquet du guide inférieur de l'assemblage de ventilation permet de maintenir l'assemblage en place.

- **3. Dégagez les câbles enroulés et fixés au collier situé sur l'assemblage du ventilateur.**
- **4. Connectez le câble de verrouillage à l'assemblage du ventilateur.**

Assurez-vous que le taquet situé à l'arrière du connecteur s'enclenche correctement.

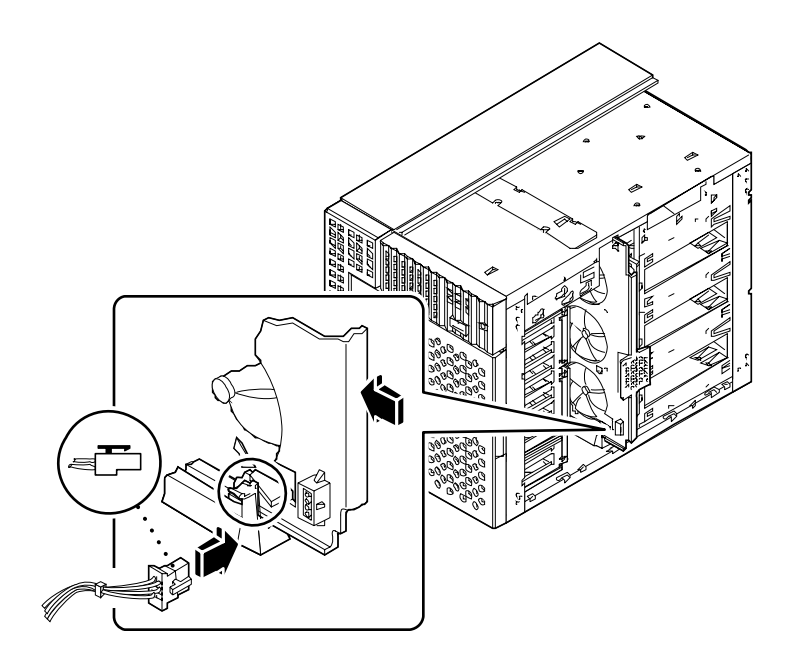

# Suite des opérations

Veuillez effectuer la tâche suivante pour remonter votre système :

■ « Comment remettre en place le panneau latéral droit » à la page 34

# Comment retirer un assemblage de ventilateur de processeur

### Avant de commencer

Effectuez les opérations suivantes :

- « Comment mettre le système hors tension » à la page 26
- « Comment retirer le panneau latéral gauche » à la page 36

### Comment procéder

**1. Débranchez le câble de l'assemblage du ventilateur du processeur du connecteur J4704 de la carte logique principale.**

Appuyez sur le taquet du connecteur pour libérer le câble.

**2. Inclinez le taquet qui maintient le tiroir de l'assemblage du ventilateur du processeur dans le guide situé dans la partie inférieure du châssis, puis retirez-le en le faisant glisser en dehors du châssis.**

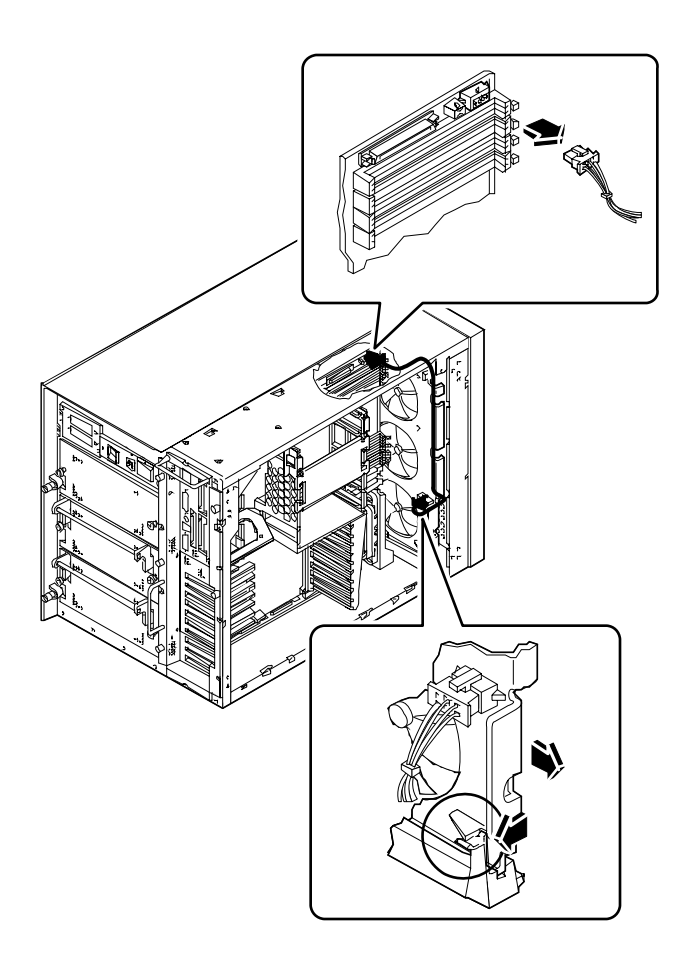

# Suite des opérations

Pour remettre en place l'assemblage du ventilateur du processeur, effectuez l'opération suivante :

■ « Comment installer un assemblage de ventilateur de processeur » à la page 161

# Comment installer un assemblage de ventilateur de processeur

# Comment procéder

**1. Faites glisser l'assemblage du ventilateur du processeur dans le châssis.**

Alignez l'assemblage du ventilateur du processeur dans les guides correspondants situés en haut et en bas du châssis. Faites glisser l'assemblage du ventilateur du processeur jusqu'à ce qu'il s'enclenche correctement.

**2. Branchez le câble de l'assemblage du ventilateur du processeur au connecteur J4704 de la carte logique principale.**

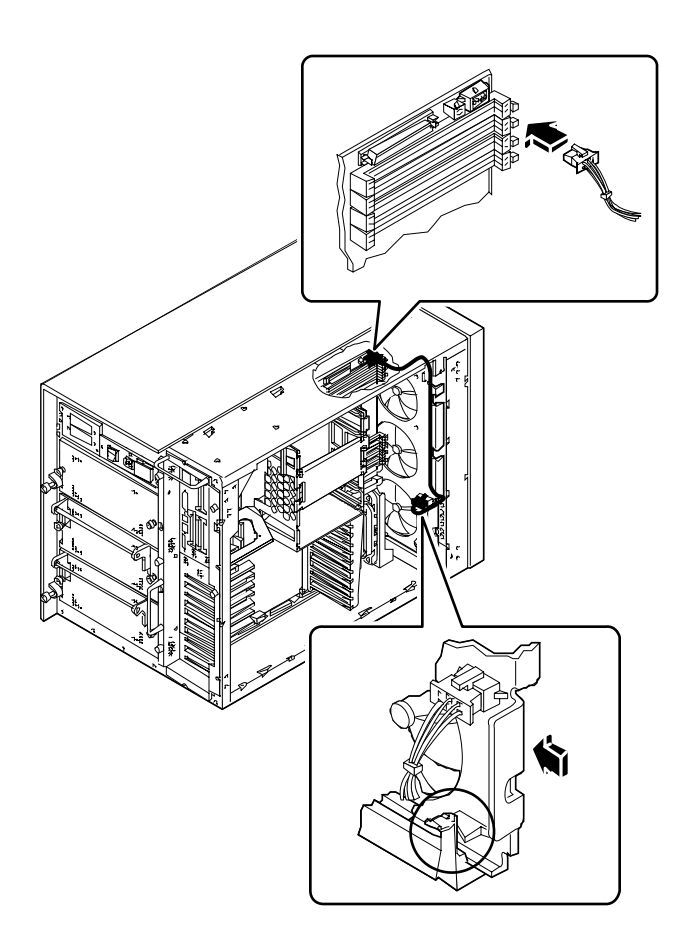

# Suite des opérations

Veuillez effectuer la tâche suivante pour remonter votre système :

■ « Comment remettre en place le panneau latéral gauche » à la page 39

# Comment installer un bloc d'alimentation électrique

## Avant de commencer

Il n'est pas nécessaire de mettre le système hors tension si vous installez un bloc d'alimentation électrique redondant. Pour plus d'informations, reportez-vous à la section :

■ « A propos de l'alimentation électrique » à la page 70

Si vous installez un bloc d'alimentation électrique non-redondant, veuillez effectuer la tâche suivante :

■ « Comment mettre le système hors tension » à la page 26

### Comment procéder

- **1.** *Si vous installez un bloc d'alimentation additionnel dans votre système,* **retirez le cache de la baie dans laquelle vous souhaitez installer le bloc :**
	- **a. Retirez les deux vis cruciformes qui maintiennent le cache à la baie du bloc d'alimentation.**

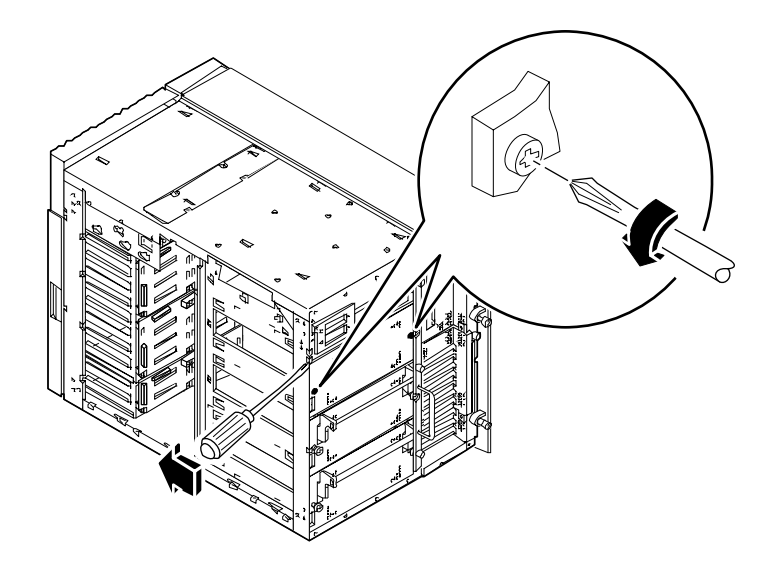

**b. Faites glisser partiellement le cache en dehors de la baie, en vous aidant de l'encoche située dans le coin supérieur gauche.**

Utilisez un tournevis à tête plate. Le cache ressemble à une boîte qui s'insère à l'intérieur de la baie.

- **c. Retirez le cache en le faisant glisser en dehors de la baie.**
- **2. En maintenant la poignée vers le bas, faites glisser le nouveau bloc d'alimentation dans la baie correspondante, jusqu'à ce que les crochets situés à l'extrémité de la poignée atteignent l'arrière du châssis.**
- **3. Soulevez la poignée du bloc d'alimentation pour pouvoir pousser le bloc jusqu'au bout de la baie.**

Le bloc d'alimentation s'enclenche alors dans son connecteur.

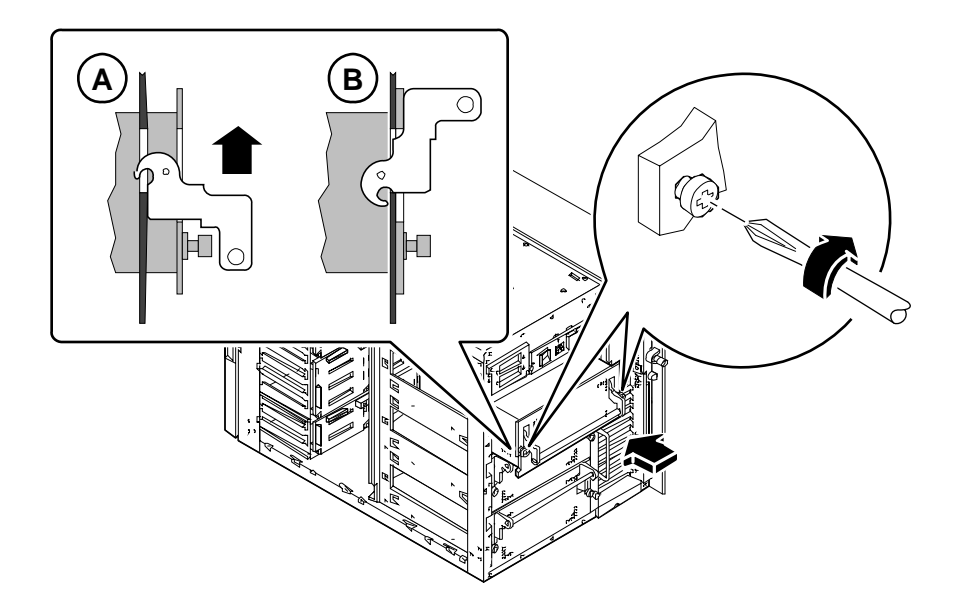

**4. Vissez les deux vis captives qui maintiennent bloc d'alimentation au panneau arrière du châssis.**
# Comment retirer une insertion du panneau arrière

#### Avant de commencer

Effectuez les opérations suivantes :

- « Comment mettre le système hors tension » à la page 26
- « Comment retirer le panneau latéral gauche » à la page 36
- « Comment éviter les décharges électrostatiques » à la page 41

## Comment procéder

- *1. Si vous retirez une insertion PCI du panneau arrière, retirez toute carte PCI se trouvant dans les emplacements 3 à 10. Pour plus d'informations, reportez-vous à la section.*
	- « Comment retirer une carte PCI » à la page 137
- **2.** *Si vous retirez une insertion PCI du panneau arrière,* **retirez tout cache PCI se trouvant dans les emplacements 3 à 10. Pour chaque cache :**
	- **a. Retirez la vis cruciforme qui maintient le cache PCI au panneau arrière.**
	- **b. Retirez le cache et conservez-le pour une utilisation future.**
- *3. Si vous retirez un panneau arrière graphique double, retirez la carte graphique connectée à l'insertion, le cas échéant. Pour plus d'informations, reportez-vous à la section.*
	- « Comment retirer une carte graphique UPA » à la page 128
- **4. Déconnectez tous les câbles internes de la carte logique principale :**
	- Déconnectez le câble SCSI du support amovible au connecteur J4701 ; appuyez sur les taquets de chaque côté du connecteur pour libérer le câble.
	- Déconnectez le câble d'alimentation du ventilateur supérieur au connecteur J4705.
	- Déconnectez le câble d'alimentation du ventilateur du processeur au connecteur J4704.

■ Déconnectez le câble de données UltraSCSI à 4 emplacements, au connecteur J5601 ; appuyez sur les taquets de chaque côté du connecteur pour libérer le câble.

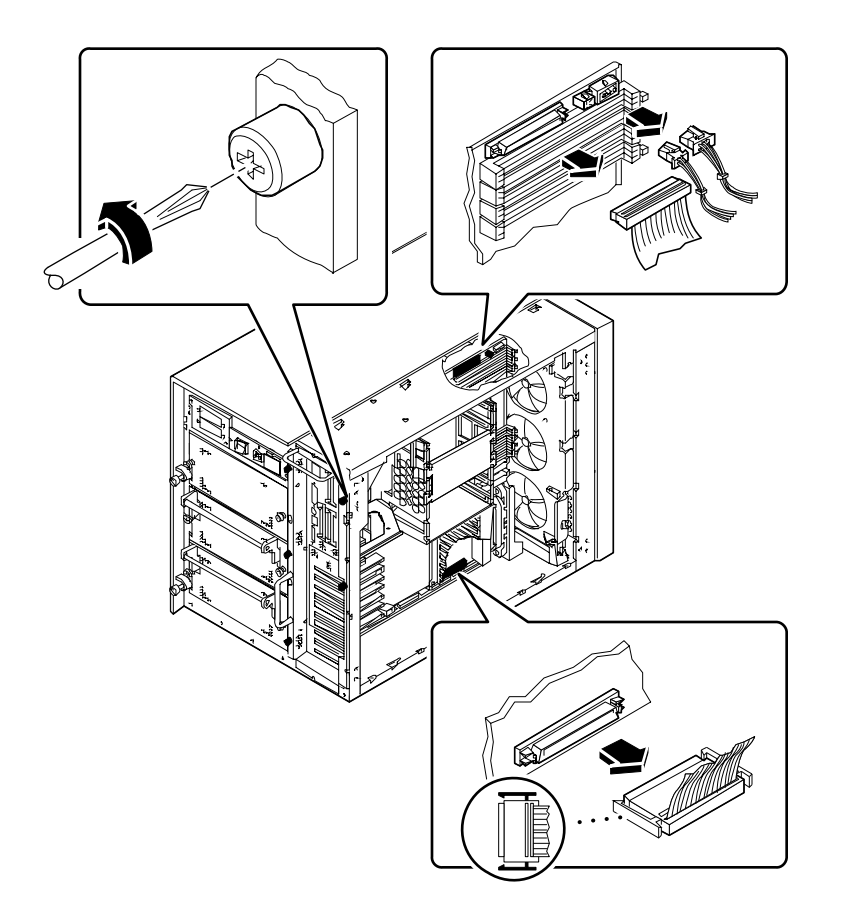

*5. Déconnectez tous les câbles de données UltraSCSI à 8 emplacements de leur carte PCI.*

Positionnez les câbles en travers du haut du châssis et alignez-les dans les encoches prévues. Notez soigneusement où chaque câble était connecté.

- **6. Dévissez les deux vis captives qui maintiennent la carte logique principale sur l'arrière du châssis.**
- **7. Faites glisser doucement la carte logique principale hors du châssis d'environ 7,5 cm, à l'aide des poignées situées à l'arrière de la carte.**

**8. Retirez les quatre vis cruciformes qui maintiennent l'insertion du panneau arrière au châssis.**

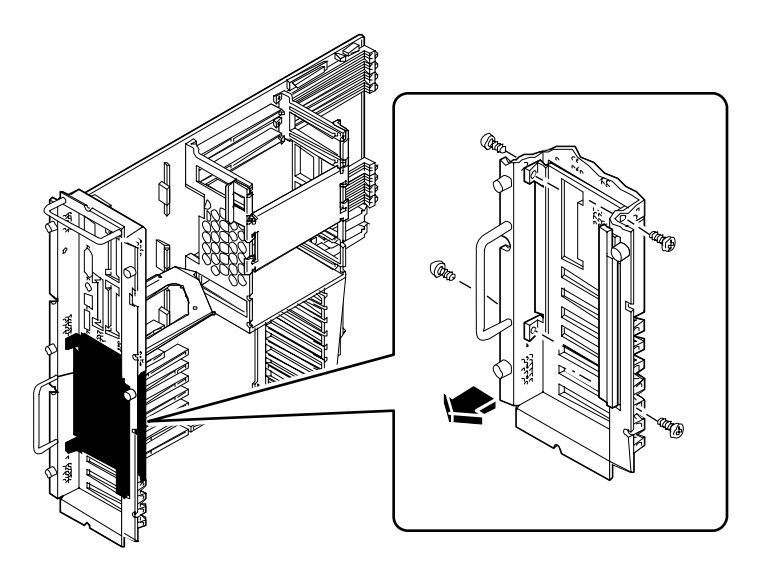

**9. Depuis l'arrière du châssis, faites pivoter le haut du panneau en l'écartant du châssis et retirez le.**

Il peut être nécessaire de courber légèrement le panneau arrière au coin supérieur droit.

# Suite des opérations

Pour remettre en place une insertion de panneau arrière, effectuez l'opération suivante :

■ « Comment installer une insertion du panneau arrière » à la page 168*.*

# Comment installer une insertion du panneau arrière

## Avant de commencer

Effectuez l'opération suivante :

■ « Comment retirer une insertion du panneau arrière » à la page 165.

## Comment procéder

- **1.** *Si l'insertion est une insertion PCI du panneau arrière,* **retirez tout cache PCI de l'insertion. Pour chaque cache :**
	- **a. Retirez la vis cruciforme qui maintient le cache PCI au panneau arrière.**
	- **b. Retirez le cache et conservez-le pour une utilisation future.**
- **2. Positionnez la partie inférieure de l'insertion sous les taquets du panneau arrière, puis faites pivoter le haut de l'insertion afin qu'il soit au même niveau que le panneau arrière et aligné avec les trous de montages.**

Il peut être nécessaire de courber légèrement le panneau arrière au coin supérieur droit.

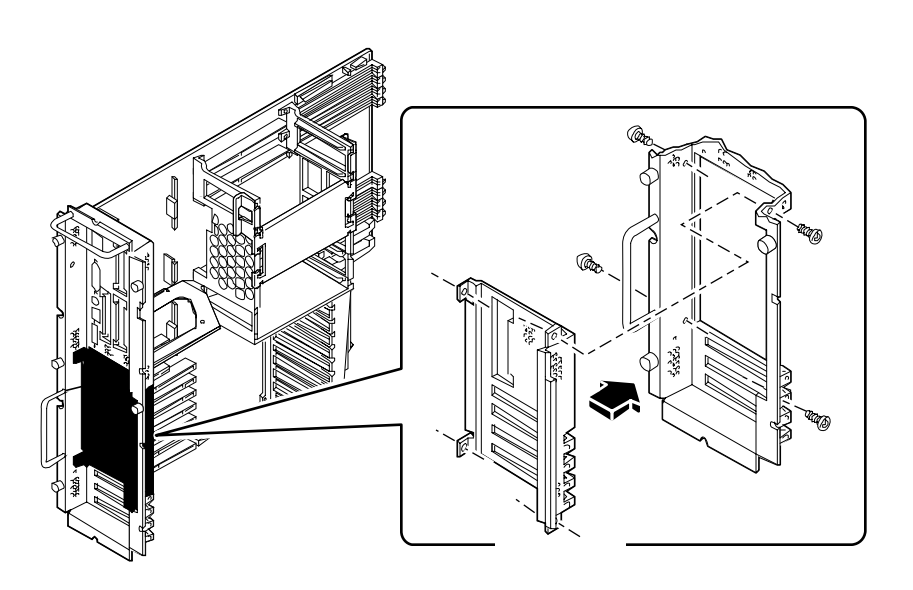

**3. Attachez les quatre vis cruciformes qui maintiennent l'insertion sur le panneau arrière.**

Attachez les vis à travers les bords extérieurs du panneau arrière.

- **4.** *Si l'insertion est une insertion PCI du panneau arrière,* **remettez en place le cache PCI pour tout emplacement PCI que vous n'avez pas l'intention d'utiliser immédiatement. Pour chaque cache :**
	- **a. Insérez le cache dans les ouverture de l'insertion du panneau arrière**
	- **b. A l'aide de la vis cruciforme, fixez le cache de la carte PCI au panneau arrière.**
- **5. Remettez doucement en place la carte logique principale dans le châssis.**

Les connecteurs doivent être complètement insérés sur la partie inférieure droite de la carte.

**6. Resserez les cinq vis captives qui maintiennent la carte logique principale sur l'arrière du châssis.**

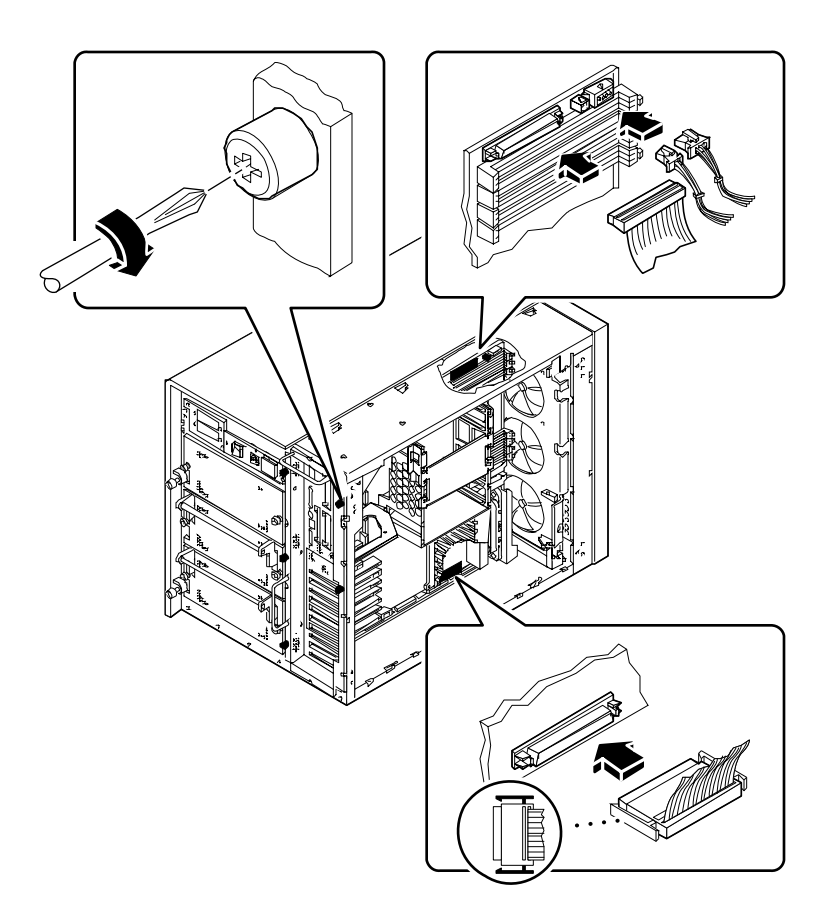

#### **7. Connectez tous les câbles internes à la carte logique principale :**

- Connectez le câble SCSI du support amovible au connecteur J4701.
- Connectez le câble d'alimentation du ventilateur supérieur au connecteur J4705.
- Connectez le câble d'alimentation du ventilateur du processeur au connecteur J4704.
- Connectez le câble d'alimentation UltraSCSI à 4 emplacements au connecteur J5601.
- **8.** *R***econnectez tous les câbles d'alimentation UltraSCSI à 8 emplacements à leur carte PCI respective.**

#### Suite des opérations

Vous devrez peut être effectuer une ou plusieurs des tâches suivantes pour installer des équipements optionnels dans l'insertion du panneau arrière :

- « Comment installer une carte PCI » à la page 139
- « Comment installer une carte graphique UPA » à la page 130

Lorsque vous êtes prêt à assembler à nouveau le système, effectuez cette tâche :

■ « Comment remettre en place le panneau latéral gauche » à la page 39

#### CHAPITRE **6**

# Administration et mise en réseau

Ce chapitre traite des tâches administratives associées aux interfaces Ethernet et à la matrice de disque.

*Les procédures* fournies dans ce chapitre couvrent les sujets suivants :

- *Comment configurer l'interface Ethernet standard page 173*
- *Comment ajouter une interface Ethernet page* 175
- *Comment connecter un câble Ethernet à paire torsadée page* 178
- *Comment connecter un émetteur-récepteur MII Ethernet page 180*
- *Comment démarrer le système en utilisant l'interface Ethernet Standard page 183*
- *Comment démarrer le système en utilisant une interface Ethernet basée sur-PCI page 185*
- *Comment sélectionner le périphérique de démarrage page 188*

Ce chapitre fournit également des informations sur les *sujets* suivants :

- *A propos des options d'interface réseau page 172*
- *A propos de la configuration et des concepts de la matrice de disque* → *page 191*

# A propos des options d'interface réseau

La carte logique principale du système fournit une interface commutable Ethernet 10BASE-T/100BASE-TX à détection automatique conforme à la norme Ethernet IEEE 802.3u. L'interface est configurée automatiquement pour un fonctionnement à 10-Mbps ou 100-Mbps, en fonction des caractéristiques du réseau.

Deux connecteurs situés sur le panneau arrière permettent l'accès à l'interface Ethernet :

- Un connecteur RJ-45 pour le raccordement d'un câble Ethernet à paire torsadée
- Un connecteur MII (Media Independent Interface) pour le raccordement d'un émetteur-récepteur externe MII

**Remarque –** Vous ne pouvez utiliser qu'un seul des connecteurs Ethernet de la carte logique principale. Il n'est pas possible d'utiliser simultanément les connecteurs TPE et MII.

L'interface MNI vous permet de connecter le système à divers émetteurs-récepteurs Ethernet 100BASE-TX externes rapides, assurant ainsi la compatibilité avec différents types de câblage Ethernet. Lorsqu'un émetteur-récepteur externe est connecté à l'interface MII, le système active automatiquement le port MII et désactive le port TPE.

Sun Microsystems propose en option un émetteur-récepteur MII-AUI (numéro de commande X467A). D'autres fabricants proposent également des émetteursrécepteurs MII pour la connexion à des réseaux Ethernet de type TX, T4, FX et AUI.

Pour des instructions sur la configuration de l'interface Ethernet de la carte logique principale, reportez-vous à la section « Comment configurer l'interface Ethernet standard » à la page 173. Pour des informations sur les caractéristiques de fonctionnement et les paramètres de configuration du pilote de périphérique rapide hme Ethernet, reportez-vous aux *Platform Notes: The Fast Ethernet Device Driver*. Ce document est disponible dans *Solaris on Sun Hardware AnswerBook*, fourni sur le CD de mises à jour SMCC de la version de Solaris que vous utilisez.

Des interfaces réseaux supplémentaires sont disponibles par l'intermédiaire de cartes PCI, permettant la connexion à des réseaux Ethernet, d'anneau à jeton, FDDI et autres. Pour plus d'informations, reportez-vous à la section « Comment ajouter une interface Ethernet » à la page 175 et à la documentation fournie avec la carte d'interface réseau PCI.

# Comment configurer l'interface Ethernet standard

#### Avant de commencer

Vous devez effectuer les tâches suivantes :

- Effectuez les étapes préliminaires décrites dans la section « Comment installer le Sun Ultra 450 Workstation » à la page 15.
- Déterminez le port Ethernet que vous souhaitez utiliser. Pour plus d'informations, reportez-vous à la section « A propos des options d'interface réseau » à la page 172.
- Connectez un câble au port Ethernet approprié. Pour plus d'informations, reportez-vous à la section« Comment connecter un câble Ethernet à paire torsadée » à la page 178 ou « Comment connecter un émetteur-récepteur MII Ethernet » à la page 180.

**Remarque –** Vous ne pouvez configurer qu'une seule interface Ethernet lors de l'installation du système d'exploitation. Pour configurer des interfaces supplémentaires, reportez-vous à la section « Comment ajouter une interface Ethernet » à la page 175.

## Comment procéder

#### **1. Affectez un nom à la machine.**

Le nom de la machine doit être unique au sein du réseau. Il peut être composé de caractères alphanumériques. Le nom de la machine ne doit pas contenir de point, et ne doit pas commencer par un chiffre ou un caractère spécial.

#### **2. Déterminez l'adresse IP pour l'interface.**

Une adresse IP doit être affectée par l'administrateur de votre réseau. Chaque périphérique ou interface du réseau doit avoir une adresse IP unique.

#### **3. Reprenez l'installation du système.**

Pour plus d'informations, reportez-vous aux sections « Comment installer le Sun Ultra 450 Workstation » à la page 15. Lors de l'installation du système d'exploitation, le nom de la machine et une adresse IP pourront vous être demandés par le système.

**Remarque –** Si vous avez installé une carte PCI comme seconde interface Ethernet, le système d'exploitation vous demande de sélectionner une interface principale, puis vous demande son nom de machine et son adresse IP. Vous devez configurer la seconde interface séparément, après installation du système d'exploitation. Pour plus d'informations, reportez-vous à la section « Comment ajouter une interface Ethernet » à la page 175.

**Remarque –** Ce système est conforme à la norme Ethernet 10/100BASE-T qui spécifie que la fonction de test de l'intégrité du lien Ethernet 10BASE-T doit toujours être activée à la fois sur le système hôte et sur le répartiteur Ethernet. Si vous rencontrez des problèmes lors de la vérification de la connexion entre ce système et votre répartiteur, assurez-vous que la fonction de test du lien est également activée sur le répartiteur Ethernet. Reportez-vous au manuel fourni avec votre répartiteur pour plus d'informations sur la fonction de test de l'intégrité du lien.

#### Suite des opérations

Une fois cette procédure terminée, l'interface Ethernet est prête à fonctionner. Cependant, pour que les autres périphériques du réseau puissent communiquer avec le système, l'adresse IP et le nom de machine du système doivent être entrés dans l'espace nom sur le serveur de noms de réseau. Pour plus d'informations sur la définition d'un service de noms de réseau, consultez le manuel *Solaris System Administrator AnswerBook* de votre version spécifique de Solaris.

Le pilote de périphérique rapide hme Ethernet de l'interface Ethernet standard du système est automatiquement installé avec la version de Solaris. Pour obtenir des informations sur les caractéristiques de fonctionnement et les paramètres de configuration du pilote hme, reportez-vous aux *Platform Notes: The hme Fast Ethernet Device Driver*. Ce document est disponible dans *Solaris on Sun Hardware AnswerBook*, fourni sur le CD de mises à jour SMCC de la version de Solaris que vous utilisez.

Si vous voulez ajouter une interface réseau supplémentaire en utilisant une carte PCI, vous devrez la configurer séparément, après installation du système d'exploitation. Pour plus d'informations, reportez-vous à la section :

■ « Comment ajouter une interface Ethernet » à la page 175.

# Comment ajouter une interface Ethernet

#### Avant de commencer

Suivez la procédure suivante pour ajouter une carte PCI fournissant une interface Ethernet supplémentaire.

Vous devez effectuer les tâches suivantes :

- Installation du système. Pour plus d'informations, reportez-vous à la section « Comment installer le Sun Ultra 450 Workstation » à la page 15.
- Installation de toutes les cartes d'interface PCI Ethernet supplémentaires que vous souhaitez configurer. Pour plus d'informations, reportez-vous à la section « Comment installer une carte PCI » à la page 139.
- Connexion d'un câble au nouveau port Ethernet et au réseau. Pour plus d'informations, reportez-vous à la section « Comment connecter un câble Ethernet à paire torsadée » à la page 178 ou « Comment connecter un émetteur-récepteur MII Ethernet » à la page 180.

## Comment procéder

- **1. Affectez un nom de machine réseau à l'interface.**
	- Le nom de la machine doit être unique au sein du réseau. Il peut être composé de caractères alphanumériques. Le nom de la machine ne doit pas contenir de point, et ne doit pas commencer par un chiffre ou un caractère spécial.
	- En général, le nom de machine de l'interface est basé sur le nom de la machine (hôte). Par exemple, si le nom affecté à la machine est zardoz, l'interface Ethernet supplémentaire pourrait s'appeler zardoz-1. Le nom de la machine est affecté lors de l'installation du système d'exploitation. Pour plus d'informations, reportez-vous aux instructions d'installation fournies avec le logiciel Solaris.

#### **2. Déterminez l'adresse IP pour l'interface.**

Une adresse IP doit être affectée par l'administrateur de votre réseau. Chaque interface du réseau doit avoir une adresse IP unique.

**3. Démarrez le système d'exploitation et connectez-vous au système en tant que superutilisateur.**

Entrez la commande suivante à l'invite du système, et tapez le mot de passe du superutilisateur.

zardoz # **su** Password:

**4. Créez un fichier** /etc/hostname **approprié pour la nouvelle interface.**

Le nom du fichier que vous créez doit être de la forme /etc/hostname.*typenum,* où *type* est l'identificateur du type Ethernet (parmi les types courants, on trouve hme, le, nf et ie) et *num* est le numéro logique de l'interface en fonction de l'ordre d'installation sur le système.

Par exemple, l'interface standard fournie sur la carte logique principale du système est hme0 (*type* = hme, *num* = 0). Si vous ajoutez une carte adaptateur Ethernet SunSwift PCI comme seconde interface hme, le nom du fichier doit être hostname.hme1.

**Remarque –** La documentation fournie avec l'interface Ethernet devrait en identifier le type. Une autre solution est d'entrer la commande show-devs depuis l'invite ok pour afficher une liste de tous les périphériques installés.

Une adresse IP est associée au nom de la machine. Celle-ci doit être entrée dans le fichier /etc/hosts . Pour plus d'informations, reportez-vous à la section étape 6.

**5. Entrez le nom de la machine, affecté lors de étape 1, au fichier** /etc/hostname **pour la nouvelle interface.**

L'exemple suivant illustre les fichiers /etc/hostname nécessaires pour une machine appelée zardoz, équipée de deux interfaces Ethernet :l'interface Ethernet standard de la carte principale (hme0) et une seconde interface fournie par une carte adaptateur Ethernet PCI (hme1). Le nom de machine sera zardoz pour un réseau connecté à l'interface hme0 standard, et zardoz-1 pour un réseau connecté à l'interface hme1.

```
zardoz # cat /etc/hostname.hme0
zardoz
zardoz # cat /etc/hostname.hme1
zardoz-1
```
**6. Créez une entrée dans le fichier** /etc/hosts **pour chaque interface Ethernet active.**

Une entrée est composée de l'adresse IP et du nom de machine de chaque interface.

L'exemple suivant illustre les entrées du fichier /etc/hosts pour les interfaces identifiées dans le fichier /etc/hostname créé lors des étape 4 et étape 5.

```
zardoz # cat /etc/hosts
...
127.0.0.1 localhost
129.144.10.57 zardoz loghost
129.144.11.83 zardoz-1
```
**7. Redémarrez le système, entrez :**

zardoz # **reboot -- -r**

Cette commande reconstruit les arborescences de périphériques de telle sorte que le système reconnaisse la carte adaptateur Ethernet PCI nouvellement installée.

#### Suite des opérations

Une fois cette procédure terminée, l'interface Ethernet est prête à fonctionner. Cependant, pour que les autres périphériques du réseau puissent communiquer avec le système par l'intermédiaire de cette interface, les informations concernant l'interface (adresse IP et nom de machine) doivent être entrées dans l'espace nom sur le serveur de noms du réseau. Pour plus d'informations sur la définition d'un service de noms de réseau, consultez le manuel *Solaris System Administrator AnswerBook* de votre version spécifique de Solaris.

# Comment connecter un câble Ethernet à paire torsadée

#### Avant de commencer

Si vous connectez un câble Ethernet à paire torsadée à l'interface Ethernet standard du système, vous devez effectuer les tâches suivantes :

■ Effectuez les étapes préliminaires décrites dans la section « Comment installer le Sun Ultra 450 Workstation » à la page 15.

Si vous connectez une interface Ethernet supplémentaire, vous devez effectuer les tâches suivantes :

- Installation du système. Pour plus d'informations, reportez-vous à la section « Comment installer le Sun Ultra 450 Workstation » à la page 15.
- Installation d'une carte d'interface PCI Ethernet. Pour plus d'informations, reportez-vous à la section « Comment installer une carte PCI » à la page 139.

## Comment procéder

**1. Localisez le connecteur RJ-45 pour l'interface Ethernet appropriée.**

Le système est fourni avec un connecteur Ethernet à paire torsadée situé sur le panneau arrière. Il est également possible d'utiliser une carte PCI pour fournir une connexion Ethernet à paire torsadée à une interface Ethernet supplémentaire.

**2. Connectez le câble Ethernet à paire torsadée au connecteur RJ-45 approprié.** Le taquet du connecteur doit s'enclencher de façon audible.

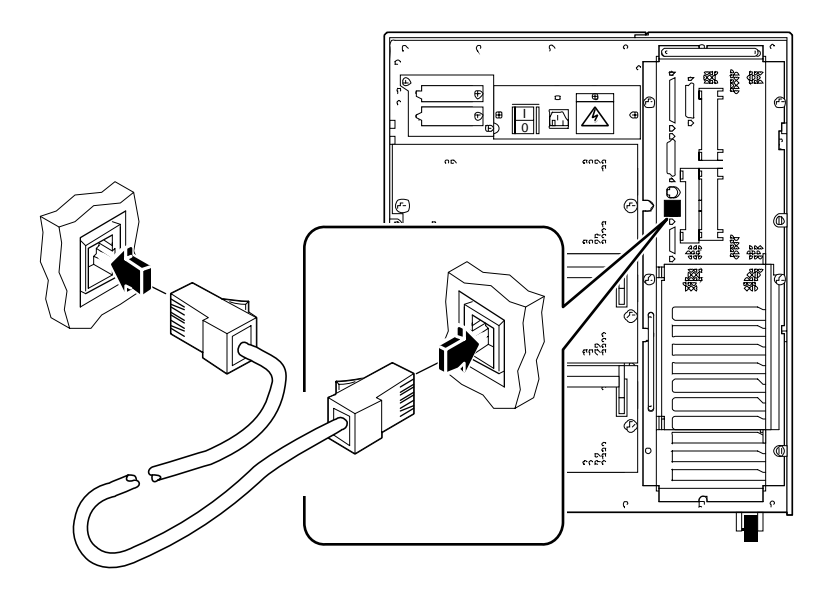

**3. Branchez l'autre extrémité du câble dans la prise Ethernet à paire torsadée du mur ou du sol.**

Le taquet du connecteur doit s'enclencher de façon audible.

Si vous avez besoin de plus d'informations sur la façon de vous connectez au réseau, consultez l'administrateur de votre réseau.

**Remarque –** Vous ne pouvez utiliser qu'un seul des ports Ethernet de la carte logique principale. Il n'est pas possible d'utiliser en même temps les ports TPE et MII. Pour des informations sur la connexion au port MII, reportez-vous à la section « Comment connecter un émetteur-récepteur MII Ethernet » à la page 180.

### Suite des opérations

Si vous êtes en train d'installer votre système, finissez la procédure d'installation. Puis revenez à la section :

■ « Comment installer le Sun Ultra 450 Workstation » à la page 15

Si vous êtes en train d'ajouter des interfaces supplémentaires à votre système, vous devez les configurer. Pour plus d'informations, reportez-vous à la section :

■ « Comment ajouter une interface Ethernet » à la page 175

# Comment connecter un émetteurrécepteur MII Ethernet

L'interface MII vous permet de connecter le système à divers émetteurs-récepteurs Ethernet rapides externes, assurant ainsi la compatibilité avec différents types de câblage Ethernet.

Il vous est également possible de commander auprès de Sun Microsystems un émetteur-récepteur MII-AUI optionnel (numéro de commande X467A). D'autres fabricants proposent également des émetteurs-récepteurs MII pour la connexion à des réseaux Ethernet de type TX, T4, FX et AUI.

La procédure ci-dessous suppose que vous connectez à l'émetteur-récepteur Sun MII-AUI. Pour les émetteurs-récepteurs d'autres fabricants, reportez-vous à la documentation livrée avec l'émetteur-récepteur.

#### Avant de commencer

Si vous connectez un émetteur-récepteur Ethernet (MII) à l'interface Ethernet standard du système, vous devrez au préalable avoir effectué les tâches suivantes :

■ Les étapes préliminaires décrites dans la section « Comment installer le Sun Ultra 450 Workstation » à la page 15.

Si vous ajoutez une interface Ethernet supplémentaire, vous devez au préalable effectuer les tâches suivantes :

- Installation du système. Pour plus d'informations, reportez-vous à la section « Comment installer le Sun Ultra 450 Workstation » à la page 15.
- Installation d'une carte PCI d'interface Ethernet. Pour plus d'informations, reportez-vous à la section « Comment installer une carte PCI » à la page 139.

## Comment procéder

#### **1. Localisez le connecteur MII Ethernet approprié.**

Le système est fourni avec un connecteur MII Ethernet situé sur le panneau arrière. Il est également possible d'utiliser une carte PCI pour fournir une connexion MNI à une interface Ethernet supplémentaire.

**2. Connectez l'émetteur-récepteur MII Ethernet au connecteur MII Ethernet du panneau arrière du système.**

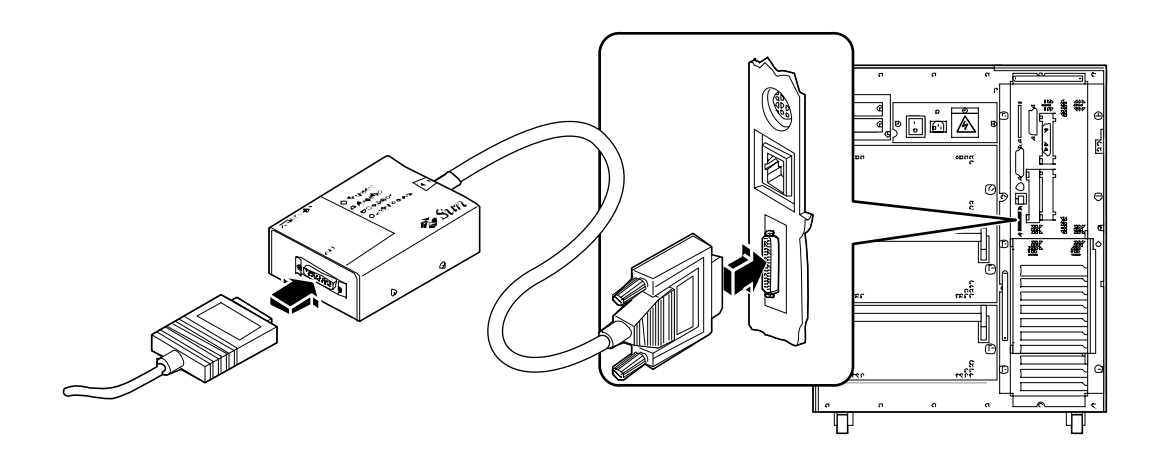

- **3. Connectez le câble réseau AUI au connecteur AUI de l'émetteur récepteur MII-AUI.**
- **4. Verrouillez le connecteur AUI.**

Faites glisser le loquet vers la droite (vu de dessus) pour verrouiller le câble AUI sur l'émetteur MII-AUI. Utilisez un tournevis à tête plate si nécessaire.

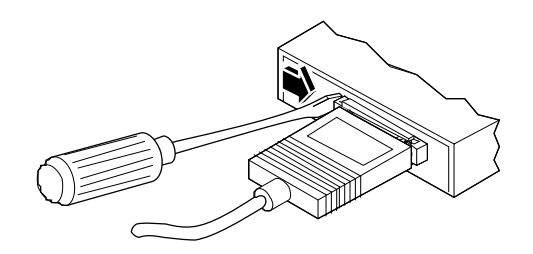

**5. Connectez l'autre extrémité du câble au périphérique réseau approprié.**

De nombreux connecteurs et options de câblage sont disponibles pour la connexion AUI. Si vous avez besoin de plus d'informations sur la façon de vous connectez au réseau, consultez l'administrateur de votre réseau.

**Remarque –** Vous ne pouvez utiliser qu'un seul des ports Ethernet de la carte logique principale. Il n'est pas possible d'utiliser en même temps les ports TPE et MII. Pour des informations sur la connexion au port TPE, reportez-vous à la section « Comment connecter un câble Ethernet à paire torsadée » à la page 178.

# Suite des opérations

Si vous êtes en train d'installer votre système, finissez la procédure d'installation. Puis revenez à la section :

■ « Comment installer le Sun Ultra 450 Workstation » à la page 15

Si vous êtes en train d'ajouter une interface supplémentaire à votre système, vous devez la configurer. Pour plus d'informations, reportez-vous à la section :

■ « Comment ajouter une interface Ethernet » à la page 175.

# Comment démarrer le système en utilisant l'interface Ethernet Standard

#### Avant de commencer

Avant de pouvoir démarrer le système en utilisant une interface réseau, vous devez terminer la procédure d'installation. Pour plus d'informations, reportez-vous à la section :

■ « Comment installer le Sun Ultra 450 Workstation » à la page 15

Vous devrez effectuer tout particulièrement les tâches suivantes :

- Configuration du port Ethernet. Pour plus d'informations, reportez-vous à la section « Comment configurer l'interface Ethernet standard » à la page 173
- Connectez le port Ethernet à un réseau. Pour plus d'informations, reportez-vous à la section « Comment connecter un câble Ethernet à paire torsadée » à la page 178 ou « Comment connecter un émetteur-récepteur MII Ethernet » à la page 180
- Mettez le système sous tension. Pour plus d'informations, reportez-vous à la section « Comment mettre le système sous tension » à la page 28

**Remarque –** Pour démarrer le système par l'intermédiaire d'un réseau Ethernet, il est nécessaire qu'une image initialisable de l'architecture Sun4u existe sur le réseau. Pour des informations détaillées, reportez-vous aux instructions d'installation fournies avec votre logiciel Solaris.

## Comment procéder

- **A l'invite** ok**,**
	- **a. Pour charger le système d'exploitation dans la mémoire volatile du serveur, entrez :**

ok **boot net**

**Remarque –** Dans la mesure où le système d'exploitation est placé en mémoire volatile, il n'est pas conservé en mémoire lors des mises hors tension.

**b. Pour installer le système d'exploitation sur le disque système interne du serveur, entrez :**

ok **boot net - install**

Ces deux commandes démarrent le système, et la console système affiche alors l'invite du système.

### Suite des opérations

Si vous souhaitez utiliser l'interface Ethernet de la carte logique principale comme unité de boot par défaut, vous devez changer la valeur de certains paramètres OpenBoot. Pour plus d'informations, reportez-vous au manuel *OpenBoot 3.x Command Reference Manual* dans le *Solaris System Administrator AnswerBook* pour votre version spécifique de Solaris.

# Comment démarrer le système en utilisant une interface Ethernet basée sur-PCI

### Avant de commencer

Avant de pouvoir démarrer le système en utilisant une interface réseau, vous devez terminer la procédure d'installation. Pour plus d'informations, reportez-vous à la section :

■ « Comment installer le Sun Ultra 450 Workstation » à la page 15

Vous devrez effectuer tout particulièrement les tâches suivantes :

- Configuration du port Ethernet PCI. Pour plus d'informations, reportez-vous à la section « Comment ajouter une interface Ethernet » à la page 175
- Connexion du port Ethernet à un réseau. Pour plus d'informations, reportez-vous à la section « Comment connecter un câble Ethernet à paire torsadée » à la page 178 ou « Comment connecter un émetteur-récepteur MII Ethernet » à la page 180
- Mise sous tension du système. Pour plus d'informations, reportez-vous à la section « Comment mettre le système sous tension » à la page 28

**Remarque –** Pour démarrer le système par l'intermédiaire d'un réseau Ethernet, il est nécessaire qu'une image initialisable de l'architecture Sun4u existe sur le réseau. Pour des informations détaillées, reportez-vous aux instructions d'installation fournies avec votre logiciel Solaris.

#### Comment procéder

**1. A l'invite** ok**, entrez :**

ok **show-devs**

La commande show-devs affiche la liste des périphériques du système. Le chemin d'accès complet au périphérique hme est affiché, comme l'illustre l'exemple cidessous :

/pci@6,2000/pci@1/SUNW,hme@1,1

**2. Modifiez le périphérique réseau par défaut**

A l'invite ok, tapez :

ok **nvalias net** *hme\_path* ok **nvstore**

où *hme\_path* est le chemin d'accès complet du périphérique hme, dans cet exemple, /pci@6,2000/pci@1/SUNW,hme@1,1.

- **3. Chargez et démarrez le système d'exploitation par l'intermédiaire de l'interface réseau.**
	- **a. Pour charger le système d'exploitation dans la mémoire volatile du serveur, entrez :**

ok **boot net**

**Remarque –** Dans la mesure où le système d'exploitation est placé en mémoire volatile, il n'est pas conservé en mémoire lors des mises hors tension.

**b. Pour installer le système d'exploitation sur le disque dur interne du serveur, entrez :**

ok **boot net - install**

Ces deux commandes démarrent le système, et la console système affiche alors l'invite du système.

# Suite des opérations

Si vous souhaitez utiliser cette interface Ethernet comme unité de boot par défaut, vous devez changer de façon permanente la valeur des paramètres boot-device. Pour plus d'informations, reportez-vous à :

- « Comment sélectionner le périphérique de démarrage » à la page 188
- *OpenBoot 3.x Command Reference Manual* dans le *Solaris System Administrator AnswerBook* pour votre version spécifique de Solaris.

# Comment sélectionner le périphérique de démarrage

#### Avant de commencer

Avant de pouvoir sélectionner un périphérique de démarrage, vous devez terminer la procédure d'installation. Pour plus d'informations, reportez-vous à la section :

■ « Comment installer le Sun Ultra 450 Workstation » à la page 15

Vous devrez effectuer tout particulièrement les tâches suivantes :

■ Mise sous tension du système. Pour plus d'informations, reportez-vous à la section « Comment mettre le système sous tension » à la page 28

Si vous souhaitez démarrer votre système par l'intermédiaire d'une interface réseau, vous devez également effectuer les tâches suivantes :

- Configuration du port Ethernet. Pour plus d'informations, reportez-vous à la section « Comment configurer l'interface Ethernet standard » à la page 173
- Connectez le port Ethernet à un réseau. Pour plus d'informations, reportez-vous à la section « Comment connecter un câble Ethernet à paire torsadée » à la page 178 ou « Comment connecter un émetteur-récepteur MII Ethernet » à la page 180.

Le périphérique utilisé pour démarrer le système est déterminé par la configuration d'un paramètre microprogrammé d'OpenBoot appelé boot-device. Par défaut, la valeur de ce paramètre est disk net. De ce fait, le microprogramme tente d'abord de démarrer le système depuis son propre disque dur, et, en cas d'échec, essaie ensuite l'interface Ethernet de la carte logique principale.

Cette procédure suppose que vous connaissez bien le microprogramme OpenBoot et que vous savez entrer dans l'environnement OpenBoot. Pour plus d'informations sur le microprogramme OpenBoot, reportez-vous au manuel *OpenBoot 3.x Command Reference Manual* dans le *Solaris System Administrator AnswerBook* pour votre version spécifique de Solaris*.*

### Comment procéder

**1. A l'invite** ok**, entrez :**

ok **setenv boot-device** *périphérique*

où le *périphérique* peut prendre l'une des valeurs suivantes :

- cdrom Sélectionne le lecteur de CD-ROM
- disk Sélectionne le disque dur
- floppy Sélectionne le lecteur de disquette 3,5 pouces
- tape Sélectionne le lecteur de cartouche SCSI
- net Sélectionne l'interface Ethernet de la carte logique principale
- *chemin d'accès complet* Sélectionne l'interface Ethernet spécifiée par le chemin d'accès

**Remarque –** Vous pouvez également spécifier le nom du programme à démarrer ainsi que le mode de fonctionnement du programme de démarrage. Pour plus d'informations, reportez-vous au manuel *OpenBoot 3.x Command Reference Manual* dans le *Solaris System Administrator AnswerBook* pour votre version spécifique de Solaris.

Si vous souhaitez sélectionner une interface réseau autre que l'interface Ethernet de la carte système comme unité de boot par défaut, vous pouvez déterminer le chemin d'accès complet de chaque interface en entrant :

ok **show-devs**

La commande show-devs affiche la liste des périphériques du système. Ce liste affiche également le chemin d'accès complet de chaque périphérique PCI. Un exemple de chemin d'accès est donné ci-dessous :

/pci@6,2000/pci@1/SUNW,hme@0,1

**2. Pour que les modifications des paramètres prennent effet, entrez :**

ok **reset**

**Remarque –** Vous pouvez également mettre le système hors tension en utilisant l'interrupteur à verrou de sécurité du panneau avant pour stocker les modifications apportées aux paramètres.

# Suite des opérations

Pour plus d'informations sur l'utilisation du microprogramme OpenBoot, reportezvous au manuel *OpenBoot 3.x Command Reference Manual* dans le *Solaris System Administrator AnswerBook* pour votre version spécifique de Solaris.

# A propos de la configuration et des concepts de la matrice de disque

Le logiciel Solstice™ DiskSuite™ conçu pour être utilisé avec le système vous permet de configurer les disques internes de la machine de nombreuses façons. Ces configurations, appelées *matrices de disques*, améliorent les performances, la capacité et la disponibilité du système.

**Remarque –** Solstice DiskSuite et d'autres logiciels doivent être commandés séparément.

Cette section décrit certaines des configurations les plus courantes et les plus utiles, parmi lesquelles :

- Concaténation de disques
- Disque miroir (RAID 1)
- Entrelacement de disques (RAID 0)
- Entrelacement de disques avec parité (RAID-5)
- Disque de réserve enfichable à chaud
- Enfichage à chaud

Le logiciel DiskSuite crée des *disques logiques* composés d'un ou plusieurs disques physiques ou d'une ou plusieurs partitions issues de disques différents. Une fois que vous avez utilisé Solstice DiskSuite pour créer un disque logique, le système d'exploitation utilise et gère le disque logique comme s'il s'agissait d'un périphérique unique.

Par exemple, vous pouvez combiner les trois disques c1t2d0s2, c1t3d0s2 et c1t4d0s2 en un disque logique appelé /dev/md/rdsk/d0.

### Concaténation de disques

La concaténation de disques est une méthode qui permet d'augmenter la taille d'un volume logique au-delà des capacités d'un seul disque en créant un disque logique de grande taille à partir de plusieurs disques plus petits. Cette méthode permet de créer des partitions de n'importe quelle taille.

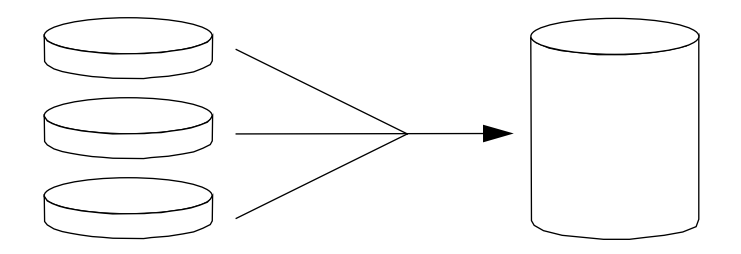

Avec cette méthode, l'écriture des données sur les disques concaténés est séquentielle. Les données sont écrites sur le deuxième disque lorsqu'il ne reste plus de place sur le premier, sur le troisième lorsqu'il ne reste plus de place sur le deuxième et ainsi de suite.

#### RAID 1: Disque miroir

Le disque miroir est une technique basée sur la redondance de données. Deux copies complètes de toutes les données sont stockées sur deux disques séparés pour éviter la perte de données en cas de défaillance de l'un des disques. Un disque logique est créé à partir de deux disques.

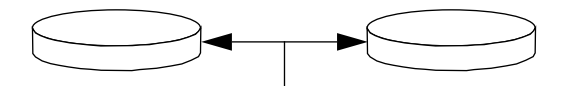

A chaque fois que le système d'exploitation doit écrire des données sur le disque logique utilisant l'écriture miroir, les deux disques sont mis à jour. A tout moment, les deux disques contiennent exactement les mêmes informations. Lorsque le système d'exploitation a besoin de données se trouvant sur le disque logique utilisant l'écriture miroir, il les lit sur le disque qui est le plus facilement accessible à ce moment là. Ce système est parfois appelé en anglais *RAID-1*, RAID étant l'abréviation de *Redundant Arrays of Inexpensive Disks (matrice redondante de disques bon marché)*.

Bien que RAID 1 offre le meilleur niveau de protection de données, les coûts de stockage sont élevés, car toutes les données sont stockées deux fois.

### RAID 0: Entrelacement de disques

L'entrelacement de disques (parfois appelé *RAID-0*) est une technique qui permet d'augmenter le débit du système en utilisant en parallèle plusieurs lecteurs de disques. Alors que dans le cas de disques non-entrelacés, le système d'exploitation écrit un bloc de données unique sur un disque unique ; avec une organisation entrelacée, chaque bloc est divisé en portions et les données sont écrites sur différents disques.

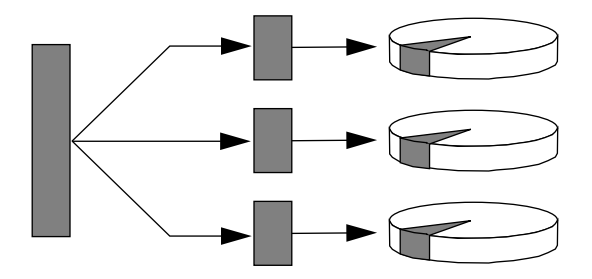

Les performances d'un système utilisant RAID 0 sont meilleures que celles d'un système utilisant RAID 1 ou 5, mais le risque de perte de données est plus important car il n'est pas possible de récupérer ou de reconstruire les données stockées sur un disque en panne.

## RAID 5: Entrelacement de disques avec parité

RAID niveau 5 est une amélioration de la méthode d'entrelacement de disques dans laquelle des informations de parité sont incluses avec chaque écriture sur disque. L'avantage de cette technique est que si l'un des disques d'une matrice RAID-5 tombe en panne, toutes les informations se trouvant sur le disque en panne peuvent être reconstruites à partir des données et des informations de parité se trouvant sur les disques restants.

Les performances d'un système utilisant RAID 5 sont intermédiaires entre celles d'un système utilisant RAID 0 et RAID 1, et le risque de perte de données est éliminé.

## Disque de réserve enfichable à chaud

Dans une organisation avec disque de réserve enfichable à chaud, un ou plusieurs lecteurs de disques sont installés dans le système, mais ne sont pas utilisés en fonctionnement normal. En cas de panne d'un lecteur de disque actif, les opérations d'écriture sur disque sont automatiquement redirigées sur un disque de réserve enfichable à chaud. Le disque en panne n'est alors plus utilisé.

## Enfichage à chaud

Les baies de disques du système sont conçues pour permettre l'insertion et le retrait de lecteurs de disques alors que le système est sous tension. La technologie d'enfichage à chaud simplifie l'entretien et améliore la disponibilité du système en permettant :

- L'ajout de matériel additionnel de façon dynamique pour permettre au système de traiter un volume de travail de plus en plus important, tout en équilibrant les charges et en améliorant les performances.
- Le retrait et le remplacement de matériel défectueux avec le minimum d'impact sur la disponibilité du système.

Pour plus d'informations sur les unités de disques enfichables à chaud, reportezvous à la section « A propos des lecteurs de disque internes » à la page 66.

## Pour plus d'informations

Reportez-vous à la documentation livrée avec le logiciel Solstice DiskSuite.

#### CHAPITRE **7**

# Utilisation des périphériques de stockage

Votre système peut accueillir un lecteur de disquette interne et deux lecteurs internes de CD-ROM ou de cartouche. Ce chapitre contient des informations de base sur l'utilisation de ces périphériques.

*Les procédures* fournies dans ce chapitre couvrent les sujets suivants :

- *Comment éviter d'écraser des informations se trouvant sur une disquette page 196*
- *Comment autoriser l'écriture sur une disquette page 197*
- *Comment insérer une disquette dans son lecteur* → *page 198*
- *Comment retirer une disquette du lecteur* → *page 199*
- *Comment utiliser fdformat pour formater une disquette neuve page 200*
- *Comment utiliser fdformat pour reformater une disquette déjà utilisée page 201*
- *Comment copier des fichiers sur et depuis une disquette page 203*
- *Comment insérer un disque compact dans le lecteur* → *page 204*
- *Comment éjecter un disque compact à l'aide de commandes logicielles page 206*
- *Comment éjecter un disque compact manuellement page 208*
- *Comment éjecter un disque compact en cas d'urgence page 210*
- *Comment retirer une cartouche de bande* → *page 214*
- *Comment contrôler le lecteur de cartouche page 216*
- *Comment nettoyer le lecteur de cartouche page 217*

Ce chapitre fournit également des informations sur les *sujets* suivants :

- *A propos du lecteur de cartouche et des cartouches de bande page 212*
- *Que faire si votre lecteur de CD-ROM ne peut pas lire un CD ? page 218*

# Comment éviter d'écraser des informations se trouvant sur une disquette

Vous pouvez protéger physiquement une disquette en écriture de telle sorte que les données qu'elle contient ne puissent pas être effacées ou écrasées. Lorsqu'une disquette est protégée en écriture, il n'est plus possible d'y enregistrer des informations supplémentaires. Lorsque vous ne souhaitez plus protéger les informations se trouvant sur une disquette, vous pouvez y autoriser à nouveau l'écriture et y stocker des informations.

## Comment procéder

- **1. Retournez la disquette et localisez l'onglet de protection contre l'écriture.**
- **2. Faites glisser cet onglet vers le bord de la disquette jusqu'à ce que vous puissiez voir à travers le trou.**

Utilisez par exemple un stylo à bille. Lorsque vous pouvez voir à travers le trou, la disquette est protégée en écriture.

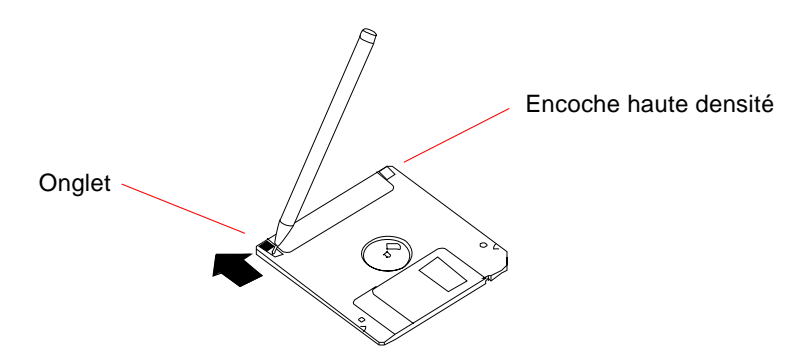

# Suite des opérations

Si vous voulez autoriser à nouveau l'écriture de données sur la disquette, reportezvous à la section :

■ « Comment autoriser l'écriture sur une disquette » à la page 197

# Comment autoriser l'écriture sur une disquette

Vous pouvez protéger physiquement une disquette en écriture de telle sorte que les données qu'elle contient ne puissent pas être effacées ni écrasées. Lorsqu'une disquette est protégée en écriture, il n'est plus possible d'y enregistrer des informations supplémentaires. Lorsque vous n'avez plus besoin de protéger les informations se trouvant sur la disquette, vous pouvez y autoriser l'accès en écriture pour pouvoir y stocker à nouveau des informations.

## Comment procéder

- **1. Retournez la disquette et localisez l'onglet de protection contre l'écriture.**
- **2. Faites glisser l'onglet vers le centre de la disquette aussi loin que possible.**

Utilisez par exemple un stylo à bille. Une fois que le trou est bouché, la disquette est accessible en écriture.

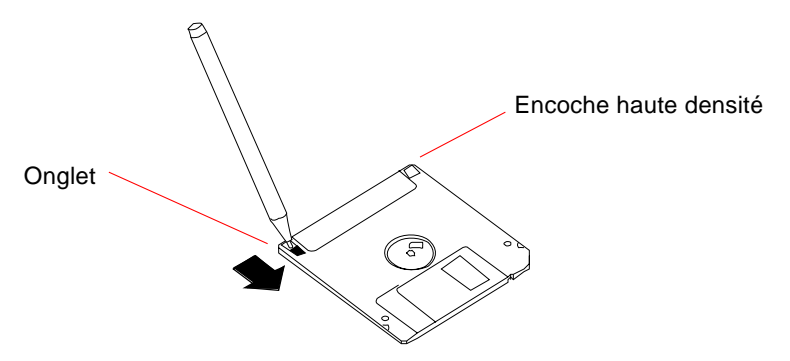

## Suite des opérations

Vous pouvez à présent stocker des informations sur la disquette. Si la disquette n'a pas été formatée, reportez-vous à la section :

■ « Comment utiliser fdformat pour formater une disquette neuve » à la page 200

Si vous voulez protéger à nouveau la disquette en écriture, reportez-vous à la section :

■ « Comment éviter d'écraser des informations se trouvant sur une disquette » à la page 196

# Comment insérer une disquette dans son lecteur

#### Avant de commencer

Pour accéder au lecteur, vous devez ouvrir la porte supérieure de la face avant du système.

# Comment procéder

- **1. Insérez la disquette, étiquette vers le haut, dans le lecteur.**
- **2. Poussez la disquette fermement jusqu'à ce qu'elle s'enclenche dans son logement.**

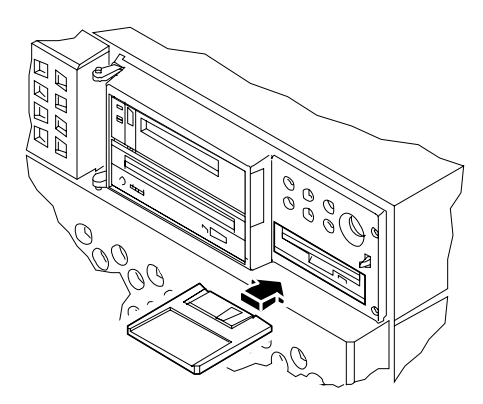

## Suite des opérations

Pour des instructions sur le retrait d'une disquette du lecteur, reportez-vous à la section :

■ « Comment retirer une disquette du lecteur » à la page 199.

# Comment retirer une disquette du lecteur

### Avant de commencer

Pour accéder au lecteur, vous devez ouvrir le capot supérieur sur la face avant du système.

## Comment procéder

**1. Depuis la console, tapez** eject

Le système d'exploitation démonte le système de fichiers sur la disquette.

**2. Appuyez sur le bouton d'éjection sur la face avant du lecteur de disquette.** La disquette sort de son logement et est éjectée à moitié du lecteur. Retirez-la complètement du lecteur.

# Suite des opérations

Si vous n'avez plus besoin du lecteur de disquette, refermez la porte supérieure de la face avant du châssis.

# Comment utiliser fdformat pour formater une disquette neuve

#### Avant de commencer

Vous devez formater les disquettes neuves avant de pouvoir les utiliser. La façon la plus simple de formater une disquette, de vérifier son contenu, de la lire, de la copier ou de l'éjecter est d'utiliser l'utilitaire de gestion de fichiers. Reportez-vous au manuel *Solaris User's Guide* pour plus d'informations sur le gestionnaire de fichiers.

Si la disquette est protégée en écriture, vous devez retirer cette protection. Pour plus d'informations, reportez-vous à la section :

■ « Comment autoriser l'écriture sur une disquette » à la page 197

Pour accéder au lecteur, vous devez ouvrir la porte supérieure située sur la face avant du châssis.

## Comment procéder

- **1. Insérez la disquette dans le lecteur de disquette.**
- **2. Depuis la console, entrez la commande** fdformat**.**

Tapez la commande appropriée, en fonction du type de disquette. L'opération de formatage de la disquette dure une ou deux minutes.

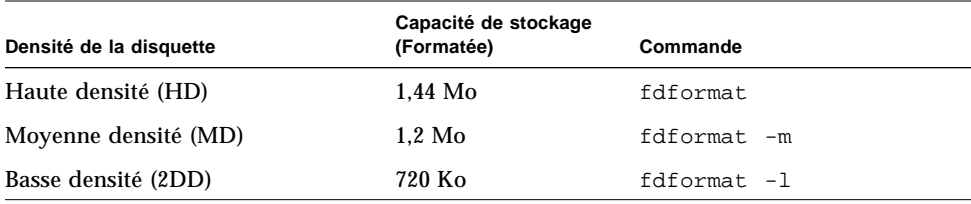

#### Suite des opérations

Vous pouvez maintenant écrire et lire sur la disquette.
# Comment utiliser fdformat pour reformater une disquette déjà utilisée

## Avant de commencer

La façon la plus simple de formater une disquette, de vérifier son contenu, de la lire, de la copier ou de l'éjecter est d'utiliser l'utilitaire de gestion de fichiers. Reportezvous au manuel *Solaris User's Guide* pour plus d'informations sur le gestionnaire de fichiers.

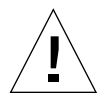

**Avertissement –** L'opération de formatage efface toutes les informations se trouvant sur la disquette. Ne formatez pas une disquette déjà utilisée, à moins de vouloir effacer tout son contenu.

Si la disquette est protégée en écriture, vous devez retirer cette protection. Pour plus d'informations, reportez-vous à la section :

■ « Comment autoriser l'écriture sur une disquette » à la page 197

Pour accéder au lecteur, vous devez ouvrir la porte supérieure de la face avant du système.

## Comment procéder

- **1. Insérez une disquette dans le lecteur de disquette.**
- **2. Depuis la console, entrez la commande** fdformat**.**

Tapez la commande appropriée, en fonction du type de disquette. L'opération de formatage de la disquette dure une ou deux minutes.

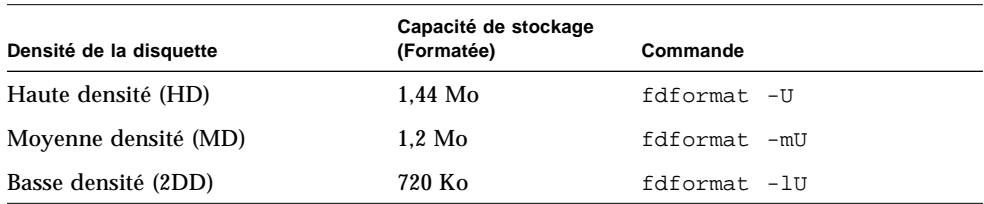

# Suite des opérations

Vous pouvez maintenant écrire et lire sur la disquette.

# Comment copier des fichiers sur et depuis une disquette

## Comment procéder

Pour des instructions sur la copie de fichiers et de systèmes de fichiers sur et depuis une disquette, reportez-vous au manuel *Solaris 2.x Handbook for SMCC Peripherals* et au *Solaris User's Guide*.

# Comment insérer un disque compact dans le lecteur

## Avant de commencer

Pour accéder au lecteur, vous devez ouvrir la porte supérieure située sur la face avant du châssis.

# Comment procéder

- **1. Appuyez sur le bouton d'éjection du lecteur de CD-ROM pour ouvrir le chargeur du lecteur.**
- **2. Placez un CD dans le chargeur, face imprimée vers le haut.**

Un disque compact est un support de stockage à simple face. Placez-le dans le chargeur, face imprimée vers le haut, comme illustré ci-dessous.

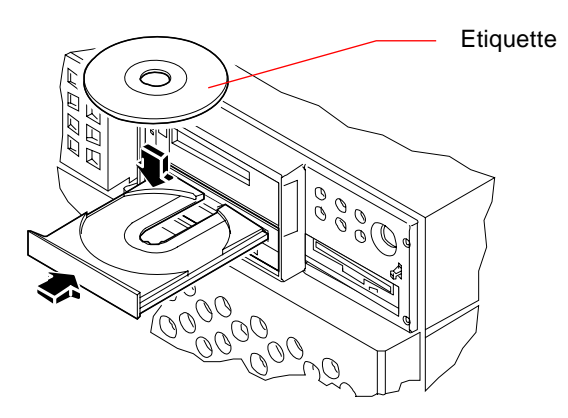

**3. Repoussez doucement le chargeur pour le refermer.**

Le lecteur de CD est équipé d'un mécanisme de fermeture automatique du chargeur.

## Suite des opérations

Vous pouvez éjecter le disque compact du lecteur en utilisant l'une des trois méthodes suivantes :

- A l'aide de commandes logicielles. Pour plus d'informations, reportez-vous à la section « Comment éjecter un disque compact à l'aide de commandes logicielles » à la page 206
- Manuellement. Pour plus d'informations, reportez-vous à la section « Comment éjecter un disque compact manuellement » à la page 208
- En suivant la procédure d'éjection d'urgence. Pour plus d'informations, reportezvous à la section « Comment éjecter un disque compact en cas d'urgence » à la page 210

# Comment éjecter un disque compact à l'aide de commandes logicielles

## Avant de commencer

Pour accéder au lecteur, vous devez ouvrir la porte supérieure située sur la face avant du châssis.

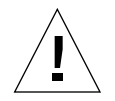

**Avertissement –** Le lecteur de CD-ROM est situé derrière une porte à charnière située sur le panneau avant. Si vous éjectez un CD à distance en utilisant des commandes logicielles, *assurez-vous que la porte a été ouverte ou retirée*. Dans le cas contraire, le CD ne sera pas éjecté.

## Comment procéder

**1. Arrêtez si nécessaire tous les processus pouvant avoir accès au lecteur de CD-ROM.**

L'éjection du disque n'est pas possible si le lecteur est en cours d'utilisation. Pour arrêter tous les processus qui ont accès au lecteur de CD-ROM, connectez-vous en tant que superutilisateur et tapez les commandes suivantes :

```
% su
Password:
# fuser -k /cdrom/cdrom0
```
**Remarque –** Nous vous recommandons de prévenir les utilisateurs avant d'arrêter soudainement des processus qu'ils pourraient utiliser. La commande fuser -u /cdrom/cdrom0 vous aide à identifier les utilisateurs qui ont accès au lecteur de CD-ROM. Reportez-vous au manuel *Solaris 2.x System Administrator's Guide* pour plus d'informations sur la commande fuser.

#### **2. Depuis la console, entrez :**

% **eject cdrom0**

Le lecteur devrait éjecter le CD-ROM.

## Suite des opérations

Vous pouvez également éjecter un disque compact en utilisant l'une des méthodes suivantes :

- Manuellement. Pour plus d'informations, reportez-vous à la section « Comment éjecter un disque compact manuellement » à la page 208
- En suivant la procédure d'éjection d'urgence. Pour plus d'informations, reportezvous à la section « Comment éjecter un disque compact en cas d'urgence » à la page 210.

# Comment éjecter un disque compact manuellement

## Avant de commencer

Pour accéder au lecteur, vous devez ouvrir la porte supérieure située sur la face avant du châssis.

## Comment procéder

#### **1. Arrêtez si nécessaire tous les processus pouvant avoir accès au lecteur de CD-ROM.**

Le bouton d'éjection du panneau avant n'éjectera pas le disque si celui-ci est en cours d'utilisation. Pour arrêter tous les processus qui ont accès au lecteur de CD-ROM, connectez-vous en tant que superutilisateur et tapez les commandes suivantes :

```
% su
Password:
# fuser -k /cdrom/cdrom0
```
**Remarque –** Nous vous recommandons de prévenir les utilisateurs avant d'arrêter soudainement des processus qu'ils pourraient utiliser. La commande fuser -u /cdrom/cdrom0 vous aide à identifier les utilisateurs qui ont accès au lecteur de CD-ROM. Reportez-vous au manuel *Solaris 2.x System Administrator's Guide* pour plus d'informations sur la commande fuser.

#### **2. Appuyez sur le bouton d'éjection du panneau avant.**

Le lecteur éjecte le chargeur de CD. Vous pouvez alors retirer le disque.

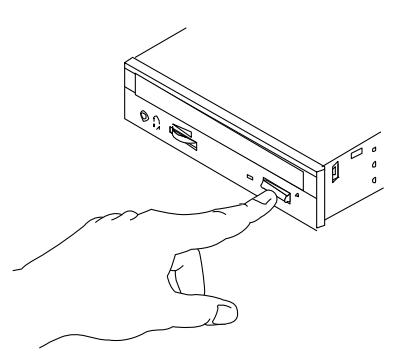

## Suite des opérations

Vous pouvez également éjecter un disque compact en utilisant l'une des méthodes suivantes :

- A l'aide de commandes logicielles. Pour plus d'informations, reportez-vous à la section « Comment éjecter un disque compact à l'aide de commandes logicielles » à la page 206
- En suivant la procédure d'éjection d'urgence. Pour plus d'informations, reportezvous à la section « Comment éjecter un disque compact en cas d'urgence » à la page 210

# Comment éjecter un disque compact en cas d'urgence

## Avant de commencer

N'utilisez la procédure d'éjection d'urgence *que dans de réelles situations d'urgence*, par exemple, si vous avez démonté le disque et que le bouton d'éjection ne fonctionne pas.

Pour accéder au lecteur, vous devez ouvrir la porte supérieure située sur la face avant du châssis.

## Comment procéder

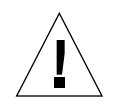

**Avertissement –** Si cette procédure est utilisée lorsqu'un disque est monté, elle présente des risques de corruption ou de perte de données.

#### **1. Mettez votre système hors tension.**

Pour plus d'informations, reportez-vous à la section « Comment mettre le système hors tension » à la page 26.

**2. Dépliez l'extrémité d'un gros trombone et redressez-la.**

**3. Insérez l'extrémité redressée du trombone (d'une longueur minimum de 12 millimètres) dans l'orifice d'éjection d'urgence et appuyez fermement.**

Tirez le chargeur vers l'extérieur après insertion du trombone dans l'orifice.

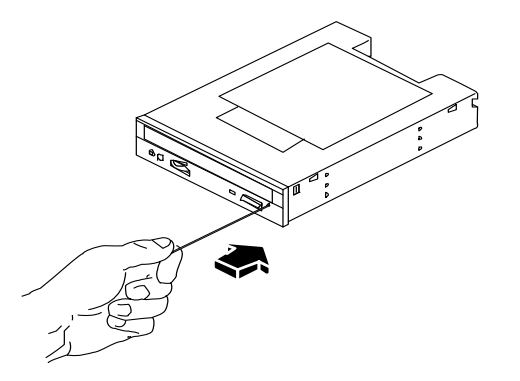

## Suite des opérations

Vous pouvez également éjecter un disque compact en utilisant l'une des méthodes suivantes :

- A l'aide de commandes logicielles. Pour plus d'informations, reportez-vous à la section « Comment éjecter un disque compact à l'aide de commandes logicielles » à la page 206
- Manuellement. Pour plus d'informations, reportez-vous à la section « Comment éjecter un disque compact manuellement » à la page 208

# A propos du lecteur de cartouche et des cartouches de bande

Sun Microsystems propose de nombreux lecteurs de cartouche pouvant être utilisés sur votre système. Chaque lecteur de cartouche est livré avec une feuille de spécifications contenant les informations suivantes :

- Le type de cartouches pouvant être utilisées dans le lecteur
- La capacité de stockage des cartouches
- Des renseignements sur la manipulation et le stockage
- Une description des caractéristiques physiques
- Des renseignements sur les besoins en alimentation électrique
- Des instructions de nettoyage
- Une description des contrôles, des diodes et du paramétrage des cavaliers

## Manipulation et stockage des cartouches de bande

Les informations de manipulation et de stockage suivantes sont applicables à toutes les cartouches de bandes des lecteurs utilisables avec votre système :

- Conservez les cartouches à l'abri de tout objet magnétique.
- Stockez les cartouches à l'abri de la poussière.
- Conservez les cartouches à l'abri de la lumière directe du soleil, de la chaleur, du froid et de l'humidité. Une température constante et un taux d'humidité de 50% sont recommandés.
- Ne touchez pas la surface de la bande magnétique.

## Conditionnement thermique

Pour assurer un conditionnement thermique correct, conservez les cartouches de bande à la même température que le lecteur pendant une durée de 24 heures. (Cette précaution s'applique à toutes les cartouches de bandes pouvant être utilisées avec votre système.)

# Comment insérer une cartouche de bande

## Avant de commencer

Pour accéder au lecteur, vous devez ouvrir la porte supérieure située sur la face avant du châssis.

## Comment procéder

**1. Assurez-vous que le taquet de protection en écriture de la cartouche est positionné correctement.**

Si le taquet est ouvert, la cartouche est protégée en écriture.

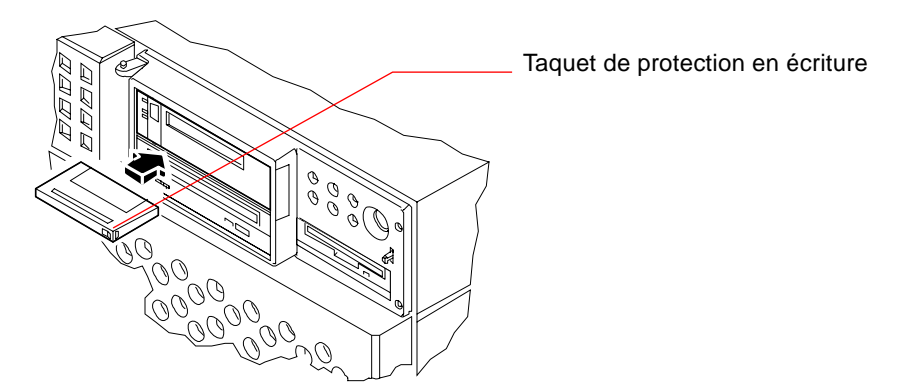

- **2. Insérez la cartouche dans le lecteur, étiquette vers le haut.**
- **3. Poussez doucement la cartouche jusqu'à ce qu'elle soit entraînée dans le lecteur.**

## Suite des opérations

Pour retirer une cartouche de bande du lecteur, reportez-vous à la section :

■ « Comment retirer une cartouche de bande » à la page 214.

# Comment retirer une cartouche de bande

## Avant de commencer

Pour accéder au lecteur, vous devez ouvrir la porte supérieure située sur la face avant du châssis.

**Remarque –** Les informations contenues dans cette section sont applicables à un lecteur de cartouche DDS-3. Si le type de lecteur de cartouche installé sur votre système est différent, reportez-vous à la documentation livrée avec le lecteur.

## Comment procéder

**1. Vérifiez que le lecteur n'est pas en cours d'utilisation.**

La diode d'activité verte ne doit pas être allumée. Le clignotement de la diode indique que le lecteur est en cours d'utilisation.

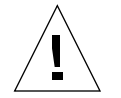

**Avertissement –** N'éjectez pas la cartouche de bande lorsque le lecteur est en cours d'utilisation, vous risqueriez de perdre des données ou d'endommager le lecteur.

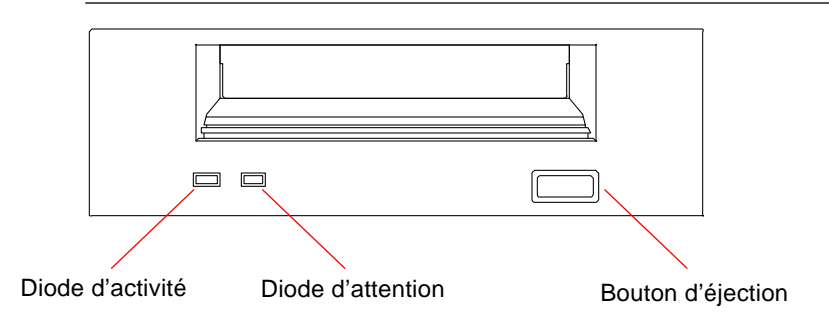

**2. Appuyez sur le bouton d'éjection et retirez la cartouche de bande.**

# Suite des opérations

Pour insérer une cartouche de bande dans le lecteur, reportez-vous à la section :

■ « Comment insérer une cartouche de bande » à la page 213.

# Comment contrôler le lecteur de cartouche

## Comment procéder

Pour des informations sur les commandes logicielles nécessaires à la lecture et à l'écriture de données avec votre lecteur de cartouche, reportez-vous au manuel *Solaris 2.x Handbook for SMCC Peripherals*, au *Solaris User's Guide,* ou à la documentation AnswerBook.

# Comment nettoyer le lecteur de cartouche

## Avant de commencer

Suivez les conseils qui suivent pour savoir *quand* nettoyer votre lecteur de cartouche :

- 1. Nettoyez le lecteur après les quatre premières heures d'utilisation d'une nouvelle cartouche de 4 mm.
- 2. Ensuite, nettoyez le lecteur toutes les 25 heures d'utilisation pour assurer un fonctionnement fiable.
- 3. Doublez la fréquence des nettoyages si vous n'utilisez pas régulièrement le lecteur, ou si ce dernier est exposé à la poussière.

Pour accéder au lecteur, vous devez ouvrir la porte supérieure située sur la face avant du châssis.

## Comment procéder

● **Insérez une cartouche de nettoyage dans le lecteur.**

La cartouche devrait défiler pendant quelques instants, puis être éjectée automatiquement.

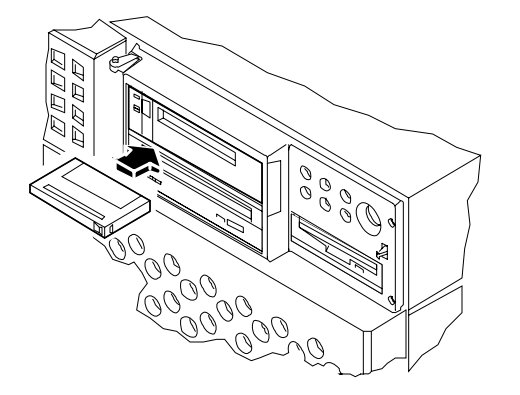

N'utilisez pas de cartouche autre que les cartouches de nettoyage DDS approuvées pour nettoyer votre lecteur.

# Que faire si votre lecteur de CD-ROM ne peut pas lire un CD ?

## Avant de commencer

Ouvrez la porte supérieure située à l'avant du châssis. Ejectez le disque compact et retirez-le du chargeur. Pour plus d'informations, reportez-vous à la section « Comment éjecter un disque compact à l'aide de commandes logicielles » à la page 206.

**Remarque –** Si le lecteur ne peut pas lire un disque, il est possible que le disque soit sale ou poussiéreux.

## Comment procéder

**1. Nettoyez le disque à l'air comprimé.**

L'air comprimé permet de débarraser la surface du disque de la plupart des particules de poussière et de saleté.

- **2. Si un nettoyage à l'air comprimé** *ne suffit pas* **à retirer la saleté d'un disque, essuyez-le avec un chiffon doux, propre, non pelucheux et** *sec***.**
	- Essuyez la face non imprimée du disque, *en partant du centre* vers l'extérieur.
	- N'essuyez *pas* le disque en décrivant des mouvements circulaires.
	- N'essuyez que les zones sales du disque.

La figure ci-dessous montre la manière correcte et incorrecte de nettoyer un disque compact.

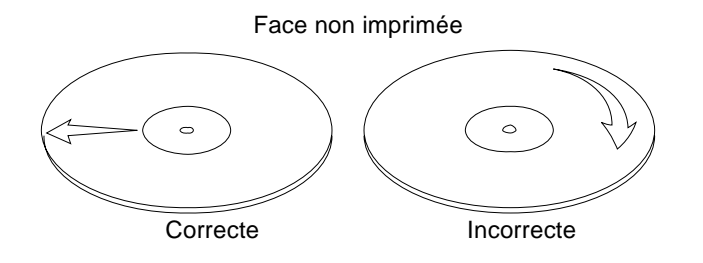

# Suite des opérations

Pour insérer un disque compact dans le lecteur, reportez-vous à la section :

■ « Comment insérer un disque compact dans le lecteur » à la page 204.

ANNEXE **A**

# Mesures de sécurité

Cette annexe contient toutes les informations de référence sur les mesures de sécurité à prendre lorsque vous installez votre équipement.

### Informations de référence relatives aux mesures de sécurité

Lisez cette section avant d'entamer toute procédure. Cette section traite des mesures de sécurité qu'il convient de suivre lors de l'installation d'un produit Sun Microsystems.

#### Mesures de sécurité

Pour votre sécurité, veuillez prendre les précautions suivantes pendant l'installation du matériel :

- Suivez tous les avertissements et toutes les instructions pouvant figurer sur le matériel.
- Vérifiez que la tension et la fréquence de la source d'alimentation électrique correspondent à la tension et à la fréquence indiquées sur l'étiquette de l'appareil.
- N'introduisez jamais d'objets quels qu'ils soient dans une des ouvertures de l'appareil. Ces derniers pourraient entrer en contact avec des sources de hautes tensions dangereuses. Tout objet conducteur introduit de la sorte pourrait provoquer un court-circuit qui entraînerait un incendie, des risques d'électrocution ou des dégâts matériels.

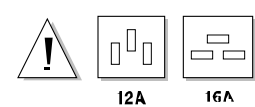

**Attention** – Voir « A propos de l'alimentation électrique » à la page 86.

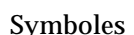

Les symboles suivants peuvent apparaître dans ce manuel.

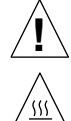

**Attention** – Température élevée. Evitez tout contact avec la surface. Leur température est élevée et le contact peut provoquer de graves blessures corporelles.

**Attention** – Risques de blessures corporelles et de dégâts matériels. Veuillez suivre les instructions.

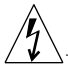

**Attention –** Présence de tensions dangereuses. Pour minimiser les risques d'électrocution et de blessures, veuillez suivre les instructions.

**Marche** – Mise sous tension de votre système.

**Arrêt** – Mise hors tension de votre système.

**Veille** – L'interrupteur Marche/Veille est en position *Veille*.

#### Modification du matériel

N'apportez aucune modification mécanique ou électrique au matériel. Sun Microsystems ne pourra en aucun cas être tenu responsable de la conformité d'un produit Sun auquel vous auriez apporté des modifications électriques ou mécaniques.

#### Positionnement d'un produit Sun

**Attention** – N'obstruez jamais les ouvertures et les grilles d'aération de votre produit Sun. Ne placez jamais un produit Sun à proximité d'un radiateur ou d'une source de chaleur. Le non respect de ces instructions risquerait de provoquer une surchauffe et d'affecter le fonctionnement de votre produit Sun. **!**

#### Conformité SELV

Sécurité : les raccordements d'E/S sont conformes aux normes SELV.

#### Ergonomie européenne

Conformément à la norme d'ergonomie allemande ZH1/618, le CRT a été soumis à un traitement antireflet. Pour les appli-cations de traitement de texte, un affichage en mode positif (affichage des caractères noirs sur fond blanc) est nécessaire.

#### Connexion du cordon d'alimentation

**Attention** – Les produits Sun sont conçus pour fonctionner avec des alimentations monophasées munies d'un conducteur neutre mis à la terre. Pour éviter les risques d'électrocution, ne branchez pas de produit Sun dans un autre type d'alimentation secteur. En cas de doute quant au type d'alimentation électrique du local, veuillez vous adresser au directeur de l'exploitation ou à un électricien qualifié.

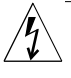

**Attention** – Tous les cordons d'alimentation n'acceptent pas la même puissance électrique nominale. Les rallonges à usage domestique n'offrent pas de protection contre les surcharges et ne sont pas adaptés à un usage informatique. N'utilisez pas de rallonge à usage domestique avec votre produit Sun.

**Attention** – Votre produit Sun est livré équipé d'un cordon d'alimentation à trois fils (avec prise de terre). Pour réduire les risques d'électrocution, branchez toujours ce cordon dans une prise mise à la terre.

La mise en garde suivante s'applique uniquement aux systèmes équipés d'un interrupteur **Veille** :

**Attention** – Le commutateur d'alimentation de ce produit fonctionne uniquement comme un dispositif de mise en veille. C'est la prise d'alimentation qui sert à mettre le produit hors tension. Veillez donc à brancher le cordon d'alimentation dans une prise murale mise à la terre proche du système et facilement accessible. Ne connectez pas le cordon d'alimentation lorsque le bloc d'alimentation a été retiré du châssis du système.

#### Batterie au lithium

**!**

**!**

**Attention** – Sur les cartes processeur Sun, une batterie au lithium a été moulée dans l'horloge temps réel, SGS No. MK48T59Y, MK48TXXB-XX, MK48T18-XXXPCZ, M48T59W-XXXPCZ, ou MK48T08. Ces batteries ne peuvent pas être remplacées par le client et peuvent exploser en cas de mauvaise manipulation. Ne jetez pas la batterie au feu. Ne la démontez pas et ne tentez pas de la recharger.

#### Couvercle du système

Pour ajouter des cartes, de la mémoire, ou des unités de stockage internes, vous devrez démonter le couvercle de votre ordinateur Sun. Assurez-vous que ce couvercle a été remis en place avant de mettre le système sous tension.

**Mise en garde** – Ne faites jamais fonctionner un produit Sun si ce couvercle n'est pas en place. Le non respect de cette précaution risque des provoquer des blessures corporelles ou d'endommager le système.

#### Remarque relative à la conformité des produits utilisant un laser

Les produits Sun utilisant les technologies lasers sont conformes aux normes de la classe 1 en la matière.

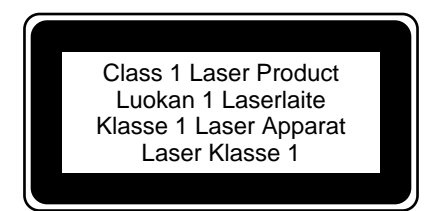

# Glossaire

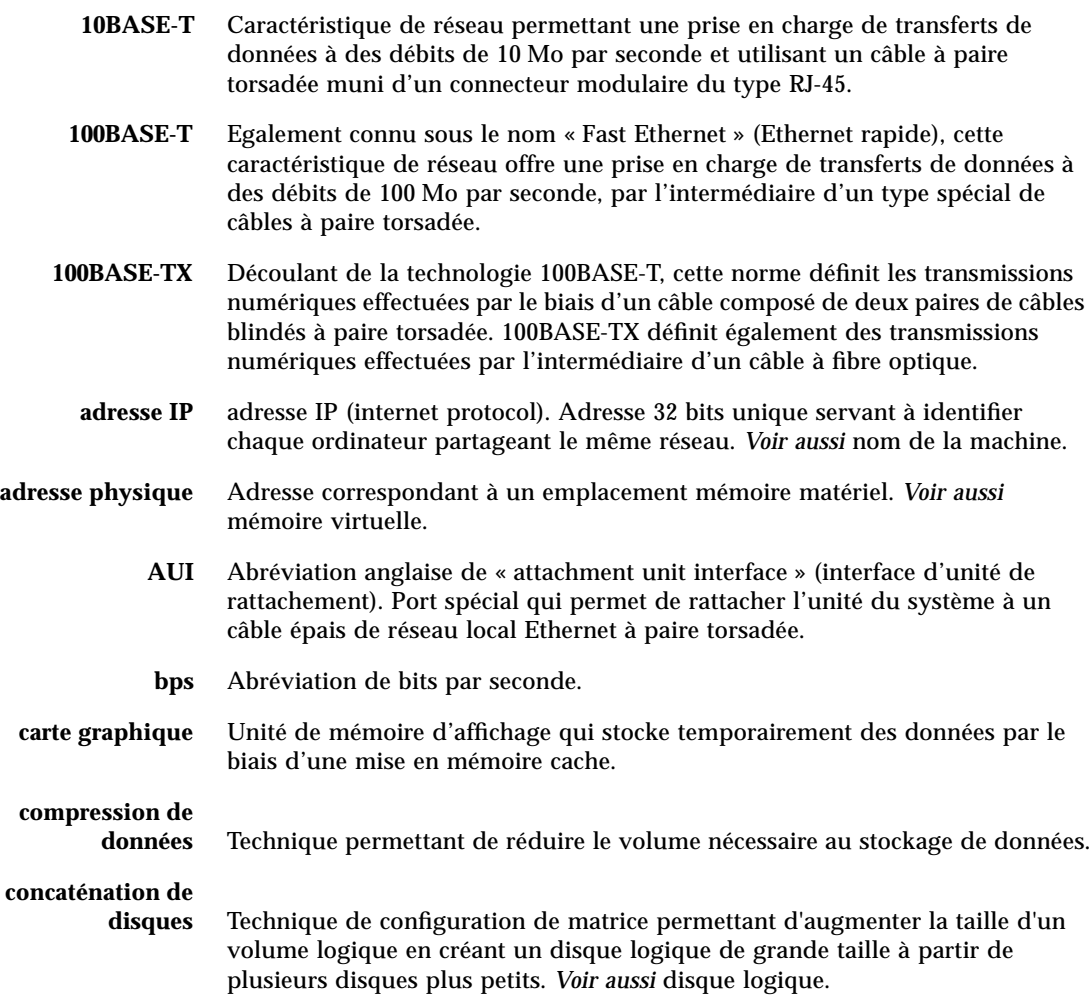

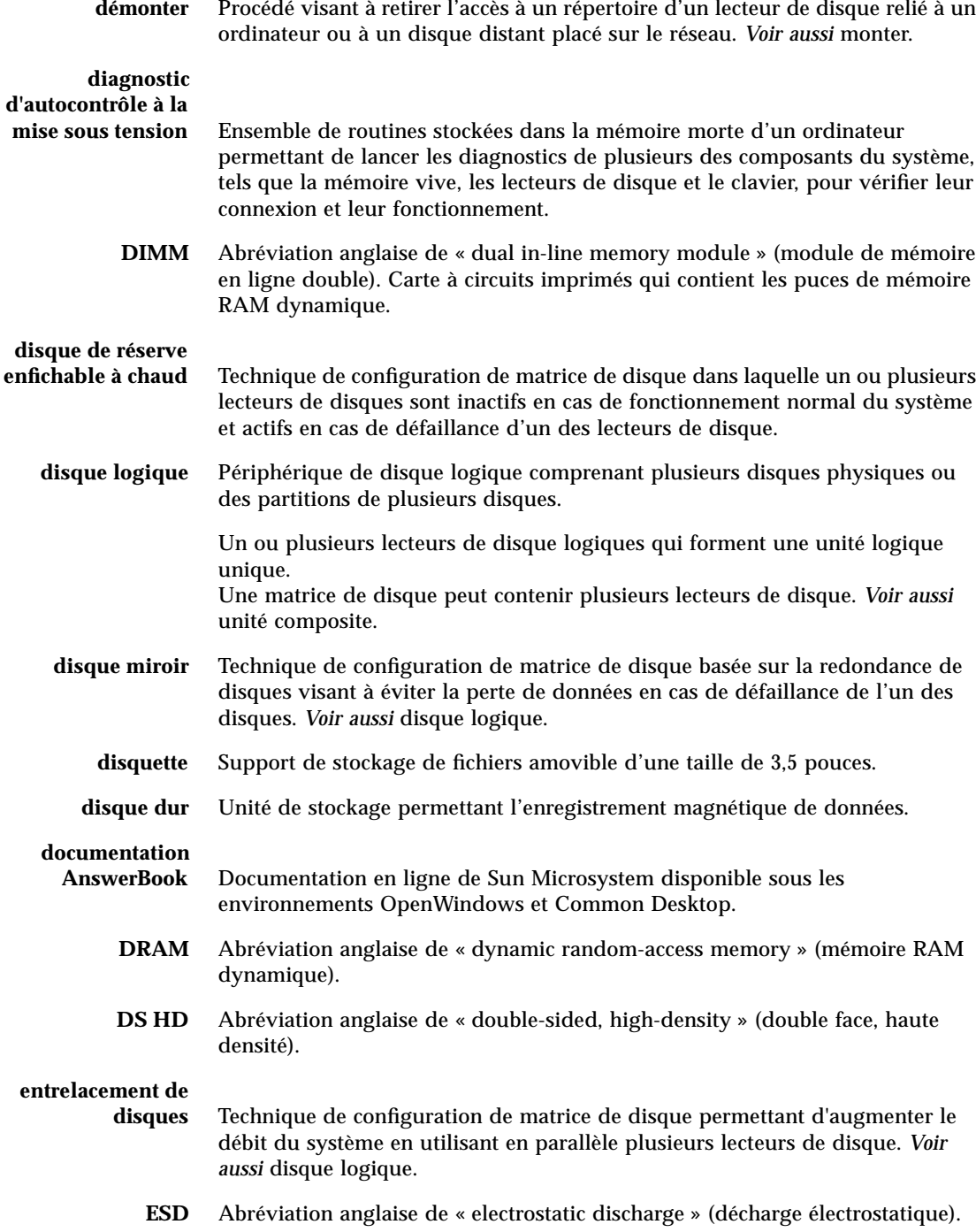

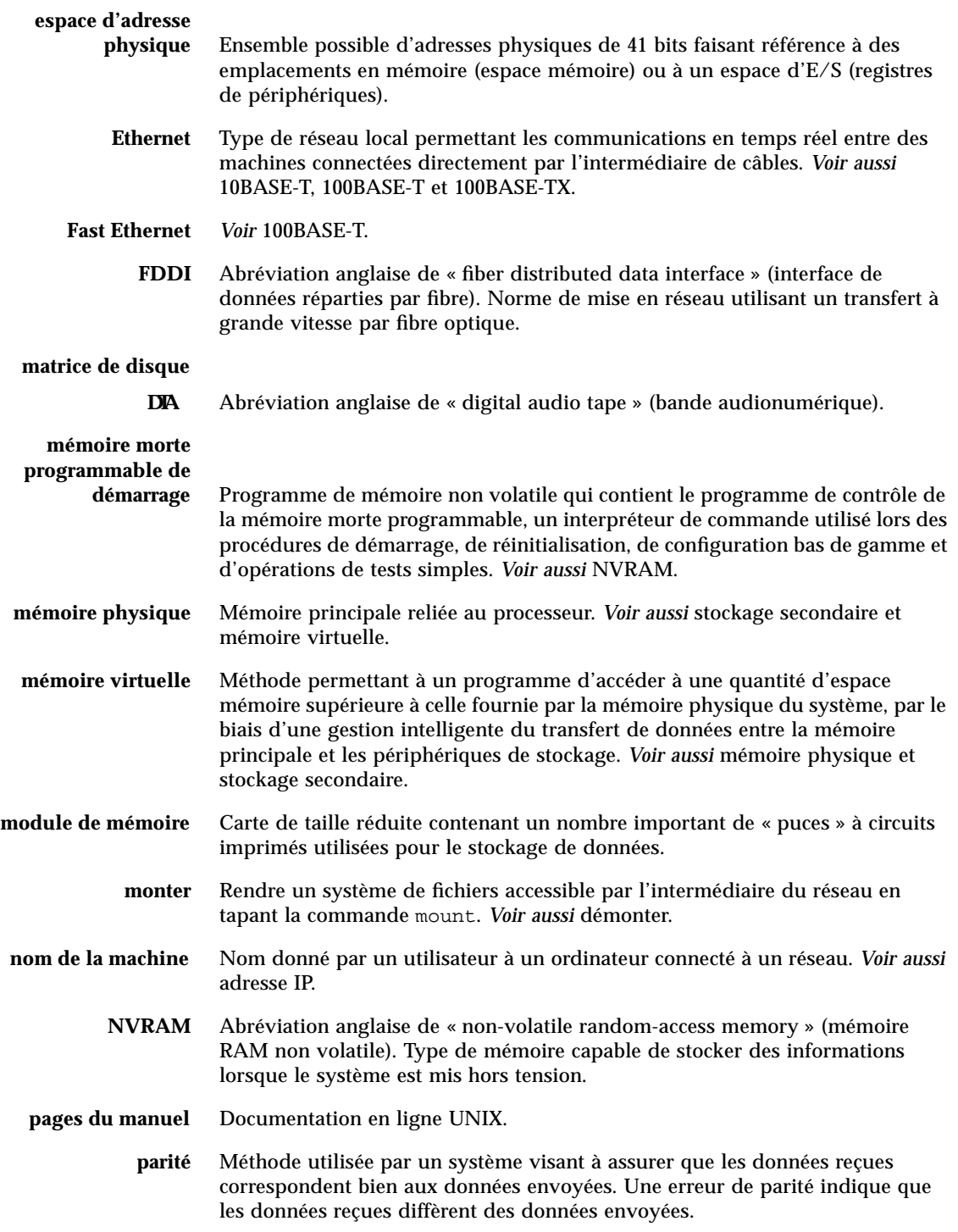

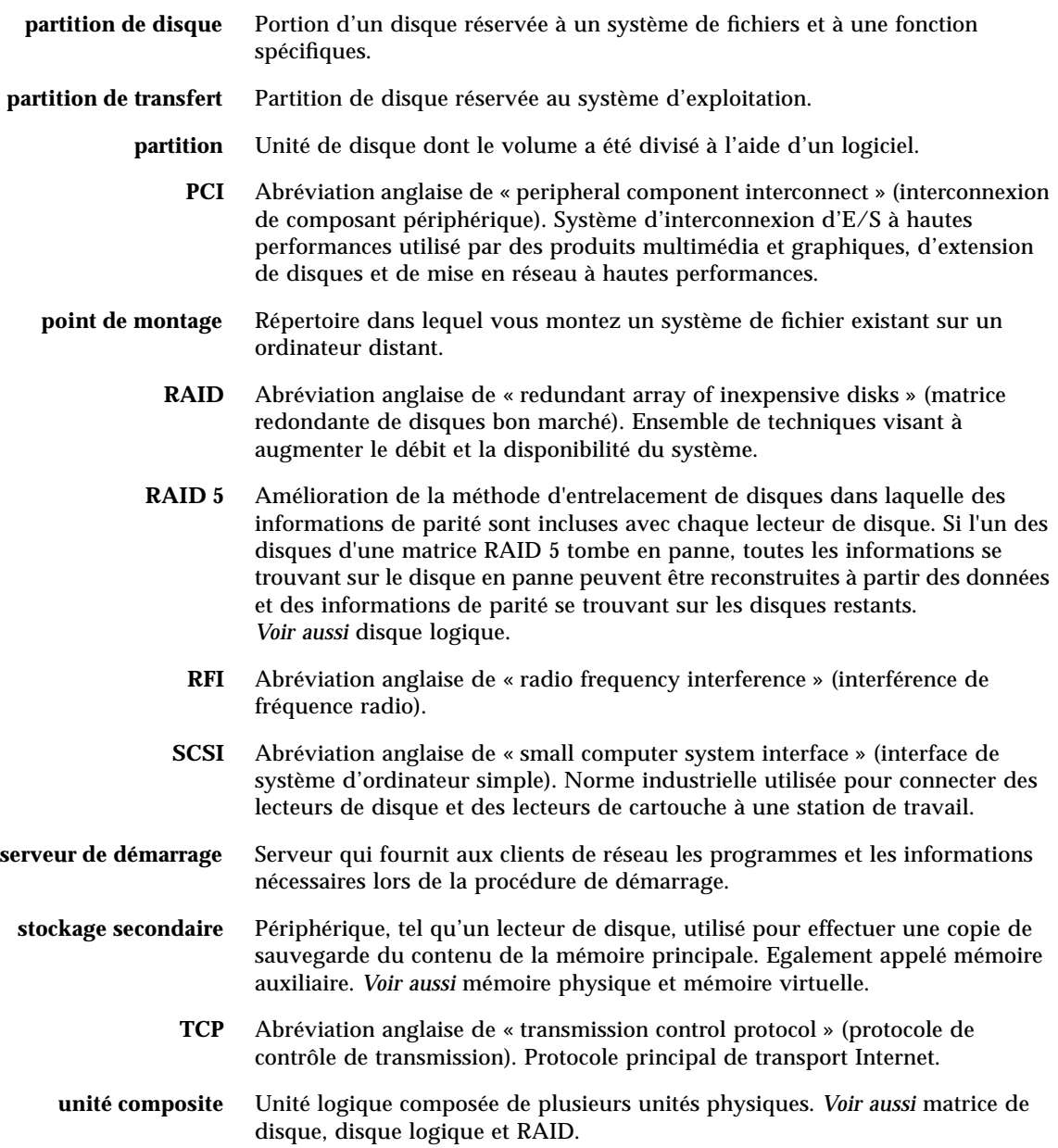

# Index

### **A**

accélération, graphiques, 4 accès en écriture d'une cartouche de bande, 215 disquette, 199 adresse IP (internet protocol), 175, 177 alimentation électrique, 4, 7 capacité de sortie, 70, 87 commutation de verrouillage, 28, 32, 36 configuration recommandée, 70, 71 fonction de remplacement à chaud, 50 mise hors tension, 26 mise sous tension, 28 redondance, 4, 50, 70 remplacement à chaud, 4, 71 surveillance des pannes, 49 anneau à jeton, *Voir* réseau AnswerBook, documentation en ligne, 19 antistatique bracelet, 41, 42, 109 ruban, 41, 109 sac, 109 tapis, 41, 109 arborescences, reconstruction, 31 arrêt, 26, 50 assemblage de supports amovibles configuration, 81 à 85 assemblage du support amovible installation, 154 à 156 retrait, 150 à 153 assemblage du ventilateur installation, 159 à 160

retrait, 157 à 158 assemblage du ventilateur du processeur installation, 163 à 164 retrait, 161 à 162 ATM, *Voir* réseau avertissements et mises en garde, xii, 223

### **B**

baies de lecteurs de disque internes, emplacement, 5, 67 bancs de mémoire, 53, 124, 127 bloc d'alimentation électrique installation, 165 à 166 boîtes livrées, 14 bouton d'alimentation du clavier, 11 bracelet antistatique, 42 bus I2C, 48 bus PCI, 2, 60 à 62 caractéristiques d'emplacement, 61 protection par parité, 47

### **C**

câbles câble de répartition du port série, 24 clavier/souris, 18 émetteur-récepteur Ethernet MII, 182 Ethernet à paire torsadée, 180 caractéristiques du système, 2 à 4

carte de module audio, emplacement, 7 carte du processeur, *Voir* carte logique principale carte graphique Creator, *Voir* carte graphique UPA carte graphique UPA configuration recommandée, 63 à 65 emplacement, 7, 63, 64 fonctionnalités, 4 installation, 132 à 134 retrait, 130 à 131 carte graphique, *Voir* carte graphique UPA carte logique principale, cavaliers, 75 à 80 carte PCI adaptateurs hôte, 3, 62 caractéristiques d'emplacement, 61 configuration recommandée, 60 à 62 emplacement, 7, 61 installation, 141 à 143 nom de périphérique, 191 retrait, 139 à 140 carte PCI universelle, 60 cartouche de bande accès en écriture, 215 éjection, 216 et champs magnétiques, 214 et lumière solaire, 214 insertion dans le lecteur, 215 manipulation, 214 protection en écriture, 215 cartouches de bande stockage, 214 cavaliers, 75 à 80 cavalier de sélection du mode d'horloge, 78 cavaliers de port série, 77 cavaliers flash PROM, 79, 80 CD, *Voir* disque compact clavier, branchement, 18 code correcteur d'erreurs, 4, 46 combinaison de touches Stop-a, 30 désactivation, 11 commande eject, 201 commande eject cd, 208, 209, 210 commande fdformat, 202, 203 commande fuser, 208, 210 commande nvalias, 188 commande reset, 191 commande show-devs, 188, 191

communications série EIA-232D, 17, 73, 77 communications série EIA-423, 17, 73, 77 commutation de verrouillage, 28, 32, 36 compatibilité Centronics, 4, 74 concaténation de disques, 194 configuration , *Voir* configuration matérielle configuration de disque concaténation, 194 configuration recommandée, 66 à 69 disque de réserve enfichable à chaud, 66, 196 écriture miroir, 193 enfichage à chaud, 47, 67, 196 entrelacement, 195 matrice matrice, disque, 193 RAID 0, 47, 66, 195 RAID 1, 47, 66, 194 RAID 5, 47, 66, 195 configuration du disque entrelacement, 47, 66 configuration matérielle, 45 à 105 baies de supports amovibles, 81 à 85 blocs d'alimentation électrique, 70, 71 cartes graphiques UPA, 63 à 65 cartes PCI, 60 à 62 cavalier de sélection du mode d'horloge, 78 cavaliers de la carte logique principale, 75 à 80 cavaliers de port série, 77 cavaliers flash PROM, 80 convertisseurs continu/continu, 58 Ethernet, 72 lecteurs de disque, 66 à 69 limite électrique, 86 à 105 mémoire, 53 à 55 modules processeur, 56, 57 port PCI, 81 à 85 ports série, 73 configuration système, *Voir* configuration matérielle conformité Energy Star, 4 connecteur du clavier/de la souris, 7 connecteur SCSI emplacement, 7 connexion à l'extrémité, 23 console, système, 23 conventions typographiques, xi conventions utilisées dans ce manuel, xi

convertisseur continu/continu configuration recommandée, 58 installation, 137 à 138 cordon d'alimentation secteur branchement, 16 calcul de l'intensité en courant alternatif, 88, 101 prise d'entrée, 7 quand débrancher, 41 couvercles mise en place, 34, 39 retrait, 32, 36 couvercles du système retrait, 32 CPU UltraSPARC II, *Voir* module processeur

### **D**

débit en bauds, 24, 73 démarrage après l'installation de nouveaux périphériques, 30 microprogamme OpenBoot, 190 par l'intermédiaire d'une interface Ethernet basée sur PCI, 187 par l'intermédiaire de l'interface Ethernet de la carte logique principale, 185 déplacement du système, précautions à suivre, 28 détecteurs de température, 48 DIMM, *Voir* modules de mémoire diode d'erreur, *Voir* diode de défaillance générale, diodes d'activité diode de défaillance générale, 10 diodes signification, 10 diodes d'activité, 47 comportement lors du diagnostic d'autocontrôle à la mise sous tension, 10 comportement lors du test OBDiag, 10 emplacement, 9 indicateurs de défaillance des conditions ambiantes, 50 diodes d'alimentation électrique, 7, 10, 50 diodes du disque, 5, 10 diodes, *Voir* diodes d'activité

dispositif de sécurité du panneau arrière, installation, 20 à 22 dispositif de sécurité, installation, 20 à 22 disque compact éjection à l'aide de commandes logicielles, 209 éjection en cas d'urgence, 212 éjection manuelle, 210 illisible par le lecteur, 220 insertion dans le lecteur, 206 nettoyage, 220 disque de réserve enfichable à chaud, *Voir* configuration de disques disque logique, 193 disquette accès en écriture, 199 copie de fichiers, 205 densité (HD, MD, 2DD), 202, 203 éjection, 201 formatage, 202 formatage d'une disquette déjà utilisée, 203 insertion, 200 protection en écriture, 198 utilisation du gestionnaire de fichiers, 202, 203 documentation commande, xiii connexe, xii documentation en ligne, 19 documentation multimédia, 19, 107 dommages électrostatiques prévention, 41, 55, 109 double mise en mémoire tampon, 4

### **E**

écriture miroir, disque, 193 configuration du disque écriture miroir, 47, 66 éjection d'un disque compact, 208 à 211 éjection d'une disquette, 201 éjection d'urgence (d'un disque compact), 213 électricité détermination des limites électriques, 86 à 105 émetteur-récepteur MII-AUI, 72 enfichage à chaud, *Voir* configuration de disques, unité de disque, alimentation électrique entrelacement de disques, 47, 66, 195

/etc/hostname fichier, 178 /etc/hosts fichier, 179 Ethernet, 3, 72 *Voir aussi* Port Ethernet MII, paire torsadée Ethernet (TPE) ajout d'une interface, 177 câble à paire torsadée, connexion, 180 caractéristiques, 72 comme unité de boot par défaut, 186, 189 configuration de l'interface, 18, 19, 72, 175 démarrage par l'intermédiaire d'une interface Ethernet basée sur PCI, 187 démarrage par l'intermédiaire de l'interface de la carte logique principale, 185 émetteur-récepteur Ethernet MII, connexion, 182 émetteurs-récepteurs, 72, 182 test de l'intégrité du lien, 176 utilisation d'interfaces multiples, 176, 177

### **F**

FDDI, *Voir* réseau fiabilité, disponibilité et facilité d'entretien, 4, 46 à 52 flash PROM cavaliers, 79, 80 fonctionnalités du panneau arrière, 7 fonctionnalités du panneau avant, 5 fonctionnalités du système panneau arrière, 7 panneau avant, 5

### **G**

gestionnaire de fichiers utilisation pour formater des disquettes, 202, 203 graphiques à haute résolution, 4

### **I**

imbrication, *Voir* modules de mémoire indicateur de défaillance générale, 88, 101 indicateurs de défaillance, *Voir* diodes d'activité insertion du panneau arrière, 62 emplacement, 7 installation, 170 à 172 retrait, 167 à 169 installation du serveur, 15 à 19 installation du système, 15 à 19 interrupteur à verrou de sécurité emplacement, 9 mode Diagnostics, 11, 80 mode Marche, 11, 29, 80 mode Veille, 11, 26 mode Verrouillé, 11, 80 positions, 11 interrupteur d'alimentation électrique, 7, 11, 27, 29 inventaire des pièces, 14 IP, adresse, 175, 177

### **J**

jeu d'instructions visuelles, 2, 56

#### **K**

kit de support du bureau, contenu, 19 kit de support du serveur, contenu, 19

#### **L**

lecteur de cartouche, 3 contrôle à l'aide de commandes logicielles, 218 emplacement, 5 installation, 146 à 149 nettoyage, 219 lecteur de CD-ROM, 3 emplacement, 5 installation, 146 à 149 lecteur de disque, 3 configuration recommandée, 66 à 69 emplacement des baies, 5, 67 enfichage à chaud, 47, 67 installation, 144 à 145 précautions à suivre, 28, 31 lecteur de disque UltraSCSI, *Voir* lecteur de disque lecteur de disquette, 3 emplacement, 5 ligne modem, connexion au port série, 23 livraison (ce que vous devriez recevoir), 14 logiciel du système d'exploitation chargement par l'intermédiaire d'un réseau, 185, 188 logiciel du système d'exploitation installation, 19

#### **M**

marche diode, 10 mémoire morte programmable flash programmation, 11, 79, 80 messages d'erreur alimentation électrique, 49 en fonction de la température, 49 en fonction du ventilateur, 49 erreur corrigible, 46 fichier-journal, 49 mesures de sécurité, 223 microprogramme OpenBoot, 190 mises en garde et avertissements, xii module processeur, 2 configuration recommandée, 56, 57 installation, 135 à 136 modules de mémoire, 2, 53 bancs, 53, 124, 127 capacités, 2, 53 configuration recommandée, 53 à 55 imbrication, 2, 53 installation, 126 à 129 leviers d'éjection, 125, 128 manipulation, 55 numéro "U" d'emplacement, 54 prévention des dommages, 123, 126 retrait, 123 à 125 moniteur, branchement, 18 MPEG-2, 2, 56 multimédia, documentation, 19, 107

### **N**

nom de la machine, 175, 177

### **O**

option d'extension de stockage à 8 baies, 3, 62, 66, 68 configuration recommandée, 110 contenu, 3, 110 installation, 110 à 122 options, installation, 16 outils nécessaires pour l'entretien, 43

### **P**

panneau d'activité et de contrôle, 9 emplacement, 5 panneau latéral droit mise en place, 34 retrait, 32 panneau latéral gauche mise en place, 39 retrait, 36 panneaux latéraux mise en place, 34, 39 retrait, 32, 36 paramètre de configuration boot-device, 190 parité, 4, 24, 47, 195 PCI, *Voir* carte PCI, bus PCI périphérique de démarrage sélection, 190 pièces, inventaire, 14 pilotes, 3 pilotes de logiciels, 3 ponts UPA-PCI, 60 à 62 port Ethernet à paire torsadée connexion d'un câble à paire torsadée, 180 port Ethernet à paire torsadée (TPE) emplacement, 7 port MII Ethernet connexion d'un émetteur-récepteur MII Ethernet, 182 emplacement, 7

port parallèle, 4 caractéristiques, 74 emplacement, 7 ports série, 4 câble de répartition, 24 cavaliers, 77 configuration, 17, 77 connexion, 24 emplacement, 7 précautions à prendre, 223 prévention contre le vol, 8, 20 prévention des dommages causés aux modules de mémoire, 123, 126 prise en charge de la mémoire tampon Z, 4 protection d'une disquette en écriture, 198 protection en écriture d'une cartouche de bande, 215 protocole EPP, 74

### **R**

RAID, *Voir* configuration du disque reconfiguration de démarrage, 30 reprise automatique du système (ASR), 4, 51 réseau *Voir aussi* Ethernet anneau à jeton, 3, 174 ATM, 3 configuration de l'interface, 18 définition du périphérique réseau par défaut, 188 FDDI, 3, 174 interface principale, 176 serveur de noms, 179 types, 19 ruban antistatique, 41

### **S**

**SCSI** câblage recommandé, 83 configuration recommandée, 81 à 85 ID de destination, 81 longueur de bus, 83 prise en charge de plusieurs déclencheurs, 84

protection par parité, 47 terminaison, 83 sécurité, 6, 8, 9, 11, 20, 223 serveur, installation, 15 à 19 ShowMe How, documentation multimédia, 19, 107 SIMM, *Voir* modules de mémoire Solstice DiskSuite, 47, 66, 193 souris, raccordement, 18 sous-système de surveillance des conditions ambiantes, 48 stockage externe, 3 support amovible, *Voir* disquette système, installation, 15 à 19

### **T**

tapis antistatique, 109 tapis, antistatique, 41 terminal alphanumérique, 23 terminal ASCII, *Voir* terminal alphanumérique terminal, alphanumérique, 23 test de l'intégrité du lien, 176 thermistances, 48 touche Break, désactivation, 11

### **V**

verrou, 5